# ICD-17B FOR BOBS/BB USER'S MANUAL

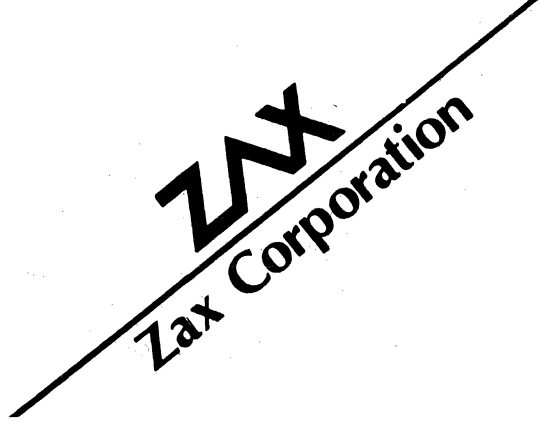

# **ICD-178 FOR BOBS/BOBB USERJS MANUAL**

Copyright © 1985, U.S. ZAX CORPORATION. All Rights Reserved. Part No. ZTP-107-00, Rev. A.

### Limitations on Warranties and Liability

ZAX Corporation warrants this equipment to be free from defects in materials and workmanship for a period of one (I) year from the original shipment date from ZAX. This warranty is limited to the repair and replacement of parts and the necessary labor and services required to repair this equipment.

During the I-year warranty period. ZAX will repair or replace. at its option. any defective equipment or parts at no additional charge. provided that the equipment is returned. shipping prepaid. to ZAX. The purchaser is responsible for insuring any equipment returned. and assumes the risk of loss during shipment.

Except as specified below. the ZAX Warranty covers all defects in material and workmanship. The following are not covered: Damage as a result of accident. misuse. abuse, or as a result of installation. operation, modification, or service on the equipment; damage resulting from failure to follow instruction contained in the User's Manual: damage resulting from the performance of repairs by someone not authorized by ZAX; any ZAX equipment on which the serial number has been defaced, modified, or removed.

### Limitation of Implied Warranties

ALL IMPLIED WARRANTIES, INCLUDING WARRANTIES OF MERCHANTABILITY AND FITNESS FOR PARTICULAR PURPOSE, ARE LIMITED IN DURATION TO THE LENGTH OF THIS WARRANTY.

### Exclusion of Certain Damages

IN NO EVENT WILL ZAX BE LIABLE TO THE PURCHASER OR ANY USER FOR ANY DAMAGES, IN-CLUDING ANY INCIDENTAL OR CONSEQUENTIAL DAMAGES, EXPENSES, LOST PROFITS. LOST SAVINGS. OR OTHER DAMAGES ARISING OUT OF THE USE OR INABILITY TO USE THIS EQUIPMENT. THIS EXCEPTION INCLUDES DAMAGES THAT RESULT FROM ANY DEFECT IN THE SOFTWARE OR MANUAL, EVEN IF THEY HAVE BEEN ADVISED OF THE POSSIBILITY OF SUCH DAMAGES.

SOME STATES DO NOT ALLOW THE EXCLUSION OR LIMITATION OF IMPLIED WARRANTIES OR LIABILITY FOR INCIDENTAL OR CONSEQUENTIAL DAMAGES, SO THE LIMITATION OR EXCLUSION MAY NOT APPLY TO YOU.

THIS WARRANTY GIVES YOU SPECIFIC LEGAL RIGHTS, AND YOU MAY ALSO HAVE OTHER RIGHTS WHICH VARY FROM STATE TO STATE.

### Disclaimer

Although every effort has been made to make this User's Manual technically accurate. ZAX assumes no responsibility for any errors, omissions. inconsistencies. or misprints within this document.

### Copyxight

This manual and the sofware described in it are copyrighted with all rights reserved. No part of this manual or the programs may be copied, in whole or in part, without written consent from ZAX, except in the normal use of software or to make a backup copy for use with the same system. This exception does not allow copies to be made for other persons. .

### ZAX Corporation

Technical Publications Department 2572 White Road Irvine, California 92714

ZAX is a registered trademark of ZAX Corporation. IBM is a registered trademark of International Business Machines Corporation. DEC is a registered trademark of Digital Equipment Corporation. The BOX refers to ZAX's 8- and IS-bit microcomputers.

Written by Mark Johnson of ZAX Technical Publications.

Changes are periodically made to the information herein: these changes will be incorporated in new editions of this publication. Updates to this manual will be sent to all manual recipients.

A Reader's Comments form is provided at the back of this publication. If this form has been removed, send comments to the address above.

Reorder User's Manua120-107-Q0 Reorder Command Reference Guide 20-603-Ql

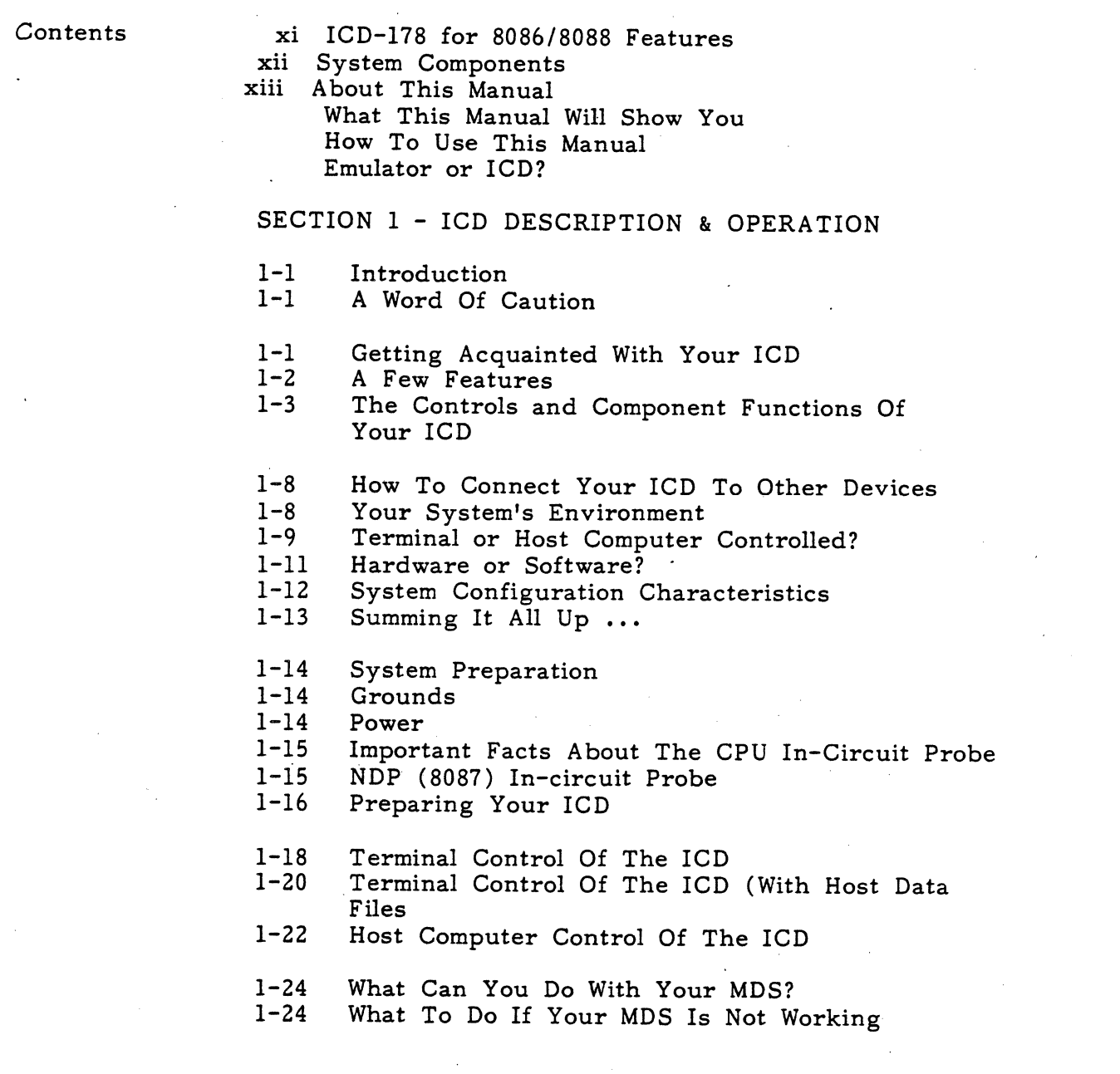

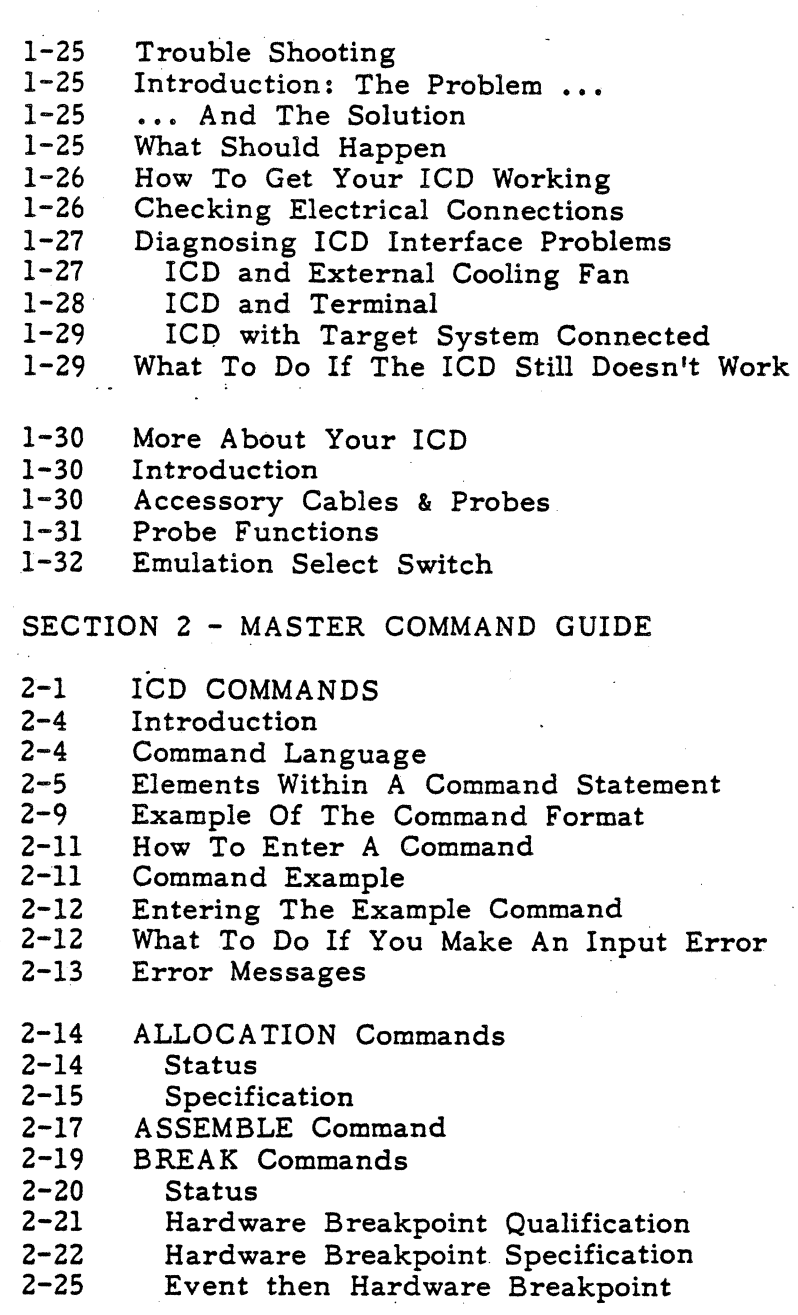

**iv ZAX Corporation ICD-178 for 8086/8088** 

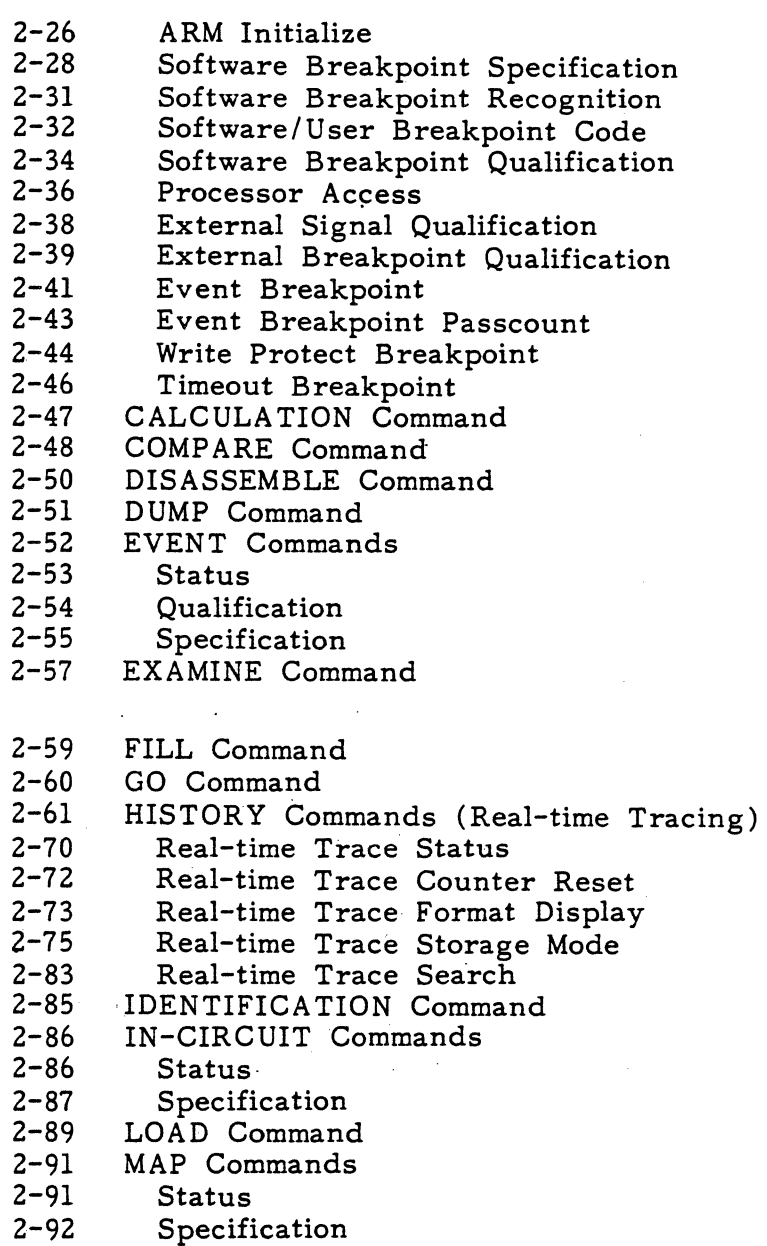

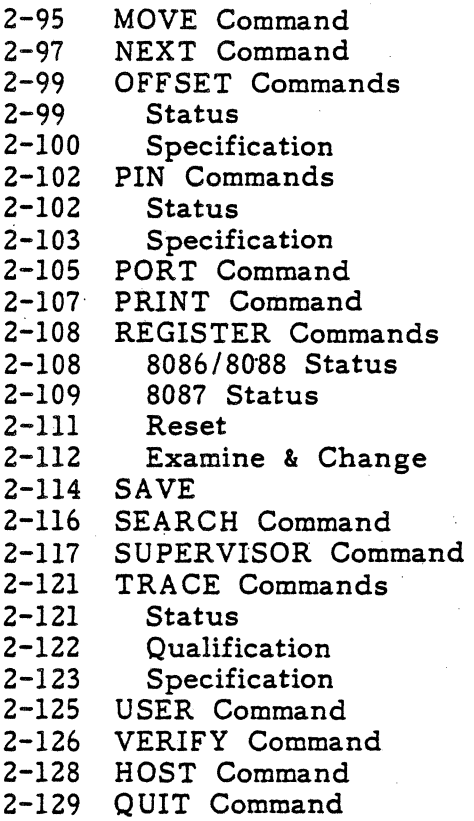

### SECTION 3 - TECHNICAL REFERENCES

- 3-1 Introduction<br>3-1 Special Envir
- 3-1 Special Environments<br>3-1 Important!
- 3-1 Important!<br>3-2 What Are 7
- What Are The Eight Control Modules?
- 3-4 Indicator/Control Module
	- Description
- 3-5 Serial Interface Output Module
- 3-5 Description
	- 3-6 SIO S-791 Module Components

### **vi**

**ZAX Corporation ICD-178** for 8086/8088

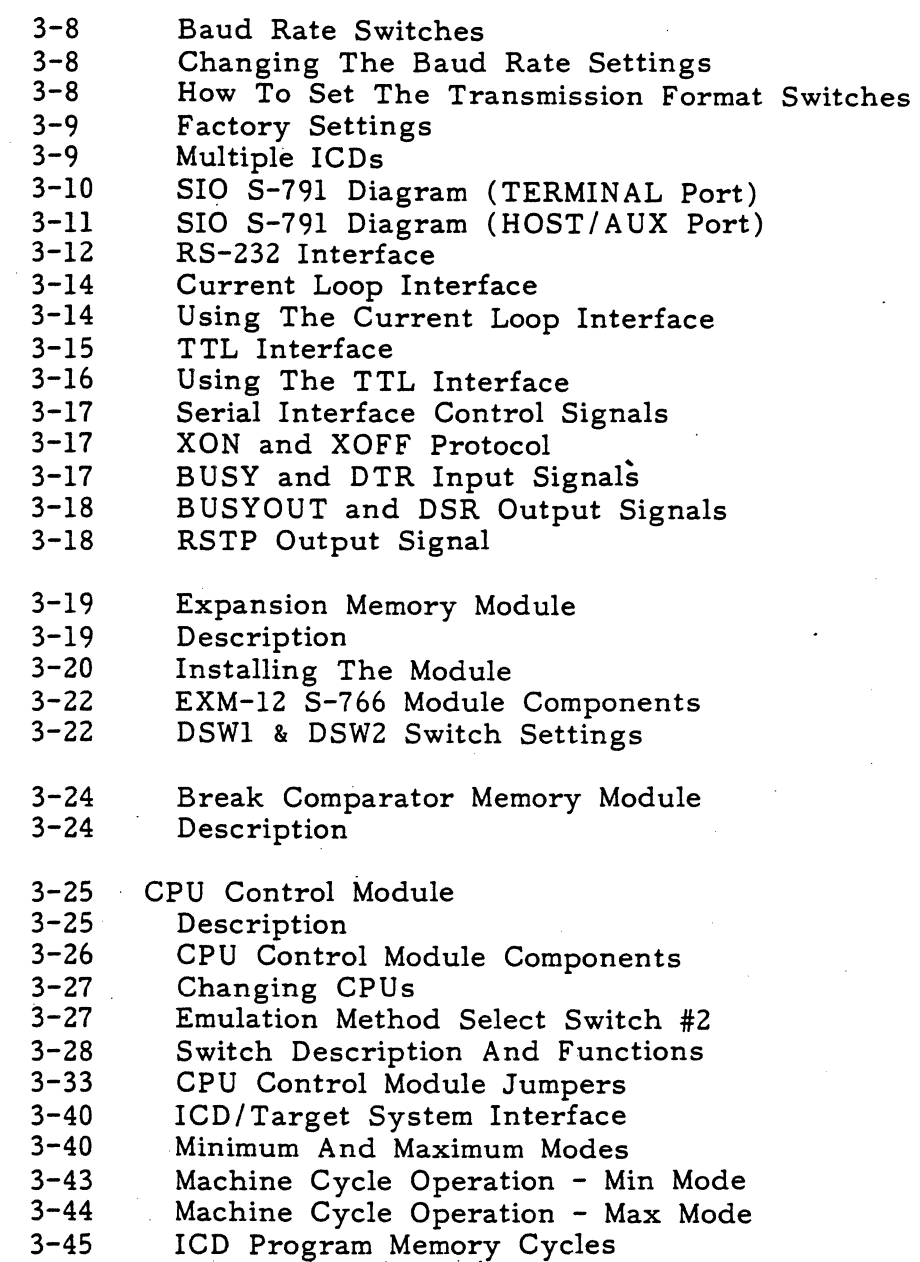

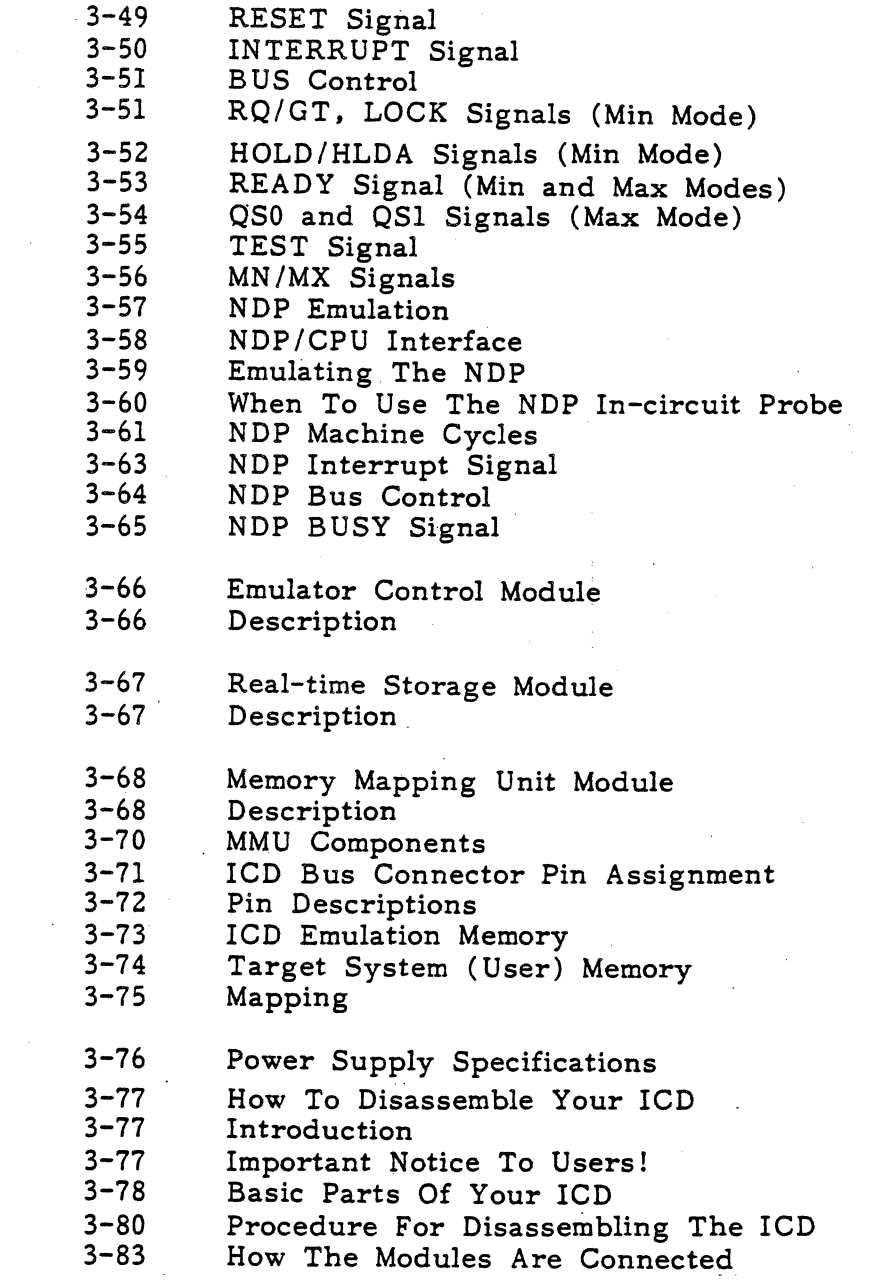

 $\hat{\mathcal{A}}$ 

## **viii**

**ZAX Corporation ICD-178 for 8086/8088** 

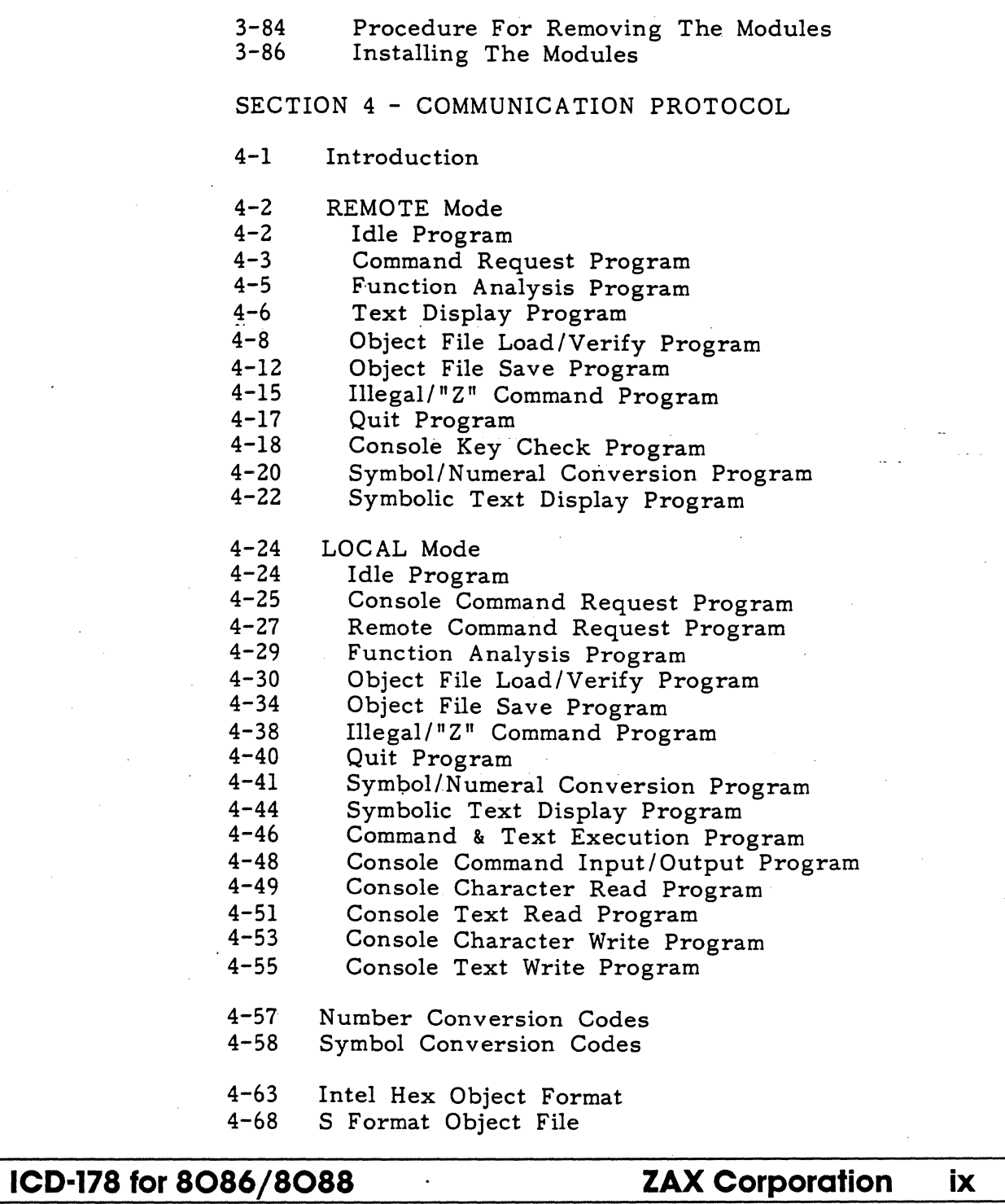

 $\mathcal{L}^{\mathcal{L}}(\mathcal{L}^{\mathcal{L}})$  and  $\mathcal{L}^{\mathcal{L}}(\mathcal{L}^{\mathcal{L}})$  and  $\mathcal{L}^{\mathcal{L}}(\mathcal{L}^{\mathcal{L}})$ 

 $\label{eq:2.1} \frac{1}{\sqrt{2}}\int_{\mathbb{R}^3}\frac{1}{\sqrt{2}}\left(\frac{1}{\sqrt{2}}\right)^2\frac{1}{\sqrt{2}}\left(\frac{1}{\sqrt{2}}\right)^2\frac{1}{\sqrt{2}}\left(\frac{1}{\sqrt{2}}\right)^2\frac{1}{\sqrt{2}}\left(\frac{1}{\sqrt{2}}\right)^2.$  $\label{eq:2.1} \frac{1}{\sqrt{2}}\sum_{i=1}^n\frac{1}{\sqrt{2}}\sum_{i=1}^n\frac{1}{\sqrt{2}}\sum_{i=1}^n\frac{1}{\sqrt{2}}\sum_{i=1}^n\frac{1}{\sqrt{2}}\sum_{i=1}^n\frac{1}{\sqrt{2}}\sum_{i=1}^n\frac{1}{\sqrt{2}}\sum_{i=1}^n\frac{1}{\sqrt{2}}\sum_{i=1}^n\frac{1}{\sqrt{2}}\sum_{i=1}^n\frac{1}{\sqrt{2}}\sum_{i=1}^n\frac{1}{\sqrt{2}}\sum_{i=1}^n\frac$  $\label{eq:2.1} \frac{1}{\sqrt{2\pi}}\int_{\mathbb{R}^3}\frac{1}{\sqrt{2\pi}}\int_{\mathbb{R}^3}\frac{1}{\sqrt{2\pi}}\int_{\mathbb{R}^3}\frac{1}{\sqrt{2\pi}}\int_{\mathbb{R}^3}\frac{1}{\sqrt{2\pi}}\int_{\mathbb{R}^3}\frac{1}{\sqrt{2\pi}}\int_{\mathbb{R}^3}\frac{1}{\sqrt{2\pi}}\int_{\mathbb{R}^3}\frac{1}{\sqrt{2\pi}}\int_{\mathbb{R}^3}\frac{1}{\sqrt{2\pi}}\int_{\mathbb{R}^3}\frac{1$ 

 $\label{eq:2.1} \frac{1}{\sqrt{2}}\int_{\mathbb{R}^3}\frac{1}{\sqrt{2}}\left(\frac{1}{\sqrt{2}}\right)^2\frac{1}{\sqrt{2}}\left(\frac{1}{\sqrt{2}}\right)^2\frac{1}{\sqrt{2}}\left(\frac{1}{\sqrt{2}}\right)^2.$ 

 $\label{eq:2.1} \frac{1}{\sqrt{2\pi}}\int_{\mathbb{R}^3}\frac{1}{\sqrt{2\pi}}\int_{\mathbb{R}^3}\frac{1}{\sqrt{2\pi}}\int_{\mathbb{R}^3}\frac{1}{\sqrt{2\pi}}\int_{\mathbb{R}^3}\frac{1}{\sqrt{2\pi}}\int_{\mathbb{R}^3}\frac{1}{\sqrt{2\pi}}\int_{\mathbb{R}^3}\frac{1}{\sqrt{2\pi}}\int_{\mathbb{R}^3}\frac{1}{\sqrt{2\pi}}\int_{\mathbb{R}^3}\frac{1}{\sqrt{2\pi}}\int_{\mathbb{R}^3}\frac{1$ 

 $\label{eq:2.1} \frac{1}{2}\sum_{i=1}^n\frac{1}{2}\sum_{i=1}^n\frac{1}{2}\sum_{i=1}^n\frac{1}{2}\sum_{i=1}^n\frac{1}{2}\sum_{i=1}^n\frac{1}{2}\sum_{i=1}^n\frac{1}{2}\sum_{i=1}^n\frac{1}{2}\sum_{i=1}^n\frac{1}{2}\sum_{i=1}^n\frac{1}{2}\sum_{i=1}^n\frac{1}{2}\sum_{i=1}^n\frac{1}{2}\sum_{i=1}^n\frac{1}{2}\sum_{i=1}^n\frac{1}{2}\sum_{i=1}^n\$ 

 $\mathcal{L}_{\text{max}}$  and  $\mathcal{L}_{\text{max}}$ 

### **ICD-178 for 8086/8088 FEATURES**

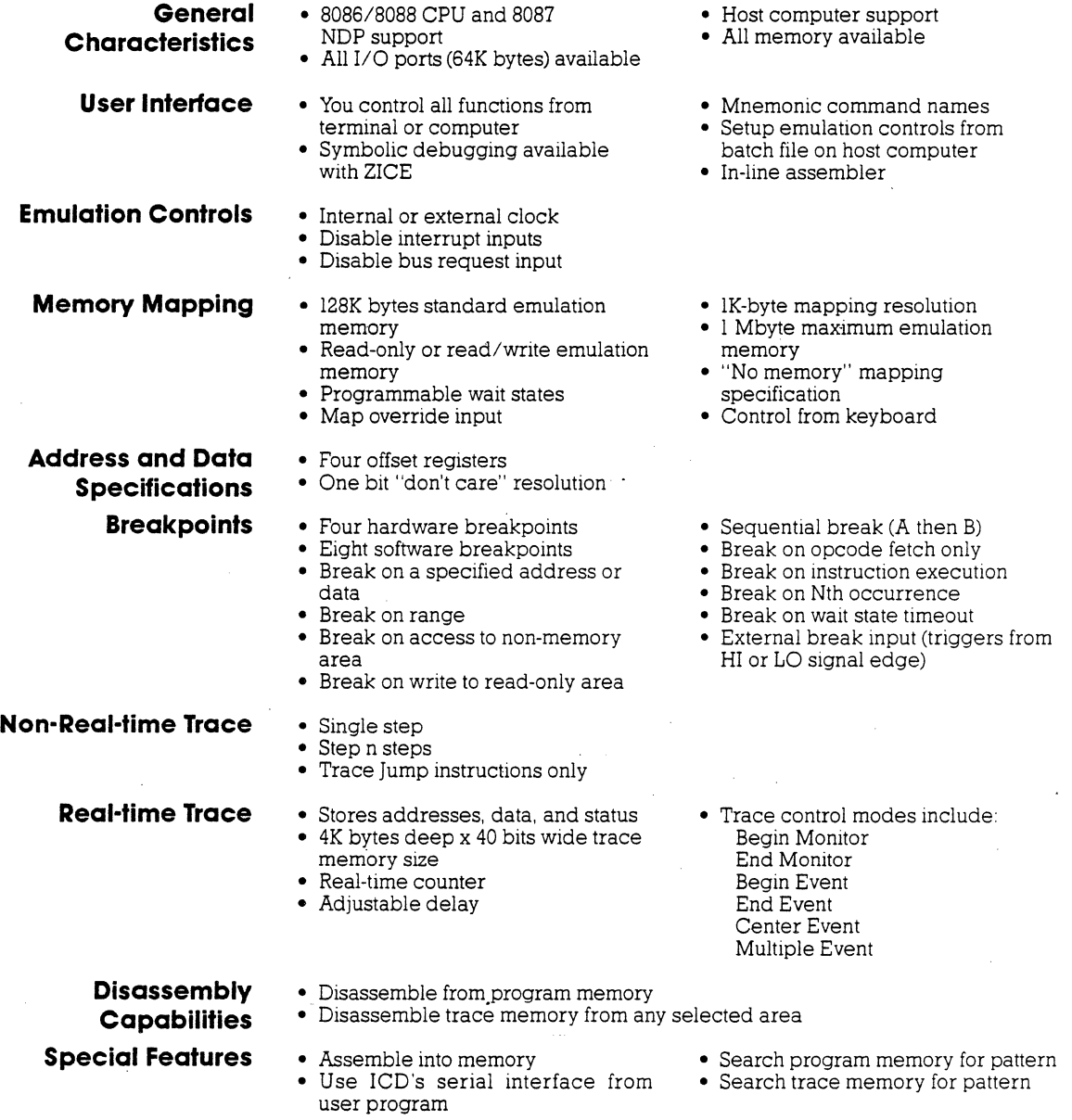

**ICD·178 for 8086/8088** 

**ZAX Corporation xi** 

xii ZAX Corporation ICD-178 for 8086/8088

### **About This Manual**

Thank you for choosing a **ZAX** in-circuit emulator! Your **ZAX**  emulator is one of the most powerful and sophisticated microprocessor development tools in the industry-as you will soon discover. But for all the things your emulator can do, it's still very simple to use. In fact, you don't have to know a thing about **ZAX** emulators to use this manual. The information presented in this manual is structured for first-time users, so you'll be learning about emulation techniques and applications as well. If you're already familiar with the principles of emulation, you can use this manual now to learn a few basic emulator skills, and then use the section on commands as a reference.

### **What This Manual Will Show You**

- How to identify the parts (controls, components, accessories) of your emulator and understand what they do (Section 1).
- How to connect the emulator to your terminal, host computer and target system (Section 1).
- How to find out more about special emulator controls and learn how to use them for your specific applications (Sec $tion$   $1$ ).
- How to use the accessories that come with your emulator (Section 1).
- How to use each of the emulator commands (Section 2).
- How to learn more about how your emulator works, by examining the internal control modules (Section 3).
- How to write support software programs for interfacing the emulator with a host computer (Section 4).

**How To Use This Manual**  There are really only two things you must know to use a **ZAX**  emulator: the first is how to connect it to your present system, and the second is how to control the emulator's operation by using the commands. These two subjects are presented in the first two sections of this manual, and of these two, you'll be using the section on "commands" particularly.

So first, read Section 1 to learn about the various controls and components of your emulator. (Before you can operate the emulator, you'll have to set certain switches and make some minor adjustments so that it performs correctly with your system.) Then, continue on to learn how to connect your emulator to other devices such as a console terminal or a host computer, and your target system.

Once your emulator is working properly, you can refer directly to Section 2 to find out how to enter any of the emulator commands. Each command's function is examined, along with the format needed to use the command. Once you're familiar with the command syntax, you can use the fold-out Command Reference Guide located in the front of the manual.

If you need a refresher course on emulation principles, turn to Appendix A. If you're not sure how to apply the commands in an actual emulation session (we call it "debugging"), turn to Appendix B for a demonstration. Use Section 3 for a reference (it contains technical information that you may find useful later on). You can use Section 4 if you're writing your own support software programs to interface your host computer (if it's not already supported by ZAX's ZICE communication software) to the emulator.

Oh, by the way, any time a word or phrase is used and you don't understand its meaning, turn to the Glossary at the back of this manual. It contains definitions for a number of common engineering terms as well as many specialized microprogramming terms.

**Emulator or ICD?** One last thing-the official name of your emulator is the ICD-178 for 8086/8088 (ICD stands for IN-CIRCUIT DEBUG-GER; 178 is the model number), although we'll use the initials **ICD** whenever we mean the ICD-178, in-circuit debugger, emulator or in-circuit emulator.

**Now tum to Section 1 and get started.** 

### **xiv**

**ZAX Corporation ICD-178 for 8086/8088** 

**Section 1** 

**Introduction A Word Of Caution GeHlng Acquainted With Your ICD**  In Section I, you'll learn about the different parts of your lCD, what they do, and how to use them. You'll also learn how to connect the lCD to your system (terminal, host computer, target system) and find out how to use the accessories that come with the ICD. Your ICD has a few special features that you should know about, too; you can find information about these features in this section as well. You shouldn't try to attach the lCD to any external device before you finish reading this section. As long as the power cord is disconnected you can't hurt anything internally, but don't connect the ICD to your target system before you read "How To Connect Your ICD To Other Devices," later in this section. Although it's difficult, it is possible to get the cables to the target system reversed, which could result in damage to the lCD's internal components. Your **ZAX** ICD-series in-circuit emulator is a microprocessor emulation device that can be used for developing and maintaining *8086/8088* microprocessor-based systems as well as the 8087 Numeric Data Processor (NDP). It does this by letting you direct and test activities in your prototype ("target") system. You perform these operations by entering one or more debugger commands. All **ZAX** ICD-series emulators are controlled by a separate terminal, or in conjunction with your existing host computer

system. You can use the debugger commands for your hardware or software projects by simply inputting the command mnemonics and parameters from just about any terminal or popular computer you might own.

### **ICD DESCRIPTION & OPERATION 4 6 SECTION SECTION SECTION SECTION SECTION SECTION SECTION SECTION SECTION SECTION SECTION SECTION SECTION SECTION SECTION SECTION SECTION SECTION SECTION SECTION SECTION SECTION SECTION SECTI**

**A Few Features** Here are just a few things you can do using the debugger commands:

- Use the ICD's emulation memory to simulate or take the place of memory (or future memory) in your target system.
- Use a single-step trace operation to move through your program, one step at a time, and examine the registers' contents after each step.
- Set a combination of hardware and software breakpoints to stop your program when: data is written or read into a specific address; an event point is passed; a non-existent memory access is attempted; or an interrupt is acknowledged by the CPU. Hardware breakpoints can also generate triggers for instruments such as logic analyzers and oscilloscopes.
- Record ("trace") a portion of your program (beginning and ending anywhere within the program) and store it in the ICD's real-time trace buffer without affecting the emulation process. Later you can display the recorded memory contents in either machine code or in its disassembled format.
- Translate symbolic codes into machine instructions, item for item, using the in-line assembler.
- Selectively enable and disable the interrupt or bus request inputs-including non-maskable interrupts.

You can turn to Section 2 for a complete list of the ICD's debugger commands, To find out about other things your lCD can do, turn to "More About Your lCD," in this section.

Now turn the page to learn about the parts of your ICD.

### **1-2**

### **ZAX Corporation ICD-178 for 8086/8088**

**The Controls And Component Functions**  Of Your **ICD** 

- $\odot$  AC POWER SELECT Switch. This switch is used to select the power requirements for the ICD. Set the switch to 110V/117V to run on a power supply of 1l0-l20 VAC, or select 200V *1240V* to run on a power supply of 200-240 VAG
- ® AC POWER CORD Receptacle. Accepts female end of the supplied three-wire power cord. Be sure to disconnect the power cord before moving the ICD.
- CD DC OUT 24V (FAN Receptacle). Accepts connector end of the 24V DC fan.

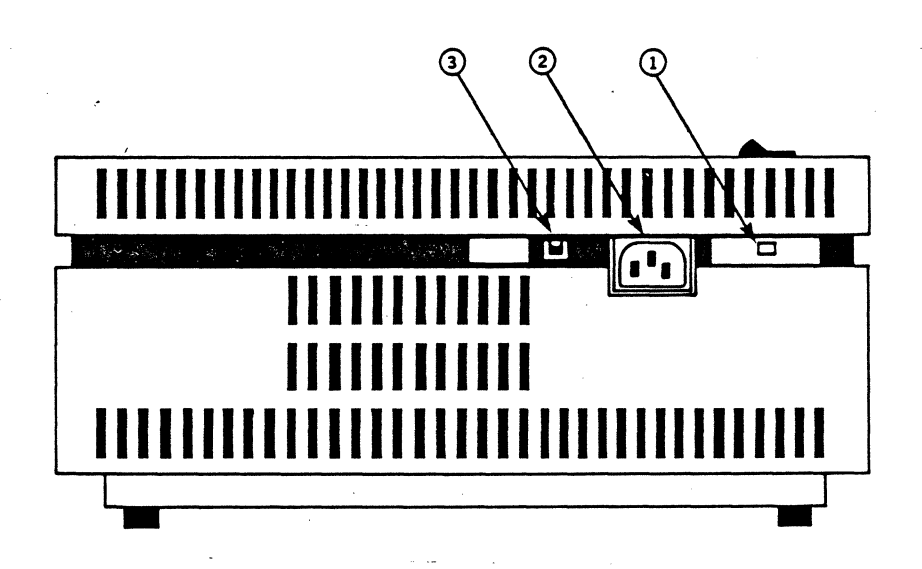

### **ICD DESCRIPTION & OPERATION Section 1**

- o TERMINAL Port Connector, Accepts male end of an RS-232 cable, to attach the ICD to a terminal when the lCD is controlled by a terminal (LOCAL operation mode), When a host computer is used to control the lCD (REMOTE operation mode), this port can be used as an auxiliary  $I/O$ .
- @ HOST / AUX Port Connector, Accepts male end of an RS-232 cable, to attach the lCD to a host computer system when the lCD is controlled by a host computer (REMOTE operation mode), lCD commands can then be entered using the computer's keyboard, When using the ICD in the LOCAL operation mode, this port dumps object code, registers or memory to a host computer or printer,
- @ LOCAL/REM (Local/Remote) Select Switch, This switch is used to select which port (TERMINAL or HOST/AUX) the ICD will use to receive commands.
- $\odot$  BAUD RATE Switches (TERMINAL and HOST/AUX ports). These switches are used to set the baud rates for the TER-MINAL and HOST/AUX ports. The factory setting is #1 (9600) bps), To change the baud rates for the ports, see "Changing the Baud Rate Settings," in Section 3,
- ® DCE/DTE Select Switch. This switch is used to set the HOST/AUX port to either RS-232 data terminal equipment-(DTE) or data communications equipment (DCE), Use the DTE setting if the ICD is used with a host computer; use the DCE setting if a printer is connected to the HOST/AUX port. (The TERMINAL port is always DCE.)
- ® Top CPU In-circuit Probe Receptacle, Accepts female end of the Top CPU In-circuit Probe.
- @ Bottom CPU In-Circuit Probe Receptacle. Accepts female end of the Bottom CPU In-circuit Probe.
- @ NDP In-circuit Probe Receptacle. Accepts female end of the NDP (8087) In-circuit Probe.

**1-4** 

*,lAX* **Corporation ICD-178 for 8086/8088** 

- @ E.M. SEL (Emulation Method Select) Switch. This switch is used to set the machine cycle operation to the target system. (See "More About Your lCD," in this section, for details on what this switch does.)
- @ EXT.BRK. (External Break) Connector. Accepts female end of the External Break/Map Control cable. (See "More About Your ICD," in this section, for details about how to use this cable.)
- @ EVENT TRG. (Event Trigger) Connector. Accepts female end of the Event Trigger/Emulation Qualify Cable. (See "More About Your lCD," in this section, for details about how to use this cable.)

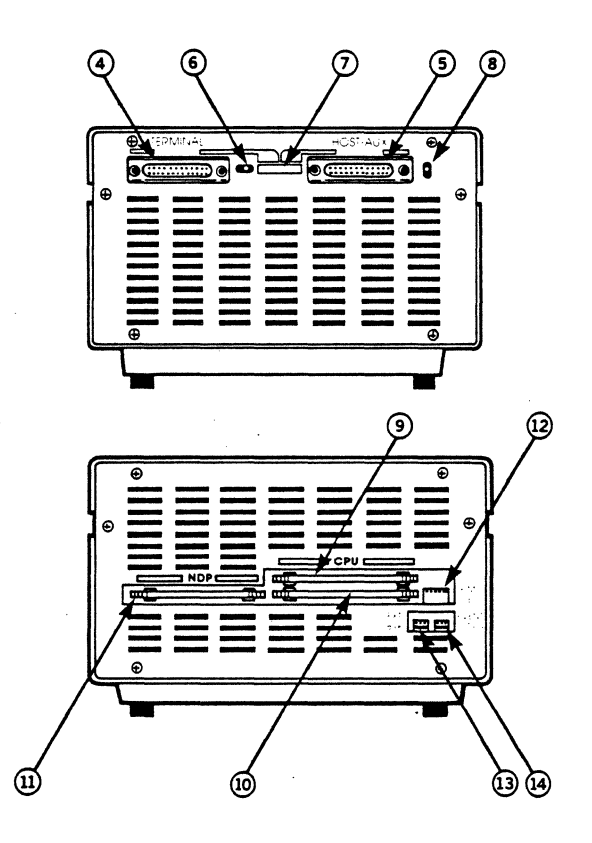

### **ICD DESCRIPTION & OPERATION 4 6 SECTION SECTION SECTION SECTION SECTION SECTION SECTION SECTION SECTION SECTION SECTION SECTION SECTION SECTION SECTION SECTION SECTION SECTION SECTION SECTION SECTION SECTION SECTION SECTI**

- @ POWER ON/OFF SWITCH. This switch is used to supply power to the lCD.
- @) CLOCK INT /EXT Switch, This switch is used to select either the lCD's internal clock (INT) or the target system's clock (EXT),
- @ HALT Lamp, This LED comes on after the lCD's CPU has stopped executing a HELP instruction or when a BUSAK (BUS ACKNOWLEDGE) is in progress.
- $\mathbf{B}$  RESET Switch. This switch is used to reset the ICD monitor. You can push it any time the MONITOR lamp is lit. After you push the RESET switch, you'll see the lCD's identification message on your terminal's monitor.
- @ MONITOR Lamp. This LED comes on to indicate that control is currently in the lCD's monitor. It will not be lit during emulation.
- @ ICE (In-Circuit Enable) Lamp. This LED comes on when the lCD is operating in the Il or 12 in-circuit mode.
- @) MONITOR Break Switch, This switch is used to return control to the lCD monitor during emulation.
- @ POWER Lamp. This LED comes on to indicate that power is being supplied to the lCD

### **1-6**

### **ZAX Corporation iCD-178 for 8086/8088**

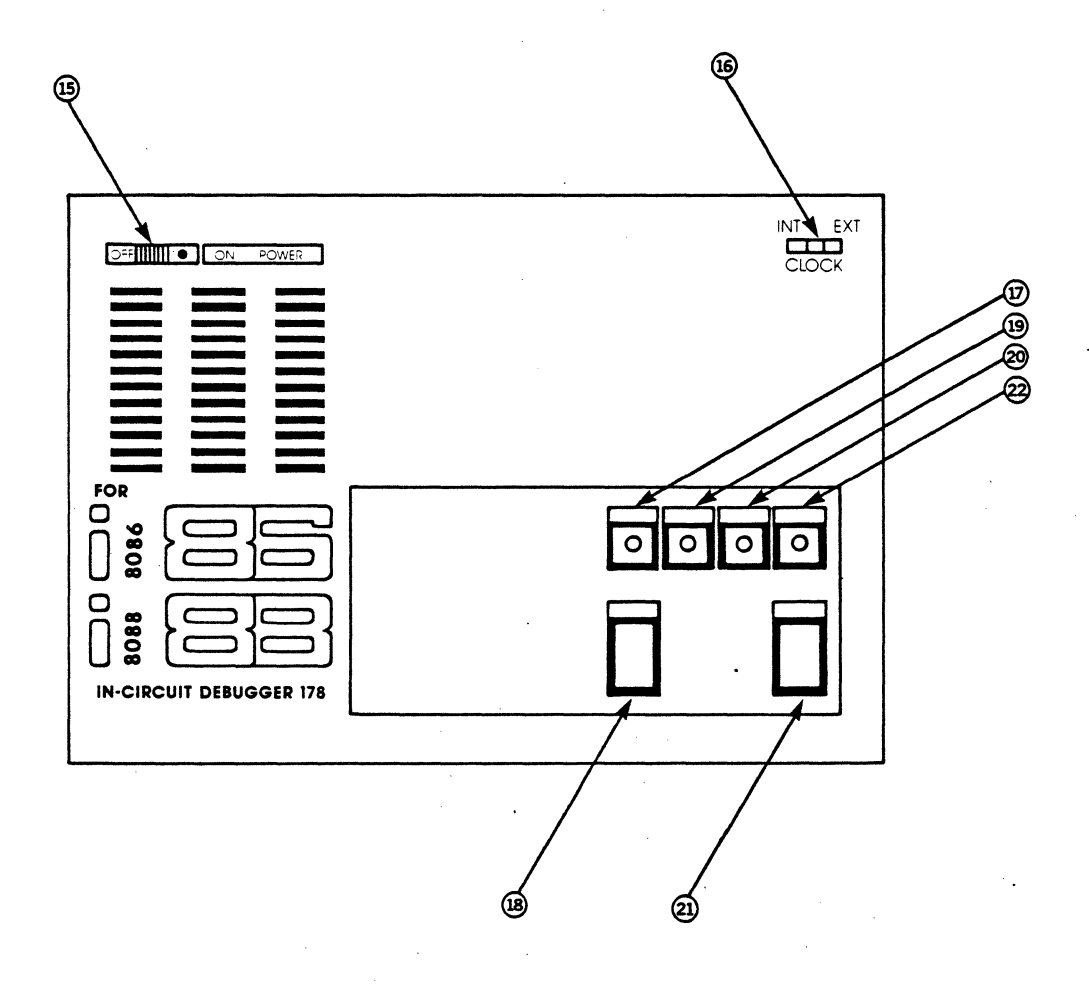

Now turn to the next chapter to learn how to connect the ICD to your system.

### **ICD DESCRIPTION & OPERATION Section 1**

**How To Connect Your ICD** In the main introduction, you read that properly connecting<br> **To Other Devices** the ICD to your system was one of the most important things the ICD to your system was one of the most important things you would learn in this manual. The following information will show you how to connect the ICD's components, what cables to connect and where they go, and which switches are set to what positions. Once you've completed the procedures outlined in this section, you'll have what is called a "Microprocessor Development System" (MDS). By using the commands and applications found in Section 2, you'll be able to perform a remarkable variety of debugging operations with your MDS.

**Your System's Environment** Before you connect your ICD to anything, you'll need to answer three questions about your system's environment. First, will you control the system with a **terminal or a host computer?** Second, if a terminal is used to control the lCD, will a host computer be used as a **source** for data files? And third, will your system be used to develop/debug **hardware or software?** 

### **1-8 ZAX Corporation ICD-178 for 8086/8088**

**Terminal or Host Computer** If you'll be controlling the ICD by a console terminal, it's called<br>**Controlled?** TERMINAL CONTROL OF THE ICD. In this configuration, the **Controlled? TERMINAL CONTROL OF THE ICD.** In this configuration, the lCD "stands alone" (hence the name, stand-alone emulator), or apart from the auxiliary control of a host computer system. The lCD assumes a stand-alone mode of operation when you place the LOCAL/REM switch to the LOC (LOCAL) position.

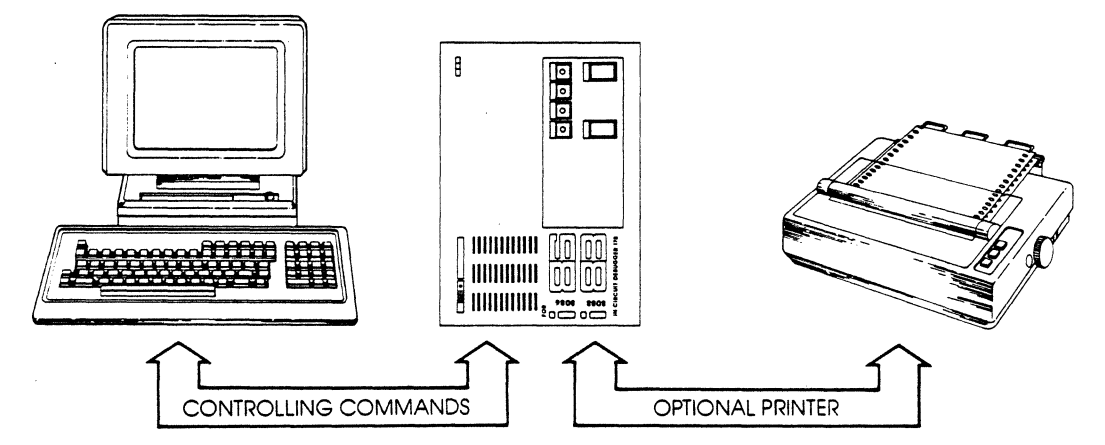

If you'll be controlling the lCD with a host computer and using the utility software program ZICE, it's called **HOST COM-PUTER CONTROL OF THE ICD.** The lCD assumes this mode of operation when you place the LOCAL/REM switch to the REM (REMOTE) position.

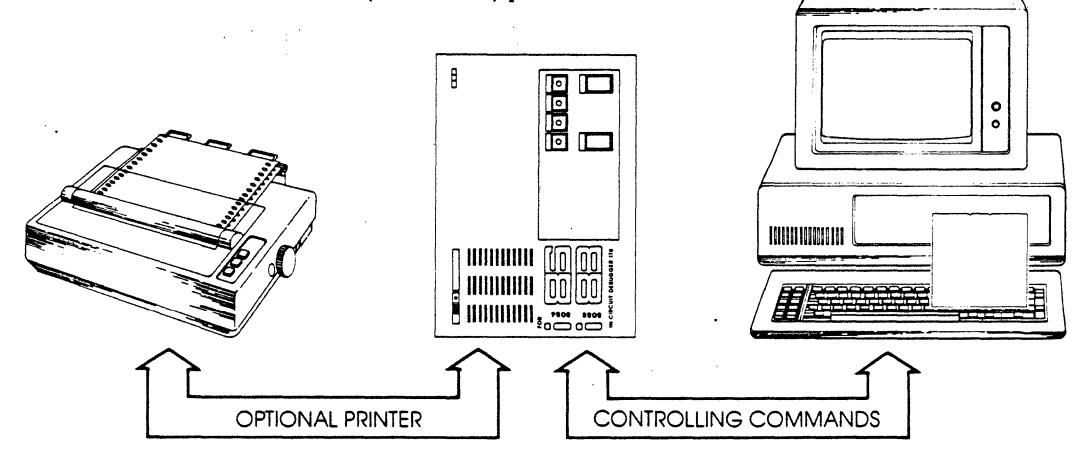

### **ICD DESCRIPTION & OPERATION Section 1**

You may choose to control the ICD with a terminal and use a separate host computer to store data files. A printer can also be connected to the host computer to dump 'data for hard copies, This configuration is called **TERMINAL CONTROL OF THE ICD (WITH HOST DATA FILES),** In this configuration, the ICD is still under direct control of the terminal, which the host computer serves as a data storage device. You can also cause the ICD to assume a "transparent" condition, which allows direct communication between the terminal and host computer.

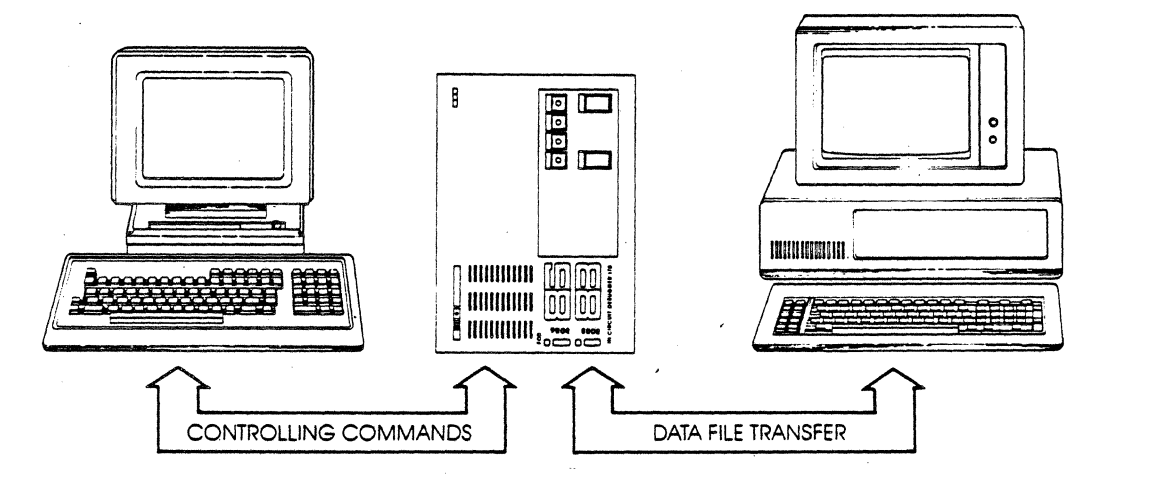

NOTE: ZICE software may be used in the LOCAL mode-**TERMINAL CONTROL OF THE ICD (WITH HOST DATA FILES)** -for accessing the ZICE commands (help files, "Z" commands, etc.). To use this LOCAL "host computer assisted" mode, see the HOST command, in Section 2.

## **1-10 ZAX Corporation ICD-178 for 8086/8088**

**Hardware or Software?** Your hardware is called a "target system." By physically removing the 8086/8088 CPU (or 8087 NDP) in your system and electronically replacing it with the ICD's internal microprocessor, you can control, test and check almost all possible functions in your target system.

> Can you use your ICD without a target system? Of course!. Whenever you develop and debug software, you'll be doing it without the use of a target system. This mode is also an effective way to demonstrate some of your ICD's features.

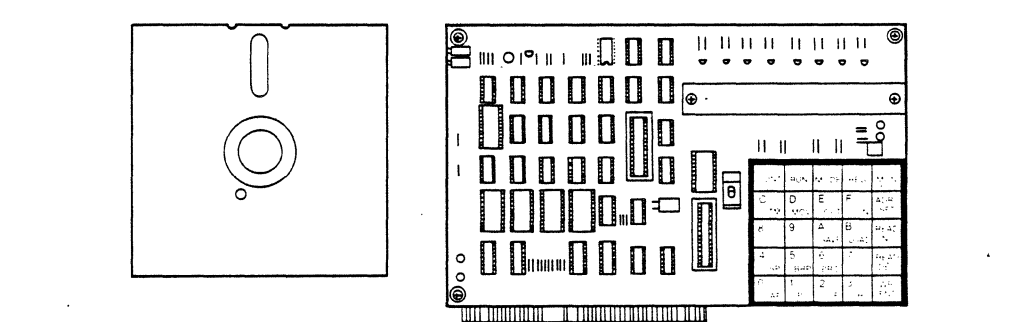

## **ICD-178 for 8086/8088**

## **ZAX Corporation 1-11·**

## **ICD DESCRIPTION & OPERATION Section 1**

### **System Configuration Characteristics**

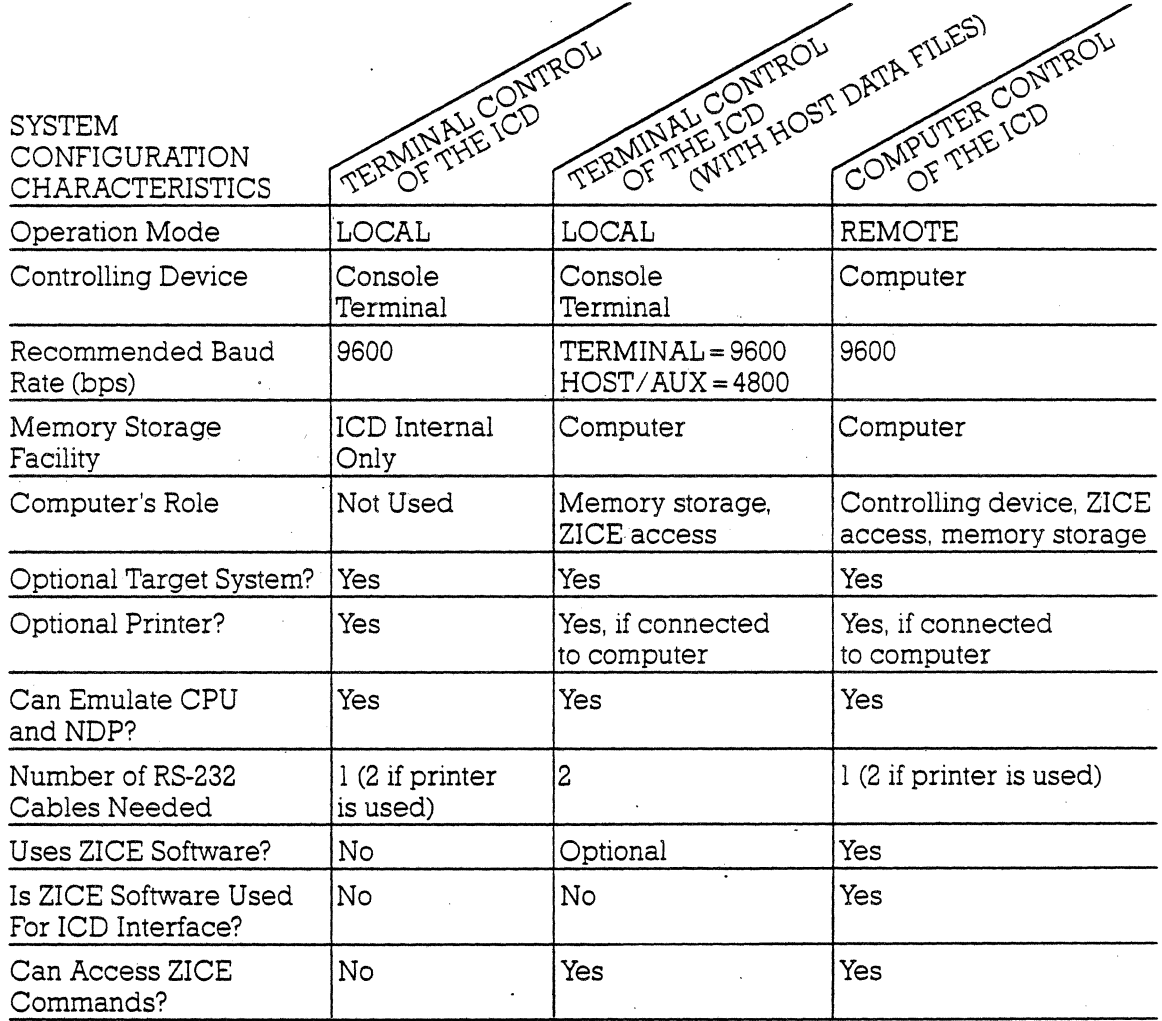

**1-12 ZAX Corporation ICD-178 for 8086/8088** 

### **Summing It All Up...** • Your ICD can function in any of three different system configurations.

- Your lCD can be used to debug hardware or software.
- Your lCD can operate with or without a target system.
- Your lCD can dump data directly to a printer.
- Your lCD can dump data to a printer attached to a host computer.
- Your lCD can be controlled by just a terminal or by a host computer.
- Your lCD can be controlled by a terminal and use a separate host computer for storing data files.
- Your lCD can be controlled by a terminal and use a separate host computer for accessing the ZlCE commands.

**Now turn the page and read about preparing a site for your system.** 

### **ICD DESCRIPTION & OPERATION SECTION Section 1**

### **System Preparation Read this chapter before you connect anything!**

**Grounds** Your lCD is equipped with a 3-wire polarized receptacle that accepts a 3-wire cord. This cord connects to a power source and protective ground. Make sure that you plug the power cord into a properly grounded 115 VAC receptacle. Do not try to bypass the 3-prong plug with an adaptor (3- into 2-prong adaptor).

> **WARNING: THE GROUND TERMINAL OF THE 3-PRONG PLUG IS USED TO PREVENT SHOCK HAZARDS-DO NOT**  BYPASS IT!

**Power** Your ICD is normally set to operate on a voltage supply of llO-120 VAC, but this can be changed to 200-240 VAC by setting the Power Select switch to the 200V/240V position.

> In most cases a multiple power outlet strip should be used to provide voltage to the entire system (host computer, terminal, printer, target system). Most power outlet strips are equipped with a circuit breaker in case of an overload, and all are properly grounded.

> No matter what type of power source you use, **always** apply power after connecting the lCD to an electrical outlet, and always apply power in the same sequence: switch on the power supply first, and then press the POWER ON/OFF switch to ON.

### **1-14 ZAX Corporation ICD-178 for 8086/8088**

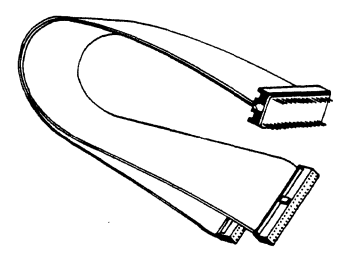

**Important Facts About** The CPU in-circuit probe is used to connect the ICD to your<br>**The CPU in-Circuit Probe** target system when you are emulating the 8086 or 8088 CPUs. target system when you are emulating the 8086 or 8088 CPUs. The probe consists of a 20-inch ribbon cable with three endconnectors. The 40-pin connector end of the probe plugs into the target system's microprocessor socket. On the other end of the probe are two sockets which plug into the lCD's in-circuit probe receptacles. The sockets are labeled TOP and BOT-TOM and **MUST** be placed in the corresponding top and bottom receptacles. THE LONGEST CABLE GOES INTO THE TOP RECEPTACLE.

> **CAUTION: DO NOT REVERSE PROBE CONNECTIONS. MIS-MATCHING THE TOP AND BOTTOM SOCKET CONNEC-TORS WILL CAUSE SEVERE DAMAGE TO THE ICD AND TARGET SYSTEM.**

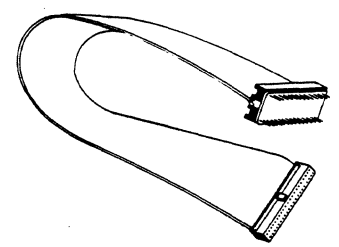

**NDP (8087)** The NDP in-circuit probe is used to connect the ICD to your **In-circuit Probe** target system when you are emulating the 8087 Numeric Data target system when you are emulating the 8087 Numeric Data Processor. This probe fetures a single cable and 40-pin connector and must be plugged into the receptacle labeled NDP.

> NOTE: In many cases the NDP in-circuit probe may not need to be used because both the CPU and NDP are connected, internally, within the ICD. By adjusting the settings of the Emulation Method Select switch, the NDP in-circuit probe can usually be omitted, and NDP emulation can be performed using only the CPU in-circuit probe.

> For more information on this subject, and to see if you can omit using the NDP in-circuit probe, see the chapter on "NDP Emulation," in Section 3.

> **Now tum to the next page to learn how to prepare your ICD for operation.**

## **ICD DESCRIPTION & OPERATION . Section 1 And Section 1 And Section 1 And Section 1 And Section 1 And Section 1**

**Preparing Your ICD** Before you attach a system-controlling device (terminal or host computer) or your target system to the lCD, complete the following steps:

First-

Make sure that the POWER ON/OFF switch is set to OFF.

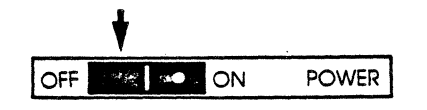

Now-

Attach the COOLING FAN to the ICD and plug the fan's connector into the receptacle labled DC OUT 24V.

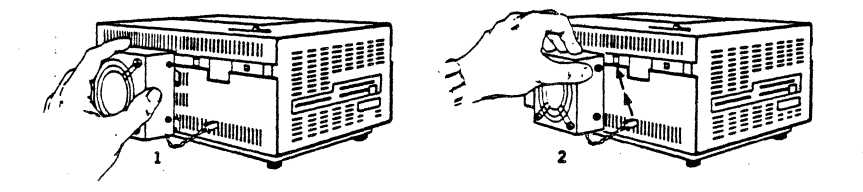

Optional: The lCD's baud rates for' the TERMINAL and HOST/AUX communication ports are factory-set at 9600bps. To change the baud rates, see "Changing The Baud Rate Settings," in Section 3.

### **1-16 ZAX Corporation ICD-178 for 8086/8088**

Then-

Plug the AC POWER CORD into the lCD's power receptacle and connect the other end of the cable to a power source.

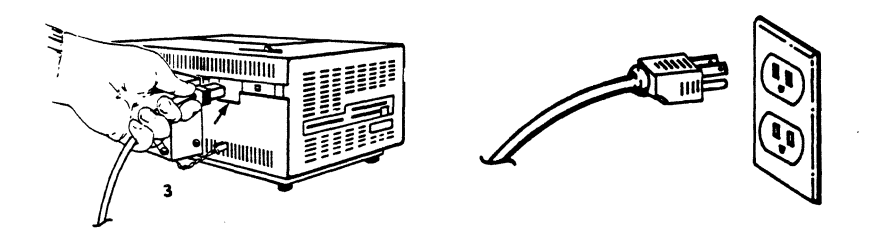

Now turn to the appropriate heading-which you'1l find on one of the following pages-to construct *your* microprocessor development system.

### **ICD DESCRIPTION & OPERATION Section 1**

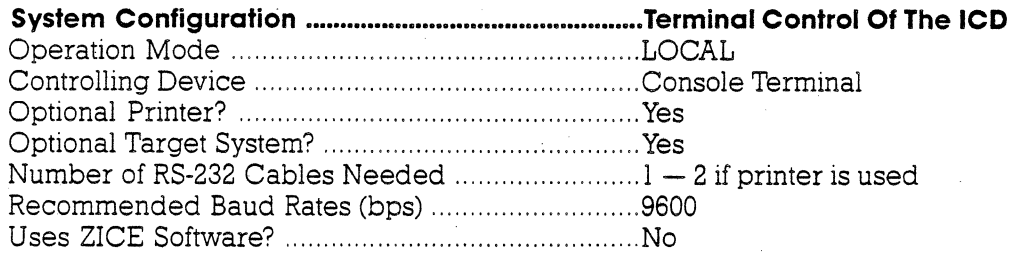

Use the illustration on the opposite page and the information below to construct this system configuration. Then adjust the switches as indicated in the bottom-right column.

### CONSTRUCT YOUR SYSTEM

### ADJUST THESE SWITCHES

- 1) Connect your terminal to the lCD by usmg an RS-232 cable. Attach the cable from your termmal's serial (ElA RS-232) port to the lCD's TERMINAL port connector. The ICD defaults to 9600 baud, 8 data bits, 2 stop bits and no panty: set your termmal to these specifications.
- 2) [Optional] Connect your printer to the lCD by using an RS-232 cable. Attach the cable from your printer to the ICD's HOST/AUX port connector.
- 3) [Optional] If you're debugging a target system, remove the existing CPU (8086/8088) from your target system and insert the CPU IN-CIRCUIT PROBE (40-pin end) into the target system's CPU socket (pin I of the rCD's CPU in-circuit probe goes mto pin 1 of the target system's CPU socket). Connect the other end of the CPU IN-CIRCUIT PROBE to the lCD's TOP and BOTTOM CPU in-circuit probe receptacles. THE LONGEST CABLE MUST BE CONNECTED TO THE TOP CPU IN-CIRCUIT PROBE RECEPTACLE.

If you're debugging a target system containing an NDP (8087) and you wish to use the NDP in-circuit probe, remove the existing NDP from your target system and insert the NDP IN-CIRCUIT PROBE (40-pin end) into the target system's NDP socket.

The following message should now appear on your monitor's screen (you may have to press the RESET switch on the ICD):

Now turn to "What Can You Do With Your MDS?" in this section.

# 100V 117V  $\cdot$ 2 INT (EXT if target is connected) 3 ON 4 LOCAL 5 DeE

### **1-18 ZAX Corporation**

### **ICD-178 for 8086/8088**

- o Terminal's EIA RS·232 port
- @ lCD's TERMINAL port
- @ lCD's HOST / AUX port
- $\boldsymbol{\Theta}$  ICD's in-circuit probe receptacle (CPU/NDP)
- C3 Target system's CPU/NDP socket

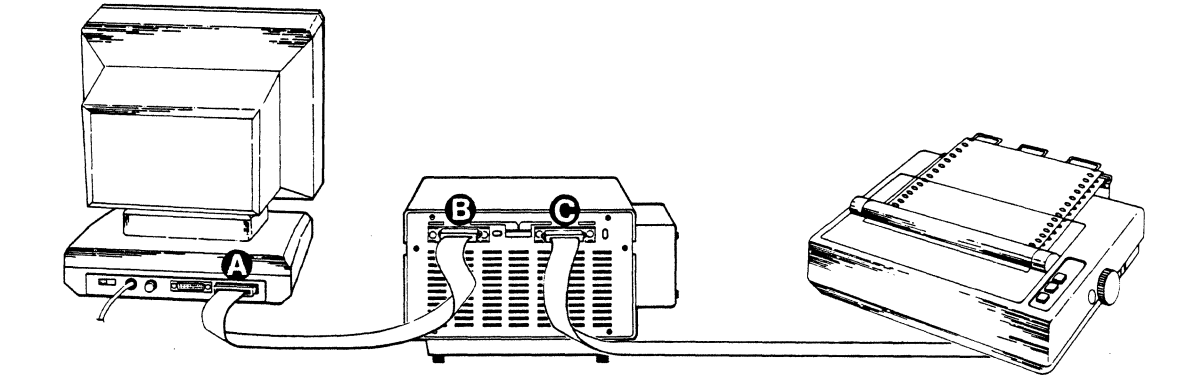

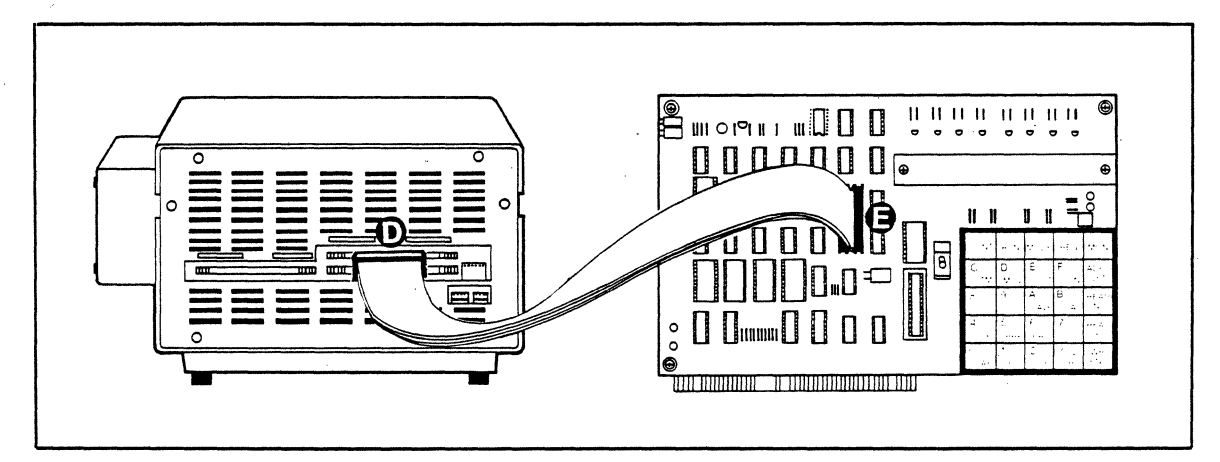

OPTIONAL CONFIGURATION

### **ICD DESCRIPTION & OPERATION 38 Section 1**

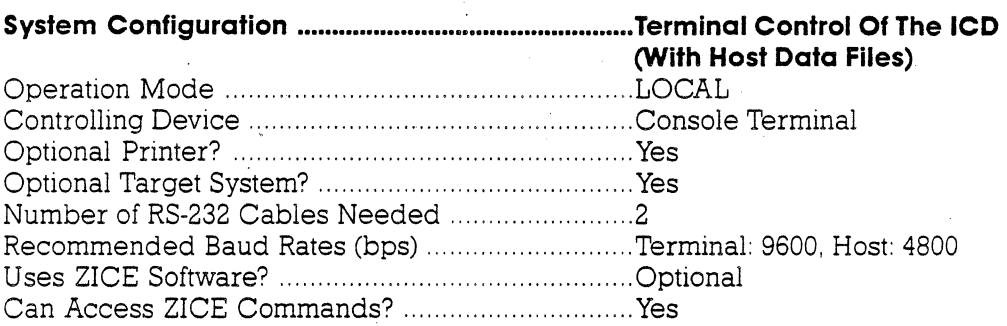

Use the illustration on the opposite page and the information shown below to construct this system configuration.

### CONSTRUCT YOUR SYSTEM

I) Connect your terminal to the ICD by using an RS-232 cable. Attach the cable from your terminal's serial (EIA RS-232) port to the lCD's TERMINAl. port connector The ICD defaults to 9600 baud, 8 data bits. 2 stop bits and no parity: set your terminal to these specifications.

- 2) Connect your host computer to the ICD by using an RS-232 cable. Attach the cable from your host com puter's serial (EIA RS-232) port to the ICD's HOST/AUX port connector.
- 3) [Optional] If you're debugging a target system, remove the existing CPU (8086/8088) from your target system and msert the CPU IN-CIRCUIT PROBE (40-pin end) mto the target system's CPU socket (pin 1 of the ICD's CPU in-circuit probe goes into pin 1 of the target system's CPU socket). Connect the other end of the CPU IN-CIRCUIT PROBE to the lCD's TOP and BOTTOM CPU in-circuit probe receptacles. THE LONGEST CABLE MUST BE CONNECTED TO THE TOP CPU IN-CIRCUIT PROBE RECEPTACLE

If you're debugging a target system containing an NDP (8087) and you wish to use the NDP in-circuit probe, remove the existing NDP from your target system and insert the NDP IN-CIRCUIT PROBE (40-pin end) into the target system's NDP socket.

The followmg message should now appear on your monitor's screen (you may have to press the RESET switch on the ICD):

ICD-278 for i86 V2.0B

**Now turn to "What Can You Do With Your MDS?" in this section.** 

### ADJUST THESE SWITCHES

 $\mathbf{1}$ JOOV ll7V

2 INT (EXT if target is connected)

3 ON

4 LOCAL

5 DTE (with ZAX's BOX), DCE (for personal computers)

### **1-20 ZAX Corporation**

### **ICD-178 for 8086/8088**

- **(3)** Terminal's EIA RS-232 port<br> **(3)** ICD's TERMINAL port
- ICD's TERMINAL port<br>ICD's HOST/AUX port
- $\Theta$  ICD's HOST/AUX port
- ICD's in-circuit probe receptacle (CPU/NDP)
- 43 Target system's CPU /NOP socket

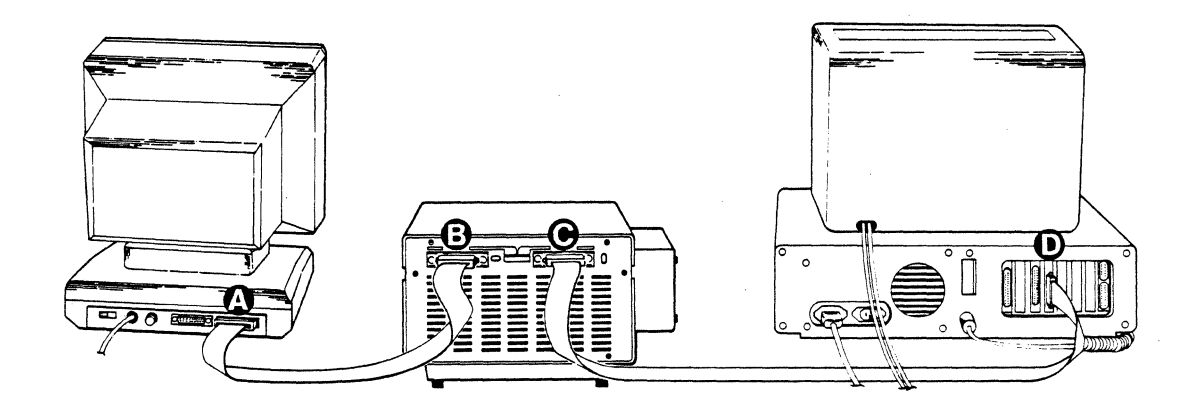

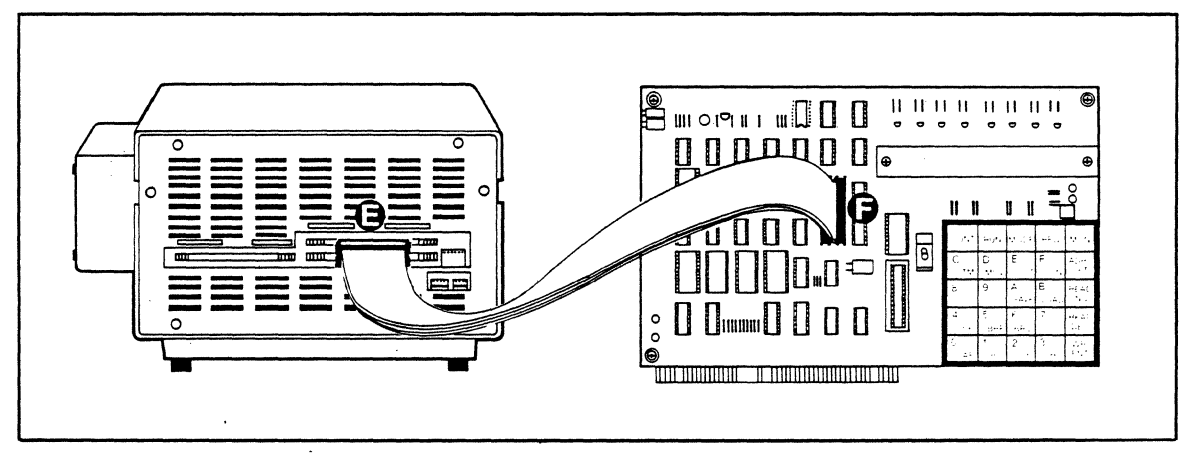

OPTIONAL CONFIGURATION
# **ICD DESCRIPTION & OPERATION Section 1**

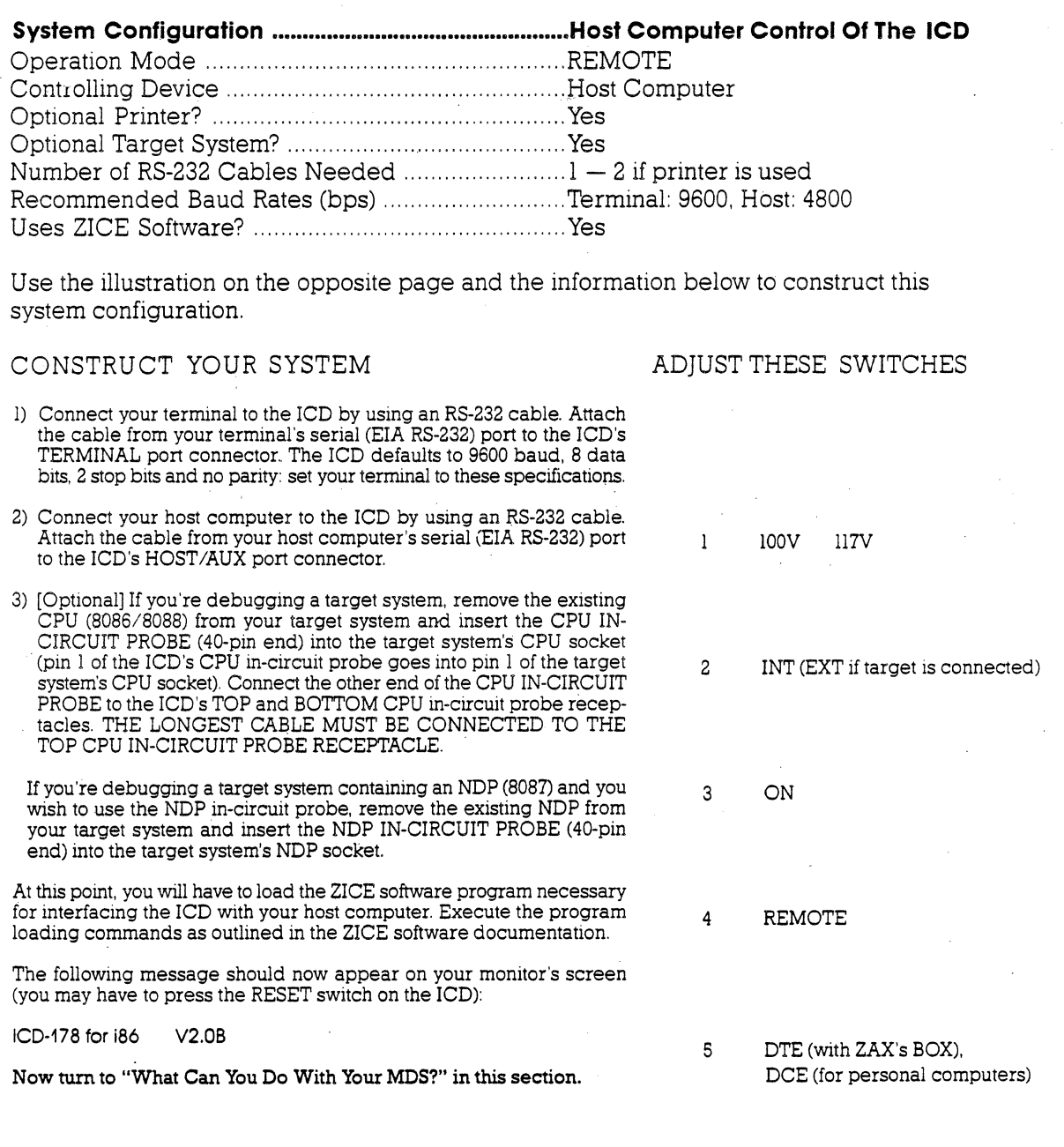

# **1-22 ZAX Corporation**

**ICD-178 for 8086/8088** 

# **Section 1 ICD DESCRIPTION & OPERATION**

- o lC~'s TERMINAL port
- @ lC~'s HOST / AUX port
- @ Computer's 510 port
- $\boldsymbol{\Theta}$  ICD's in-circuit probe receptacle (CPU/NDP)
- C3 Target system's CPU/NOP socket

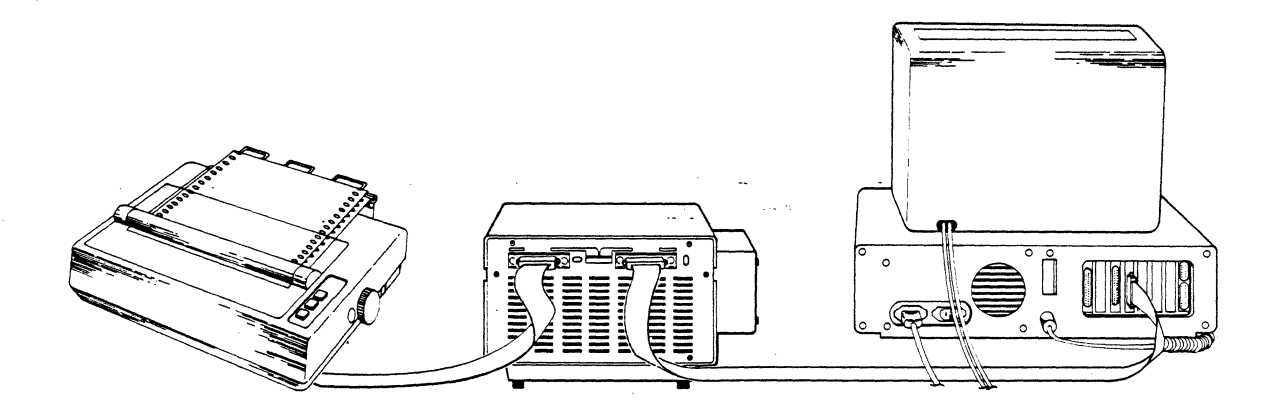

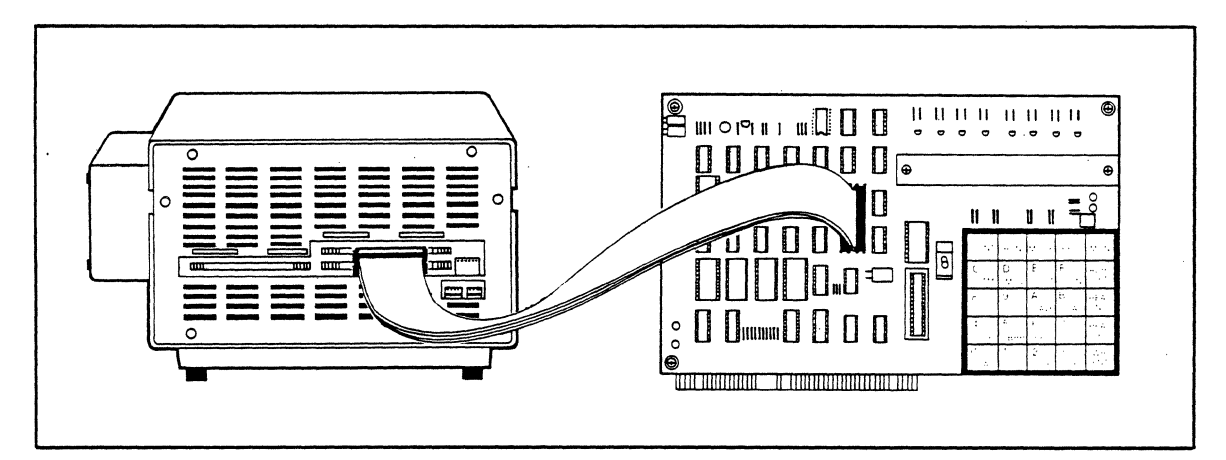

OPTIONAL CONFIGURATION

# **ICD DESCRIPTION & OPERATION Section 1**

### **What Can You Do With Your MDS?**

You should now have a fully operational Microprocessor Development System (MDS) capable of developing and debugging your hardware or software designs, If your MDS is functioning correctly, and the lCD's identification message appears on your monitor's screen, you can now:

- Turn to the "Master Command Guide," Section 2, for a complete analysis of your lCD's debugger commands,
- Turn to Appendix B for a demonstration of the features and functions of your ICD.
- Use the fold-out "Command Reference Guide" (from the front of this manual) as a source for the various command formats,

**GUIDE (removable fold-out card) SECTION 2: MASTER COMMAND GUIDE APPENDIX B** 

Q **COMMAND REFERENCE** 

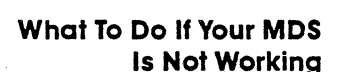

If your MDS is not functioning correctly or gives you problems during emulation, tum to "Trouble Shooting," on the next page, Start by reading "Checking Electrical Connections," and then proceed to "Diagnosing lCD Interface Problems" if you encounter problems when you're emulating.

**TROUBLE SHOOTING** 

### **1-24 lAX Corporation ICP-178 for 8086/8088**

## **Section 1 ICD DESCRIPTION & OPERATION**

### **Trouble Shooting**

**Introduction:** Your ICD must be controlled by either a separate terminal or<br>**The Problem** ... a host computer's keyboard. Because you must connect the **The Problem...** a host computer's keyboard. Because you must connect the ICD to these external devices to form your development system, there's always the possibility of misplacing a cable, setting a switch to the wrong position, or bypassing a procedure.

. . **. And The Solution!** "Trouble Shooting" is designed to get you through the problems you may have encountered in "How To Connect Your ICD To Other Devices." It begins with a typical example of what the ICD should do when the system is operating correctly Then the ICD by itself is tested, followed by testing the ICD and terminal, together. ICD terminal and target system configuration is then tested.

**What Should Happen** When the ICD is connected to a terminal the following should happen:

> When the lCD's POWER ON/OFF switch is pressed to ON, the PWR (power) and MONITOR lamps should come on and the external cooling fan should be operating. The terminal's monitor should then show the lCD's identification message:

ICD-178 **for** i86 V2.0B

If the 10 message does not appear, try pressing the RESET switch. A prompt  $(>)$  should also appear, indicating that the system is working properly and the ICD is ready to accept commands. At this point, any of the "status commands" (command name followed by a RETURN) can be entered.

They include: B, EV, H, I, MA, O, PI, R, SU, T

Try entering a few of the status commands. If the response from the ICD is the command's status, then the system is probably functioning properly. Otherwise, continue reading and following the procedure outlined in this chapter.

## **ICD DESCRIPTION & OPERATION 34 Section 1**

### . **How To Get Your ICDWorking**

In this trouble-shooting session, you'll start by disconnecting the lCD from all external devices such as the target system, host computer or terminal. You'll check the ICD by itself (just) connect its power cord), and then attach a terminaL If that configuration works properly, you can connect your target system for final testing.

 $NOTE$ : If you're using a host computer to control the  $ICD$ , be sure to check the ICD and host computer operation (together) BEFORE connecting your target system.

Now begin with "Checking Electrical Connections."

- **Checking Electrical** 1. Press the ICD's POWER ON/OFF switch to OFF.<br>**Connections** 2. Turn the power OFF on all externally attached dev
	- **Connections** 2. Turn the power OFF on all externally attached devices (terminal, host computer, target system, etc.).
	- 3. Disconnect all externally attached devices from the lCD.
	- 4. Unplug the AC power cord from the ICD and from the wall outlet or power supply.
	- S. Check the wall outlet or power supply by plugging in a working device (lamp, terminal, logic analyzer, etc.). If the outlet or power supply is controlled by a switch, is the switch ON?
	- 6. Disconnect and reconnect each device's AC power cord to ensure a proper electrical connection.

. Proceed with "Diagnosing ICD Interface Problems," on the next page.

### **1-26 ZAX Corporation ICD-178 for 8086/8088**

### **Section 1**

## **ICD DESCRIPTION & OPERATION**

### **Diagnosing ICD Interface Problems**

### **ICD and External Cooling Fan**

PROBLEM: The external cooling fan doesn't work.

Connect the External Cooling Fan to the lCD and then connect the lCD's power cord to a voltage source.

### SOLUTION: What's Probably Wrong: The fan is not getting power.

What To Do:

Make sure that the fan connector is firmly pressed into the ICD's fan receptacle and that the POWER ON/OFF switch is in the ON position.  $\mathbf{u}$ 

The fan works but the lamps on the Operator Panel don't come on.

What's Probably Wrong: There is an internal problem with the ICD.

What To Do: Return the ICD for servicing.

## **ICD DESCRIPTION & OPERATION 34 Section 1**

### **ICD and Terminal**

PROBLEM:

Before you begin, make sure your terminal is working properly (i.e., the curser on the screen should be visible). Then use an RS-232 cable to connect the lCD to the terminal.

### SOLUTION:

The terminal does not respond at all when the RESET switch is pressed,

### What's Probably Wrong:

There is either an interface problem or a defective component in the system.

### What To Do:

First make sure that the RS-232 cable is firmly attached to both the lCD and terminal connectors, Is the cable defective? If the cable is OK, check that the INT/EXT clock switch is set to INT and that the LOCAL/REM switch is set to LOCAL, Make sure that both the ICD and terminal are transmitting at the same baud rates,

Terminal responds with "gibberish" when the RESET switch is pressed,

What's Probably Wrong: The baud rates for the ICD and terminal are different.

### What To Do:

Make sure that the baud rates for the lCD and the terminal are the same (your ICD's baud rate was factory-set at 9600).

Terminal responds with a C? > error message when any of the commands are entered,

### What's Probably Wrong:

On some terminals the lCD will only recognize a command that is stated with capital letters (e.g. R not r).

### What To Do:

Press the Lock or Caps Lock key on your keyboard to the locked position,

If you've reached this point with no problems, your difficulty probably lies in the lCD failing to emulate your target system, Now connect the lCD to your target system and read through the next check-out procedure,

### **1-28 ZAX Corporation ICD-178 for 8086/8088**

### **Section 1**

### **ICD DESCRIPTION & OPERATION**

### **ICD With Target System Connected**

PROBLEM: Terminal doesn't work

Connect the target system to the lCD, using the CPU in-circuit probe. Use a terminal to control the lCD

SOLUTION:

What's Probably Wrong:

There is either an interface problem or a defective component in the system.

What To Do:

Check that the lCD is properly connected to your target system, that the target system has power, and that the terminal is adjusted correctly. Select the EXTERNAL (EXT) clock, and press the RESET switch on the lCD The lCD's identification message and prompt should appear. If a prompt fails to appear when the clock is set to EXT, switch to the INTERNAL (INT) clock and press RESET again. (With INT selected, the lCD and terminal should work independently of your target system.)

If the lCD operates on the INT setting, the problem is probably a poor clock signal from your target system. It is possible to use the ICD with the lNT setting, but you will lose real-time operation.

**What To Do If The ICD** In most cases, the procedures just listed will solve all but the **Still Doesn't Work** most stubborn problems. However, it is possible that the ICD most stubborn problems. However, it is possible that the ICD is still not functioning correctly. If this is the case, you should consult directly with **ZAX** Corporation.

**ICD DESCRIPTION & OPERATION Section 1** 

### **More About Your ICD**

**Introduction** In this chapter, you'll learn how to use the accessories that come with your lCD (#1). You'll also learn what the Emulation Method Select switch does. By using the accessories and adjusting the settings on the Emulation Method Select switch. you'll be able to further expand your lCD's debugging capabilities .

> The two accessory cables can be used to input and output pulses to and from the lCD. By using the four probes that are attached to the ends of these cables, you can:

- Determine if the lCD is emulating.
- Cause a breakpoint in your program to output a pulse to an . external device.
- Selectively access either ROM or RAM.
- Cause the lCD to insert a break in your program when an external pulse is sensed.

The Emulation Method Select switch lets you: suppress output' signals from the lCD, interface the NDP (8087) to the host CPU (8086/8088), and insert wait states.

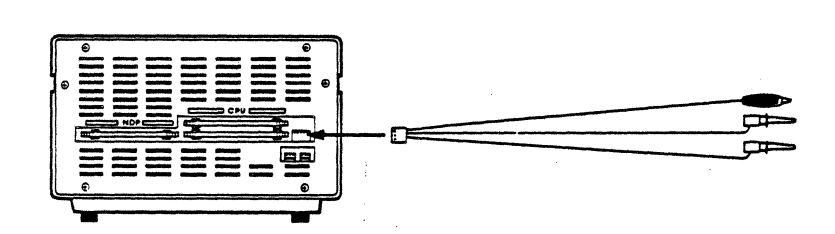

**Accessory Cables** To use the probes, see the chart on the opposite page. Plug<br>**& Probes** the connector with the appropriate colored probe into the the connector with the appropriate colored probe into the lCD's EXT.BRK. or EVENT TRG. receptacle, and then connect the probe to the desired peripheral device.

### **1-30 ZAX Corporation ICD-178 for 8086/8088**

# **Section 1 ICD DESCRIPTION & OPERATION**

### **Probe Functions**

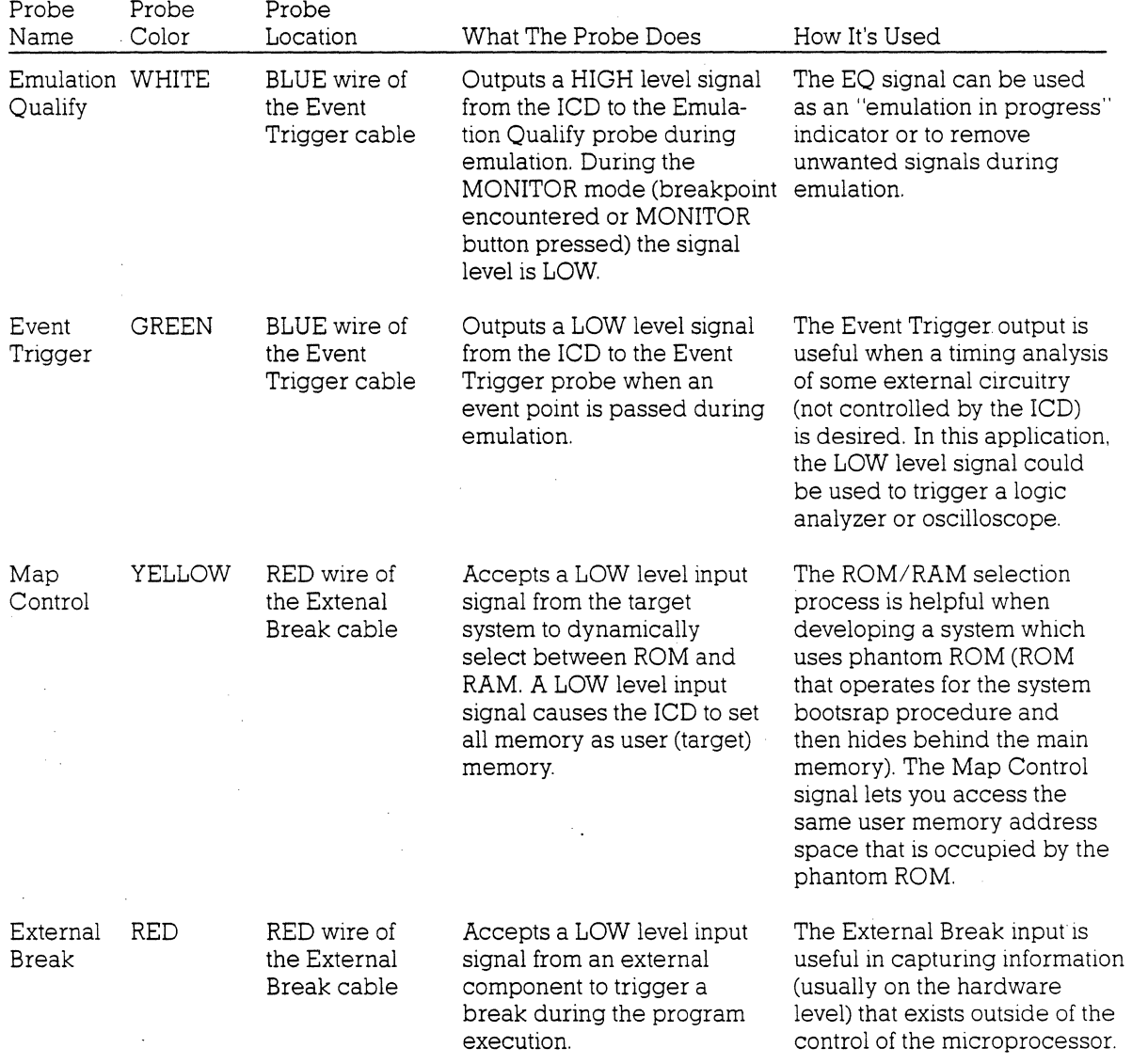

### **ICD DESCRIPTION & OPERATION**

### **Section 1**

# **Emulation Method Select Switch Description** The Emulation Method Select switch is a 6-bit, ON/OFF type switch. **Location** The E.M.SEL switch end of the lCD (See "The Controls And Component Functions Of Your ICD," in this section.) **Function** Bit 1 of the Emulation Method Select switch sends or suppresses the RD signal; bit 2 sends or suppresses the DEN signal; bits 3 and 4 internally connect the *RO/GT* lines of the NDP (8087) to the *RO/GT* lines of the CPU *(8086/8088);* bit 5 connects the BUSY signal of the NDP to the TEST sjgnal of the CPU processor; and bit 6 inserts 1. 2 or 3 wait states into each machine cycle. **Application** See the individual bit settings that follow.

**Method Select Switch** 

**Using The Emulation** Set the bits to the ON or OFF position with a small, pointed lethod Select Switch tool.

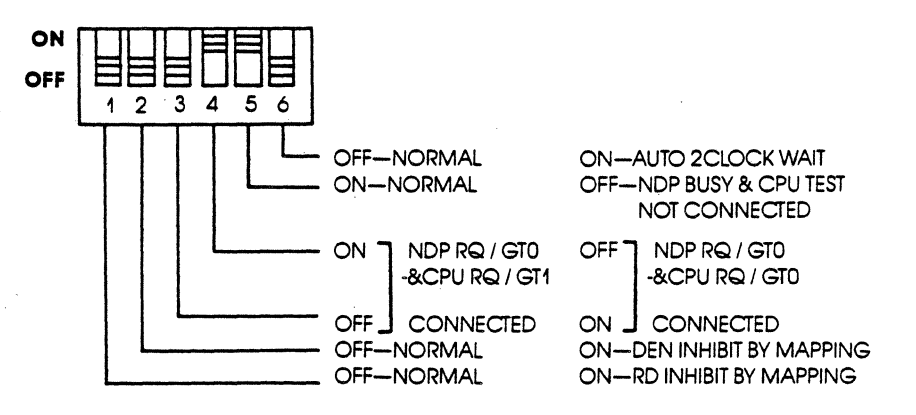

### **1-32 ZAX Corporation ICD·178 for 8086/8088**

## Section 1

## **ICD DESCRIPTION & OPERATION**

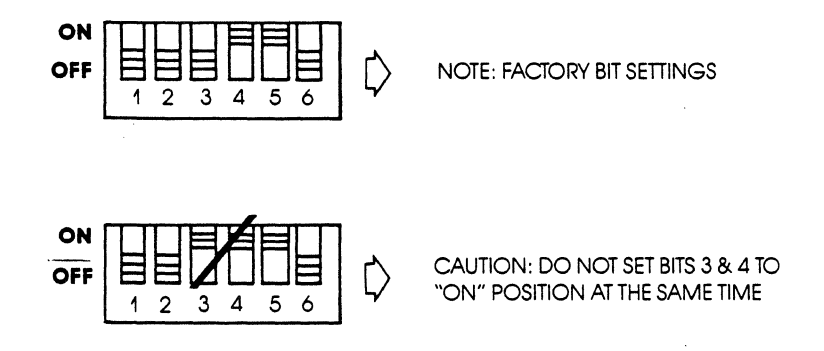

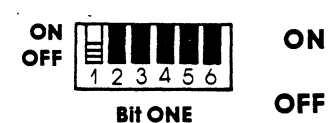

Suppresses the lCD's RD signal to the target system.

Outputs the RD signal to the target system. (This is the normal setting.)

NOTE: RD signal (Active Low-Level Output) indicates that the processor is performing a memory or 1/0 read cycle.

# **ICD DESCRIPTION & OPERATION Section 1**

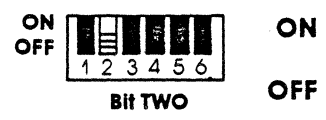

Suppresses the ICD's DEN signal to the target system.

Outputs the DEN signal to the target system. (This *is* the normal setting.)

NOTE: The DEN signal is used to enable the data bus transceiver, and is generated by the ICD when the target system is in the minimum mode.

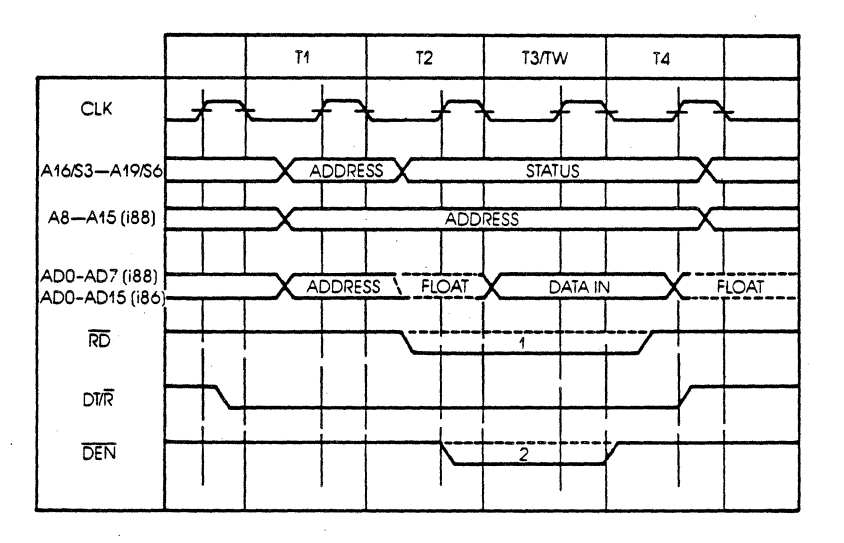

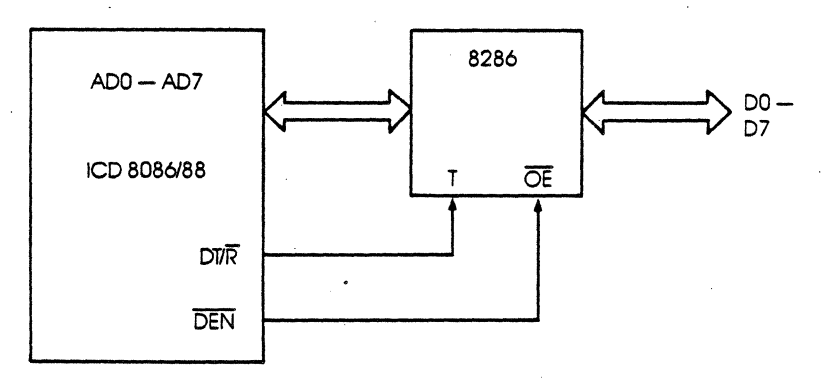

## 1-34 ZAX Corporation **ICD-178** for 8086/8088

### **Section 1**

### **ICD DESCRIPTION & OPERATION**

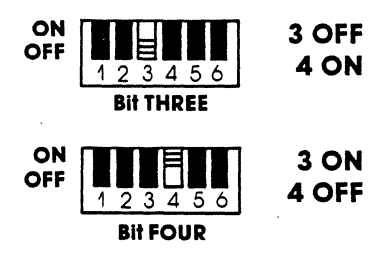

Connects the NDP *RQ/GTO* signal lines to the CPU *RQ/GTl*  signal lines. This forms an internal connection between the NDP and CPU request/grant lines.

Connects the NDP *RQ/GRO* signal lines to the CPU RQ/GRl signal lines. This forms an internal connection between the NDP and CPU request/grant lines.

NOTES: The ICD accepts the *RQ/GT* signals in the in-circuit modes 11 and 12. These signals allow the bus operation to be performed regardless of an emulation break, in which the target system executes a local bus operation by *RQ/GT.* 

It is possible to enable or disable the *RQ/GT* signals from the target system by using the PIN command. (See the PIN command in the "Master Command Guide," Section 2.)

Facts about the 8086's Request/Grant signals:

The following pin function description. is for the 8086 processor operating in the maximum mode (i.e.,  $MN/MX = Vss$ ).

Signal symbol: *RQ/GTO, RQ/GTl*  Type: I/O Pin No. 30, 31

The Request/Grant pins are used by other local bus masters to force the processor to release the local bus at the end of the processor's current bus cycle. Each pin is bi-directional. with *RQ/GTO* having higher priority than *RQ/GTl. RQ/GT* has an internal pull-up resistor, so it may be left disconnected. The request/grant sequence is as follows:

1. A pulse 1 CLK wide from another local bus master indicates a local bus request ("hold") to the 8086 (pulse 1)

### **ICD DESCRIPTION & OPERATION SECTION SECTION SECTION SECTION SECTION SECTION SECTION SECTION SECTION SECTION SECTION SECTION SECTION SECTION SECTION SECTION SECTION SECTION SECTION SECTION SECTION SECTION SECTION SECTION S**

- 2. During a T4 or Tl clock cycle, a pulse 1 CLK wide from the 8086 to the requesting master (pulse 2) indicates that the 8086 has allowed the local bus to float. The pulse also indicates that the 8086 will enter the "hold acknowledge" state at the next CLK. The CPU's bus interface umt is disconnected logically from the local bus during "hold acknowledge."
- 3. A pulse 1 CLK wide from the requesting master indicates to the 8086 (pulse 3) that the "hold" request is about to end, and that the 8086 can reclaim the local bus at the next CLK.

Each master-master exchange of the local bus is a sequence of 3 pulses. There must be one dead CLK cycle after each bus exchange. Pulses are active LOW.

If the request is made while the CPU is performing a memory cycle, it will release the local bus during T4 of the cycle, when all the following conditions are met:

- 1. Request occurs on or before T2.
- 2. Current cycle is not the low byte of a word (on an odd address).
- 3. Current cycle is not the first acknowledge of an interrupt acknowledge sequence.
- 4. A locked instruction is not currently executing.

Facts about the NDP's Request/Grant signals.

Signal symbol: *RQ/GTO*  Type: I/O

The *RQ/GTO* pin is used by the NDP to gain control of the local bus from the CPU for operand transfers or on behalf of another bus master. It must be connected to one of the two processor request/grant pins. The request/grant sequence on this pin is as follows:

1. A pulse one clock wide is passed to the CPU to indicate a local bus request by either the NDP or the master connected to the NDP's RQ/GTl pin.

**1-36 ZAX Corporation ICD-178 for 8086/8088** 

- 2. The NDP waits for the grant pulse and, when it is received, will either: initiate bus transfer activity in the clock cycle following the grant; or pass the grant out on the  $RO/GTl$  pin in this clock if the initial request was for another bus master.
- 3. The NDP will generate a release pulse to the CPU one clock cycle after the completion of the last NDP bus cycle, or on receipt of the release pulse from the bus master on Q/GTl.

Signal symbol: RQ/GTI Type: I/O

The RO/GTI pin is used by another local bus master to force the NDP to request the local bus. If the NDP is not in control of the bus when the request is made, the request/ grant sequence is passed through the NDP on the RQ/GTO pin one cycle later. Subsequent grant and release pulses are also passed through the 8086 with a 2- and 1- clock delay, respectively, for resynchronization. RQ/GTl has an internal pull-up resistor, and so may be left disconnected. If the NDP has control of the bus, the request/grant sequence is as follows:

- 1. A pulse 1 CLK wide from anothr local bus master indicates a local bus request to the NDP (pulse 1).
- 2. During the NDP's next T4 or Tl, a pulse 1 CLK wide from the NDP to the requesting master (pulse 2) indicates that the NDP has allowed the local bus to float, and that it will enter the "RQ/GT acknowledge" state at the next CLK. The NDP's control unit is disconnected logically from the local bus during "RQ/GT acknowledge."
- 3. A pulse 1 CLK wide from the requesting master indicates to the NDP (pulse 3) that the "RQ/GT request" is about to end, and that the NDP can reclaim the local bus at the next CLK.

# **ICD DESCRIPTION & OPERATION Section 1**

Each master-master exchange of the local bus is a sequence of 3 pulses. There must be one dead CLK cycle after each bus exchange. Pulses are active LOW.

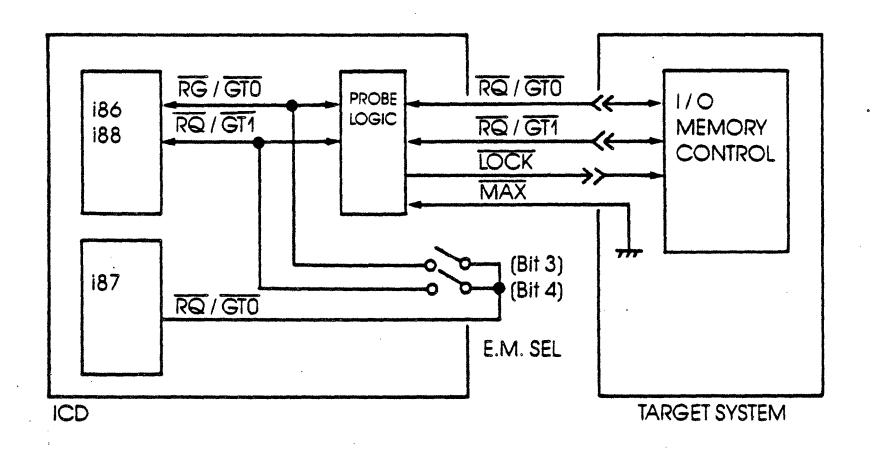

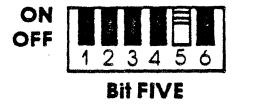

**ON** Connects the NDP BUSY signal to the CPU TEST signal. This forms an internal connection between the NDP and the CPU. (This is the normal setting.)

**OFF** Disconnects the NDP TEST signal and the CPU BUSY signal internally.

> NOTES: TEST signal (Active Low Input) is examined by the "WAIT" instruction. If the TEST input is low, execution continues; otherwise. the processor waits in an idle state. This input is synchronized internally during each clock cycle on the leading edge of clock.

> The TEST input of the target system is "ORed," with the BUSY signal of the NDP to be used as the TEST input to the lCD's CPU. The ICD is able to accept the TEST signal when the ICD is operating in the 11 or 12 in-circuit mode.

### **1-38 ZAX Corporation ICD-178 for 8086/8088**

# **Section 1 ICD DESCRIPTION & OPERATION**

BUSY Signal (Active High Output): Whenever the NDP executes a numeric instruction the BUSY line is activated. The BUSY signal of the NDP can be used for the target system when the in-circuit mode is Il or 12.

WAIT Instruction. The CPU interprets the WAIT instruction as "wait while TEST is active." The CPU examines the TEST pin every 5 clock cycles; if the TEST is inactive, execution proceeds with the instruction following the WAIT. If TEST is active, the CPU examines the pin again. The effective execution time of a WAIT can range from 3 wait states (3 wait states are required for decoding and setup) to infinite-as long as TEST remains active. The WAIT instruction then prevents the CPU from decoding the next instruction until the NDP is not BUSY. The instruction following a WAIT is decoded simultaneously by both processors.

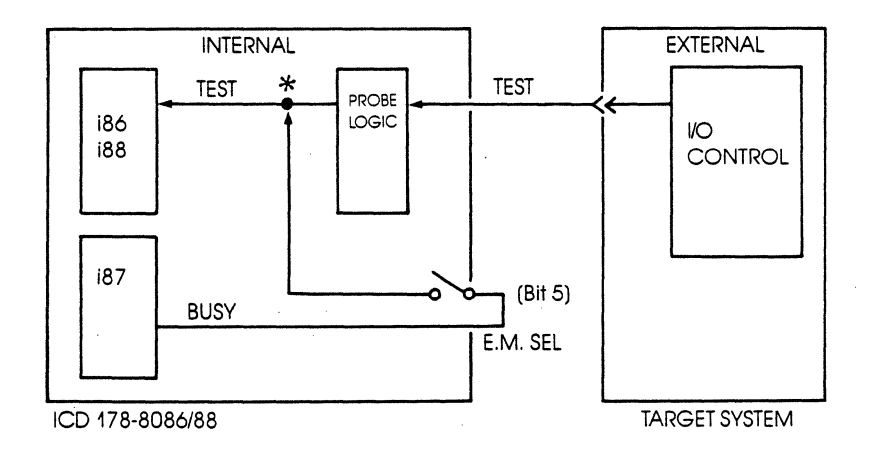

## **ICD DESCRIPTION & OPERATION 34 Section 1**

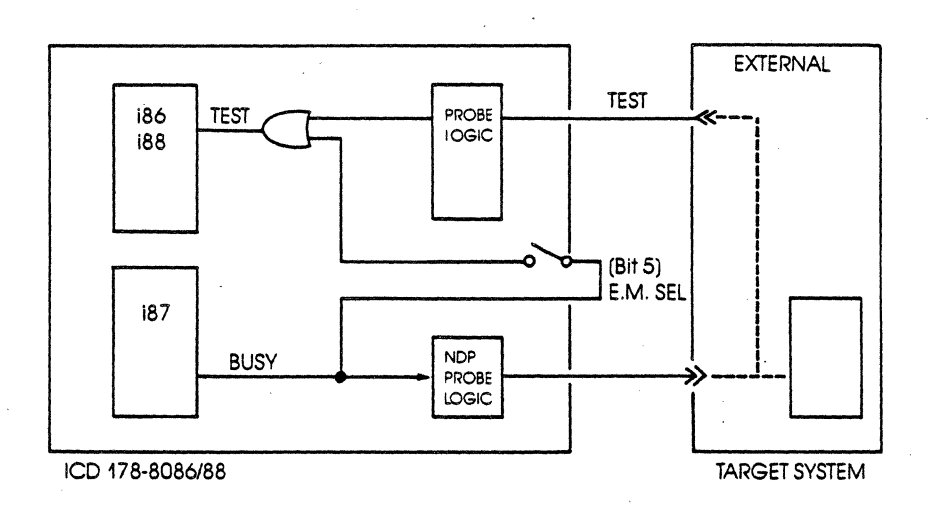

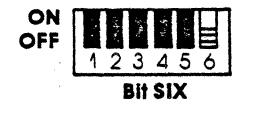

**ON** A 2-clock wait state is automatically inserted in every memory of I/O cycle.

**OFF** No wait state is generated. (This is the normal setting.)

NOTES: A WAIT condition is generated to the CPU by controlling the READY input

READY (Active High Input): There are two modes of operation for this signal: Active READY and Inactive READY An Active READY will automatically add an additional clock cycle to a current bus cycle.

The READY signal must go low before the leading edge of T3. The WAIT cycle will appear after T3.

### **1-40 ZAX Corporation ICD-178 for 8086/8088**

# **Section 1 ICD DESCRIPTION & OPERATION**

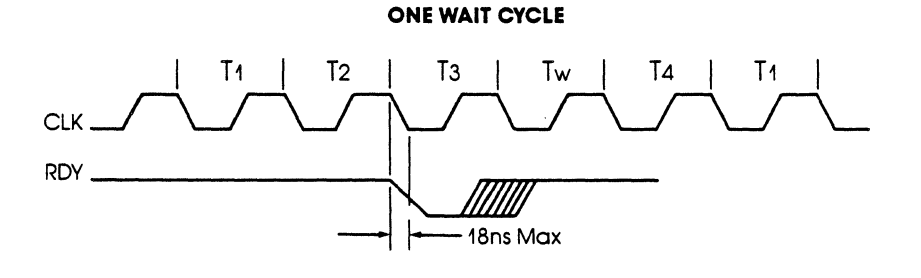

**TWO WAIT CYCLES** 

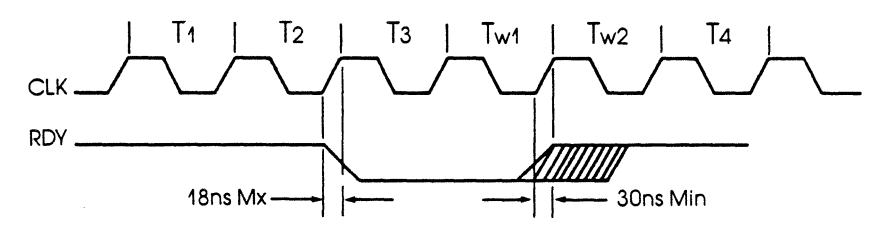

**NO WAIT CYCLES** 

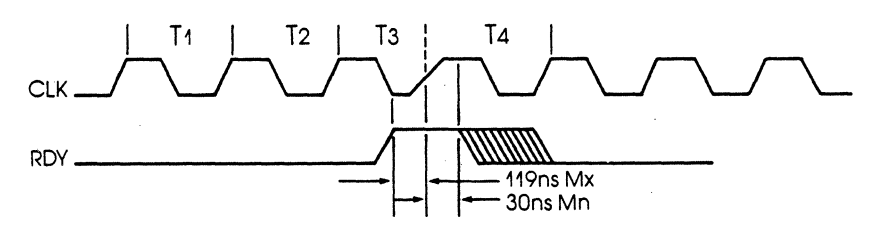

NOTE: More information is available on the BUSY, TEST and RQ/GT signals. See the chapter on "NDP Emulation," in Section 3.

 $\sim$ 

# **Section 2 MASTER COMMAND GUIDE**

### **ICD COMMANDS**

**Program Control** GO-Starts the program execution

BREAK-Stops the program execution on a variety of different parameters

EVENT-Signals an event in the program, triggers the trace feature, or sends out an external signal at a point in the program

HISTORY—Records the program execution in real time, and then displays it in either machine or disassembled format

TRACE-Displays program execution in non-real time

NEXT-Displays "n" instruction lines as executed in non-real time

OFFSET-Sets an offset in the emulator for relative program addressing

**Memory Control** ASSEMBLE-Converts the mnemonics entered from the keyboard to machine language in memory

> DISASSEMBLE-Converts the memory contents to assembly language mnemonics

> DUMP-Displays the memory contents in hexadecimal/ASCII format

> ALLOCATION'-Arranges lCD's available memory into the selected CPU memory space

> COMPARE-Compares the memory contents and displays the non-matching data

> MOVE-Moves the memory contents between the ICD and the target system

### **MASTER COMMAND GUIDE COMMAND Section 2**

EXAMINE-Examines one or more memory locations and optionally modifies them

FILL-Fills the memory contents with data

SEARCH-Searches the memory contents for either matched or unmatched data

# **Emulation Control**

**Debug/** REGISTER-Displays or changes the registers' data

SUPERVISOR-A "system call" to allow access to the lCD's serial input/output ports

PRINT-Sends the display to a printer

PIN-Enables or disables selected CPU input signals

PORT-Examines one or more I/O port locations and optionally modifies them

IDENTIFICATION-Identifies the type of emulator in use and the firmware version

IN-CIRCUIT-Sets the ICD mapping mode

USER-Allows one terminal to communicate with both the ICD and a host computer

MAP-Sets the lCD/target system memory map

CALCULATION-Performs subtraction, addition, and conversion of hex and decimal data

### **2-2**

### **ZAX Corporation ICD-178 for 8086/8088**

### **Section 2**

## **MASTER COMMAND GUIDE**

**Host & File Handling Commands**  LOAD-Loads an Intel Hex file from the host computer to the ICD memory

SA VE-Saves an Intel Hex file to the host computer

VERIFY-Checks a file in the host computer against a file in the ICD

tHOST-Initiates or terminates LOCAL "Host Computer Assisted" mode

tQUIT-Exits ZICE control and returns control to the host computer operating system

t Available with ZICE software only.

### **MASTER COMMAND GUIDE COMMAND Section 2**

**Introduction ZAX** ICD-series emulators respond to commands which you enter from a console terminal or host computer. The commands enable the ICD to perform a variety of complex debugging tasks for you. In this section, you'll learn how to use the debugger commands and how to perform actual debugging and development operations.

> In order to use the commands effectively, you'll need to become familiar with three different areas:

- The language needed to implement the commands
- .. What each command does
- How to use the commands to perform debugging or development operations

**Command Language** All ZAX lCD-series emulators execute operations in response to "command statements" made up of the "command name" and "parameters." The command name refers to a symbol or group of symbols that designate the basic emulation operation to be performed (e.g., G for GO, MA for MAP, T for TRACE, etc.). Parameters refer to any additional information that complements the command name, such as a specific address, an address range, or a base value. Together, the command name and the parameters can be combined to execute a variety of complex debugging operations.

> The control firmware within the ICD requires that the command statements be entered in a concise and logical manner, and that all required elements of the command statement be used. The elements of the command statement are described on the next page. The elements shown here represent all possible items within a command statement. Of course, not all commands require the presence or absence of each element.

### **2-4**

### **ZAX Corporation ICD-178 for 8086/8088**

### **Section 2** MASTER COMMAND GUIDE

**Elements Within A** The Prompt Character. The prompt character lets you know **Command Statement** that the ICD is ready to accept a command statement. The **Command Statement** that the rCD is ready to accept a command statement. The prompt character is supplied by the lCD-you do not enter it-and is always displayed on the left side of the console's screen.

### Example of prompt character: >

**The Command Name.** Commands are represented by the first, or first two, letters of the command name. The commands are displayed by upper-case typeface and should be entered using capital letters.

**Examples of command names:** B (for BREAK), CO (for COMPARE), SA (for SAVE)

**Command Qualifiers.** The slash key (*f*) acts to signal a qualifier for the command whenever it appears immediately following the command mnemonic.

**Examples of qualifiers:** BIO B/E F/W

**The Space Character.** The space character is an invisible character that not only improves the readability of a sentence, but in the case of the command format, it is recognized as a delimiter for the command name. Spaces must be interpreted from the command format: there is no symbol used to indicate spacing.

**Example of space character in use:** EV ON

In this example, the space between EV and ON allows the ICD to interpret EV as the EVENT command, and ON as a directive to enable the command.

### **ICD-178 for 8086/8088**

### **ZAX Corporation 2-5**

### **MASTER COMMAND GUIDE Section 2**

Keywords are items which you must enter as shown. These items are displayed by upper-case typeface, but usually any combination of upper-case or lower-case letters may be used to enter them.

*NOTE: Some terminals must use upper-case letters only.* If *the*  leD *responds with an* error *message,* try *using upper-case letters.* 

Examples of keywords: UP EN LO ON OFF

User·Supplied Items. Lower-case letters in italic typeface show items which you may supply; these are. called usersupplied items.

Examples of user-supplied items include the name of your file (TEST.HEX), a beginning address (0), an ending address (3FF), a comparison address (100), and data (55).

Address and Data Parameters. The command numerical parameters for the ICD commands are described below:

addr, beg\_addr, comp\_addr, mov\_addr, stop\_addr, search\_addr = Hexadecimal numbers in 16 bits (O-FFFF), relative to the current code segment (CS:) or two l6-bit addresses arranged as a logical address (OOOO:FFFF), where a segment register name may be used to indicate its current value (e.g., ES:1234). With some commands, a 20-bit (O-FFFFF) physical address may be used. These parameters specify a memory address with I6-bit or 20-bit hexadecimal characters. These parameters can be specified in an addition or subtraction equation, or a bias can be added if offset registers (0, 1, 2, or 3) are provided.

### **2-6**

**ZAX Corporation ICD-178 for 8086/8088** 

### **Section 2 MASTER COMMAND GUIDE**

"Don't care" conditions may be specified for the BREAK and EVENT commands, on a bit or nibble basis, by entering X at the desired position. Examples include:

X1A3X-Don't care condition in hexadecimal notation. May be specified in 4-bit units (O-F, or X).

1000\_101X\_X1XX\_010X\_1XX0-Don't care condition in binary notation. May be specified in I-bit units (0, 1, or  $X$ ).

end\_addr = Hexadecimal numbers in 16 bits (O-FFFF) for logical address, 20 bits for physical address, or number of bytes in 16 bits (O-FFFF).

NOTE: The byte format is: Lnnnn where  $nnnn = (0$ -FFFF).

data, mod\_data, and search\_data = Hexadecimal/binary number in 8 or 16 bits (O-FFFF). These parameters can be specified in an addition or subtraction equation, but the offset registers cannot be used.

"Don't care" conditions may be specified for the EVENT command, on a bit or nibble basis, by entering X at the desired position. Examples include:

7X-Don't care condition in hexadecimal notation. May be specified in 4-bit units (O-F, or X).

01XX-X001-Don't care condition in binary notation. May be specified in I-bit units (0, 1, or X).

### **MASTER COMMAND GUIDE COMMAND Section 2**

The Equal Sign. The equal sign  $(=)$  causes the value or information on its right to assume a relationship with the value on its left.

Example of the equal sign:  $P \quad 100 = 55$ 

In this example, the ICD does not display anything in response to this entry. but the value entered on the right (which represents a data value of 55H) is now assigned a relationship with the value on the left (an address value of 100H).

The Comma Character. The comma character (.) is used to separate parameters when more than one parameter is required to form a command statement.

Example of the comma character: 01 0,100

NOTE: A space may be substituted for a comma (e.g., DI 0 100=DI 0,100), but a space cannot be used where a comma acts as the separator (e.g., 01 0, 100).

Brackets. Items in square brackets ([ ]) are optional. If you choose to include the information. you should not enter the brackets. only the information inside the brackets.

Examples of brackets:  $[D = d \sigma t \sigma]$  [bias]

The Return Key. The return key is used to terminate statements and execute commands. and it must be entered after every statement. It is assumed that the return key must be pressed after the command statement is entered; there is no symbol used to indicate the return key in the command format.

NOTE: Other parameters are defined and explained in each command. See Terms and Notes for an explanation about these parameters.

### **2-8**

### **ZAX Corporation ICD-178 for 8086/8088**

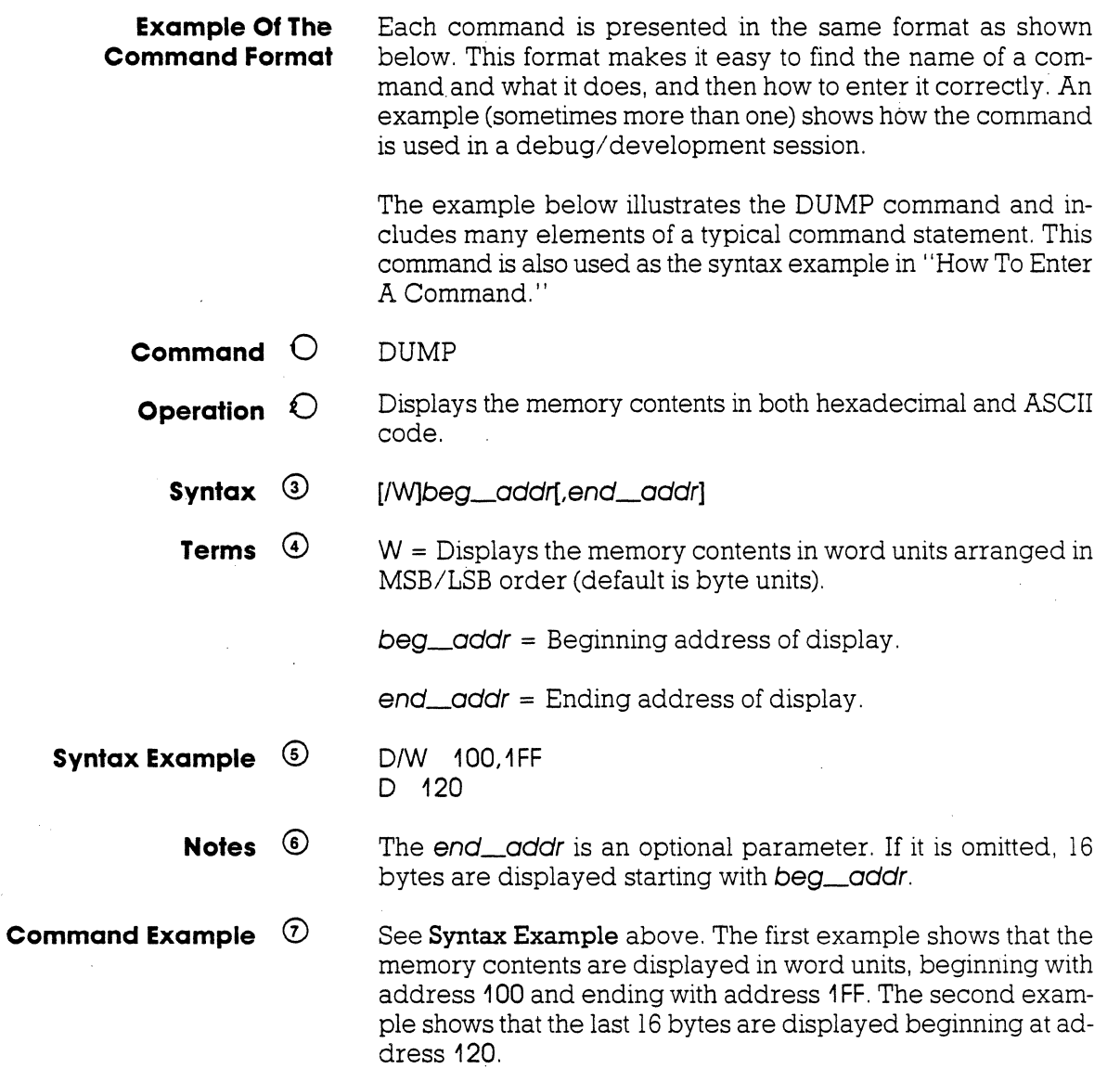

### **MASTER COMMAND GUIDE Section 2**

**Explanations**  $\Theta$  Command Name. The command name is always found at the top of the page. If a command performs more than one task, a description of the various command functions can be found after the command name, for example, "OFFSET: Specification" and "OFFSET: Status."

> ® Operation describes the action of the command, and emulation practices and principles that involve the command.

> <D Syntax shows the characters and elements that are needed to implement the command. However, the characters and elements in Syntax may not provide enough information in themselves to correctly enter the command (the parameters may only represent an address or data value). The information in Terms should then be used to define the parameters.

> @ Terms describes the characters and elements used in Syntax. The lower-case characters in *italic* typeface show items which you must supply. Upper-case characters show what these items are and how they should be entered.

> o Syntax Example shows how the command might be entered using various characters and elements, and the correct spacing between them.

> NOTE: If a command cannot be entered, or the ICD responds with an error message, try entering the example shown in Syntax Example. .

> CD Notes explains important facts about the command. It usually contains information about the parameters shown in Terms, or it may include an explanation of how the command is used in a debug/ developmernt application. Spacing describes the correct spacing of the elements of the syntax.

> $\odot$  Command Example shows how the command might be used in an actual debug/ development session.

### **2-10 ZAX Corporation ICD-178 for 8086/8088**

**How To Enter** Before you can enter a command, you'll need to know what **A Command** operation(s) the command performs. This can be found in two operation(s) the command performs. This can be found in two different places: "ICD COMMANDS" and "HOST & FILE HANDLING COMMANDS," which is shown on the first few pages of this section, and Operation, found in the Command Format. After selecting the command, examine the information in Syntax and Terms. Enter the parameters needed to perform the task you desire. Examine the Syntax Example to see the proper spacing and how the characters and elements are used. An example of this procedure is shown below using the DUMP command. **Command Example** The syntax for the DUMP command is: D[/W] beg\_addr[,end\_addr] The terms used in the syntax are:  $W =$  Display the memory contents in word units (default is byte units).  $beg\_odd =$  Beginning address of display. end\_oddr = Ending address of display.

### **ICD-178 for 8086/8088**

### **ZAX Corporation 2-11**

### **MASTER COMMAND GUIDE Section 2**

### **Entering The Command Example**

To use this command, first enter D (the mnemonic for DUMP). Now decide (after examining the definitions in Terms) if the memory contents should be displayed in word or byte units. Since W is in brackets, it represents an optional parameter (if it was omitted, the display would be in byte units). For this example, we'll use a word display and enter W, preceded by a slash, and followed by a space. The first user-supplied item is the beginning address for the display (we'll supply the value of 100). The next item is an optional (because it's in brackets, [ ]) ending address. In this example we'll specify 1FF for this parameter, preceded by a comma (.).

At this point, the display on the console's screen should look like:

### *>DIW* 100.1FF

This input now forms a command statement, complete with the command mnemonic, usable parameters, elements, and proper spacing. To send the command statement to the ICD for execution, press the return key on your keyboard.

If you make an error when entering a command statement, merely backspace over the error (which cancels the character) and enter the new information. You can also press the Delete (Del) key, which not only cancels out the error, but displays the cancelled character as well.\*

If you've already entered a command statement into the ICD but you meant something else, press Ctrl-U (Control-U),\* then just re-enter the correct command statement, and the ICD will execute the latest command.

\*NOTE: These features are available in the LOCAL mode only (i.e., when a console terminal is used to control the ICD directly).

### **2-12 ZAX Corporation ICD-178 for 8086/8088**

### **What To Do If You Make An Input Error**

# **MASTER COMMAND GUIDE**

### **ERROR MESSAGES**

If you enter a parameter incorrectly, use an invalid address, or forget to use a space at the appropriate place, the ICD will respond with an error message. The error messages and causes are shown below and on the back of the fold-out Command Reference Guide.

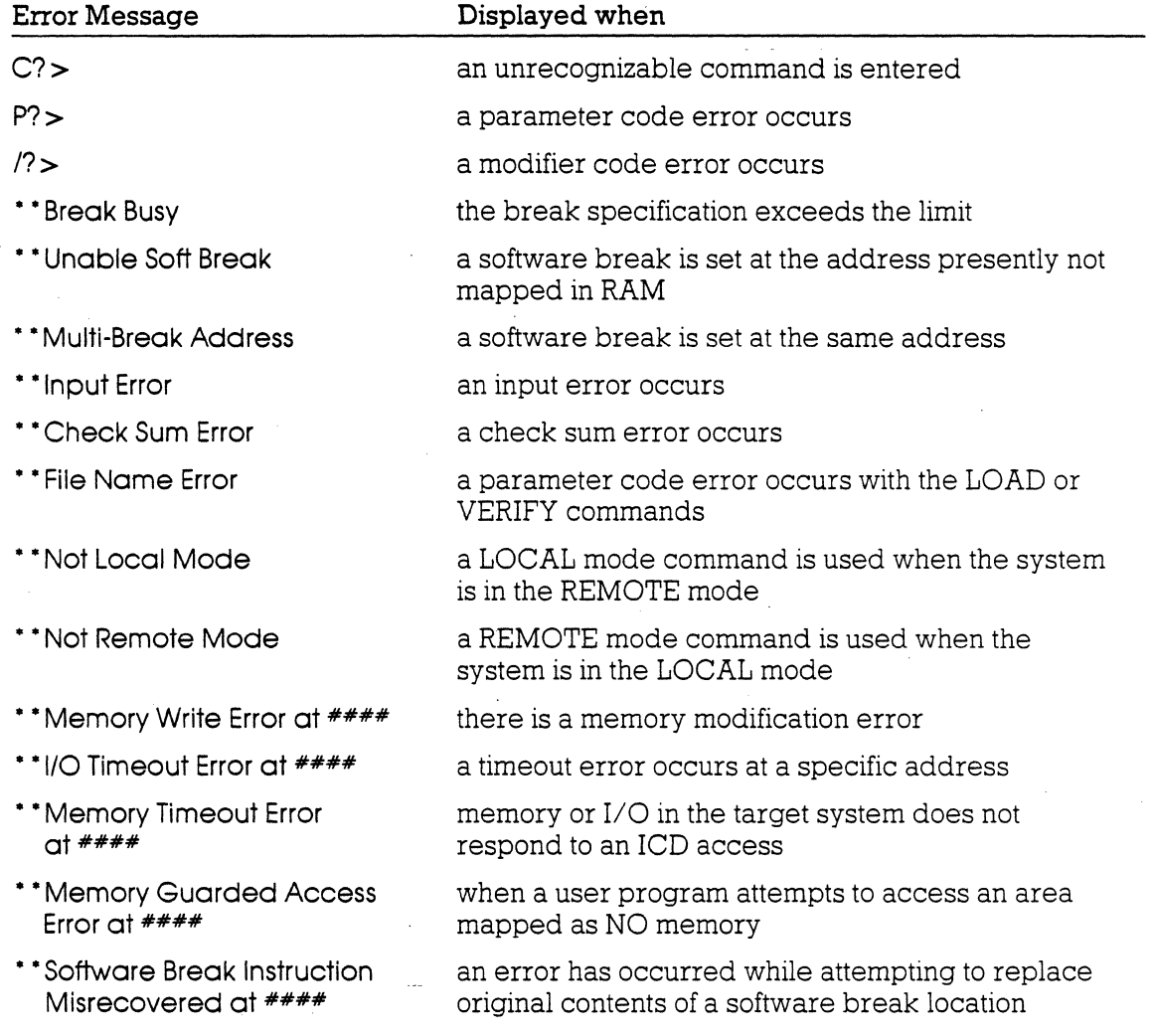

NOTE: #s refer to address locations in the program.

# **MASTER COMMAND GUIDE Section 2**

### **ALLOCATION**

**Command** ALLOCATION: Status **Operation** Displays a logical block or sequence of blocks by the address range and by the corresponding beginning physical block number for the block series. . **Syntax AL** 

**Command Example** See the "ALLOCATION: Specification" command.

# **2-14 ZAX Corporation ICD-178 for 8086/8088**

# **Section 2 MASTER COMMAND GUIDE**

# **ALLOCATION**

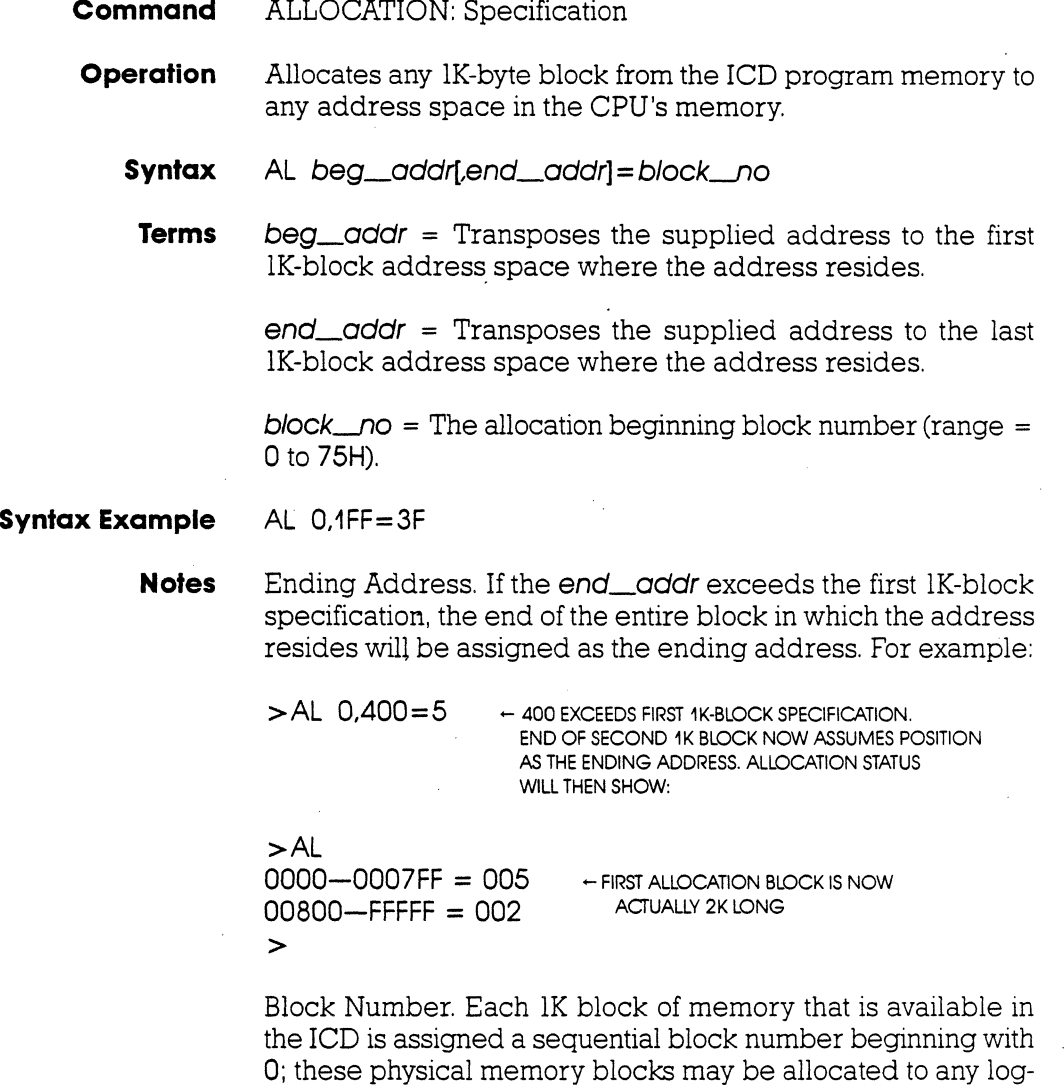

ical block address. The block number parameter represents the beginning of the block, but if the allocation beginning and

**MASTER COMMAND GUIDE Section 2** 

### **ALLOCATION**

ending address parameters define more than one logical block, sequential block numbers will be assigned to each subsequent logical block. It is possible to assign more than one logical block address to a single physical memory block, so beware.

The block number range depends on the amount of emulation memory in the ICD:

128K memory: range  $= 0$  to 7FH 256K memory: range = 0 to OFFH 384K memory: range = 0 to 17FH  $512K$  memory: range = 0 to 1FFH  $1M$  memory: range = 0 to 3FFH (maximum)

Spacing: A space is required between AL and beg\_oddr. No spaces are permitted after beg\_oddr.

**Command Example** Press the RESET switch on the ICD to initialize the allocation block number to 0, then enter:

> > AL . - DISPLAYS THE CURRENT ALLOCATION STATUS.<br>00000-FFFFFF = 000 . - SHOWS ALL MEMORY - SHOWS ALL MEMORY TO BE UNALLOCATED  $>$ <br> $>$ AL 0,3FF=5  $>$  AL 0,3FF=5  $-$  ASSIGNS THE FIRST 1K MEMORY SPACE TO BLOCK #5<br> $>$  AL  $-$  DISPLAYS NEW ALLOCATION STATUS  $\div$  DISPLAYS NEW ALLOCATION STATUS  $00000-003FF = 005$   $\leftarrow$  SHOWS BLOCK #5 MEMORY ASSIGNMENT  $00400 - FFFFF = 001$  $>AL$  400,8FF= 12  $-$  ASSIGNS NEXT 4FFH MEMORY SPACE TO BLOCK  $*12$ <br> $>AL$   $-$  DISPLAYS NEW ALLOCATION STATUS - DISPLAYS NEW ALLOCATION STATUS 00000-003FF = 005  $00400-00$ BFF =  $012 - 003$  - NOTICE HOW MEMORY RANGE<br> $00C00-$ FFFFF -  $003$  - INCLUDES NEXT 1K BLOCK AS WELL  $00CO0$ -FFFFFF = 003  $\rightarrow$

### **2-16 ZAX Corporation ICD-178 for 8086/8088**
## **ASSEMBLE**

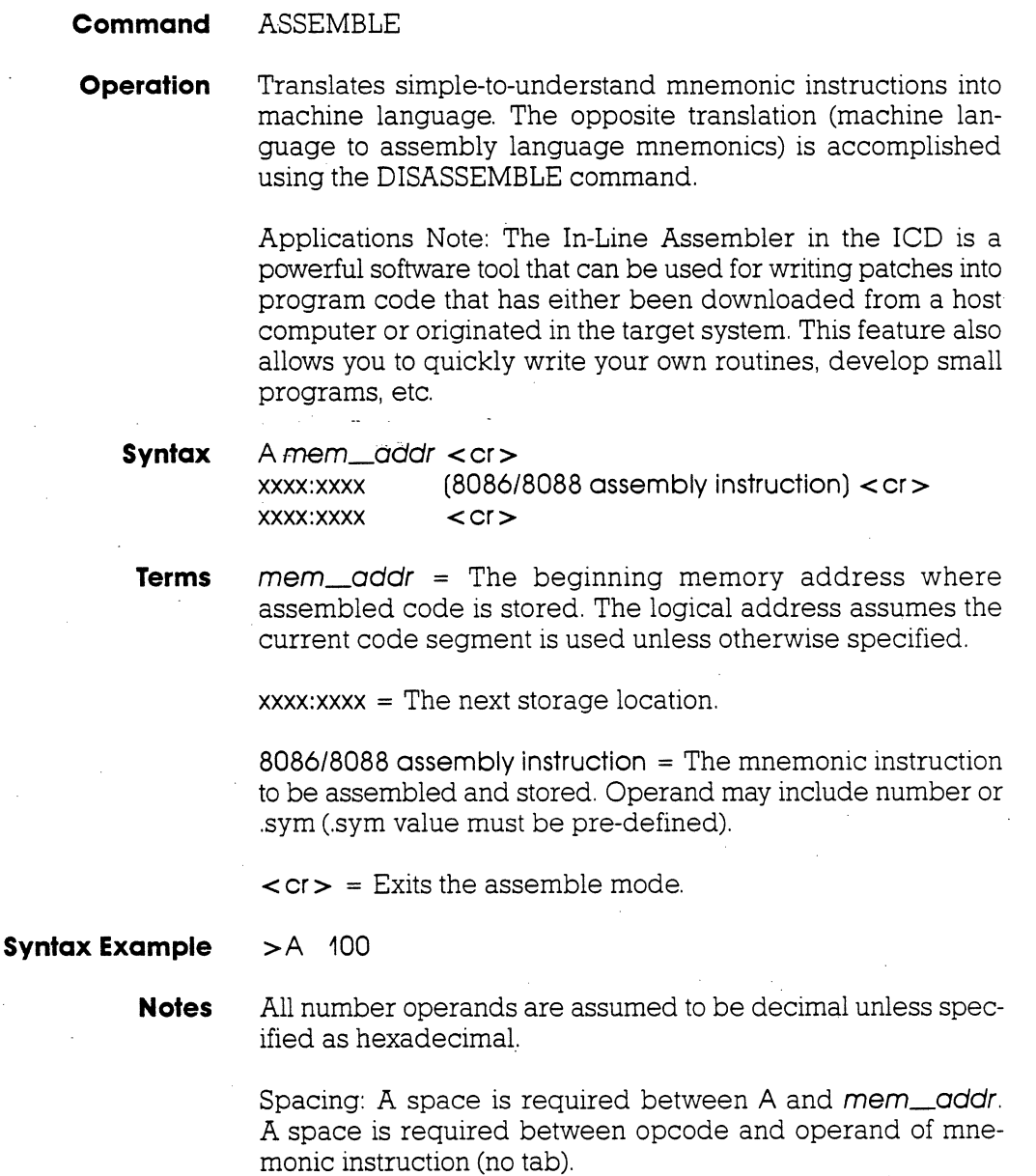

### **ASSEMBLE**

**Command Example** Execute this sequence:

 $>$  A 0:0  $-$  STARTS ASSEMBLING THE PROGRAM INTO ADDRESS 0 0000:0000 MOV BX.1000H 0000:0003 MOV AL,O 0000:0005 MOV [BX}.AL 0000:0007 INC BX 0000:0008 INC AL OOOO:OOOA JNZ 5H OOOO:OOOC HLT  $\leftarrow$  PRESS THE RETURN KEY HERE TO END THE PROGRAM INPUT > > DI O:O.OOOC > - DISPLAYS THE PROGRAM JUST ENTERED

**2-18 ZAX Corporation** 

**ICD·178 for 8086/8088·** 

### **BREAK**

### **Command** BREAK

**Introduction** The best way to safely stop a moving car is to use the brakes. In emulation, the best way to stop a program for examination is by using BREAKpoints. You can use the BREAK commands to set breakpoints anywhere within a program, and you can specify many different types of breaks to stop the program execution. Breakpoints differ from event points (see the EVENT command) in that they actually cause the program to stop execution; event points are used to trigger various external events, including stopping execution, without necessarily affecting the emulation process.

> Software breakpoints replace program instructions automatically with monitor calls, in order to stop the program execution at a particular point in the program. This provides real-time operation until the break. Several software breakpoints can be set throughout the program and selectively enabled and disabled. Also, an unlimited number of user breakpoints can be assembled into the code throughout the program.

> The ICD can also implement hardware breakpoints, which recognize machine cycles but do not disturb normal software execution. Hardware breakpoints can cause the ICD hardware to monitor the address and status signals for a specified condition. When the conditions are met, a break occurs.

> Both hardware and software breakpoints can be activated (enabled), and then temporarily deactivated (disabled), without affecting their location addresses within the program or their parameter specifications.

> Another break feature allows the ICD to use a probe to receive a signal from a peripheral, which can then cause a break in the program. (See "More About Your lCD," in Section 1.) ,

> There are 16 different BREAK command formats. See each format for an explanation and an example.

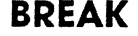

 $\mathop{\mathsf{B}}\limits^{\mathsf{A}}$ 

 $\mathsf{O}$ 

l,

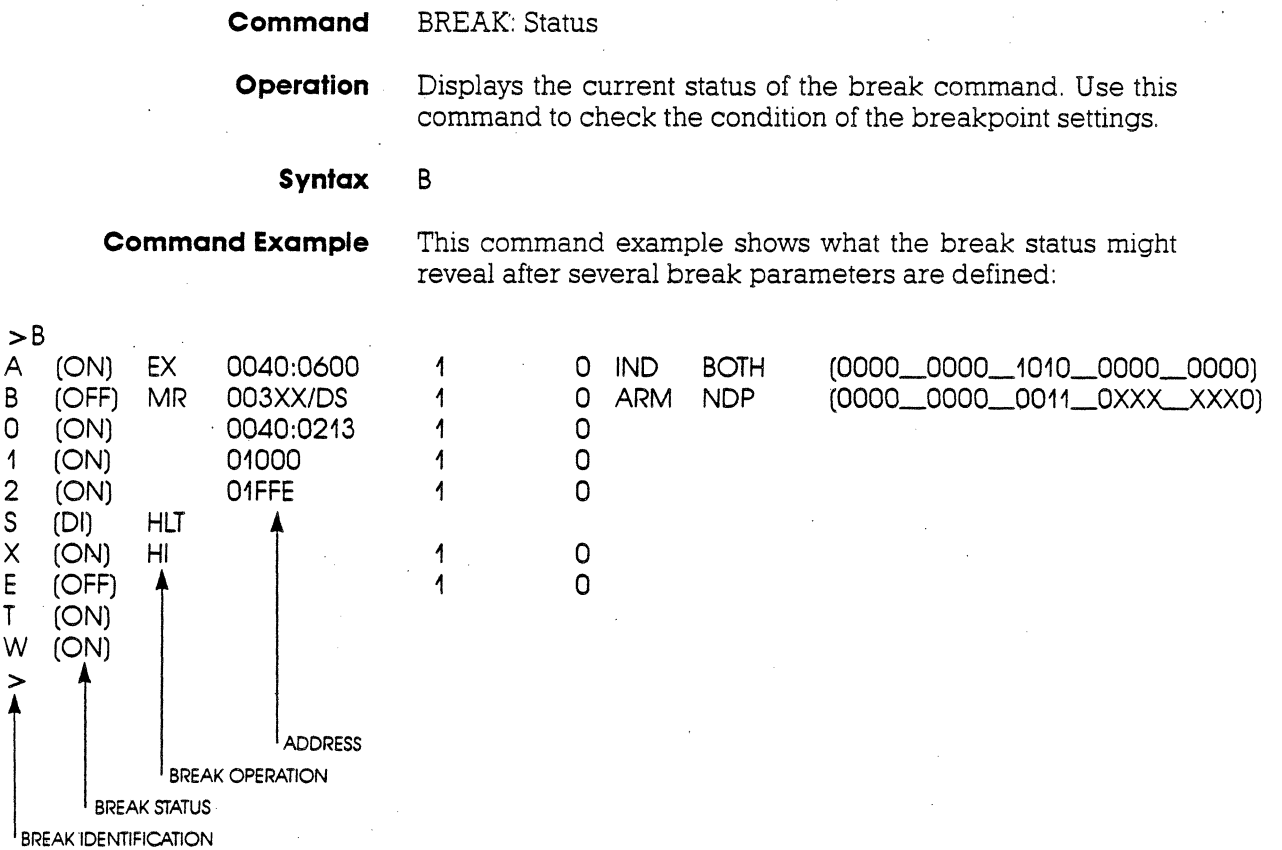

NOTE:  $A, B, C$  = hardware break names,  $0, 1, 2$  = event break names (up to 8 names), S = software break opcode,  $X =$  external break at high edge of signal,  $E =$  event break,  $T =$  ready time-out break, W = write-protect break.

# **2·20 ZAX Corporation ICD-178 for 8086/8088**

## **BREAK**

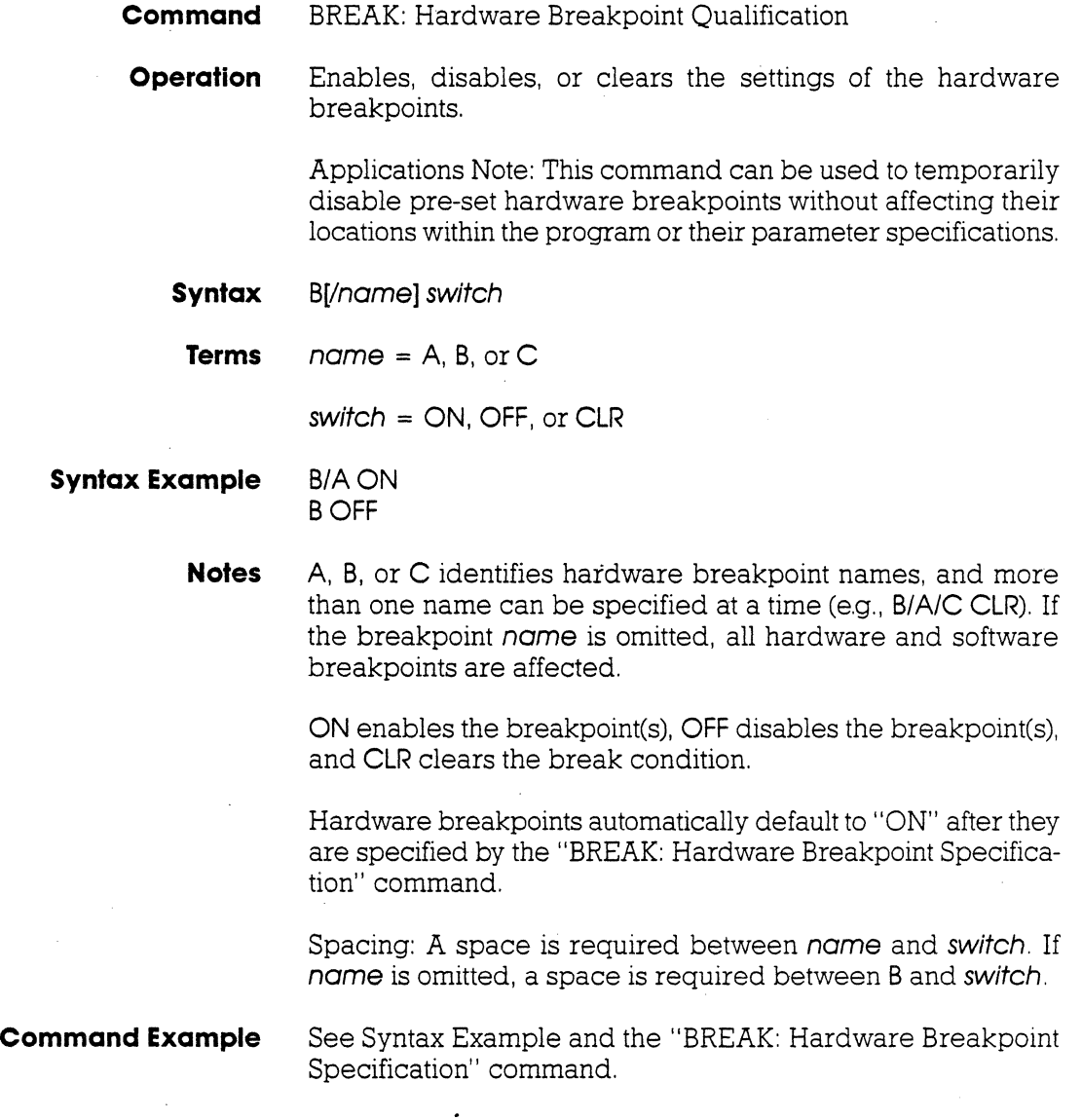

### **BREAK**

**Command** BREAK: Hardware Breakpoint Specification

**Operation** Sets a hardware breakpoint within the user program. Setting a hardware break configures the emulator hardware to monitor the address and status signals for the specified condition to occur. When the conditions are met in the program, a break occurs.

**Syntax** B[/nome] stotus,oddr[,posscount]

**Terms**  $name = A, B, or C$ 

stotus = Anyone of eight types of break status, including:

- M (memory access)<br>P (port access)
- P (port access)<br>MR (memory read
- (memory read)
- MW (memory write)<br>PR (port read)
- (port read)
- PW (port write)
- OF (operation code fetch)
- IA (interrupt acknowledge)<br>EX (command execution)
- (command execution)

oddr = The address to break on.

 $segment = Any one of four segments for the address, include$ ing:

- CS (code segment)
- DS (data segment)
- SS (stack segment)
- ES (extra segment)

 $possc$ *ount* = The number of times the condition occurs before breaking, from 1 to 65535.

## **2-22 ZAX Corporation ICD-178 for 8086/8088**

### **BREAK**

### **Syntax Example B/C M,1111\_0011\_XX10\_110X**

**Notes** A, B, or C identifies hardware breakpoint names.

If *nome* is omitted, the next available breakpoint is used; if all the breakpoints are in use, an error message will be displayed.

The addr can be specified by a binary or hexadecimal notation. To specify a "don't care" condition in I-bit units (binary notation), or in 4-bit units (hexadecimal notation), write X at the required position.

If *passcount* is specified, real-time operation is momentarily lost each time the condition occurs. If the *passcount* specification is omitted, 1 is assumed.

Spacing: A space is required between *nome* and *status.* If *nome* is omitted, a space is required between B and *status.*  Spaces are not permitted where commas are used to separate the parameters.

### **BREAK**

**Command Example** Execute this sequence:

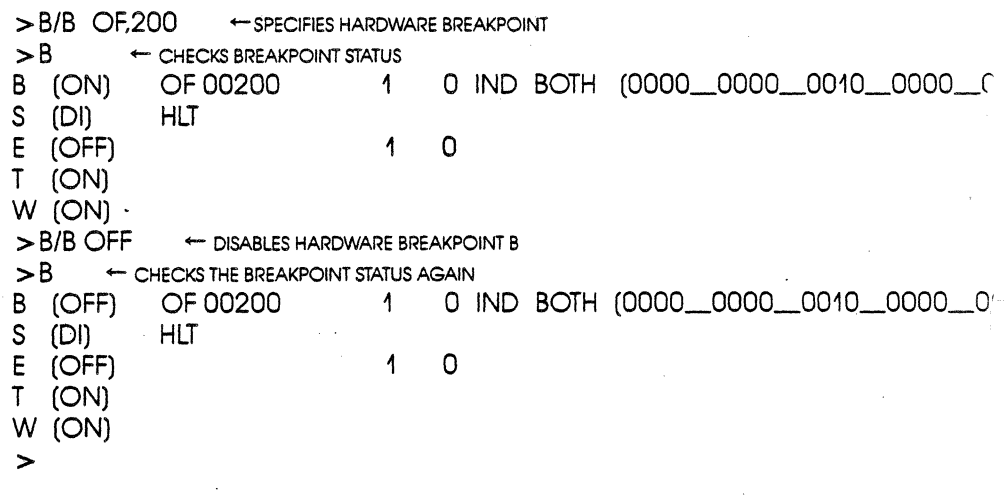

This example shows a hardware breakpoint is placed at address 2QO in the program and that the status to break on is an opcode fetch. The "BREAK: Status" command is then used to verify the breakpoint setting. Next, the breakpoint is temporarily disabled using the BIB OFF command. Again, the "BREAK: Status" command is used to verify the change.

**2-24 ZAX Corporation ICD-178 for 8086/8088** 

# **BREAK**

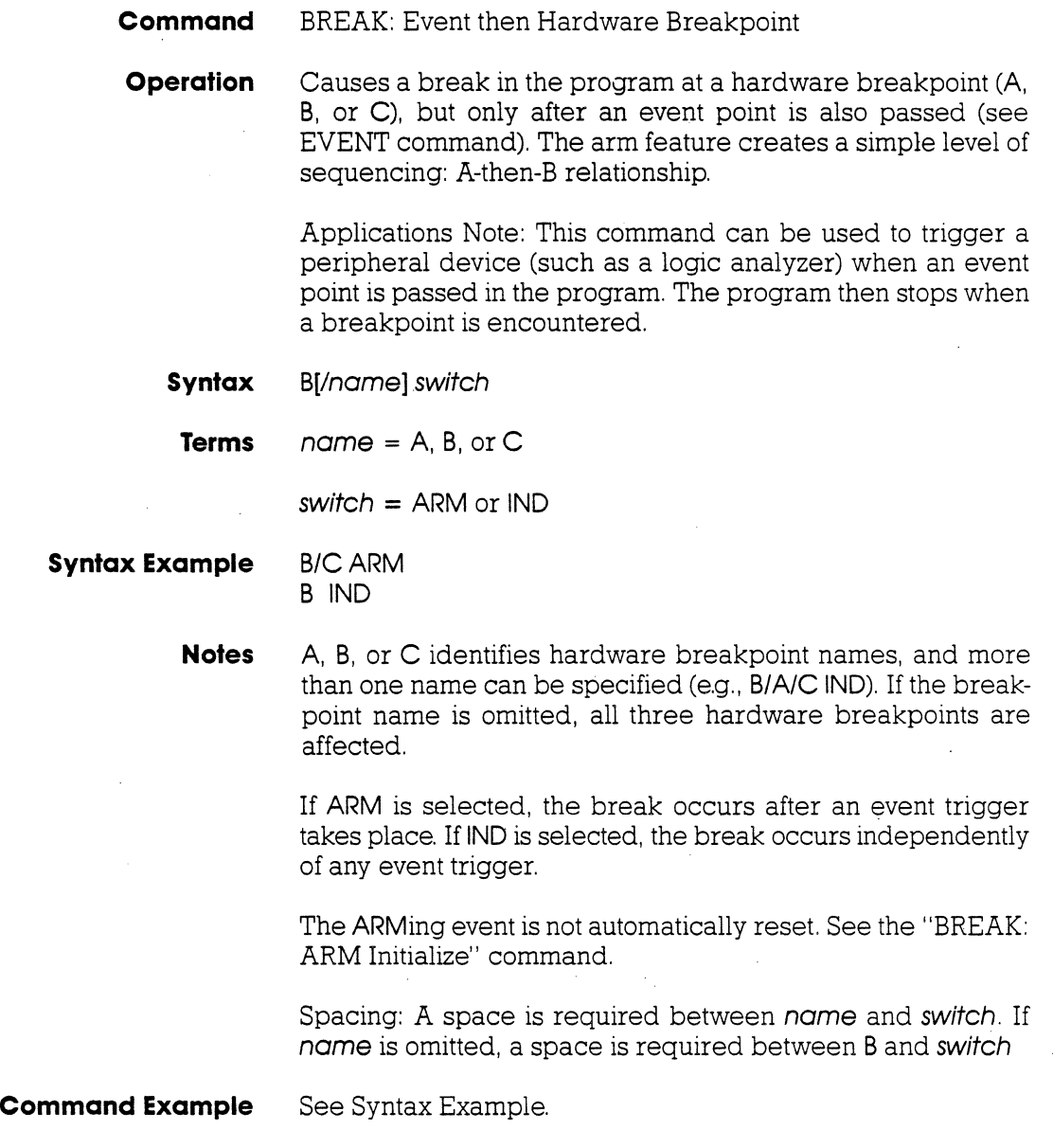

### **BREAK**

 $\mathbb{R}^2$ 

**Command** BREAK: ARM Initialize

**Operation** Clears (initializes) the event pass condition and resets the ARM specification of the "BREAK: Event then Hardware Breakpoint" command.

**Syntax** BINI

**Notes** Once the ARMing event' has occurred, the condition will remain ARMed until cleared by this command.

Spacing: A space is required between Band INI.

# **2-26 ZAX Corporation ICD-178 for 8086/8088**

## **BREAK**

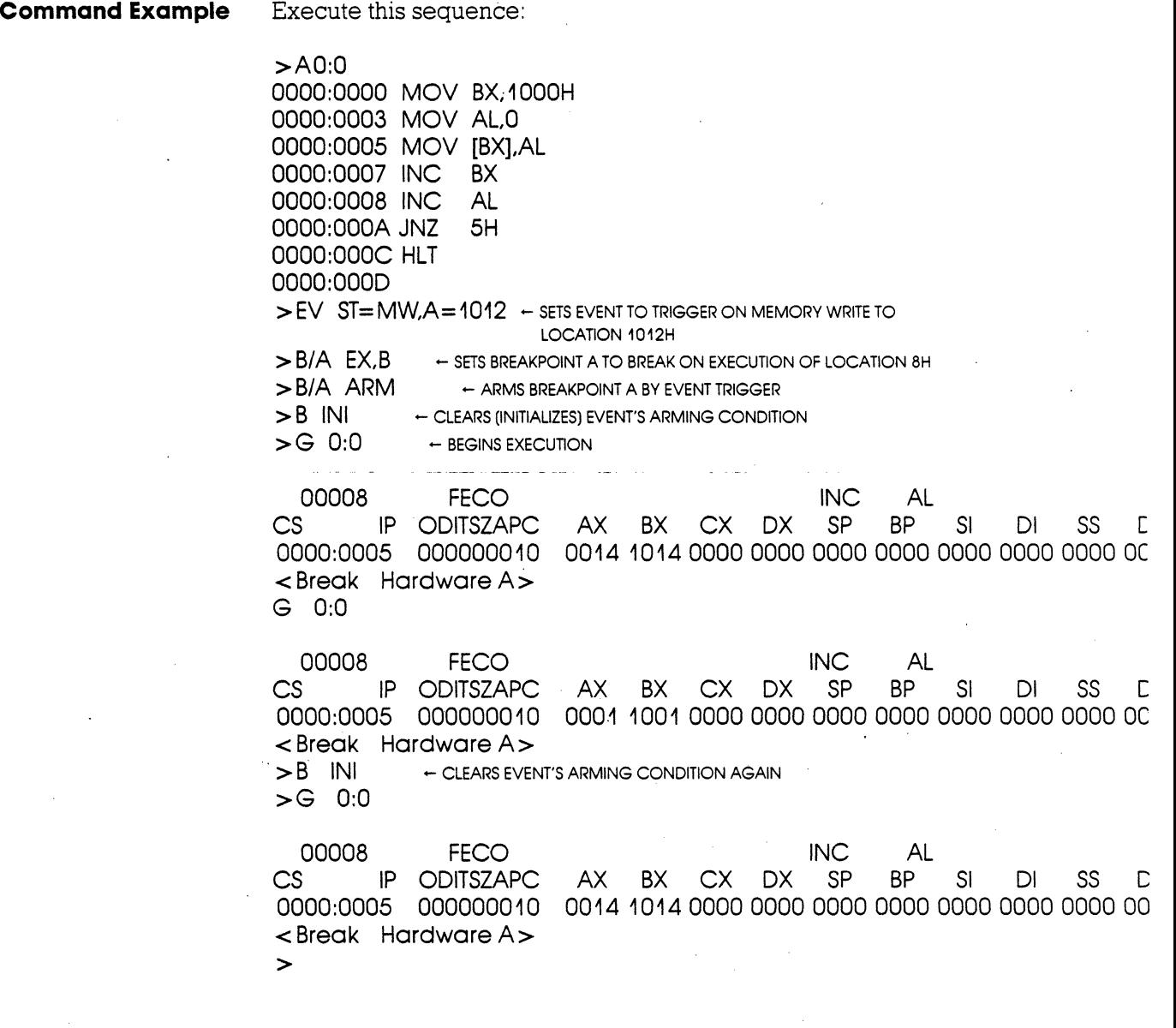

### **BREAK**

**Command** BREAK: Software Breakpoint Specification

**Operation** Sets a software breakpoint within the user program.

Setting a software breakpoint causes the ICD to automatically replace the opcode at the specified address with a HLT or INT3 instruction opcode (see the "BREAK: Software/User Breakpoint Code" command). When this code is encountered during execution, a temporary break will occur, the original contents of this location will be replaced, and execution will restart at that. same location for the duration of that one instruction. The ICD will then enter the monitor mode.

Setting a software breakpoint is a two-step process requiring both Specification and Recognition commands-see the "BREAK: Software Breakpoint Recognition" command.

### **Syntax** B[/name] addr[,passcount]

**Terms**  $name = 0, 1, 2, 3, 4, 5, 6, or 7$ 

 $\alpha$ ddr = The address to break on.

 $posscount = The number of occurrences before a break,$ from 1 to 65535.

**Syntax Example** B/4 100.3

B/7 1000

## **2-28 ZAX Corporation ICD-178 for 8086/8088**

### **BREAK**

**Notes** 0, 1,2, ... or 7 identifies sotware breakpoint names.

If name is omitted, the first available break name is used; if all available breakpoints are in use, an error message will be displayed.

For software breakpoints, the **addr** is specified by a hexadecimal notation and must be a single, specific address.

If *posscount* is specified, real-time operation is momentarily lost each time the condition occurs. If the *posscount* specification is omitted, 1 is assumed.

A software breakpoint cannot be specified in a USER-ROM area since the breakpoint requires changing the memory contents (at the specified location) to a HLT or INT3 instruction, and ROM cannot be changed. A hardware breakpoint must be used in this situation.

A software breakpoint must be specified for a location containing the first byte of an opcode; otherwise, the ICD will not break, and unpredictable results will occur within the program execution.

The monitor call is automatically placed at the specified locations when the program code is executed, but the program display will only show the original contents at that location. Anything that causes the contents of a location to be changed during program execution destroys the monitor call instruction.

Spacing: A space is required betweenname and addr. If. name is omitted, a space is required between B and addr.

### **BREAK**

**Command Example** Execute this sequence:

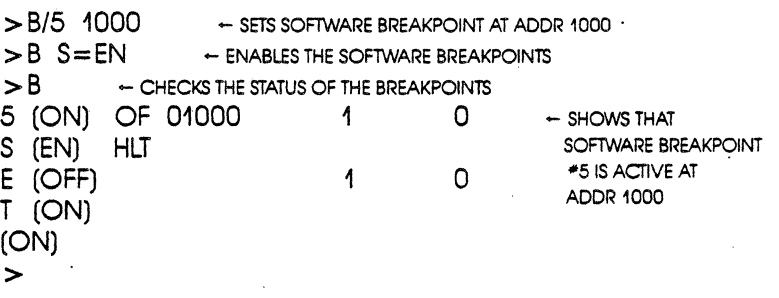

This example shows that a software breakpoint labeled 5 is set at address 1000 in the program. The software breakpoint is enabled (software breakpoints must be enabled to function), and then the "BREAK: Status" command is used to verify the change.

# **2-30 ZAX Corporation ICD-178 for 8086/8088**

### **BREAK**

**Command** BREAK: Software Breakpoint Recognition

**Operation** Enables or disables all software and user breakpoints. Setting a software breakpoint is a two-step operation requiring the software and user breakpoint to be enabled before any software breakpoints become operational.

**Syntax B** S=switch

**Terms switch = EN or DI** 

**Syntax Example** B S=EN

**Notes EN** enables the software and user breakpoints, causing a break in the program based on the software breakpoint specification or when a user break is encountered. **DI** disables the software and user breakpoints, causing them to be temporarily disabled, although their initial specification remains unaffected.

The ICD defaults to DI upon power-up or reset.

Spacing: A space is required between Band S. No spaces are permitted after S; the equal sign acts as the separator.

**Command Example** See Syntax Example and the "BREAK: Software Breakpoint Specification" command.

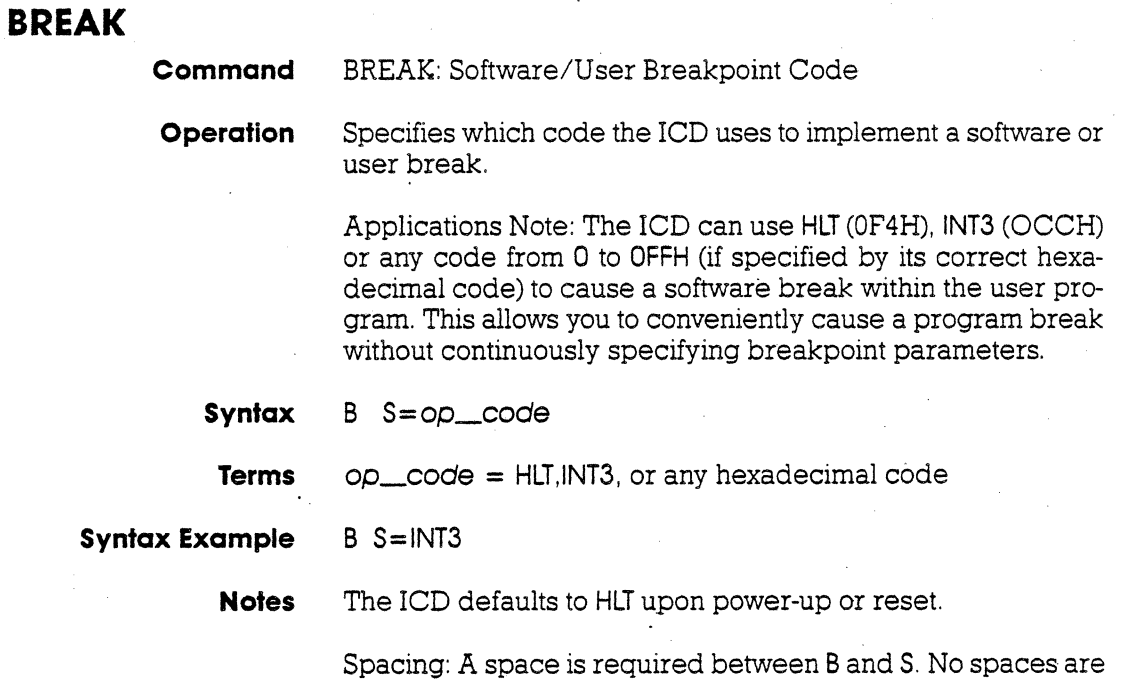

permitted after S; the equal sign acts as the separator.

# **2-32 ZAX Corporation ICD-178 for 8086/8088**

# **BREAK**

**Command Example** Execute this sequence:

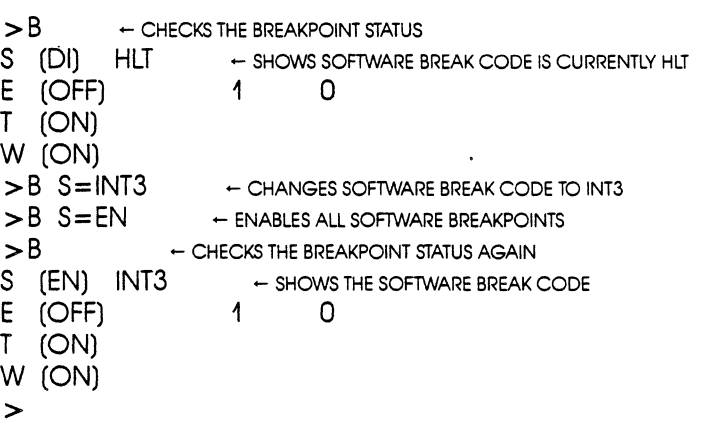

This example shows how the software break code is changed from HLT to INT3 and then enabled. The "BREAK: Status" command verifies the change.

### **BREAK**

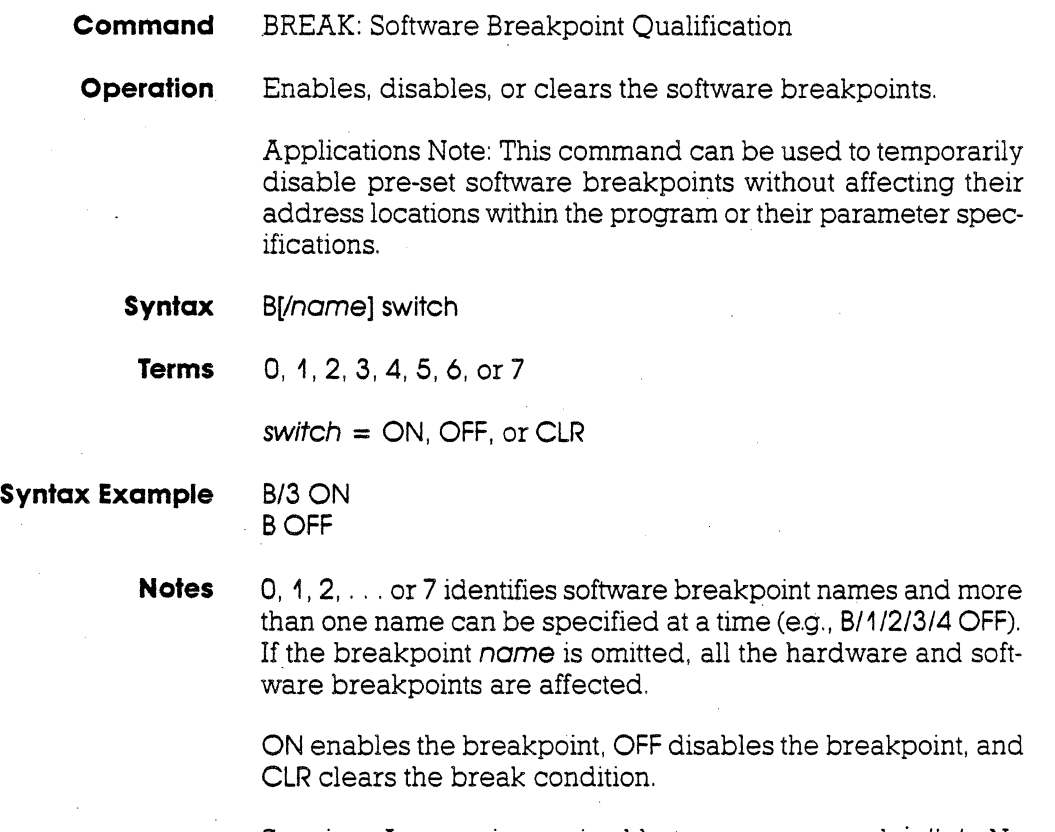

Spacing: A space is required between name and switch. No spaces are permitted between B/name.

# **2-34 ZAX Corporation ICD-178 for 8086/8088**

**Command Example** 

# **Section 2** MASTER COMMAND GUIDE

## **BREAK**

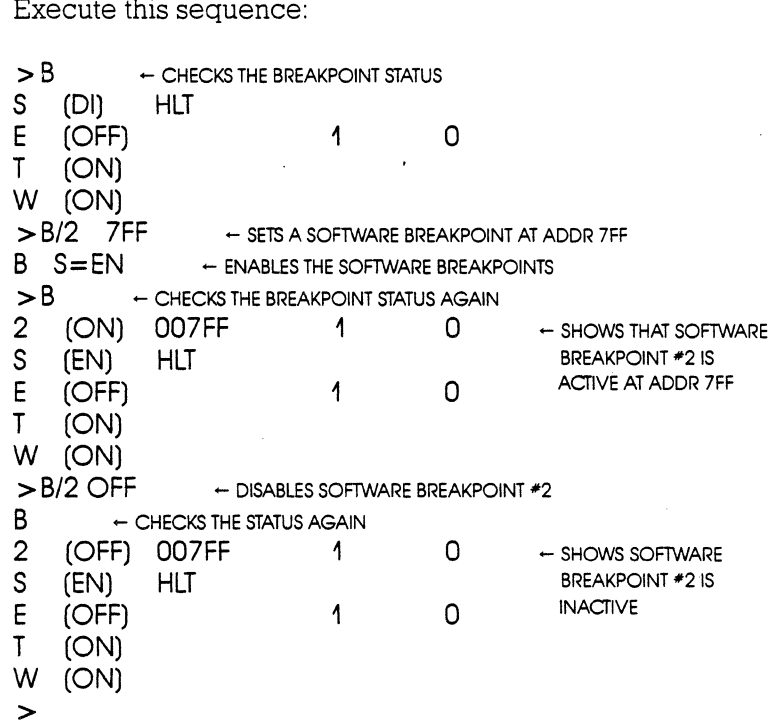

This command shows how a software breakpoint is set, enabled, and then disabled. After each operation, the status of the breakpoints is checked against the changes.

## **BREAK**

 $\ddot{\phantom{0}}$ 

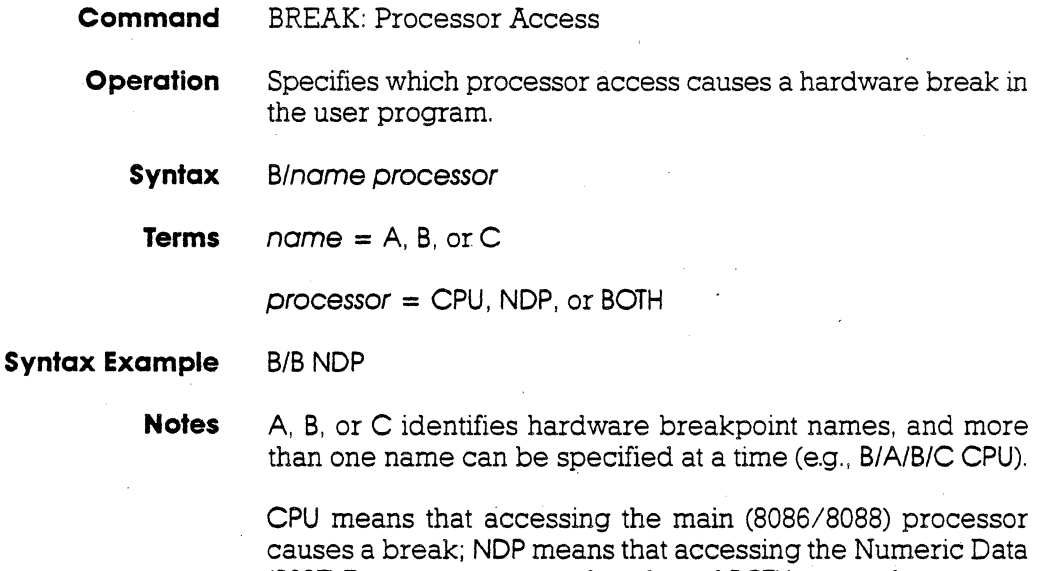

(80S7) Processor causes a break; and BOTH means that accessing both processors (SOS6/S088 and SOS7) causes a break. (BOTH is the default when a hardware breakpoint condition is specified.)

Spacing: A space is required between name and processor. No spaces are permitted between B/name.

# **2 -36 ZAX COi'poration ICD-178 for 8086/8088**

## **BREAK**

**Command Example** Execute this sequence:

Press the RESET switch on the lCD, then enter:

 $>B \leftarrow$  Checks the Breakpoint status<br>S (DI) HLT

- S (DI)<br>E (OFF)
- E (OFF)  $1 \cdot 0$ <br>T (ON)
- $[ON]$
- W (ON)<br>>B/A OF,1FF
- $>$  B/A OF, 1 FF  $+$  SETS A HARDWARE BREAKPOINT<br> $>$  B  $+$  SHOWS THE REVISED BREAKPOINT STATUS
- B SHOWS THE REVISED BREAKPOINT STATUS<br>(ON) OF 001FF 1 A (ON) OF 001FF 1 0 IND BOTH (0000\_0000\_0001\_1111\_11
	- $S$  (DI) HLT  $-$  shows both processors are specified
	- E (OFF) 1 0<br>T (ON)
	- $(ON)$
- $W$  (ON)<br> $> B/A$  NDP
- $>B/A$  NDP  $\leftarrow$  CHANGES BOTH SPECIFICATION TO NDP PROCESSOR ONLY  $>B$   $\leftarrow$  CONFIRMS THE CHANGE
- $>B \leftarrow$  CONFIRMS THE CHANGE<br>
A (ON) OF 001FF 1
- 0 IND NDP (0000\_0000\_0001\_1111\_111
- $S$  (DI) HLT  $\leftarrow$  shows ndp is specified<br>E (OFF)  $\leftarrow$  1 0
- $(OFF)$
- T (ON)
- W (ON)
- >

### **MASTER COMMAND GUIDE COMMAND Section 2**

### **BREAK**

### **Command** BREAK: External Signal Qualification

- **Operation** Allows the ICD to sense a signal (using the accessory probes) from an external source and cause a break in the user program. This command specifies how the break is triggered, from either the high-going or low-going edge of the external signal. To enable or disable this command, see the "BREAK: External Breakpoint Qualification" command.
	- **Syntax** B/X edge[,passcount]
		- **Terms**  $\angle$  edge = HI or LO

 $posscount = The number of occurrences before a break,$ from 1 to 65535.

### **Syntax Example** SIX LO

**Notes** HI causes the breakpoint to occur on the rising edge of the signal; LO causes the breakpoint to occur on the falling edge of the signal.

> When edge is specified, the parameters for the "BREAK: External Breakpoint Qualification" command become effective.

> If passcount is specified, real-time operation is momentarily lost each time the condition occurs. If the passcount specification is omitted, 1 is assumed.

> Spacing: A space is required between B/X and edge. No spaces are permitted between SIX.

**Command Example** See the "BREAK: External Breakpoint Qualification" command.

## **2-38 ZAX Corporation ICD-178 for 8086/8088**

# **BREAK**

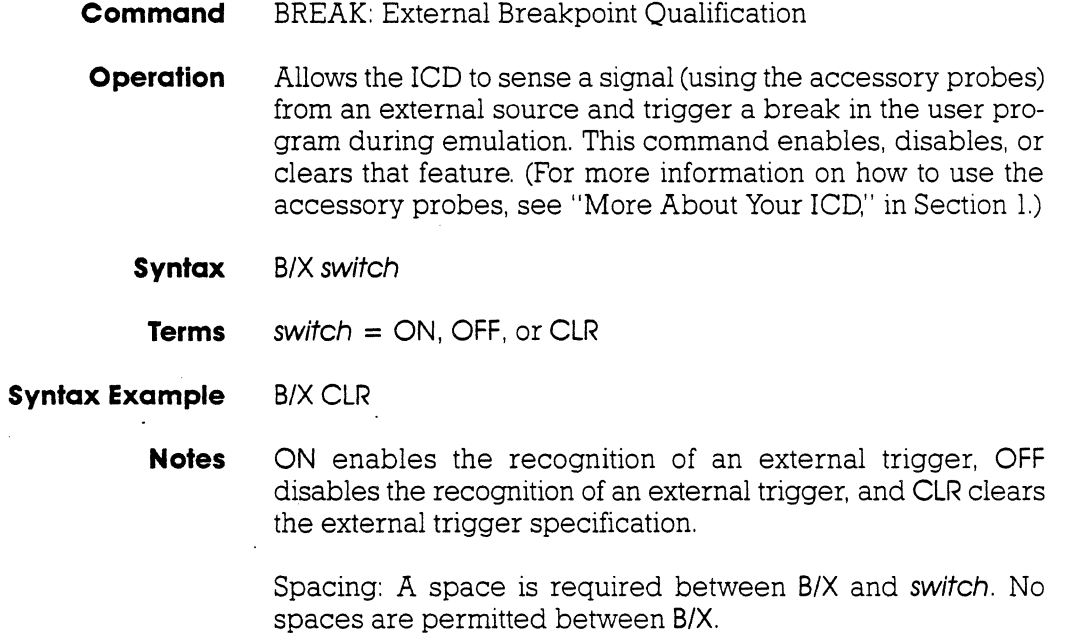

### **BREAK**

**Command Example** Execute this sequence:

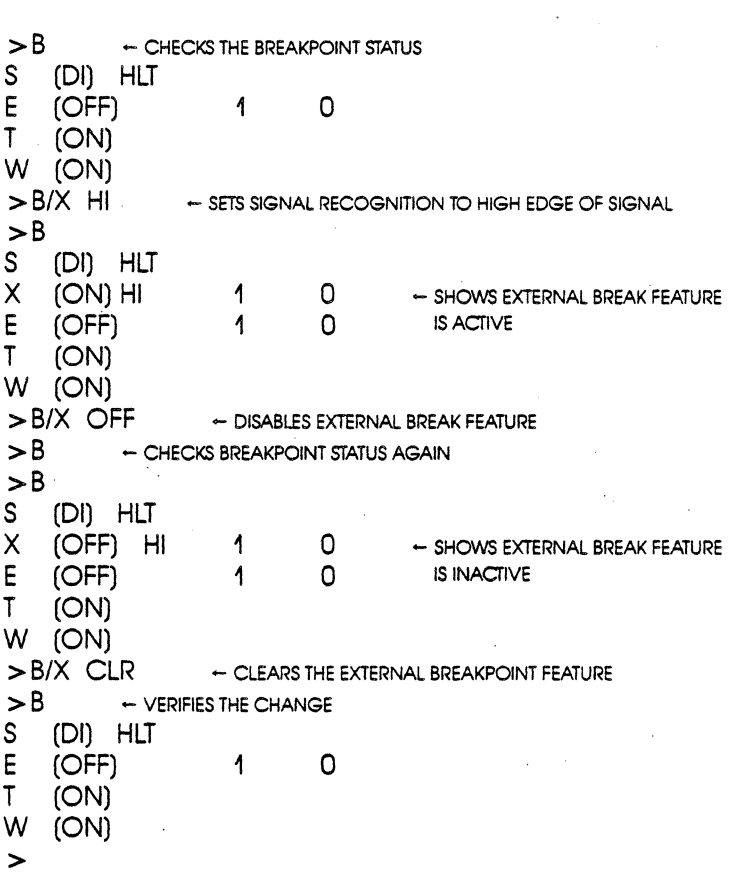

This example shows how the external breakpoint specification is set to occur at the high edge of an external signal. The external breakpoint is then temporarily disabled and finally cleared.

# **2-40 ZAX Corporation. ICD-178 for 8086/8088**

## **BREAK**

- **Command** BREAK: Event Breakpoint
- **Operation** Allows the ICD to use an event trigger as a breakpoint (see the EVENT command). This command enables or diables the event break feature but does not affect the event point specification in any way.
	- **Syntax B/E** switch
	- **Terms** switch = ON or OFF

**Syntax Example** B/E OFF

**Notes** ON enables the event breakpoint and OFF disables the event breakpoint.

> Spacing: A space is required between B/E and switch. No. spaces are permitted between B/E.

### **BREAK**

**Command Example** Execute this sequence:

> EV - DISPLAYS EVENT STATUS<br>Event is Clear - SHOWS AB Event is Clear - - SHOWS ABSENCE OF EVENT POINTS<br>> EV ST= OF A= 7 FF - - SETS AN EVENT POINT IN > EV ST= OF A= 7FF - SETS AN EVENT POINT IN PROGRAM<br>> EV - DISPLAYS NEW EVENT POINT SETTING  $\div$  DISPLAYS NEW EVENT POINT SETTING (ON)  $Status = OF  
Address = 007FF$  $Address = 007FF [0000_0000_0111_1111_1111] > B/E ON. = FNABLES THE EVENT POINT TO CAUSE A BREAK IN EXE$  $\leftarrow$  ENABLES THE EVENT POINT TO CAUSE A BREAK IN EXECUTION  $> 8$ S (DI) HLT  $E \quad (ON)$  1 0 - SHOWS EVENT POINT SETTING IS ACTIVE T $\quad (ON)$  $(ON)$ W (ON) >

This example shows how an event in the program can be used to send out a signal to a peripheral device. First, the event point is set in the program at address 7FF, and then the status command is used to verify the setting. Next. the event break point is enabled by using a breakpoint command. The "BREAK: Status" command is used again to verify that the event point is enabled.

## **2-42 ZAX Corporation ICD-178 for 8086/8088**

# **BREAK**

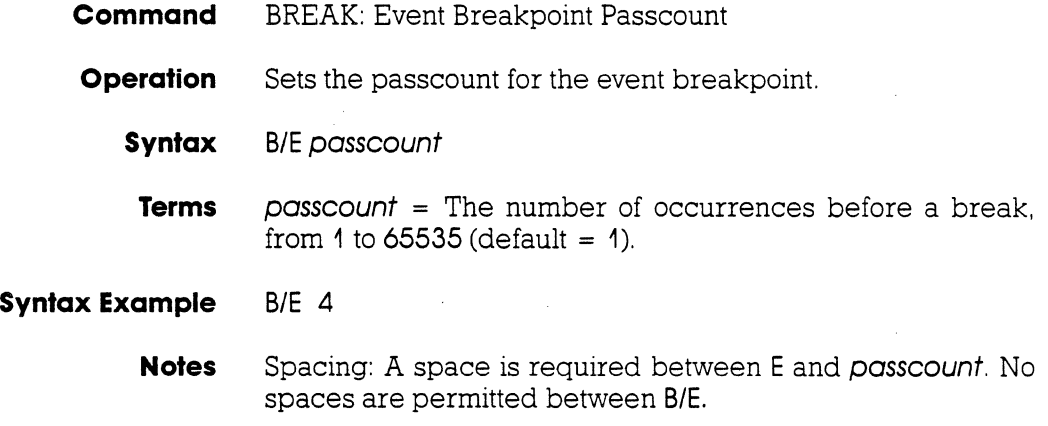

## **BREAK**

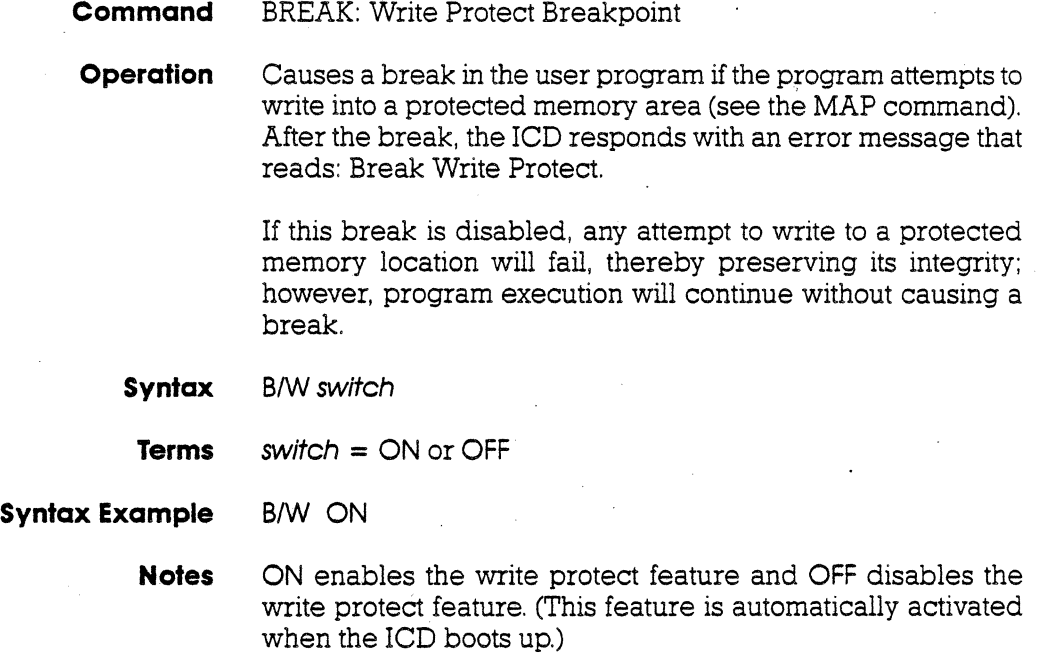

Spacing: A space is required between B/W and switch. No spaces are permitted between B/W.

# **2-44 ZAX Corporation ICD-178 for 8086/8088**

### **BREAK**

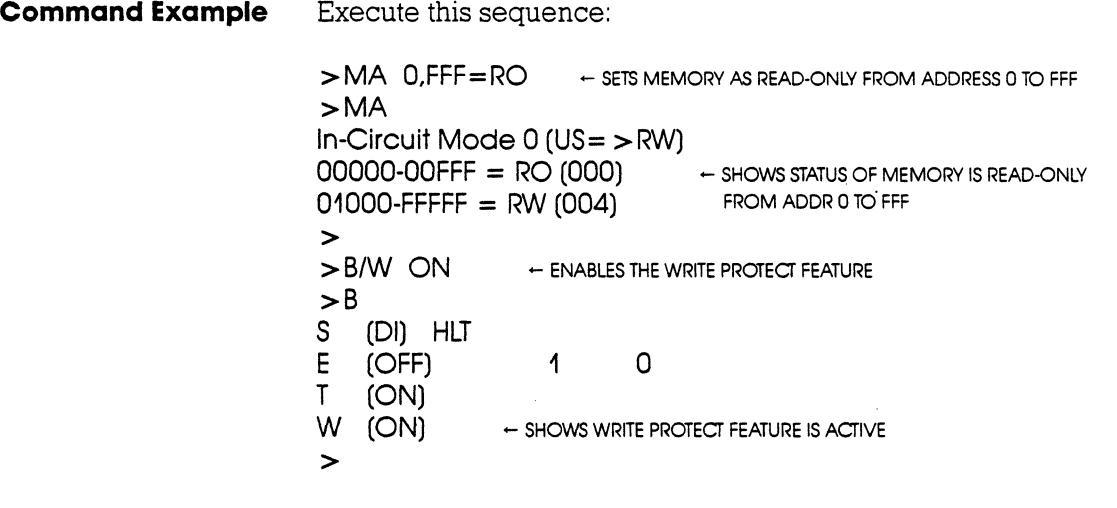

This example shows how the write protect feature might be used. First, memory within the lCD is mapped from 0 to **FFF** as read-only. Because the in-circuit status is I 0 (debugging using the lCD's memory only), any area mapped as user (target system) memory is now re-mapped as read/write memory in the lCD; this causes the remaining memory areas **(1000-FFFFF)**  to act as read/write memory. The write protect feature is then enabled using the "BREAK: Write Protect Breakpoint" command. Finally, the break status is checked to verify the changes. The lCD now causes a break if an attempt is made to write into memory locations 0 to **FFF.** 

### **BREAK**

### **Command** BREAK: Timeout Breakpoint

**Operation** Causes a break in the user program when the ICD is unable to access the target memory contents within a certain time period (128 clock cycles). If the READY signal is negated for more than 128 clock cycles, a time-out condition will occur. After the break, the ICD responds with an error message that reads: Break Timeout.

> Applications Note: This break command can be used to flag a failure by the target system to re~assert a ready condition. The failure could be caused by a problem in the hardware, or it could be inherent in the design. If the problem lies in the design, the Timeout Breakpoint feature should be disabled; but if it is a hardware problem, disabling this feature could cause the rCD to "lock-up" due to a continuously negated ready condition.

This feature can also act as a safeguard for the target's refresh period if dynamic RAMs are being used.

**Syntax BIT switch** 

**Tems switch = ON or OFF** 

**Syntax Example BIT OFF** 

**Notes ON** enables the timeout feature and **OFF** disables the timeout feature. (This timeout feature is auttomatically activated when the lCD boots up.)

> Spacing: A space is required between **BIT** and *switch.* No spaces are permitted between B/T.

**Command Example** See Syntax Example.

**2-46 ZAX Corporation ICD-178 for 8086/8088** 

# **CALCULATION**

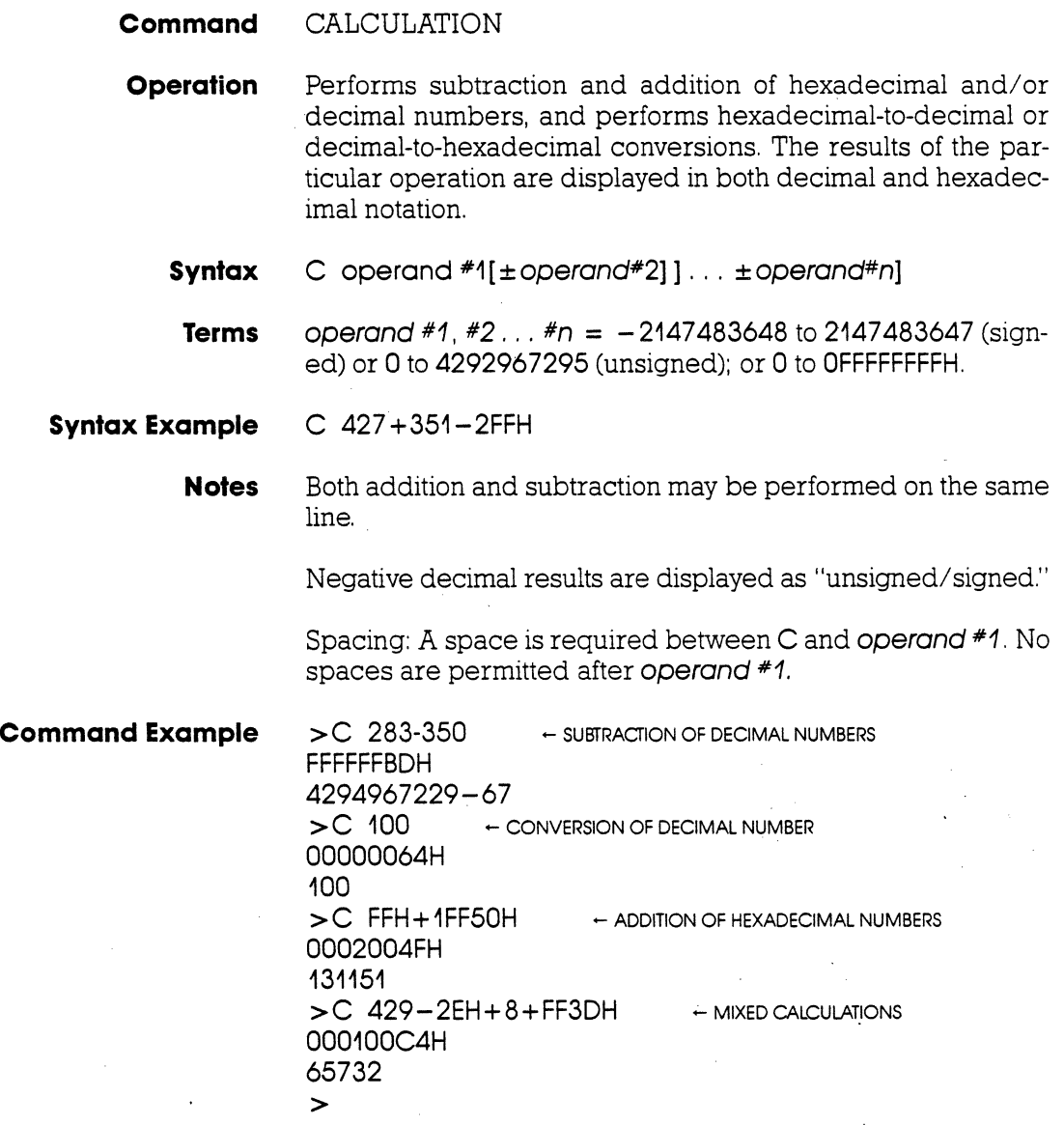

### **COMPARE**

**Command** COMPARE

**Operation** Compares the contents of specified memory blocks within the ICD or target system, and then displays the non-matching data. The comparison can be made between different memory' blocks as mapped to the ICD, or between one block of memory Within the ICD and one in the target system.

### **Syntax** CO beg\_oddr,end\_oddr,comp\_oddr[,direction]

**Terms** beg\_oddr = The beginning address for comparison.

end\_oddr = The ending address for comparison.

 $comp\_oddr =$  The beginning memory address to be compared.

 $direction = UP$  or PU.

**Syntax Example** CO 100,3FF, 1000,UP

## **2-48 ZAX Corporation ICD-178 for 8086/8088**

### **COMPARE**

**Notes** If UP is selected, beg\_oddr is user memory, and comp\_oddr is ICD program memory. If PU is selected, beg\_oddr is ICD program memory and comp\_oddr is user memory.

> If direction is omitted, memory locations are specified by the MAP command.

> This command displays non-matching data on a line-for-line basis. To control the scrolling of the display, alternately press the space bar. To exit the display, press the Escape (Esc) key.

> Spacing: A space is required between CO and beg\_oddr. No spaces are permitted after beg\_oddr; commas are used to separate the remaining parameters.

**Command Example** See Syntax Example. This example shows that a memory block (100 to 3FF) in the target system is compared with a block of memory in the ICD, beginning at address 1000. Any unmatching data will be displayed, along with the location addresses.

### **DISASSEMBLE**

**Command** DISASSEMBLE

**Operation** Translates the memory contents from machine language to . assembly language mnemonics, and then displays the converted contents. The opposite translation (assembly language mnemonics to machine language) is accomplished by using the ASSEMBLE command.

**Syntax** DI [beg\_addr] [,end\_addr]

**Terms** beg\_oddr = The beginning memory address in the program.

 $end$  addr = The ending memory address in the program.

# **Syntax Example DI 100,1A6**

01 FFF  $D1$ 01 ,L40.

**Notes** If beg\_oddr is omitted, disassembly begins at the current program counter (PC). If end\_oddr is omitted, 11 lines of instructions are automatically displayed. '

> This command displays items on a line-for-line basis. To control the scrolling of the display, alternately press the space bar. To exit the display, press the Escape (Esc) key.

> Spacing: A space is required between DI and beg\_oddr (if beg<sub>radd</sub> is used). Spaces are not permitted where commas are used to separate the parameters.

**Command Example** See Syntax Example. The first example shows that the memory contents in the ICD are disassembled beginning from address 100 to address 1A6. In the second example, the ending address is omitted, which causes 11 lines of the memory contents to be disassembled starting from address FFF. The third example illustrates that 11 instruction lines are displayed from the current Pc. The fourth example displays the current PC to PC  $+40.$ 

## **2-50 ZAX Corporation ICD·178 for 8086/8088**

# **DUMP**

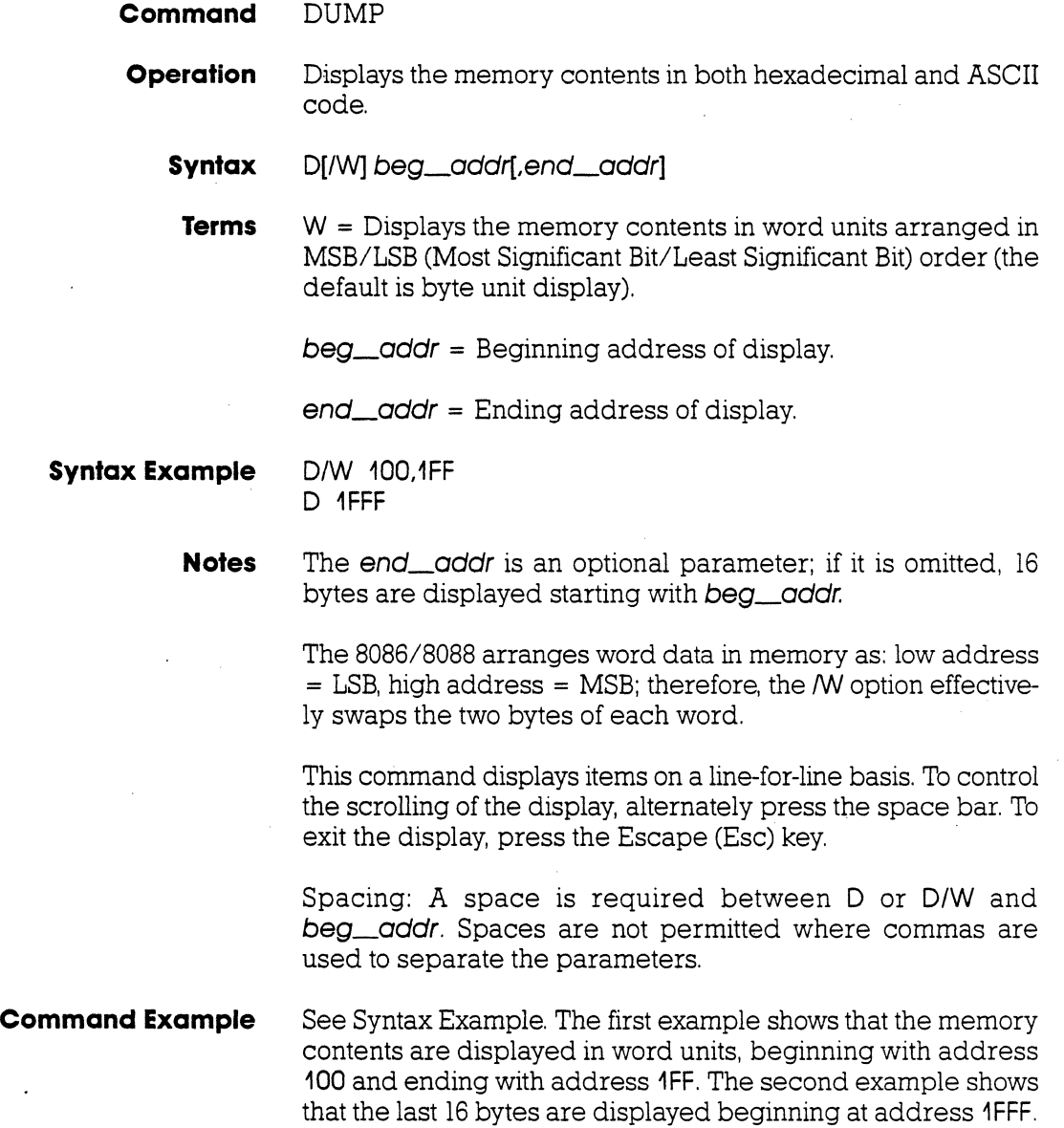

**Command** EVENT:

**Introduction** An event can be defined as a significant occurrence in time. That is. events take their respected place at a point in time, without affecting the passing of time itself. And, of course, the lCD's EVENT command works on the same principle.

> This command allows an event to occur during the execution of a program. without necessarily stopping the program. In this way, an event point differs from a breakpoint because breakpoints always stop the program execution.

> The EVENT command can enact four different operations: trigger a peripheral device, such as a logic analyzer; trigger the real-time trace feature-which is defined by the HISTORY command; arm a hardware breakpoint in an A-then-B type sequence; and stop the program in a manner similar to the BREAK command.

> Unlike the BREAK command. the EVENT command has the advantage of allowing you to specify a certain data pattern on the data bus, in addition to the normal address parameters, memory access, and I/O access conditions.

> Events point can be enabled and disabled, just like breakpoints. This feature allows you to temporarily disable the event setting without affecting its address location within the program or its parameter specifications.

**Using The** There are three EVENT commands: Status, Qualification, and **Event Command** Specification. To see how to use an event point as a breakpoint. Specification. To see how to use an event point as a breakpoint, see the "EVENT: Specification" and "BREAK: Event Breakpoint" commands. To arm a hardware breakpoint, see the "BREAK: Event Then Hardware Break" command. To use an event point to trigger the real-time trace, see the HISTORY command. 'Ib use an event point to trigger a peripheral device, see "More About Your lCD," in Section 1.

## **2 -52 ZAX Corporation ICD·178 for 8086/8088**
**Command** EVENT: Status **Operation** Displays the current event point specifications. When changes are made to the event point specifications by using the "EVENT: Specification" command, this command is used to display the latest changes. **Syntax EV Command Example** > EV Event is Clear This is the default condition for the EVENT command. The display shows the absence of any event points in the program. After specifying an event point, the "EVENT: Status" command might reveal a display such as the one shown below: >EV (ON)  $Status = MW$ Address = F035:0000 (1111\_0000\_0101\_1000\_0000)  $Segment = CS$ <br> $Model = CPI$  $\begin{array}{ll}\n\text{Mode} & = \text{CPU} \\
\text{Data} & = 55\n\end{array}$  $(0101 - 0101)$  $\rightarrow$ This status display shows that the EVENT command is enabled (ON), the status of the event point is a memory write (MW), the port is located at address F035:0000 (which is also represented by its physical address in bit-wise notation), the segment value is CS (code segment), the EVENT command will access

# **ICD-178 for 8086/8088 ZAX Corporation 2-53**

the CPU only, and the data to match for the event is 55. When

these conditions are satisfied, an event occurs.

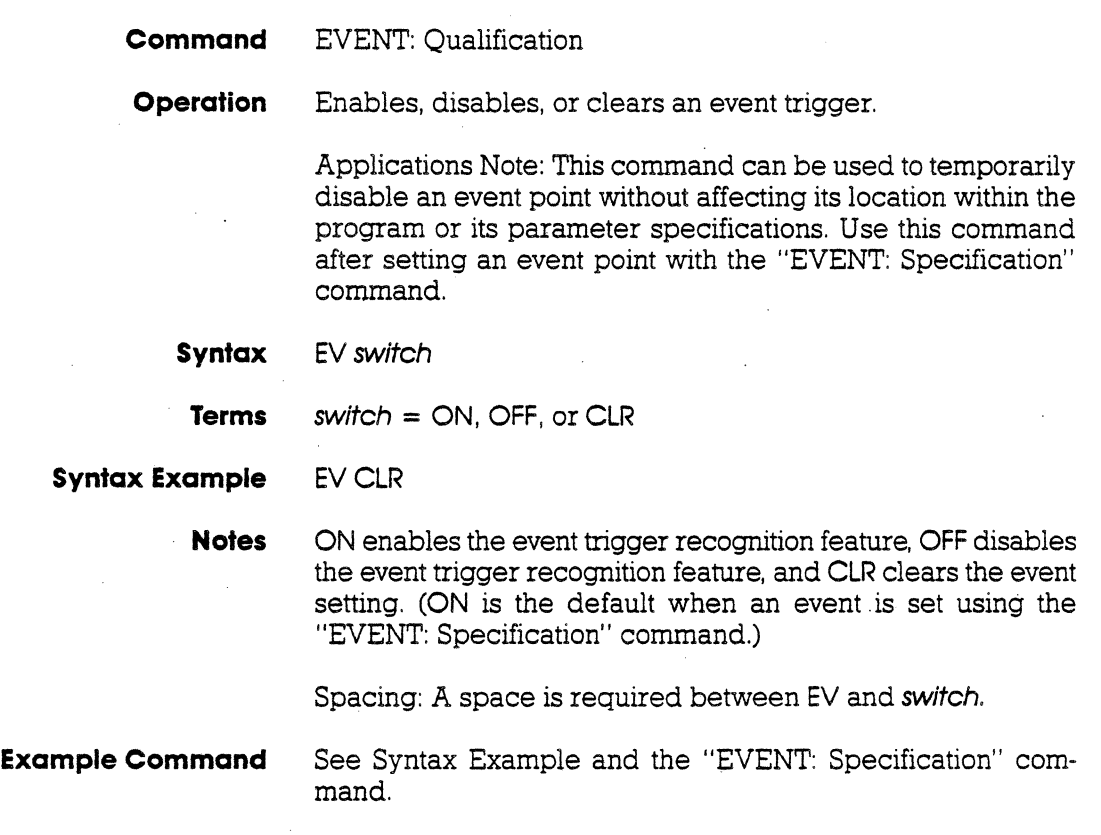

# **2-54 ZAX Corporation ICD-178 for 8086/8088**

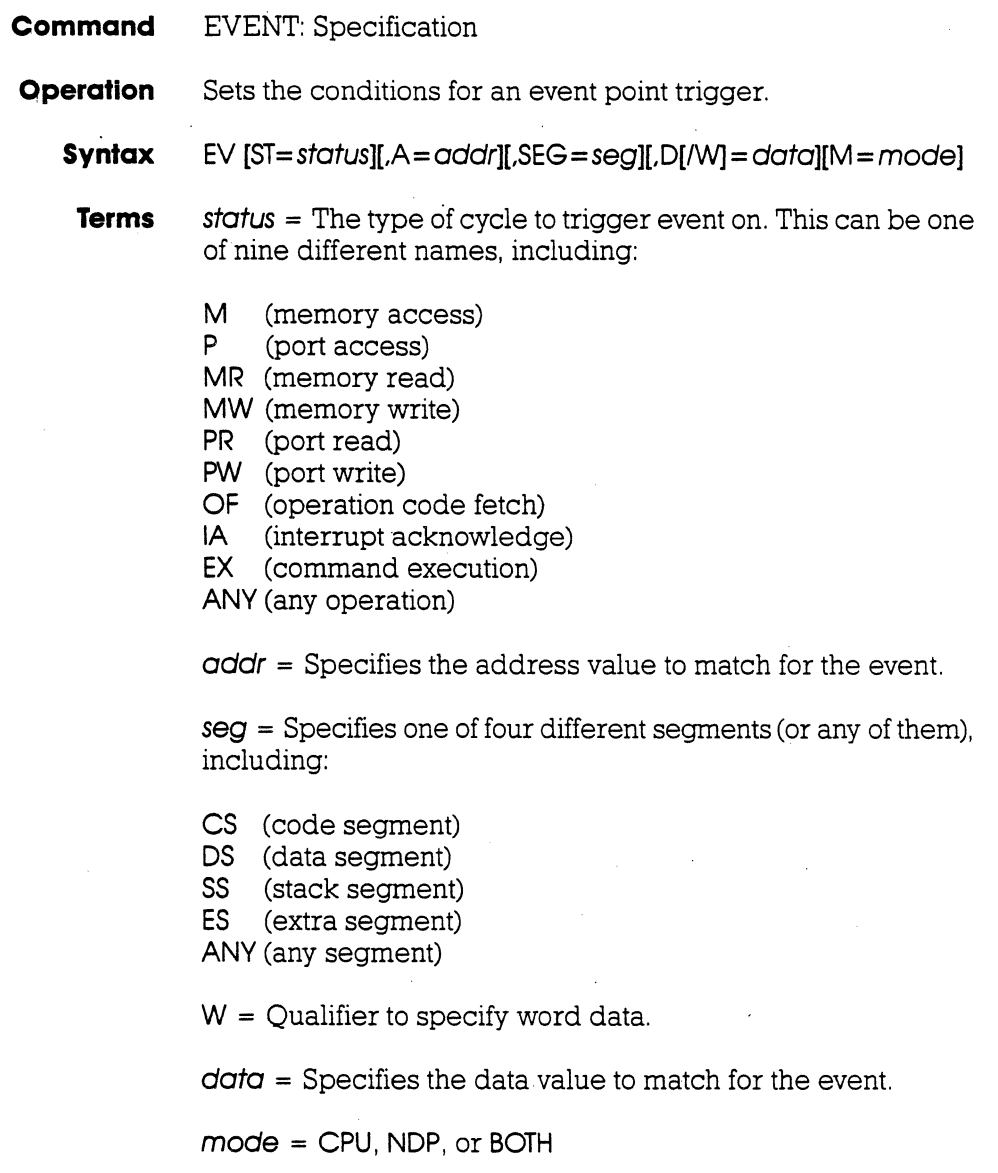

**Syntax Example** EV ST=MR

EV A=1111\_1111\_0000\_0XXX\_XXX0  $EV$  ST=MW.A=EFD04.SEG=ES

**Notes** All parameters for this command are optional; all parameters not defined remain unchanged.

> Both addr and data may be specified as "don't care," in I-bit units (binary) or in 4-bit units (hex), by writing X at the required position. Any undefined parameter defaults as "don't care."

> If data is specified other than "don't care," the address parameter must have the lowest address bit (AO) defined as 0 or 1 (not as "don't care"),

> When specifying a P, PR, or PW cycle for the event, and the port address is defined, the address should be defined as a I6-bit address, with the upper 8 bits defined as "don't care." (Example: port address 34 = XX34.)

> If CPU is specified, event occurs on main processor access (8086/8088). If NDP is specified, event occurs on co-processor access (8087). If BOTH is specified, event occurs on either processor access.

> Spacing: A space is required between EV and the first parameter. Spaces are not permitted where commas are used to separate the parameters.

**Command Example** 

 $>$  EV A = FFOXX  $\leftarrow$  SPECIFIES AN ADDRESS (X ON NIBBLE BASIS) >EV A=0000\_0011\_1111\_1111\_1110 . SPECIFIES AN ADDRESS (X ON BIT BASIS)  $>$  EV ST=MR  $\rightarrow$  specifies an event status<br> $>$  EVV  $A = CS: 0, D = 0$   $\rightarrow$  specifies addri  $\div$  SPECIFIES ADDRESS AND DATA FOR EVENT  $\text{V}$  ST=MW, A = EFD05, SEG = ES  $\text{V}$  = sets event using status. ADDRESS. AND SEGMENT  $>EV$  ST=PR, D = XX46  $-$  sets event for port read of specified data

## **2-56 ZAX Corporation ICD-178 for 8086/8088**

# **EXAMINE**

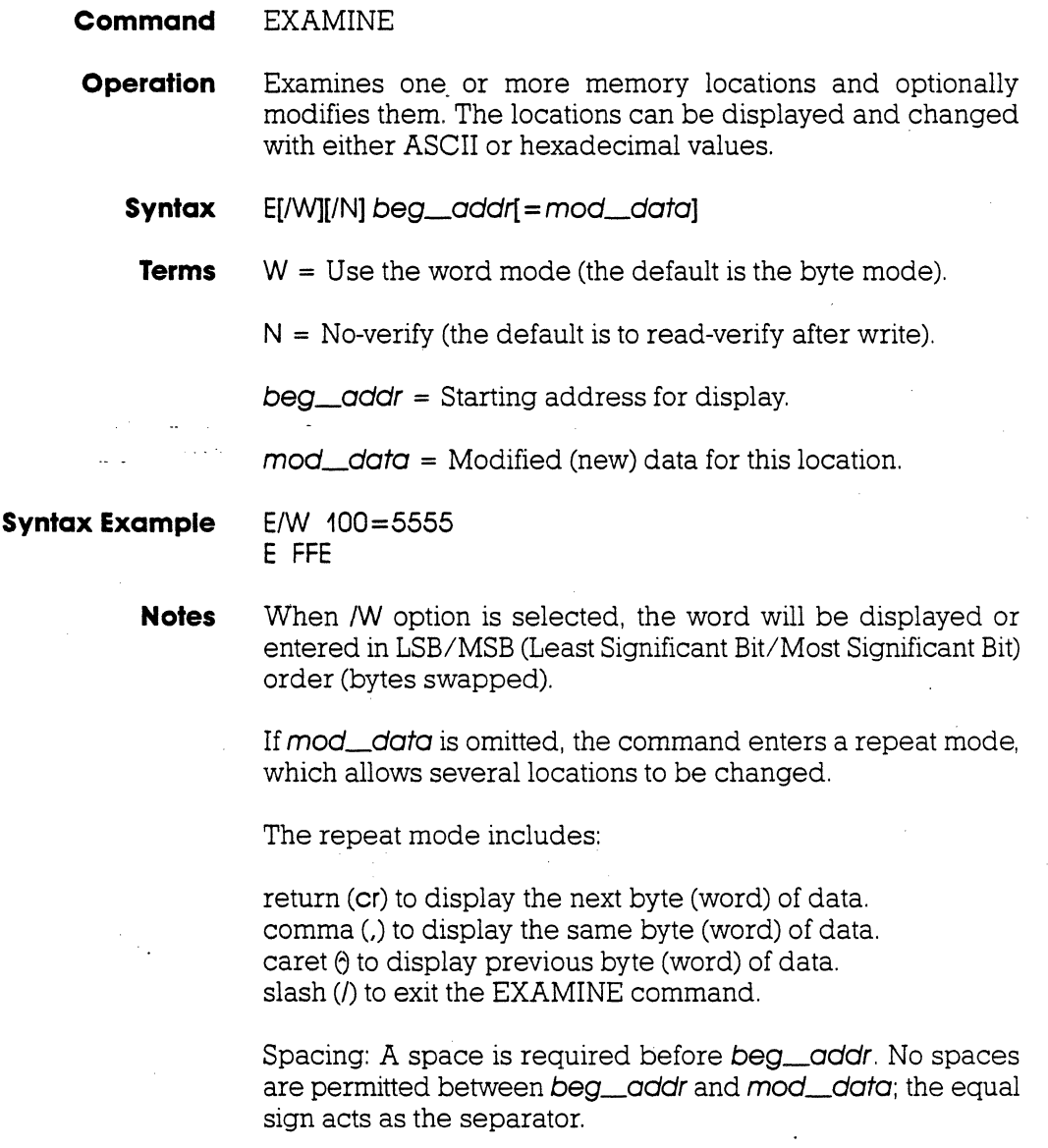

**Section 2** 

# **MASTER COMMAND GUIDE**

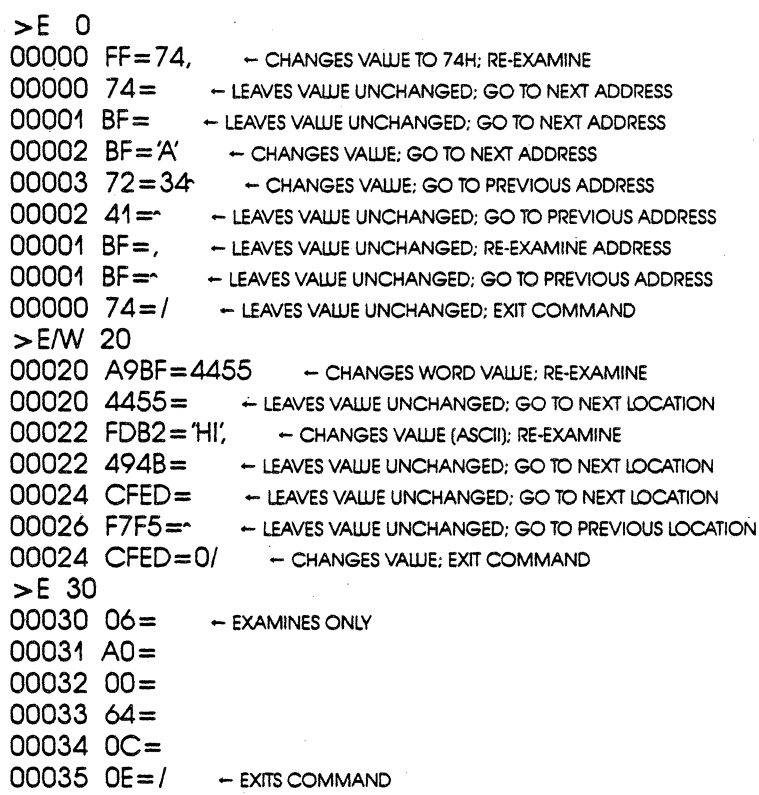

# **2-58 ZAX Corporation**

# **ICD-178 for 8086/8088**

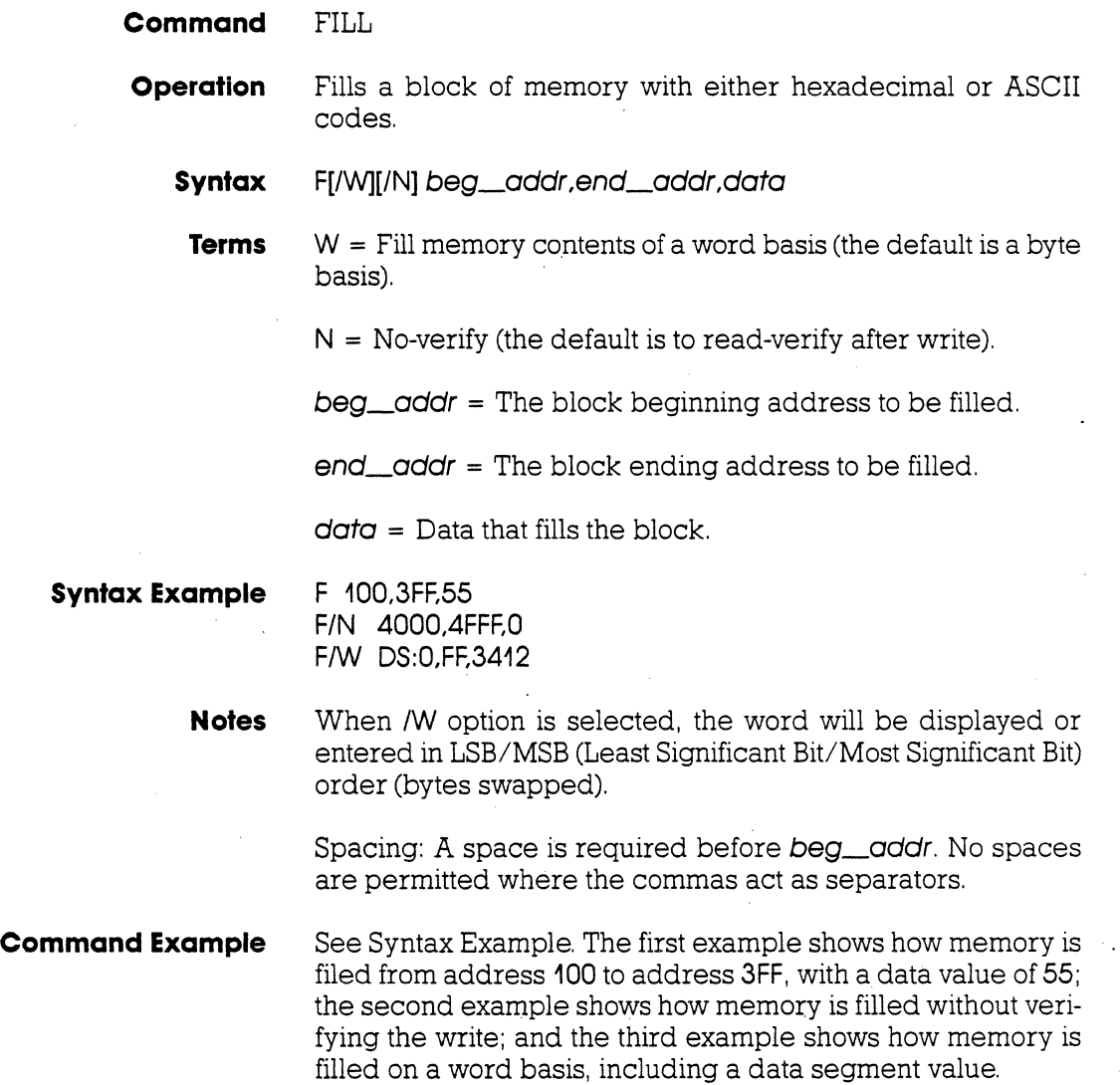

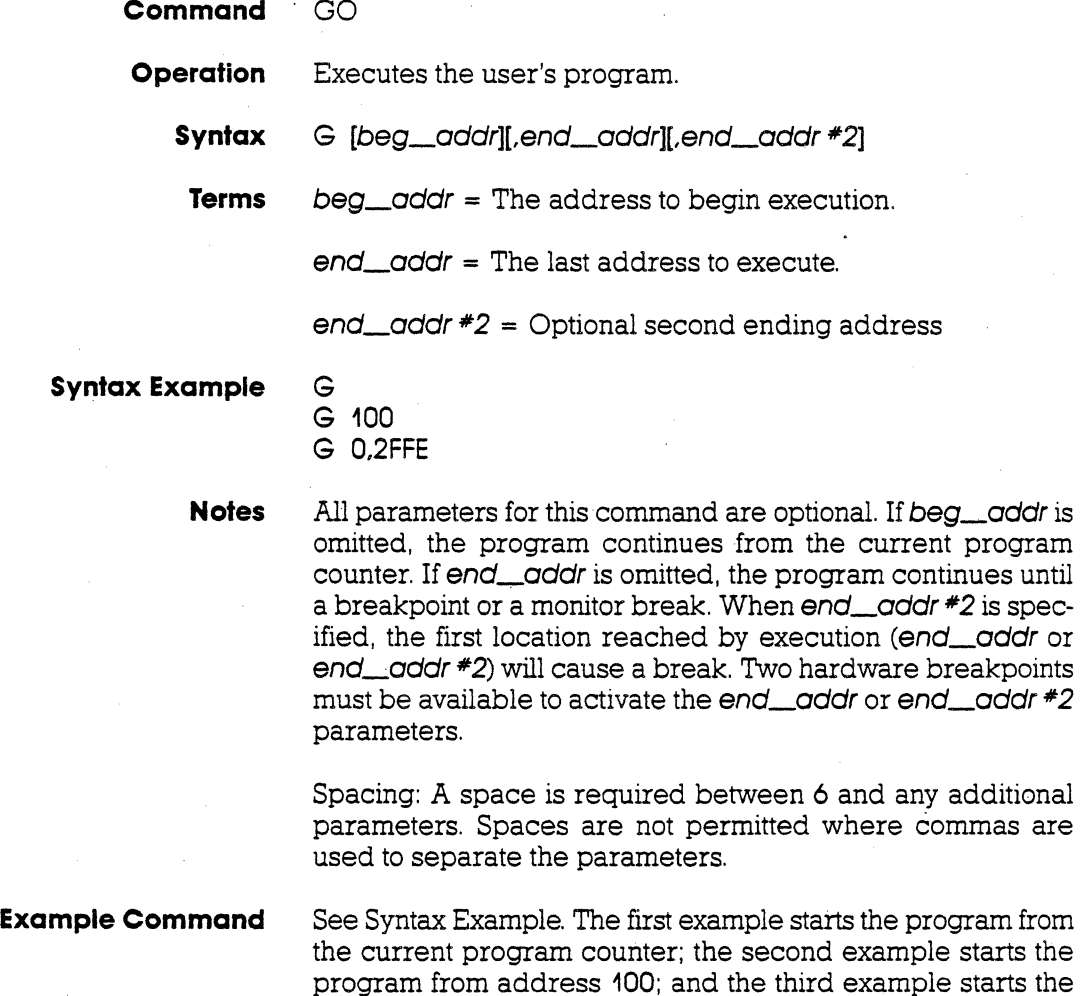

program from 0 and stops it at address 2FFE.

# **2-60 ZAX Corporation ICD-178 for 8086/8088**

## **Section 2**

## **MASTER COMMAND GUIDE**

**Command** 

HISTORY (Real-time Tracing)

**Introduction**  The real-time trace is one of the most powerful and useful features of your ICD. It allows you to record (hence the name "History" command) and then analyze a specific section of program execution rather than sift through the entire program looking for one particular problem.

> Event points (see the EVENT command) can trigger the realtime trace buffer to start or stop the data storage process when program execution begins. By specifying storage modes, the event points control the start/stop action of the real-time trace.

> By using the various storage modes, the real-time trace can effectively capture any set of instructions within a program. The program execution can then be stopped, and the address, data, and control bus of the latest series of machine cycles can be displayed (in either machine cycle or disassembled format) on the console screen, or dumped to a printer. Thus, if a problem develops during the program execution, the real-time trace provides a record that can be reviewed to determine what and where the problem is.

## **Trace Width and Depth**

An emulator's trace memory should be wide enough to accommodate the processor's address, data, and status lines. With the ICD-178 for 8086/8088, the trace memory is 40 bits wide (16 bits data/I6 bits address/8 bits status).

When it comes to the trace memory's depth, more is not always better. If too much depth is specified, it may be difficult to sift through all the data; if the trace memory depth is insufficient, the chances of recording the trace section where the problem exists are diminished. Your ICD has a maximum trace memory depth of 4K (4095) machine cycles; this may be reduced by specifying the "range" in the HISTORY command (except for the End Monitor and End Event modes). The ability to alter the size of the trace storage permits very specific tracing.

**Real-time** The data that is recorded from the program execution is **Trace Buffer** stored in the ICD real-time trace buffer. The real-time trace stored in the ICD real-time trace buffer. The real-time trace bufer can be thought of as a data storage facility that moves along parallel to the user program, storing the same data that is executed by the user program.

> The maximum storage capacity of the real-time trace buffer is 4K machine cycles, but by using a "First-In/First-Out" (FIFO) recording technique, the buffer captures the latest program execution by discarding old data and replacing it with new data. By using this technique, the display reveals the latest data the buffer has stored. .

**(diagram of program and real-time trace buffer)** 

## **2-62 ZAX Corporation ICD-178 for 8086/8088**

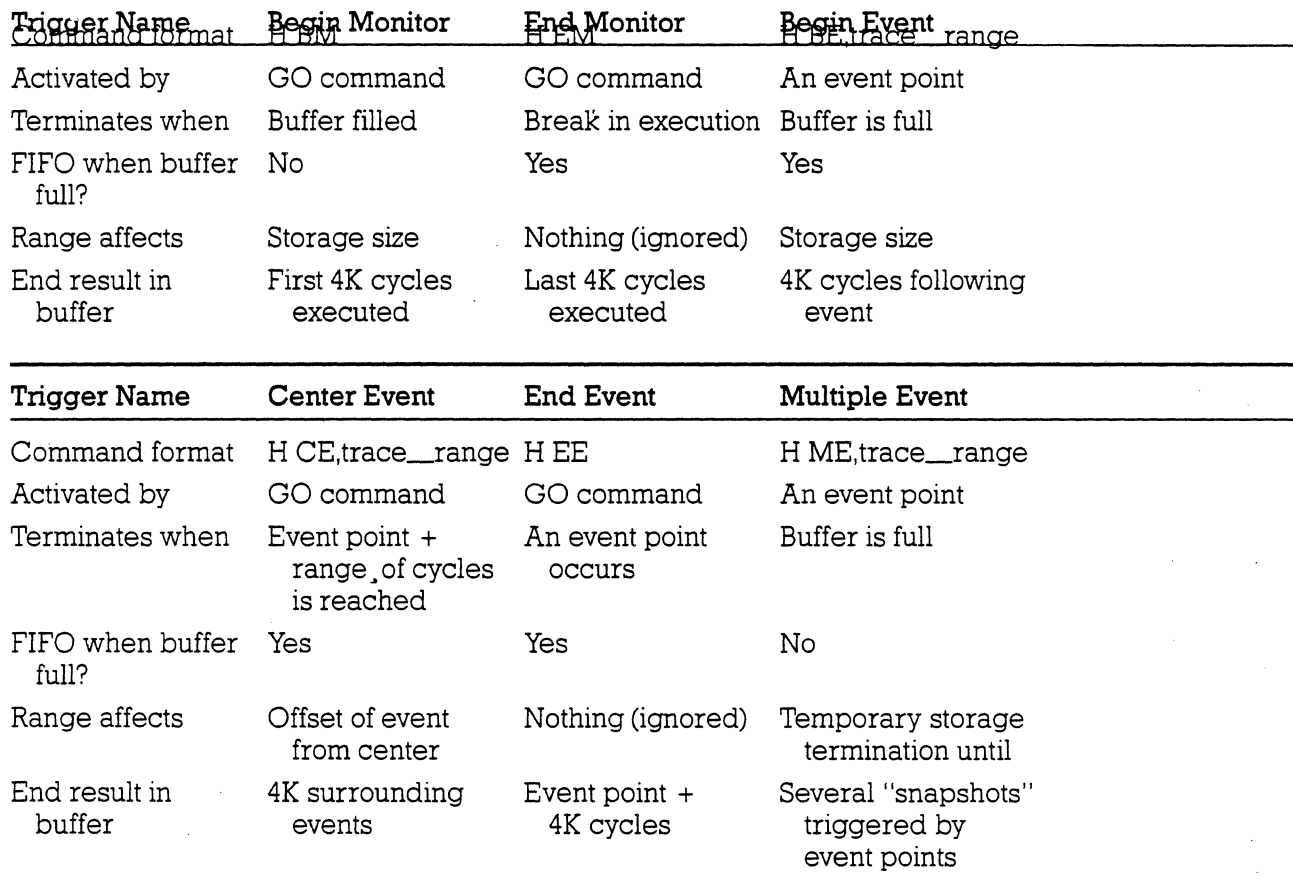

## **MASTER COMMAND GUIDE COMMAND Section 2**

**Using the** The ICD's real-time trace feature defaults to the End Monitor<br>**Real-time Trace** mode upon initialization: therefore, it is always active, that is, it mode upon initialization; therefore, it is always active, that is, it records the program execution even if the HISTORY command parameters are omitted. The lCD can also display the recorded memory contents in four different modes (using the "HISTORY: Real-time Format Display" command).

> The options, then, for the HISTORY command involve selecting the proper command format to trigger or halt the real-time trace feature. A discussion of each storage mode follows.

## **Simplest Case: Begin Monitor Mode**

An easy way to understand how the real-time trace works is to examine the Begin Monitor mode. In this mode, the GO command (which begins emulation) also triggers the start of realtime tracing so that the data executed from the program memory area is simultaneously transferred to the real-time trace buffer.

After the user program executes (and the buffer stores) the data equivalent of the range, the trace buffer fills to that point and then stops. The data that is now stored in the buffer is the "captured" trace section (the section that the lCD displays), The real-time trace then enters a non-trace mode and stops when a MONITOR break (accomplished by pressing the MONITOR switch) or breakpoint is accomplished.

## **(diagram of Begin Monitor mode)**

## **2-64 ZAX Corporation ICD-178 for 8086/8088**

**Begin Event Mode** The Begin Event mode works in the same way as the Begin Monitor mode except that an event point triggers the real-time trace instead of the GO command. The buffer stores the amount specified by the range (up to 4K) and then stops.

> NOTE: The event itself is not stored in the buffer, but triggers the buffer to begin storing.

**(diagram of Begin Event mode)** 

**End Monitor Mode** The End Monitor mode begins storing all data, and then terminates the storage process when a breakpoint is encountered or when the MONITOR switch is pressed. The captured trace section is the last 4K before the breakpoint or MONITOR break.

> The lCD accomplishes this type of tracing by recording and storing data on a First-In/First-Out (FIFO) basis after the buffer is filled. By using this technique, the lCD displays the latest data in the trace buffer.

> The End and Center Event modes use this same FIFO recording technique in their operation.

**(diagram of End Monitor mode)** 

## **2-66 ZAX .Corporation ICD-178 for 8086/8088**

**End Event Mode** The End Event mode works in the same way as the End Monitor mode except that an event point (instead of a breakpoint) triggers the buffer to halt data storage. The captured trace section is the last 4K before and including the event point.

## **(diaggram of End Event)**

**Center Event Mode** The Center Event mode is used when you desire the trace to surround a single event point in the program. It performs this task by reading the range specification and recording that number of cycles after the event point occurs. The remainder of the 4K buffer then contains cycles just prior to and including the event point. For example, if lK is specified as the range, lK of data would be captured after the event point, and the remaining 3K would be captured before the event point. If the specified range is 4000, 4000 cycles would be captured after the event, and the remaining 95 cycles would be captured before the event point.  $(4K = 4095$  cycles.)

> Just like the End Monitor and End Event modes, the Genter Event mode causes the real-time trace to start recording data immediately after the GO command.

**(diagram of Center Event mode)** 

## **2-68 ZAX Corporation ICD-178 for 8086/8088**

**Multiple Event** The Multiple Event mode is identical to the Begin Event mode, except that when the trace-range specification is reached, the tracing temporarily stops until another event point occurs. Then the buffer resumes storing another trace-range number of cycles. When the 4K buffer is completely filled, the event points are then ignored, and the buffer remains in a nonstorage mode. This allows several event occurrences to trigger the History buffer, giving successive "snapshots" of a particular routine.

> NOTE: The smaller the trace-range, the more times an event can retrigger the buffer to store data.

**(diagram of Multiple Event mode)** 

## **MASTER COMMAND GUIDE COMMAND Section 2**

**Command** HISTORY: Real-time Trace Status

**Operation** Displays the current status of the real-time trace buffer.

Applications Note: The real-time trace status can be used to analyze the condition of the real-time trace buffer (i.e., storage mode name, size of the trace range, number of cycles executed, and number of cycles stored in the History buffer).

When the real-time trace specifications are changed, the "HISTORY: Status" command will display their latest settings.

## **Syntax** H

**Command Example** Press the RESET switch on the ICD to initialize the HISTORY command, then enter:

> >H Clock Counts = 00000000/0  $-$  NUMBER OF CLOCK CYCLES<br>Storage Mode = EM  $-$  MODE AND TRACE RANGE  $Storage Mode = EM$ Storage Size =  $0/0$  - NUMBER OF CYCLES PASSED >

The ICD defaults to this condition upon initialization. It automatically resets the clock counter to 0, selects End Monitor as the storage mode, sets the trace range to maximum, and initializes the storage size to 0.

## **2-70 ZAX Corporation ICD-178 for 8086/8088**

l.

In this example, Clock Counts shows the number of clock cycles (T-states) since the real-time trace was cleared. The number to the left of the slash *(I)* is the hexadecimal number of clock cycles, and the number to the right is its decimal equivalent. Storage Mode shows that the default specification is the End Monitor mode (the trace range for this mode is automatically set to 4095). Storage Size shows the number 'of cycles since the program was started (to the right of the slash) or since the program was resumed (to the left of the slash). If the Storage Size displayed Full, it would indicate a full buffer, or 4095 cycles.

In the next example, the Begin Event mode is selected and the trace range is omitted. The status command now shows:

>H Clock Counts = 00000000/0 Storage Mode = BE 4093 Storage Size *0/0*  >

The trace range for the Begin Event mode defaults to 4093 (4095, the maximum, must be specified).

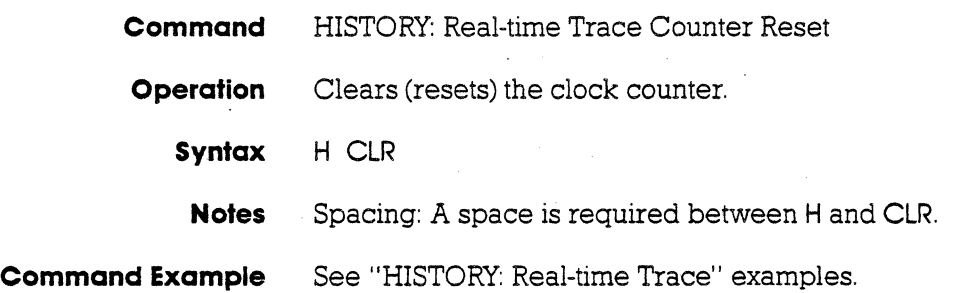

# 2 **-72 ZAX Corporation ICD-178 for 8086/8088**

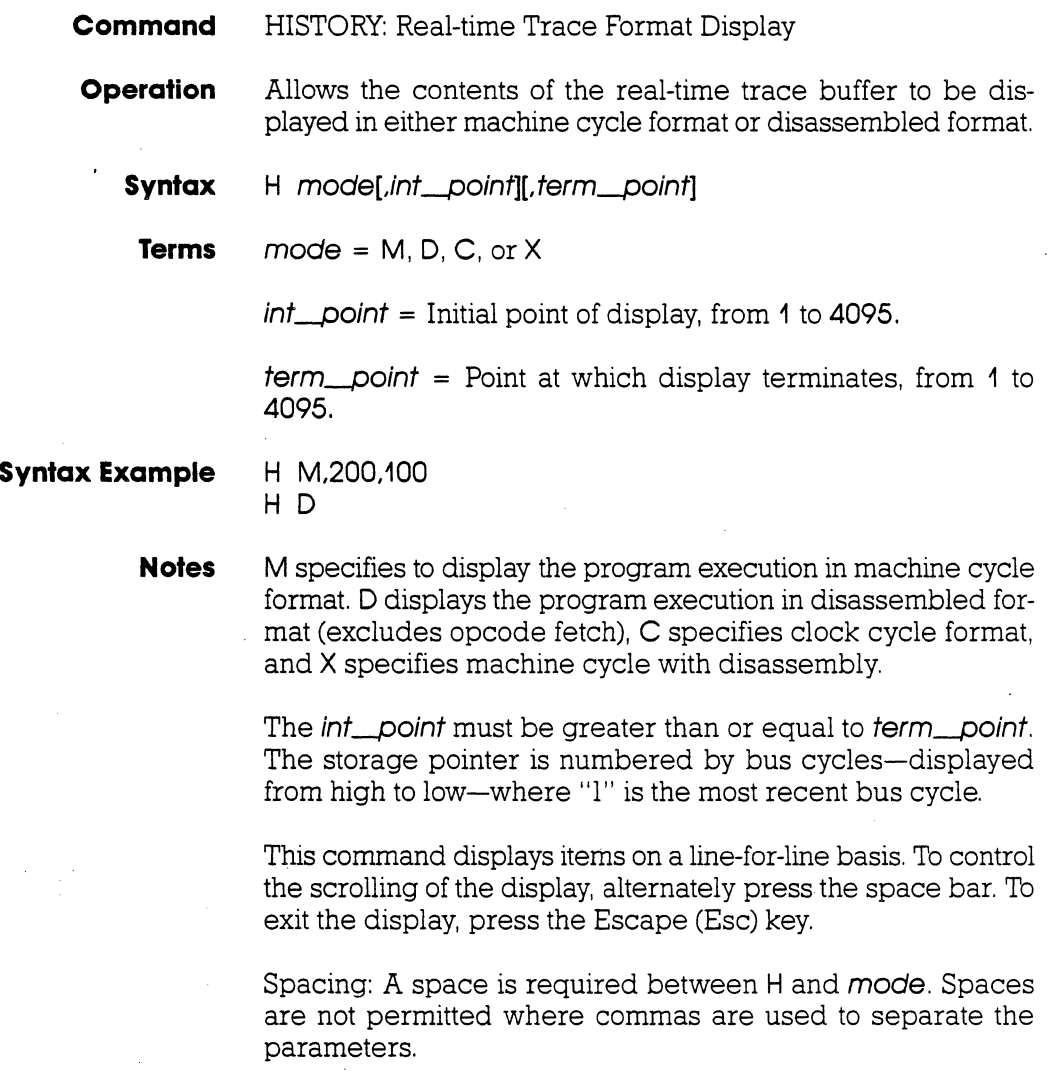

**Command Example** See the following and the "HISTORY: Real-time Trace" examples.

> If H M (machine cycle format) or H C (clock cycle format) is selected, the following headings will be shown on the display:

Point T Address St Data Seg IF QS\_lnstruction

Where:  $Point = address in HISTORY buffer$ 

 $T = event point indicator$ 

Address = cycle address

St = cycle status (type of cycle operation)

 $Data = cycle data$ 

Seg = segment used in this cycle to derive address  $IF =$  interrupt flag status

QS\_lnstruction = queue status\_Hex machine code  $F_{\text{max}} =$  first instruction fetched from queue

 $S_{x}$ x = subsequent instruction fetched from queue  $Emp = queue$  flush

If H D (disassembled format) or H X (machine cycle format with disassembly)' is selected, the following headings will be shown on the display:

Point T Addr. Machine Code Prefix Opcode Operand

Where:  $Point = address in HISTORY buffer$ 

 $T =$  event point indicator

Addr. = cycle address

Machine Code = entire instruction in Hex code

Prefix = disassembled prefix mnemonic, e.g., LOCK, REPNE, etc.

Opcode = disassembled opcode mnemonic

Operand  $=$  disassembled operand (may be symbolic if ZICE software is used)

## **2-74 ZAX Corporation**

## **ICD-178 for 8086/8088**

 $\mathcal{L}^{\pm}$ 

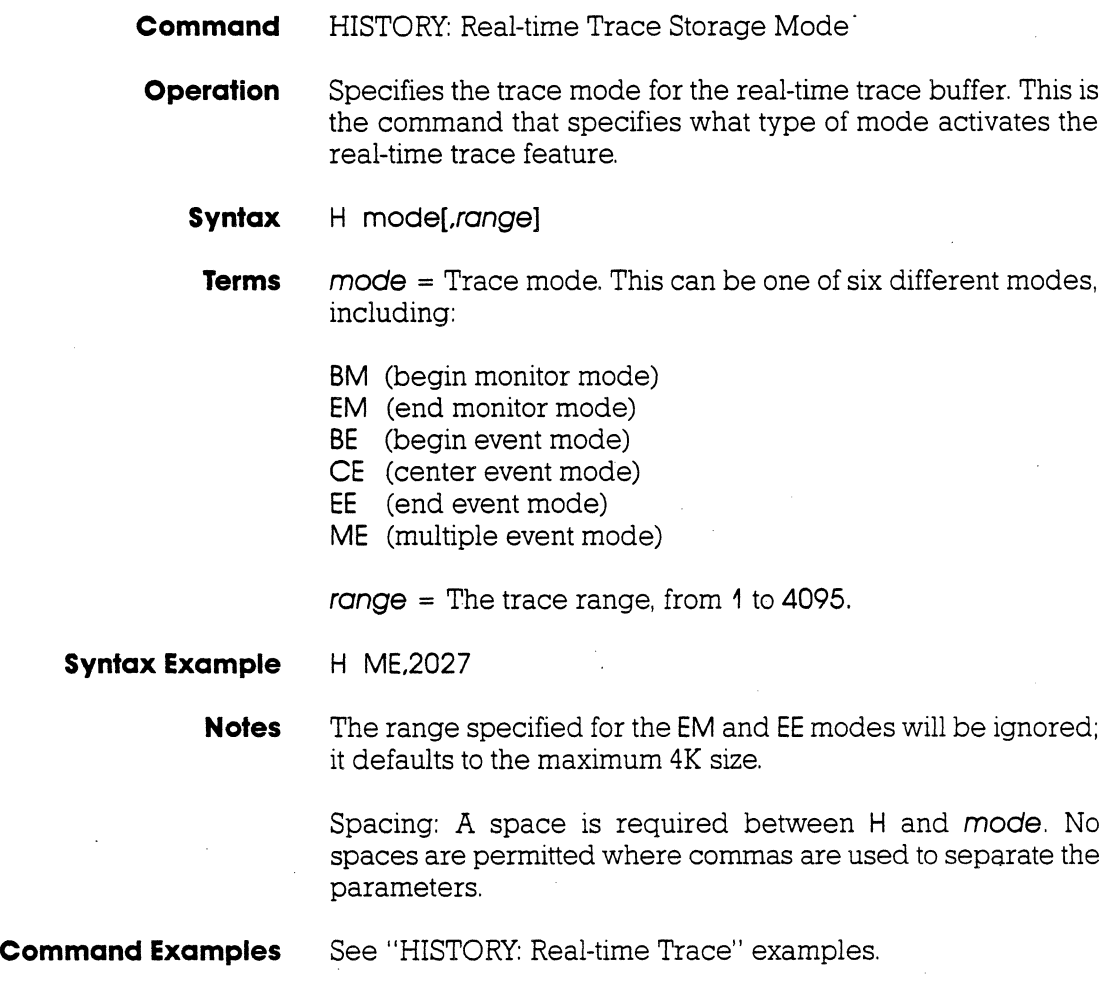

**HISTORY: Real-time** NOTE: To illustrate the following examples, memory locations<br>**Trace Command Examples** 0 through 1FFF are first filled with NOP instructions. NOPs will 0 through 1FFF are first filled with NOP instructions. NOPs will be displayed in all the examples. Example trace mode: End Monitor Command format: H EM Trace range: 4K The lCD defaults to the End Monitor mode when it boots up. Execute the following:  $> 10$   $-$  SPECIFIES IN-CIRCUIT MODE 0<br> $> F 0.1$ FFF,90  $-$  FILLS 0 TO 1FFF WIT  $\leftarrow$  FILLS 0 TO 1 FFF WITH NOPs (IT TAKES A FEW SECONDS FOR THE ICD TO DO THIS)  $>$  B/A EX,1770  $\sim$  sets a hardware breakpoint to terminate emulation  $>$  G  $\,$  0:0  $\,$   $\sim$  starts emulation and initiates real-time trace storage.  $\div$  STARTS EMULATION AND INITIATES REAL-TIME TRACE STORAGE. ICD RUNS PROGRAM. STOPS AT BREAKPOINT A. AND DISPLAYS: 01770 90 NOP CS IP ODITSZAPC AX BX CX DX SP BP SI DI SS S 0000:1772 000000000 000000000000000000000000000000000000 c..JJO < Break· Hardware A>  $\rightarrow$ Now enter: >H D Point T 4095 4092 ·4090 4089 - DISPLAYS REAL-TIME TRACE CONTENTS IN DISASSEMBLED FORMAT. (USE THE SPACE BAR TO CONTROL SCROLLING; PRESS THE ESC KEY TO EXIT.) Addr. Machine Code Prefix Opcode Operand<br>
22222 90 ??17? 90 NOP ?17?? 90 NOP ?1717 90 NOP 17??? 90 NOP

17??? 90 NOP 17?17 90 NOP 1717? 90 NOP

**2-76 ZAX Corporation** 

4088 4087 8045

# **ICD-178 for 8086/8088**

Example trace mode: Begin Monitor Command format: H BM Trace rane: 4K

This example continues from the Event Monitor example and uses the same program.

Execute the following:

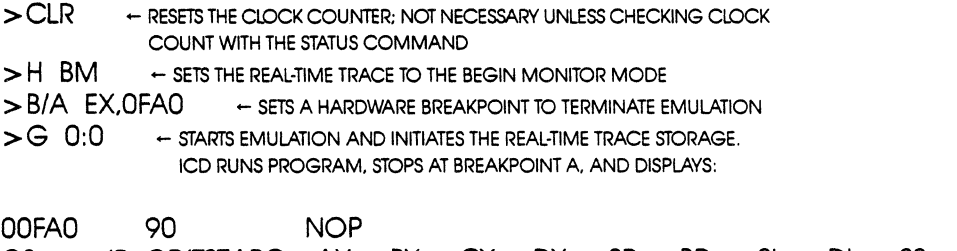

CS IP ODITSZAPC AX BX CX DX SP BP SI DI SS DS OOOO:OFA2 000000000 0000 0000 0000 0000 0000 0000 0000 0000 0000 0000 ( < Break Hardware A> >

## Now enter:

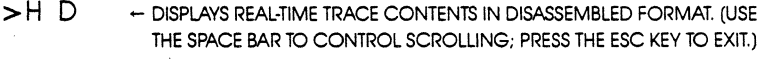

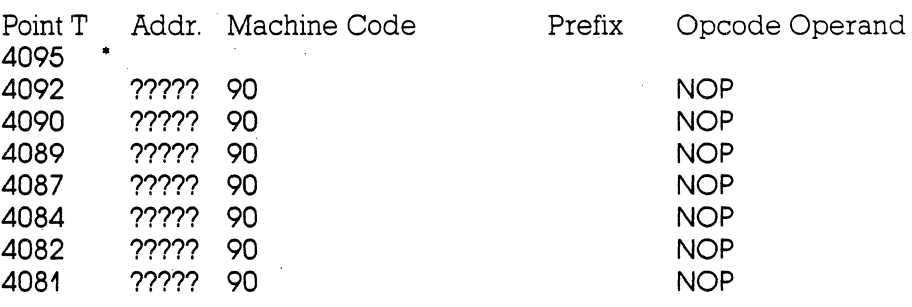

• NOTE: Indicates trigger point.

# **MASTER COMMAND GUIDE**

**Section 2** 

Example trace mode: Begin Event Command format: H BE Trace range: 4K

This example continues from the Begin Monitor example.

Execute the following:

 $>$  H  $\,$  BE  $\,$   $\,$   $\,$   $\,$   $\,$   $\,$  sets the real-time trace to the begin event mode > EV ST= EV;A = 1770 - SETS AN EVENT POINT<br>> B/A EX,1F40 - SETS A HARDWARE BREAKPOINT > B/A EX,1 F40 - SETS A HARDWARE BREAKPOINT TO TERMINATE EMULATION<br>> G 0:0 - STARTS EMULATION, ICD RUNS PROGRAM, STOPS AT BREAKPOINT A,  $\div$  STARTS EMULATION. ICD RUNS PROGRAM. STOPS AT BREAKPOINT A. AND DISPLAYS:

01F40 90 NOP<br>CS IP ODITSZAPC AX CS IP ODITSZAPC AX BX CX DX SP BP SI DI SS ) OOOO:OFA2 000000000 0000 0000 0000 0000 0000 0000 0000 0000 0000 0 )0 ( < Break Hardware A> >

Nowenter:

 $>$  H  $<sup>D</sup>$   $<sup>+</sup>$  DISPLAYS REAL-TIME TRACE CONTENTS IN DISASSEMBLED FORMAT. (USE THE</sup></sup> SPACE BAR TO CONTROL SCROLLING; PRESS THE ESC KEY TO EXIT.)

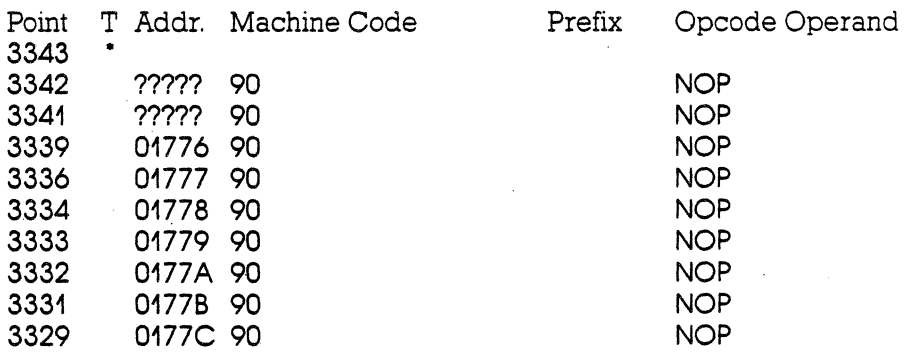

• NOTE: Indicates event point.

# **2-78 ZAX Corporation**

**ICD-178 for 8086/8088** 

 $\mathbf{r}$ 

Example trace mode: Center Event Command format: H CE Trace range: 4K

This example continues from the Begin Event example.

Execute the following:

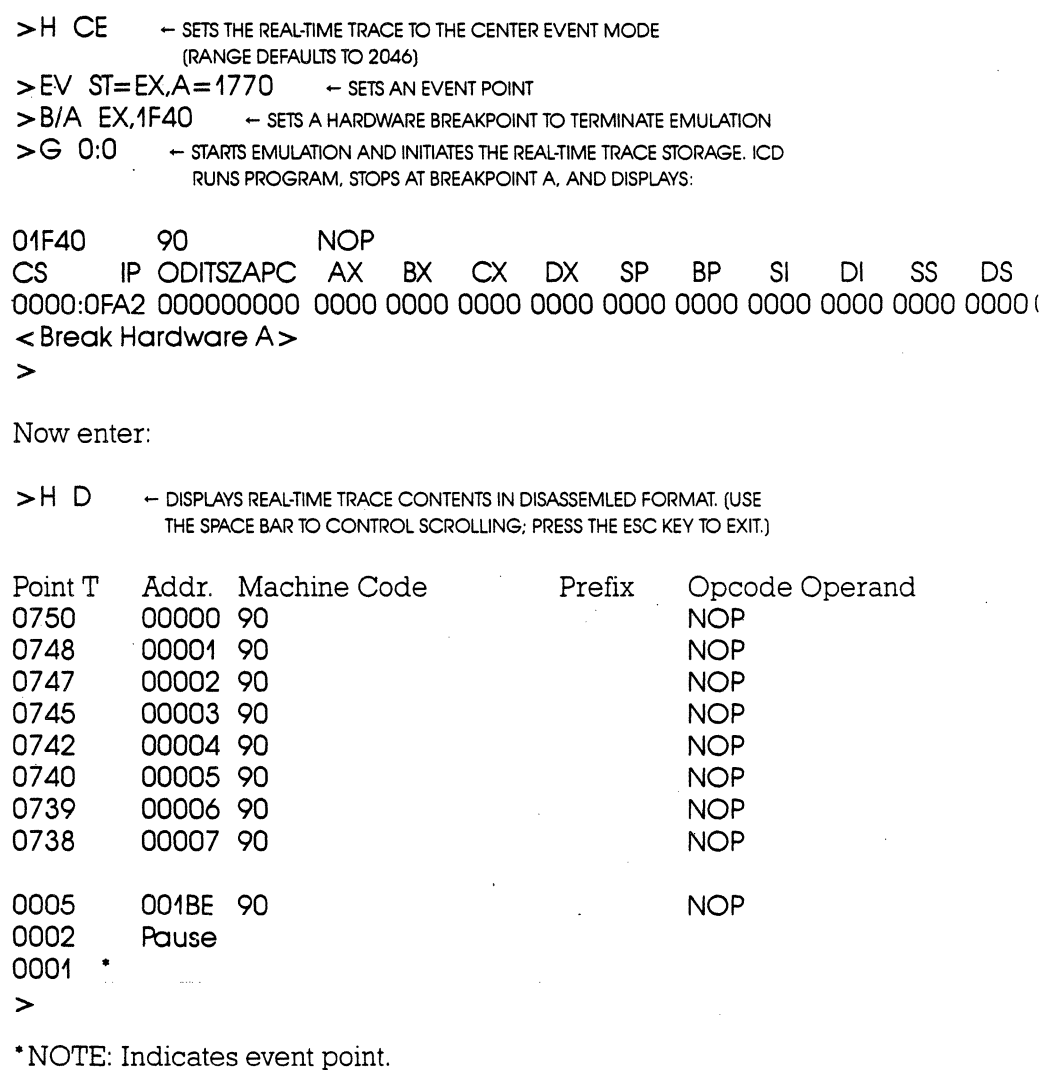

# **MASTER COMMAND GUIDE**

Example trace mode: End Event Command format: H EE Trace range: 4K

This example continues from the Center Event example.

Execute the following:

 $>$  H EE  $-$  sets the real-time trace to the end event mode  $>$  EV ST= EX, A = 1770  $\rightarrow$  sets an event point<br> $>$  B/E ON  $\rightarrow$  enables an event point break  $>$  B/E  $\circ$  ON  $-$  Enables an event point break<br> $>$  G  $\circ$  0:0  $-$  starts emulation and initiates th  $-$  STARTS EMULATION AND INITIATES THE REAL-TIME TRACE STORAGE. ICD RUNS PROGRAM, STOPS AT EVENT POINT, AND DISPLAYS:

01770 90 NOP<br>CS IP ODITSZAPC AX IP ODITSZAPC AX BX CX DX SP BP SI DI SS 3 OOOO:OFA2 000000000 0000 0000 0000 0000 0000 0000 0000 0000 0000 0 )0 < Break Event>

## $\rightarrow$

## Now enter:

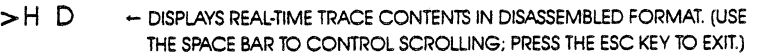

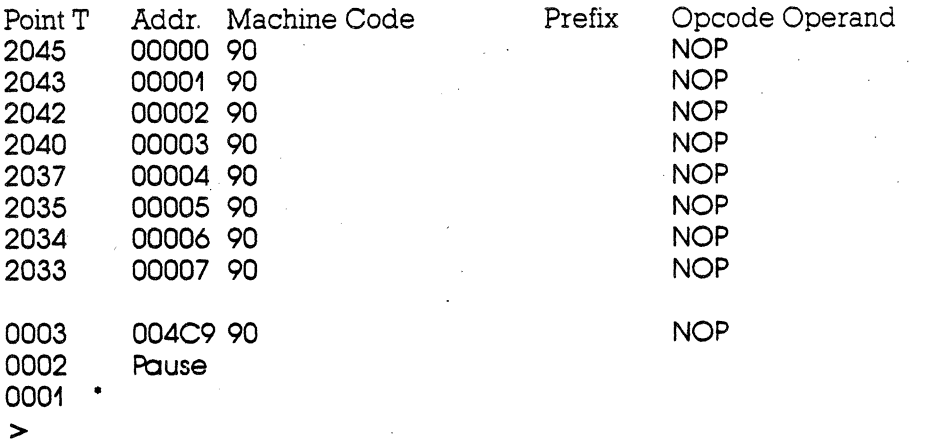

°NOTE: Indicates event point.

## **2-80 ZAX Corporation**

**ICD-178 for 8Q86/8088** 

## **Section 2**

Example trace mode: Multiple Event Command format: H ME Trace range: 100

This example continues from the End Event example: For this example, a Jump (JP) instruction is added at location FFE so that the lCD will loop during execution. (Loop passing counts are added to the breakpoint.)

Execute the following:

 $> A$  FFE  $\leftarrow$  ASSEMBLES FROM ADDRESS FFE

ICD Displays: Your Response:<br>0000:0FFE JMP OH <c JMP OH < cr > 0000:1001 < cr> ><br>>H ME.100  $\div$  SETS THE REAL-TIME TRACE TO THE MULTIPLE EVENT MODE. AND THE STORAGE SIZE AS 100 INSTRUCTIONS PER LOOP > B/A , EX, FOO .... + SETS A HARDWARE BREAKPOINT TO TERMINATE EMULATION  $>EV$  ST=EX, A = 0700  $\div$  sets an event point  $>$  B/E  $\circ$  OFF  $\circ$   $\leftarrow$  disables program break by an event point  $\ge$  G  $\circ$   $\cdot$   $\circ$   $\bullet$  starts fmilii ation  $\leftarrow$  STARTS EMULATION

lCD runs program, stops at hardware breakpoint, and displays:

OOFOO 90 NOP CS IP ODITSZAPC AX BX CX OX SP BP SI DI SS DS 0000:OF02 000001011 0000 0000 0001 FFF2 54AB 0000 5E54 0000 0000 0000 < Break Hardware A>

>

## Now enter:

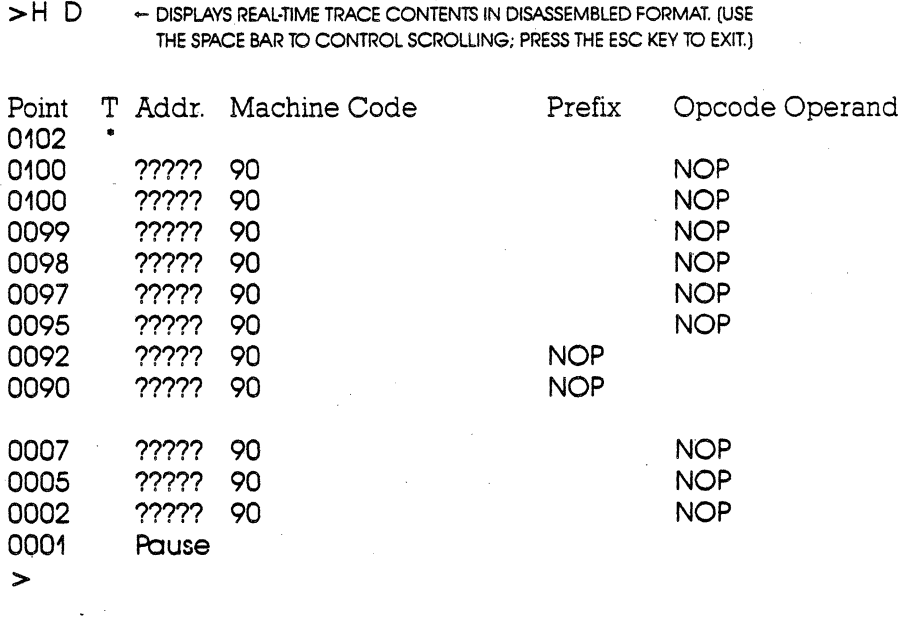

• NOTE: Indicates event point every 100 points in the buffer.

# **2-82 ZAX Corporation ICD·178 for 8086/8088**

**Command** HISTORY: Real-time Trace Search By Machine Cycle **Operation** Searches through the History trace buffer for certain specified operations. For example, "find all of the times a memory write operation to memory location l234H occurred." **Syntax** H S,/[addr]/[cycle]/[data]/[seg][,int\_point][,term\_point] **Terms** addr = Value to search for ("addr\_W" means to search for a word address).  $cycle = Type of machine cycle, and includes one of the$ following: MR (memory read) MW (memory write)<br>PR (port read) PR (port read)<br>PW (port write) (port write) IA (interrupt acknowledge)<br>HA (halt acknowledge) (halt acknowledge) OF (operation code fetch)<br>NR (NDP read) (NDP read) NW (NDP write)  $data = Data$  to search for. (Must also specify address.)  $seg = Segment$  qualifier, and includes one of the following: CS (code segment) DS (data segment) ES (extra segment) SS (stack segment)  $int\_point =$  Initial point of display, from 1 to 4095.  $term\_point = Point$  at which display terminates, from 1 to

## **ICD-178 for 8086/8088 ZAX Corporation 2-83**

4095. .

**Syntax Example H S./1000/OF/90/CS.200.100** 

**Notes** If data is specified, oddr specification is also required. The int\_point defaults to 4095, and term\_point defaults to 1; otherwise, int point must be specified as greater than or equal to term\_point.

> The storage pointer is numbered by bus cycles-displayed from high to low-where "1" is the most recent bus cycle.

> This command displays items on a line-for-line basis. 'Ib control the scrolling of the display, alternately press the space bar. 'Ib exit the display, press the Escape (Esc) key.

> Spacing: A space is required between Hand S, and thereafter no spaces are permitted: slashes and commas are used to separate information. Slashes must still be present (e.g. H S,IIIES) if oddr, doto, or cycle is excluded or if address is singularly specified (e.g. HS,1234///).

## **Command Example** See Syntax Example.

## **2-84 ZAX Corporation ICD-178 for 8086/8088**

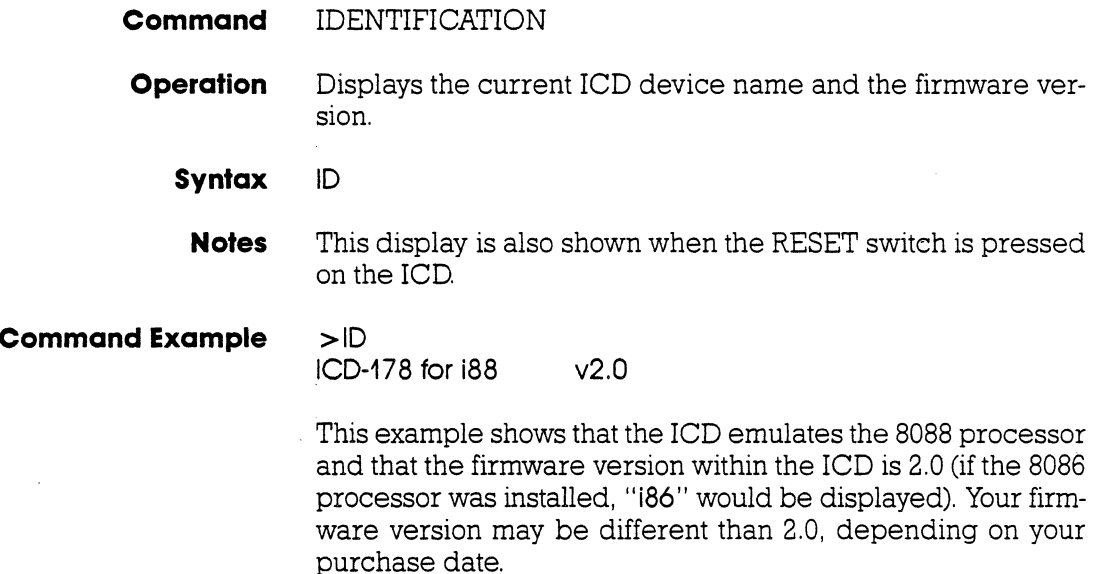

# **Command** IN-CIRCUIT: Status **Operation** Displays the current in-circuit status, either 0, I, or 2. The incircuit status is also displayed when the "MAP: Status" command is used. **Syntax**   $\mathbf{I}$ **Command Example** See the MAP command.

# **2-86 ZAX Corporation ICO-178 for 8086/8088**

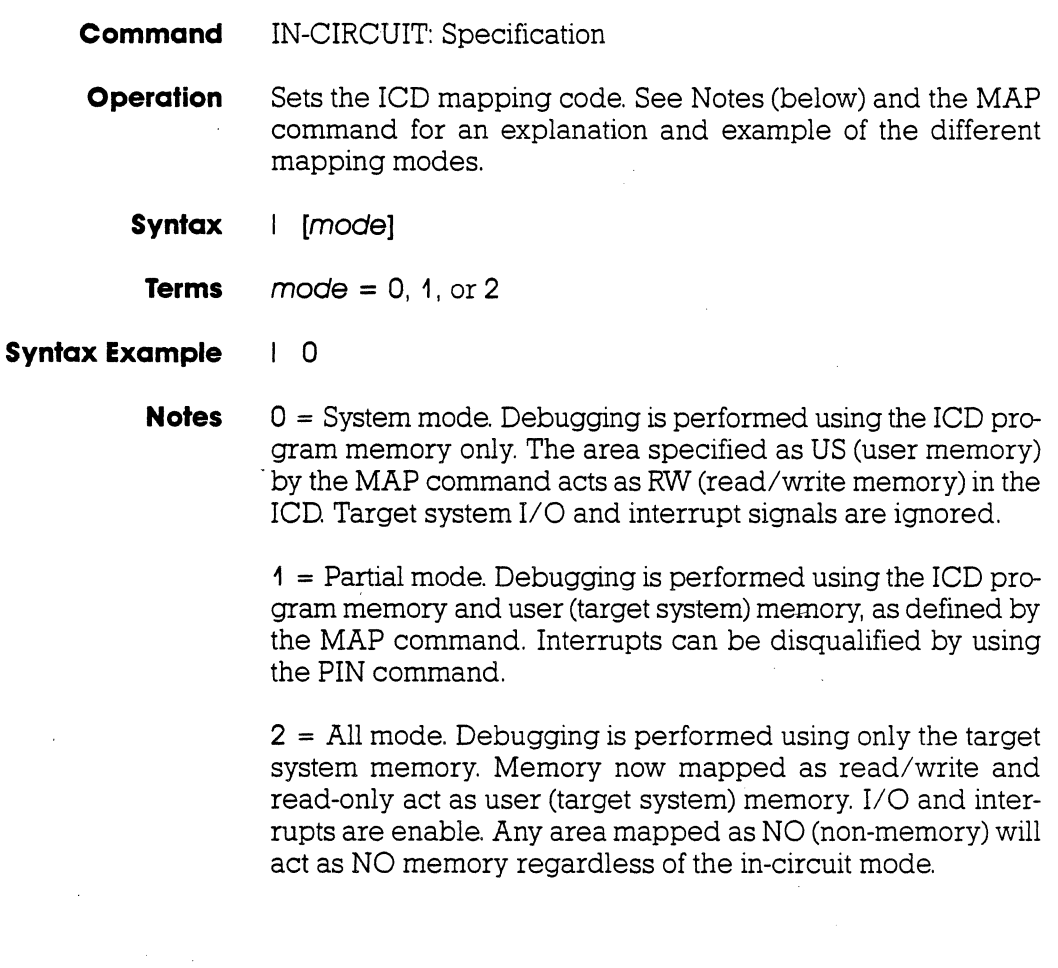

In-circuit mode settings and memory specifications are shown . below.

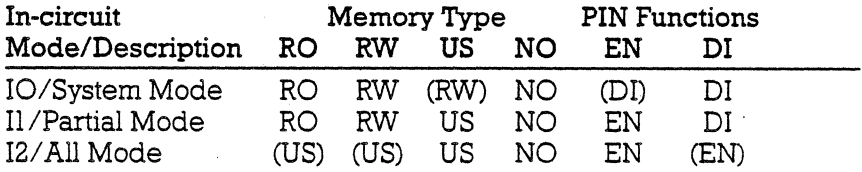

( ). Items in parentheses show the revised memory or PIN . specification for that particular in-circuit mode.

Spacing: A space is required between I and mode.

## **Command Example** See the MAP command.

**2-88 ZAX Corporation ICD-178 for 8086/8088**
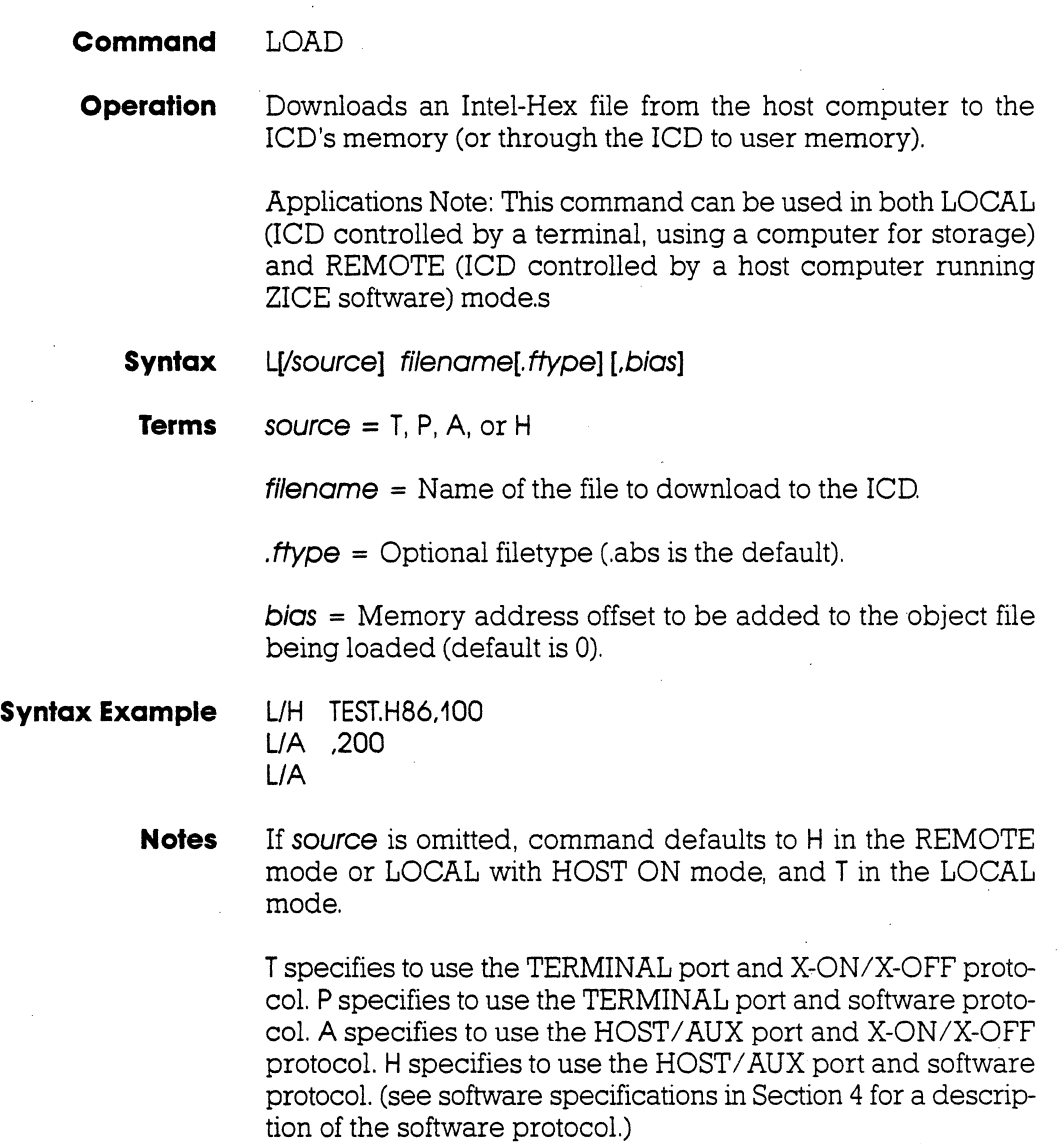

When using XON-XOFF protocol options (T, A), it is necessary for the host to either recognize XON-XOFF, or delays must be inserted after each carriage return (end of each record). Otherwise, every second record may be lost. Also, if recognition of XOFF by the host computer is slow (more than two characters), the problem could exist as well. In certain instances, a slower baud rate may help to correct the problem (but is usually undesirable, due to extended download times, especially with long files).

Spacing: A space is required before filename; no spaces are permitted where commas act as separators.

**Command Example** See Syntax Example. The first example shows how the LOAD command is used with ZICE (host software utilizing software protocol). If ZICE is used, H becomes the default, and may therefore be omitted. With this example, a bias of 100 is added to the load address.

> The second example loads a file from a host computer not using ZICE software. For this application, the ICD's HOST/AUX port must be connected to a port on the host computer normally designated for a terminal (one having access to the OS command language).

> The third example is used when the host computer's OS command language cannot be accessed via the S10 port, but rather from a separate terminal. This command will be given to the ICD first, then the ICD will wait-ready to receive input prompted from the host terminal.

**2-90 ZAX Corporation ICD-178 for 8086/8088** 

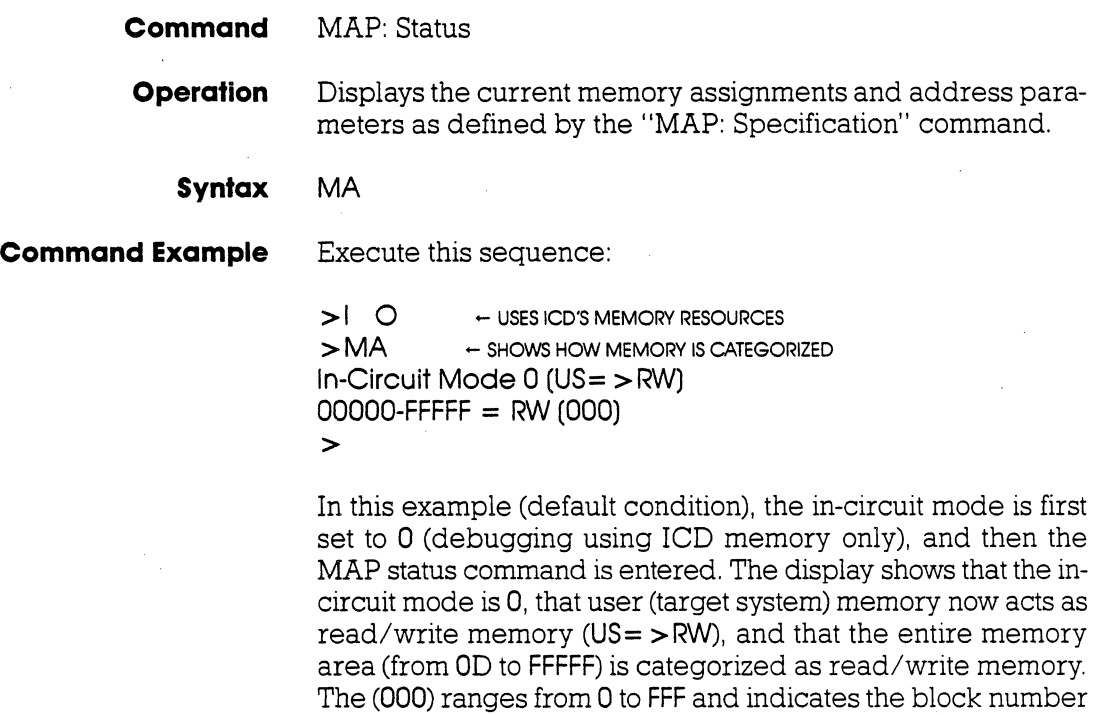

in IK-block increments. 0 to 32 (1F) is the standard range.

A second example is shown below:

```
> 1 2 \cdot USES TARGET SYSTEM'S MEMORY RESOURCES<br>> MA \cdot 5 HOWS HOW THE MEMORY IS CATEGORIZED
                 \leftarrow SHOWS HOW THE MEMORY IS CATEGORIZED
In-Circuit Mode 2 (RW, RO = > US)
000000-FFFFF = RW (000)\geq
```
In this example, the I 2 mode (debugging using target system memory only) is selected, and then the MAP status is requested. The display shows that the in-circuit mode has changed to 2, and that all memory categorized as read/write or read-only (from 0 to FFFFF) now functions as user (target system) memory.

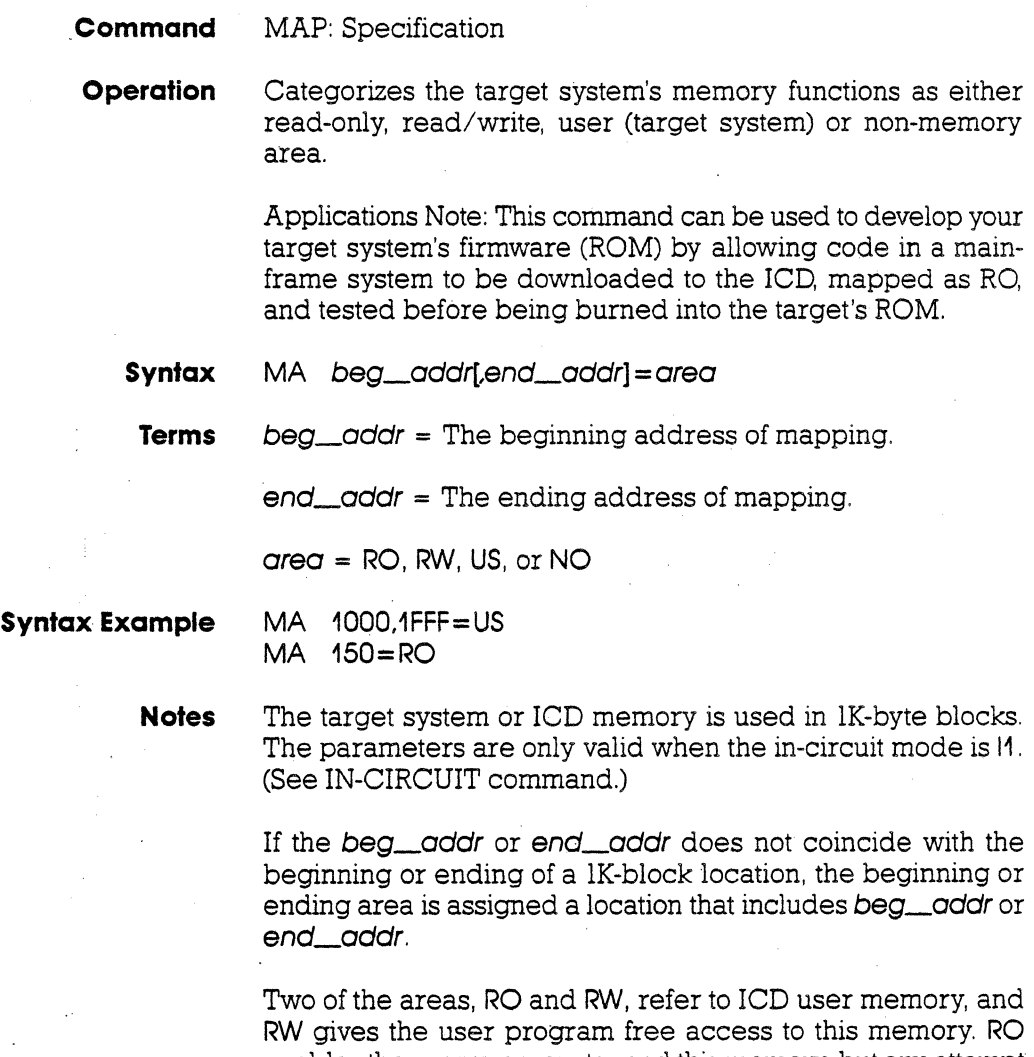

enables the user program to read this memory, but any attempt to write to this area will be blocked, and (unless the B/W breakpoint is disabled) will also cause a break during program execution.

## **2 -92 ZAX Corporation ICD-178 for 8086/8088**

US acts as target system memory area (US being RAM, ROM, I/O, etc.--whatever resides at those locations in the target). NO memory assignment is useful in debugging by causing a break in the emulated program if an attempt is made to access this non-existent memory area. A NO memory area is recognized as such, regardless of the in-circuit mode.

Spacing: A space is required between MA and beg\_oddr. No spaces are permitted after beg\_oddr; the comma and equal sign act as the separators.

**Command Example** Execute this sequence:

 $>1$  1  $\leftarrow$  USES BOTH ICD AND TARGET SYSTEM MEMORY RESOURCES  $\Box$   $\pi$ ����  $\pm$ <br>>MA 1000,1FFF = US  $\leftrightarrow$  categorizes memory blocks  $> MA$  2000, FFFF = RW  $>$ <br>>MA  $\leftarrow$  SHOWS HOW THE MEMORY IS CATEGORIZED In-Circuit Mode 1 OOOOO-OOFFF = RO (000)  $01000 - 01$  FFF = US  $02000$ -FFFFF = RW  $(008)$ >

In this example, the  $I_1$  1 (debugging using both ICD memory and target system memory) is selected, and then the memory blocks are categorized as read-only (0 to FFF), user (1000 to 1 FFF), and read/write (2000 to FFFFF). The MAP status command is then entered, showing how the memory was just specified. A second example is shown below:

### **MASTER COMMAND GUIDE**

 $>1$  2  $-$  USES TARGET SYSTEM MEMORY RESOURCES<br> $> MA$   $-$  SHOWS HOW THE MEMORY IS CATEGORIZED  $\leftarrow$  SHOWS HOW THE MEMORY IS CATEGORIZED In-Circuit Mode 2 (RW,RO= >US) OOOOO-OOFFF = RO (000) 01000-01FFF = US 02000-0FFFF = RW (008) >

In this example, the I 2 (debugging using target system memory only) is selected, which automatically categorizes read/write and read-only memory areas (from 0 to FFFFF) as user (target) memory  $(RW, RO = > US)$ .

### **2-94 ZAX Corporation ICD-178 for 8086/8088**

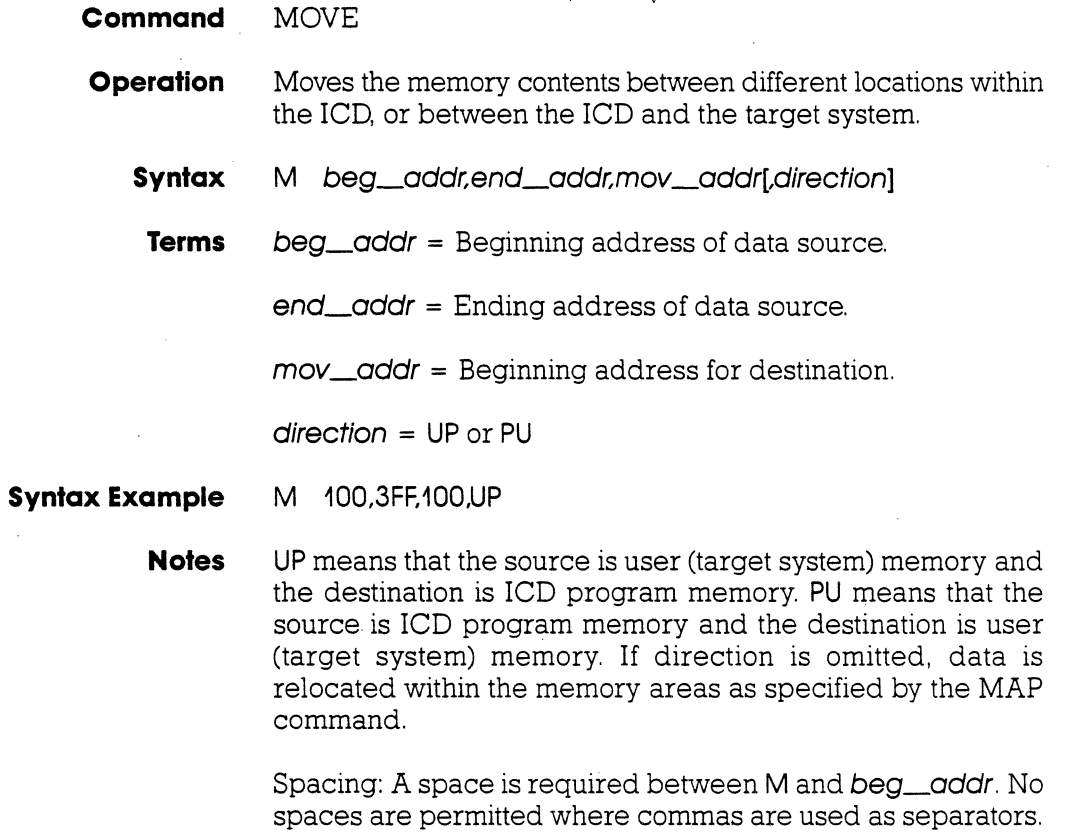

 $\geq$ 

**Command Example** See Syntax Example. In this example, a block of memory in the target system, beginning at address 100 and ending at address 3FF, is moved to the lCD, beginning at address 100.

> For an application of the MOVE command, carry out the demonstration below:

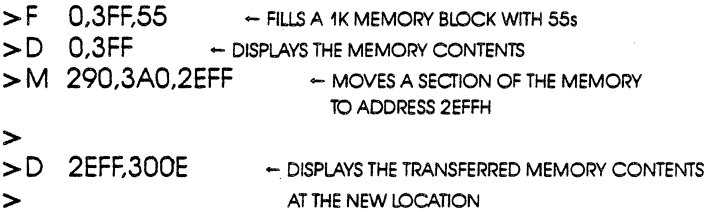

**2-96 ZAX Corporation** 

### **ICD-178 for 8086/8088**

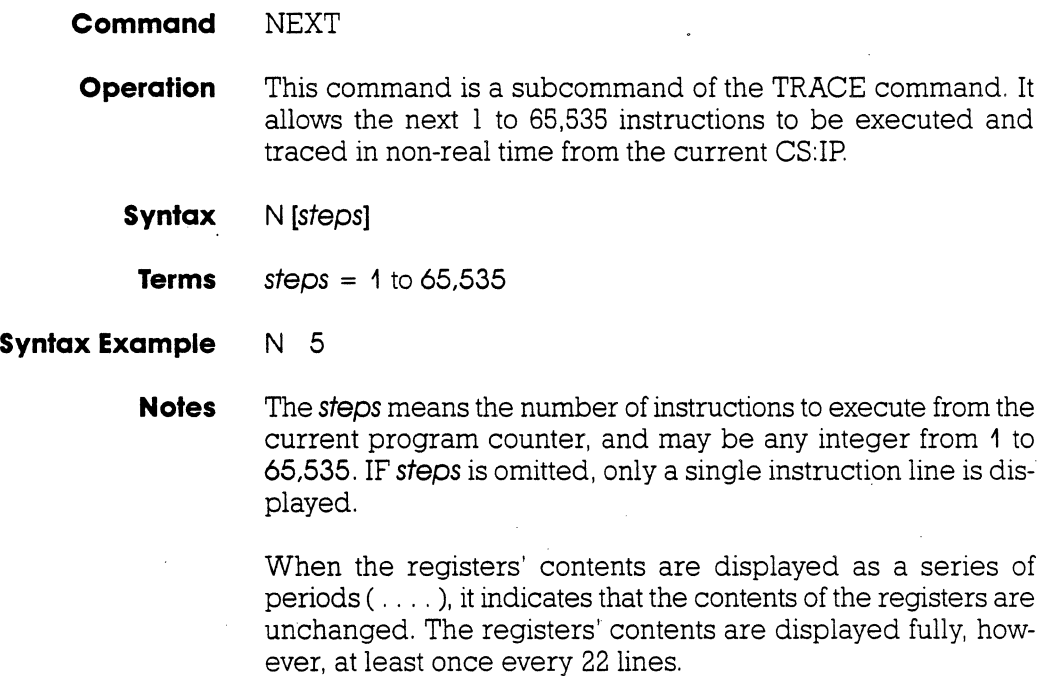

Spacing: A space is required between N and *steps.* 

**Command Example** Press the RESET switch on the ICD, then execute this sequence:

> 001 Fa IP OOITSZAPC AX B CX OX SP BP SI 01 SS 0000:01F2 000000000 0000 0000 0000 0000 0000 0000 0000 0000 OOOG u  $>$ Break Hardware A $<$  $>$ N 3  $-$  shows the

 $-$  SHOWS THE NEXT THREE INSTRUCTION LINES

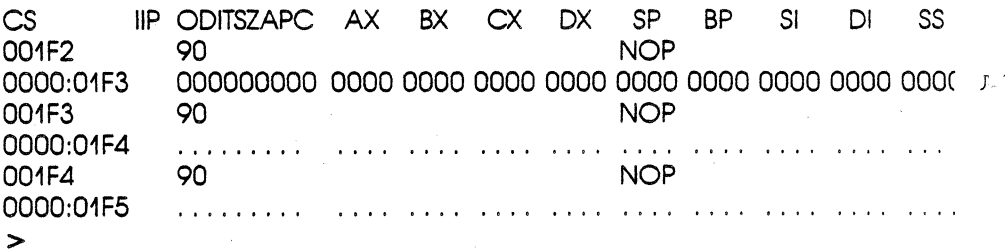

This example illustrates how the NEXT command is used after program execution halts. When the program stops at address 1FO, entering N 3 causes the next three instruction lines to be displayed.

### **2-98 ZAX Corporation ICD-178 for 8086/8088**

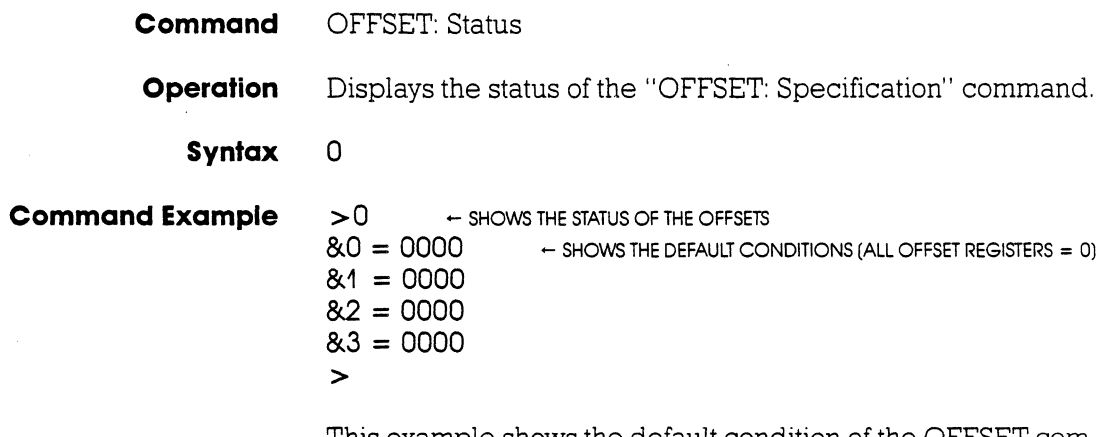

l,

This example shows the default condition of the OFFSET command. Changing the address of anyone of the four offset values (0-3) causes a change in the **0000** display.

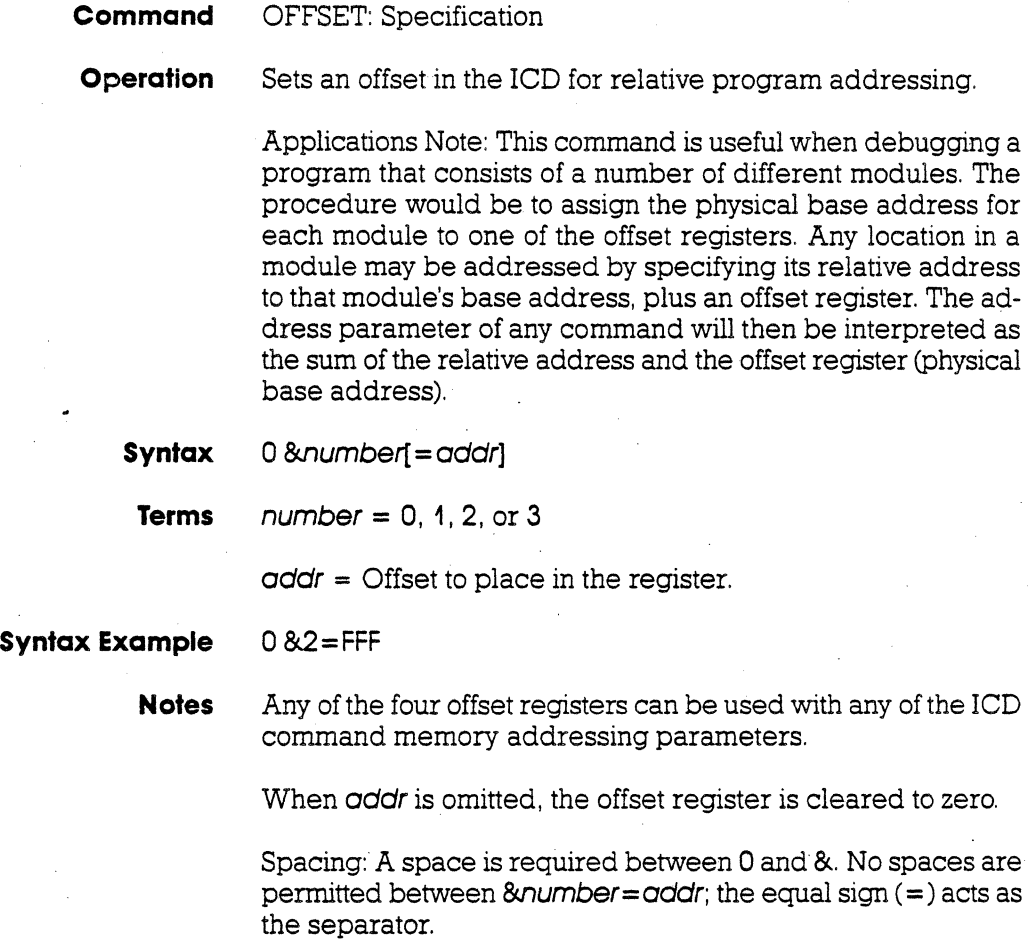

## **2-100 ZAX Corporation ICD-178 for 8086/8088**

**Command Example** Execute this sequence:

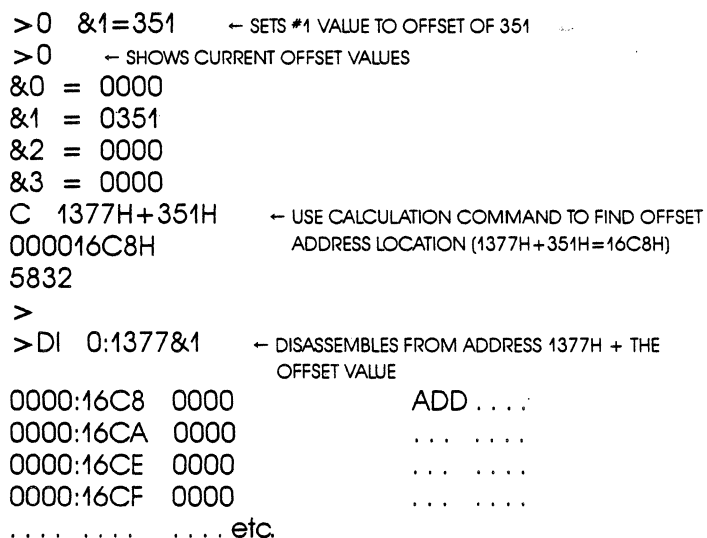

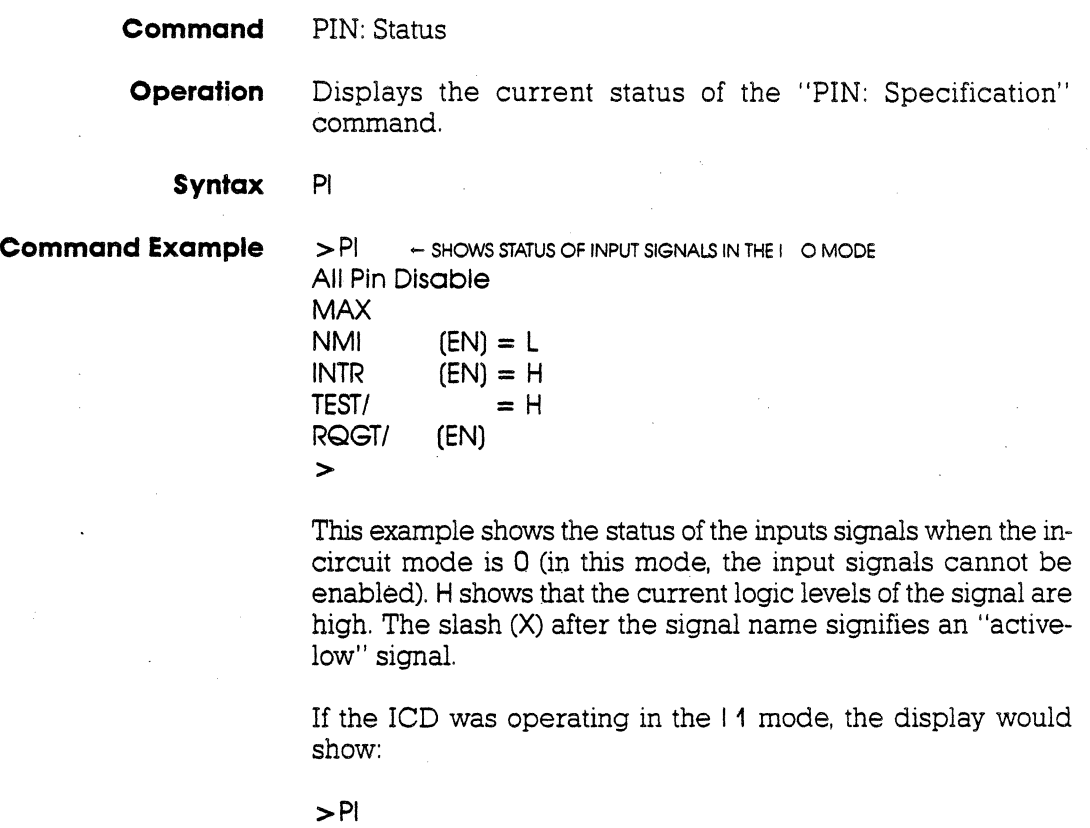

 $\overline{a}$ 

In-Circuit Mode 1<br>NMI  $(EN) = I$  $NMI$  (EN) = L<br> $IINTR$  (EN) = H  $\frac{\text{(EN)}}{\text{EN}} = \frac{\text{H}}{\text{H}}$ TEST/<br>RQGT/ (EN) RQGT/ >

If the in-circuit mode was 2, all input signals would automatical- . ly be disabled.

**2-102 ZAX Corporation ICD-178 for 8086/8088** 

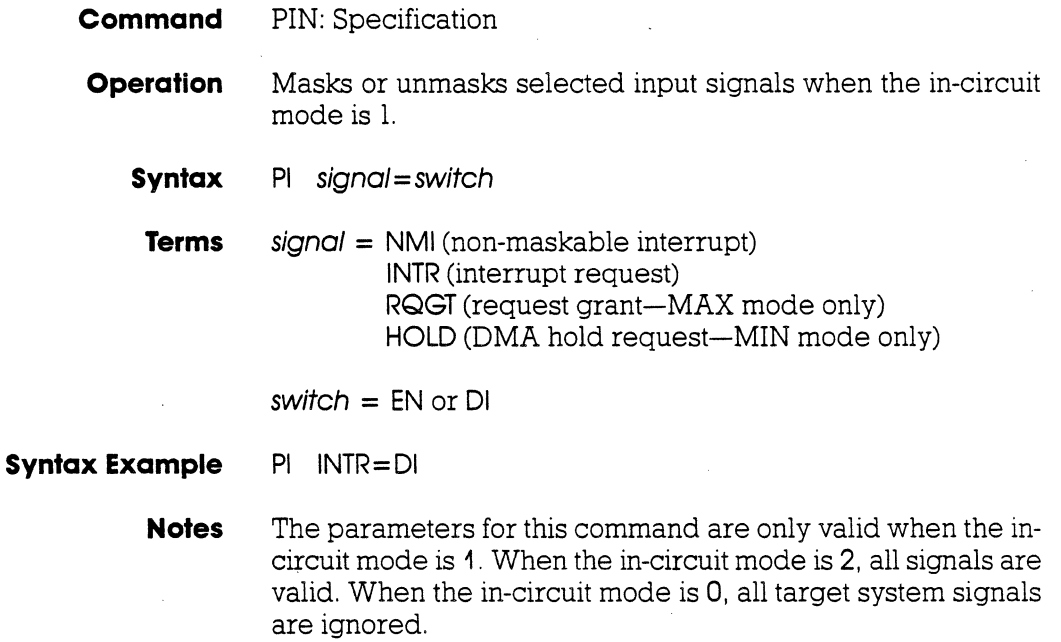

 $\ddot{\phantom{a}}$ 

EN is used to enable the signal and DI is used to disable the signal.

Spacing: A space is required between PI and signal. No spaces are permitted after signal.

**Command Example** Execute this sequence:

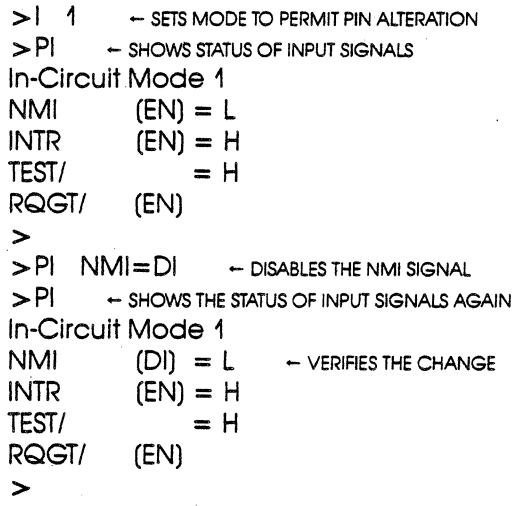

In this example, the in-circuit mode 1 is selected (ICD and target system memory resources) to manipulate the various input signals. The PIN status then shows that all the inputs are active (ENabled). Next, the NMI signal is disabled, and the PIN status is used again to verify the change.

### **2-104 ZAX Corporation ICD-178 for 8086/8088**

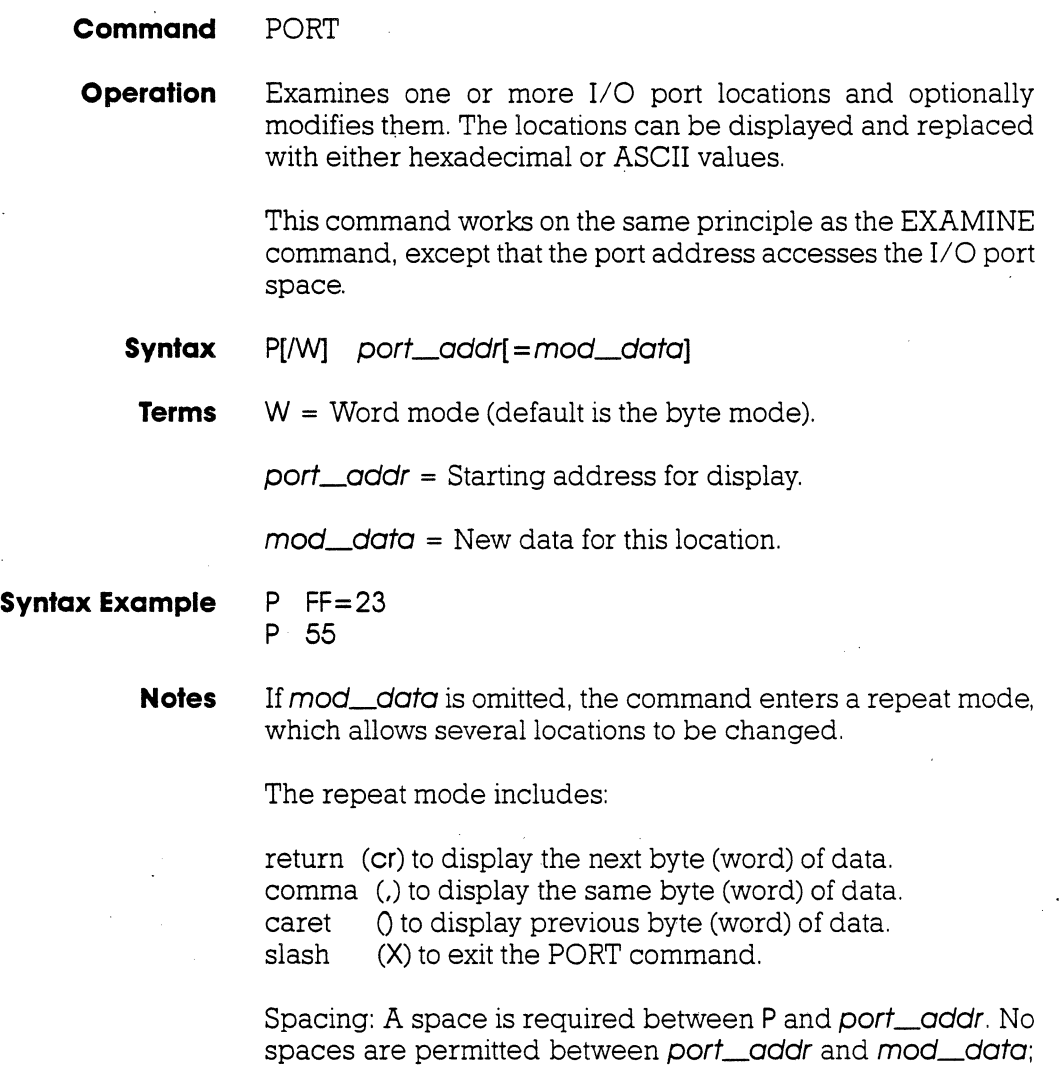

the equal sign  $(= )$  acts as the separator.

**Command Example** See Syntax Example. The first example illustrates how the port located at address FF is changed to a data value of 23. The second example allows the ports to be modified, beginning at address 55.

Now examine the following display:

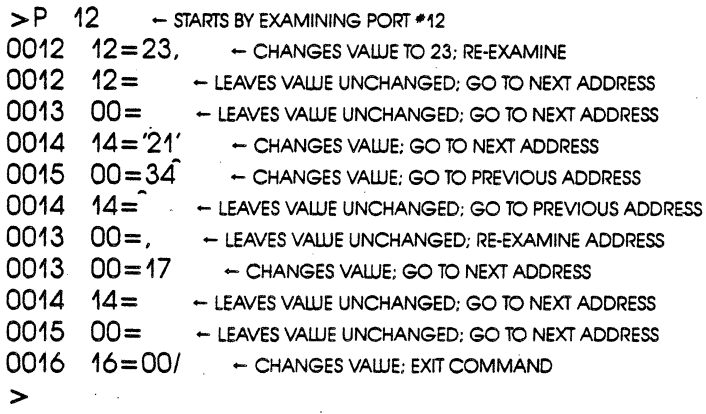

**2-106 ZAX Corporation ICD-178 for 8086/8088** 

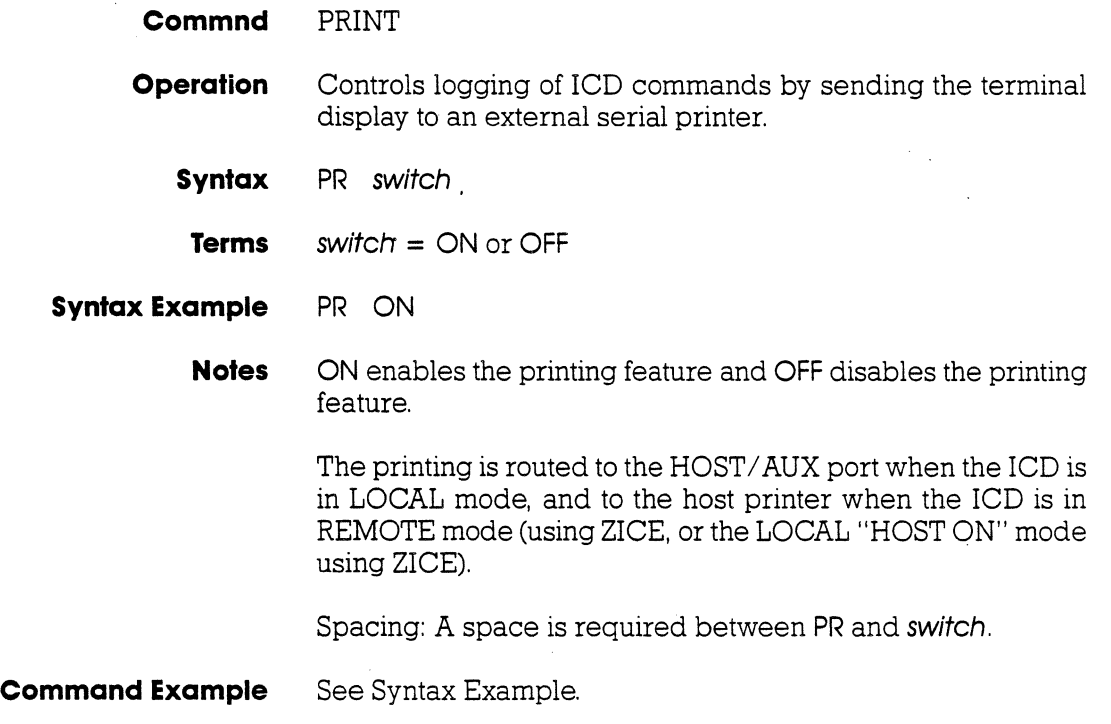

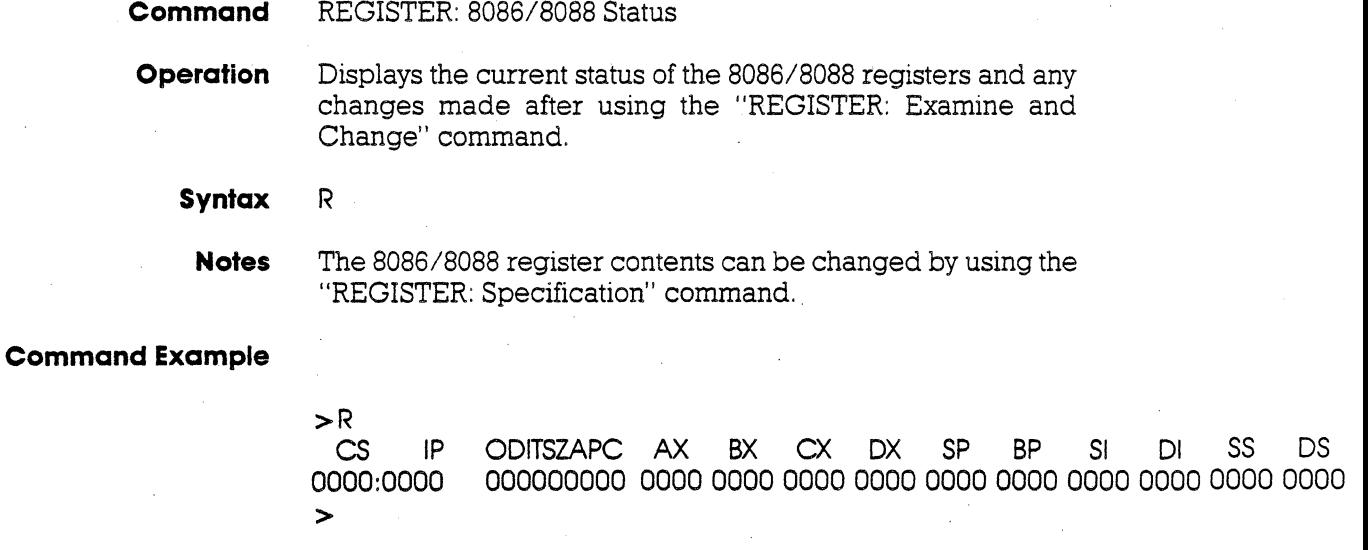

This example shows the status of the 8086/8088 registers (currently all 0). Changing any of the registers· with the "REGISTER: Examine and Change" command affects this display.

## **2-108 ZAX Corporation ICD-178 for 8086/8088**

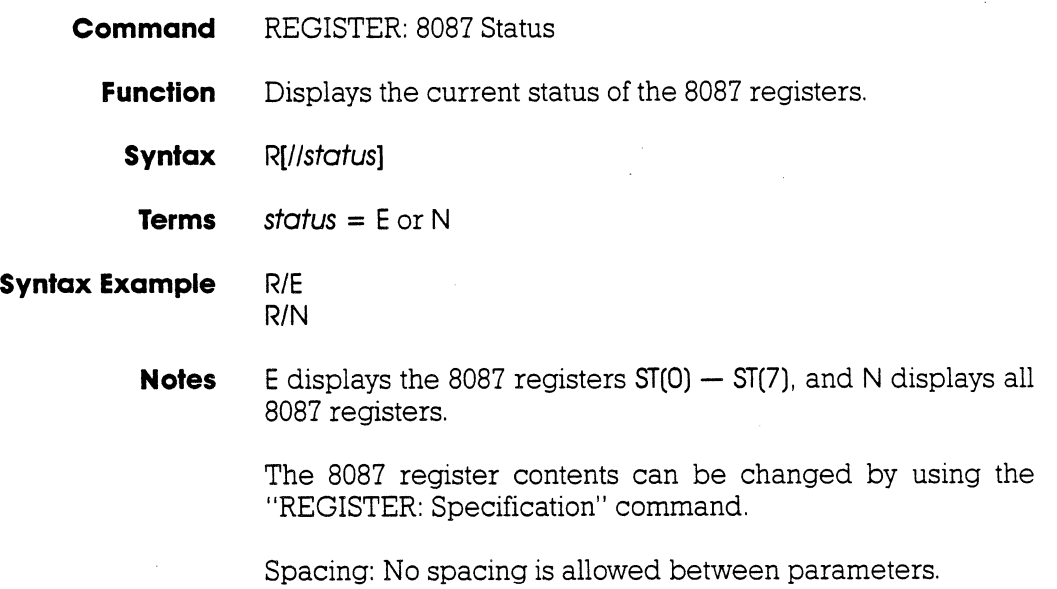

**Command Example** R/N

Control Word: X X X IC -RC-. -PC- IEM X PM UM OM ZM DM IM<br>0000000000000000000<br>-Status Word: B C3 --TOP-- C2C1 C0 IR X PE UE OE ZE DE IE<br>0 0 0 0 0 0 0 0 0 0 0 0 0 0 0 0<br>extruction Address: Instruction Address: 00000 Lost Operation: D8 00: Operand Address: 00000 Stack Register: ST(O) 00 00 00 00 00 00 00 00 00 00 Tag=O  $ST(1)$  00 00 00 00 00 00 00 00 00<br> $ST(2)$  00 00 00 00 00 00 00 00 00 00 ST(2) 00 00 00 00 00 00 00 00 00 00 Tag=O  $ST(3)$  00 00 00 00 00 00 00 00 00 00 00 Tag=0<br> $ST(4)$  00 00 00 00 00 00 00 00 00 00  $Tag=0$ ST(4) 00 00 00 00 00 00 00 00 00 00 Tag=O ST(5) 00 00 00 00 00 00 00 00 00 00 Tag=O ST(6) 00 00 00 00 00 00 00 00 00 00 Tag=O ST(7) 00 00 00 00 00 00 00 00 00 00 Tag=O > >R/E ST(i) +O.OOOOOOOOOOOOOOOOOE+O Valid ST(2) +0.0000000000000000000E+0 Valid<br>ST(3) +0.000000000000000000E+0 Valid ST(3) + O.OOOOOOOOOOOOOOOOOE+O Valid ST(4) + O.OOOOOOOOOOOOOOOOOE +0 Valid ST(5) + O.OOOOOOOOOOOOOOOOOE + 0 Valid ST(6) +O.OOOOOOOOOOOOOOOOOE+O Valid ST(7) +O.OOOOOOOOOOOOOOOOOE+O Valid

>

**2-110 ZAX Corporation ICD-178 for 8086/8088** 

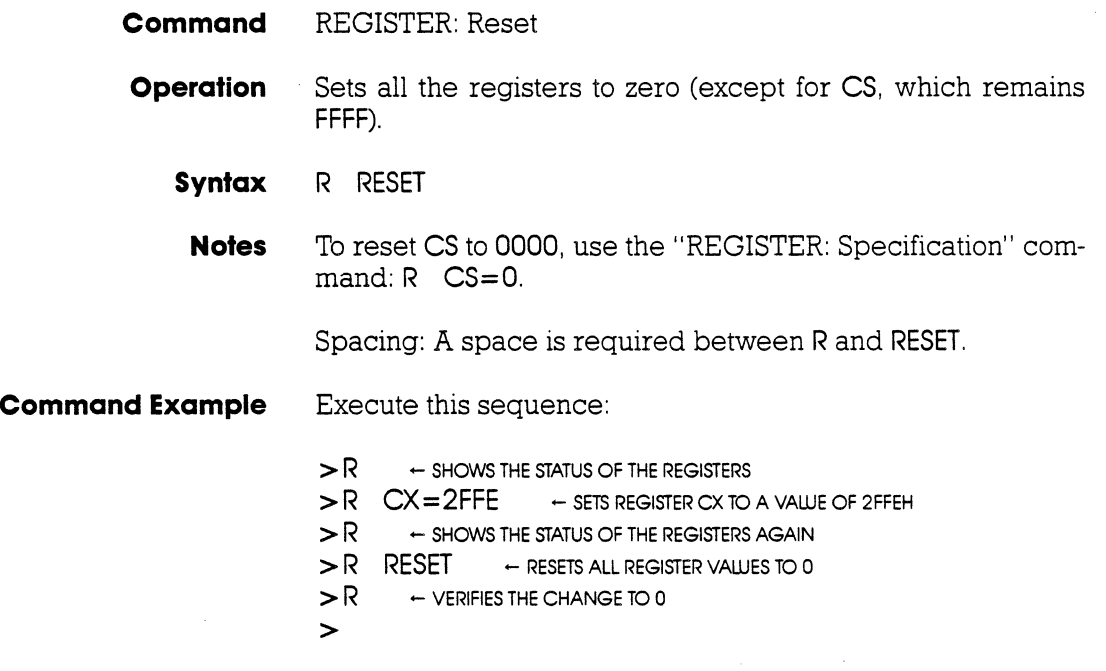

This example shows how register CX is changed from 0000 to 2FFE, and then set back to 0000 using the "REGISTER: Reset" command.

 $\mathcal{A}^{\mathcal{A}}$ 

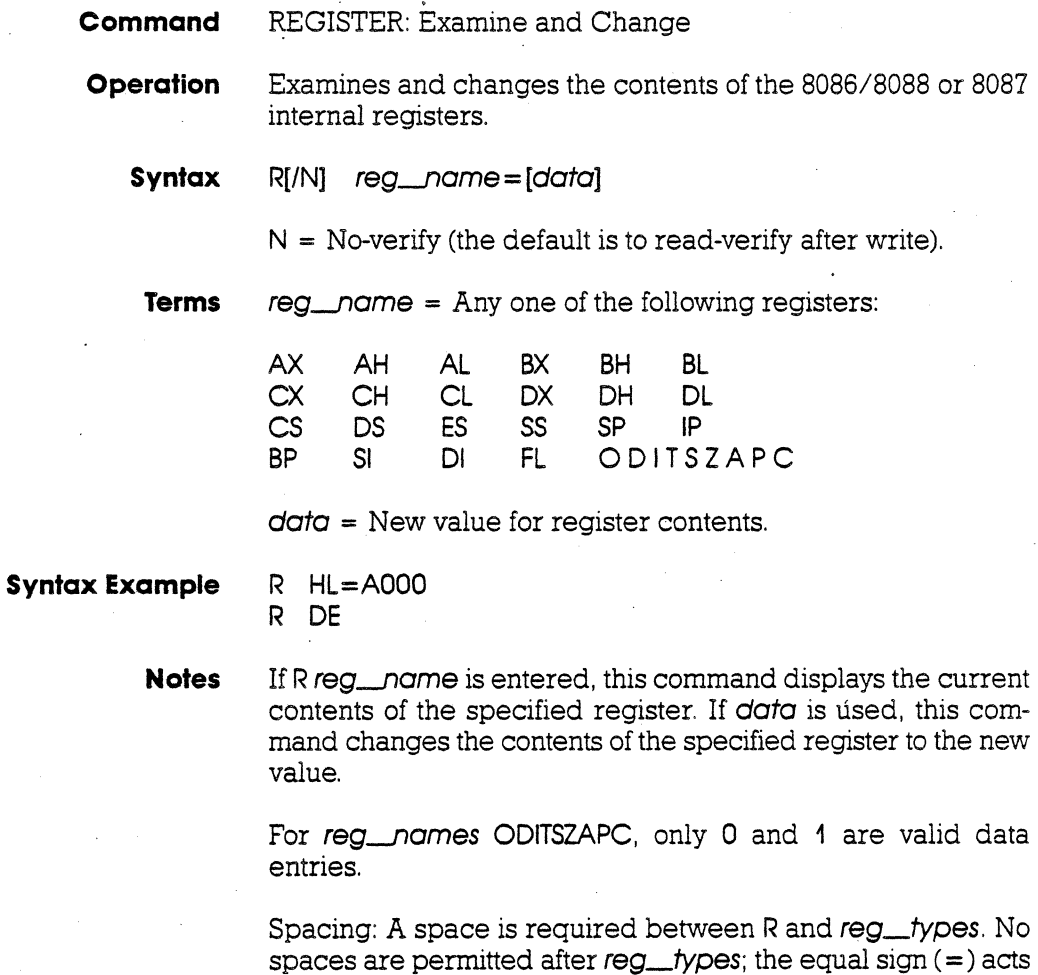

as the separator.

## **2-112 ZAX Corporation ICD-178 for 8086/8088**

**Command Example** Execute this sequence:

> R RESET <- INITIALIZES REGISTERS TO 0 CS IP OOITSZAPC AX BX CX OX SP BP SI 01 SS FFFF:OOOO 000000000 0000 0000 0000 0000 0000 0000 0000 0000 OOO(  $>$ R DX=2FFF  $>$ R DX = 2 FFF  $\sim$  sets the dx register to 2 fff<br> $>$ R DX  $\sim$  shows the value of the dx register  $>$ R DX  $\sim$  shows the value of the DX register 2FFF  $\sim$  value of DX register  $-$  VALUE OF DX REGISTER  $\triangleright$  R  $\rightarrow$  SHOWS THE VALUES OF ALL THE REGISTERS<br>
CS  $\quad$  IP ODITSZAPC AX BX

CS IP ODITSZAPC AX BX CX DX SP BP SI DI SS<br>FFFF:0000 0000000000 0000 0000 0000 2FFF 0000 0000 0000 0000 000 FFFF:OOOO 000000000 0000 0000 0000 2FFF 0000 0000 0000 0000 oooe

This example illustrates how a register is changed to a new value, and the two ways in which it can be checked.

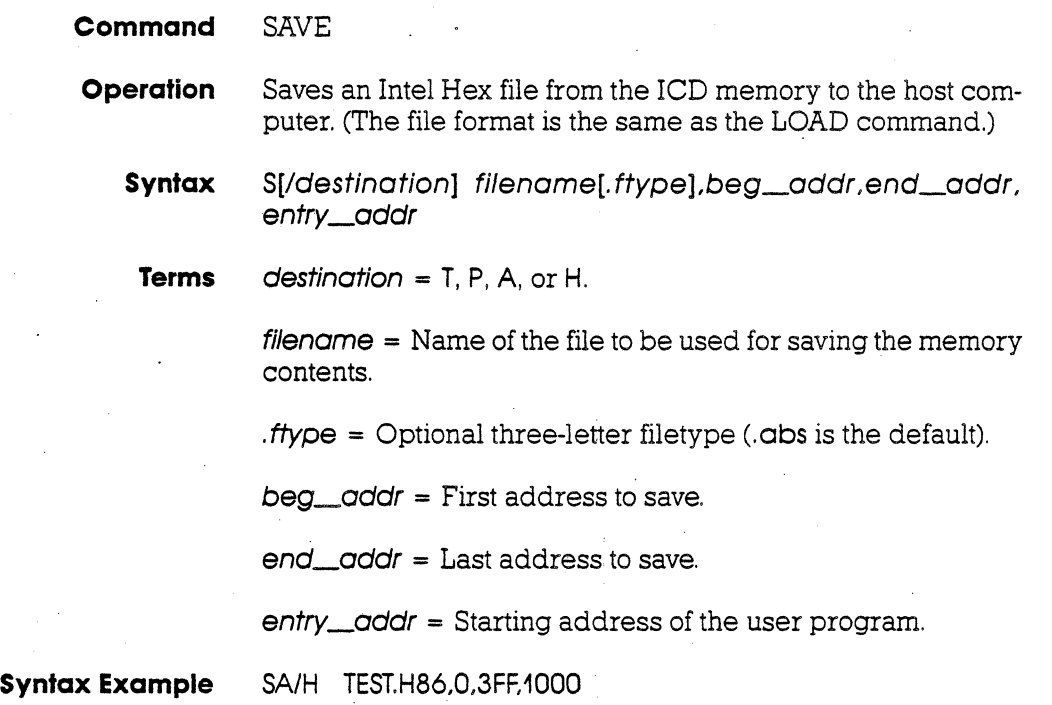

# **2-114 ZAX Corporation ICD-178 for 8086/8088**

**Notes** If destination is omitted, command defaults to H in the REMOTE (host computer control of the ICD) mode or LOCAL with HOST ON (host computer assisted) mode, and T in the LOCAL (terminal control of the ICD) mode.

> T specifies to use the TERMINAL port and X-ON/X-OFF protocol. P specifies to use the TERMINAL port and software protocol. A specifies to use the HOST/AUX port and X-ON/X-OFF protocol. H specifies to use the HOST/AUX port and software protocol. (See software specifications in Section 4 for a description of the software protocol.)

> Either XOFF-XON or DTR-DSR flow control will be accepted by the ICD when the destination option is T or A. If the host computer does not provide input flow-control, its input buffer will probably overflow.

> Spacing: A space is required before destination; no spaces are permitted where commas act as separators.

**Command Example** See Syntax Example.

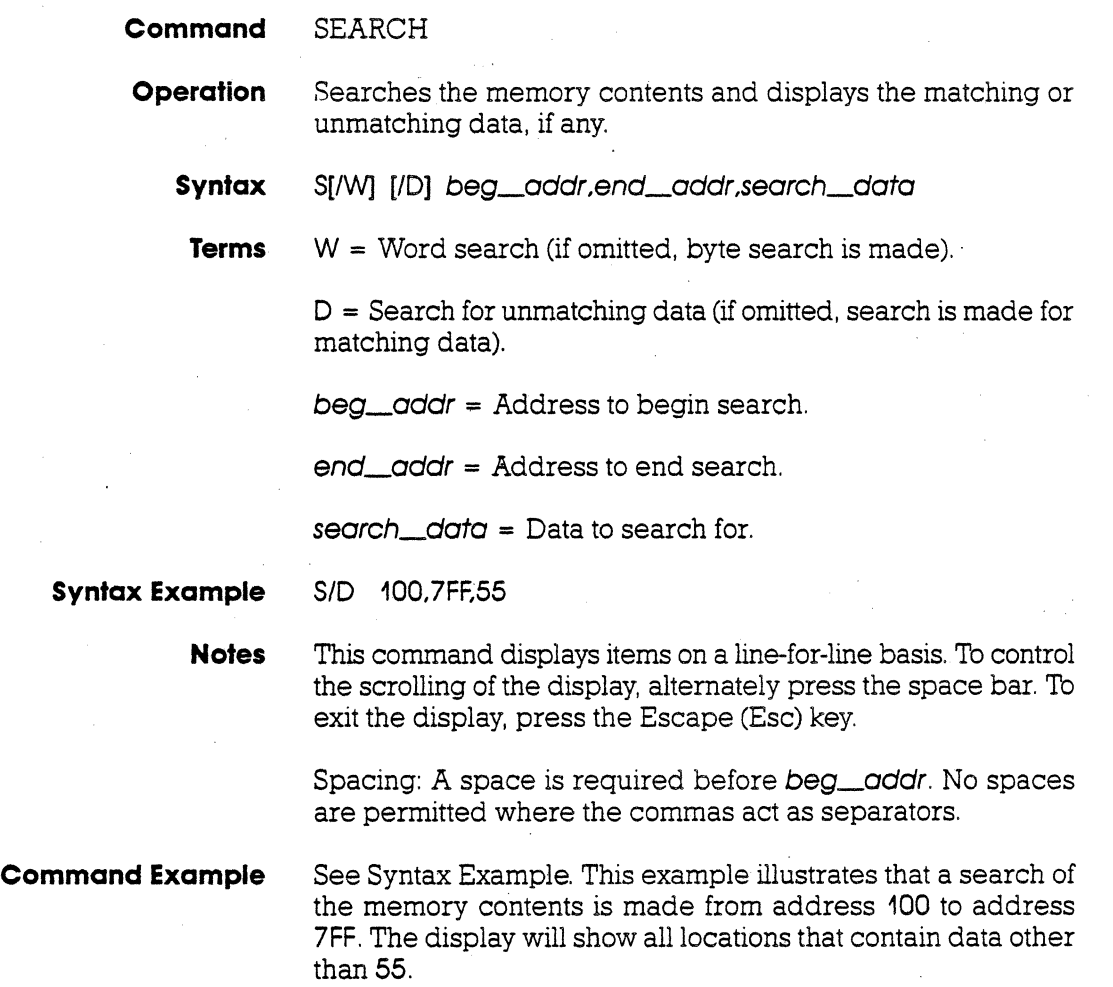

# **2-116 ZAX Corporation ICD-178 for 8086/8088**

 $\ddot{\phantom{a}}$ 

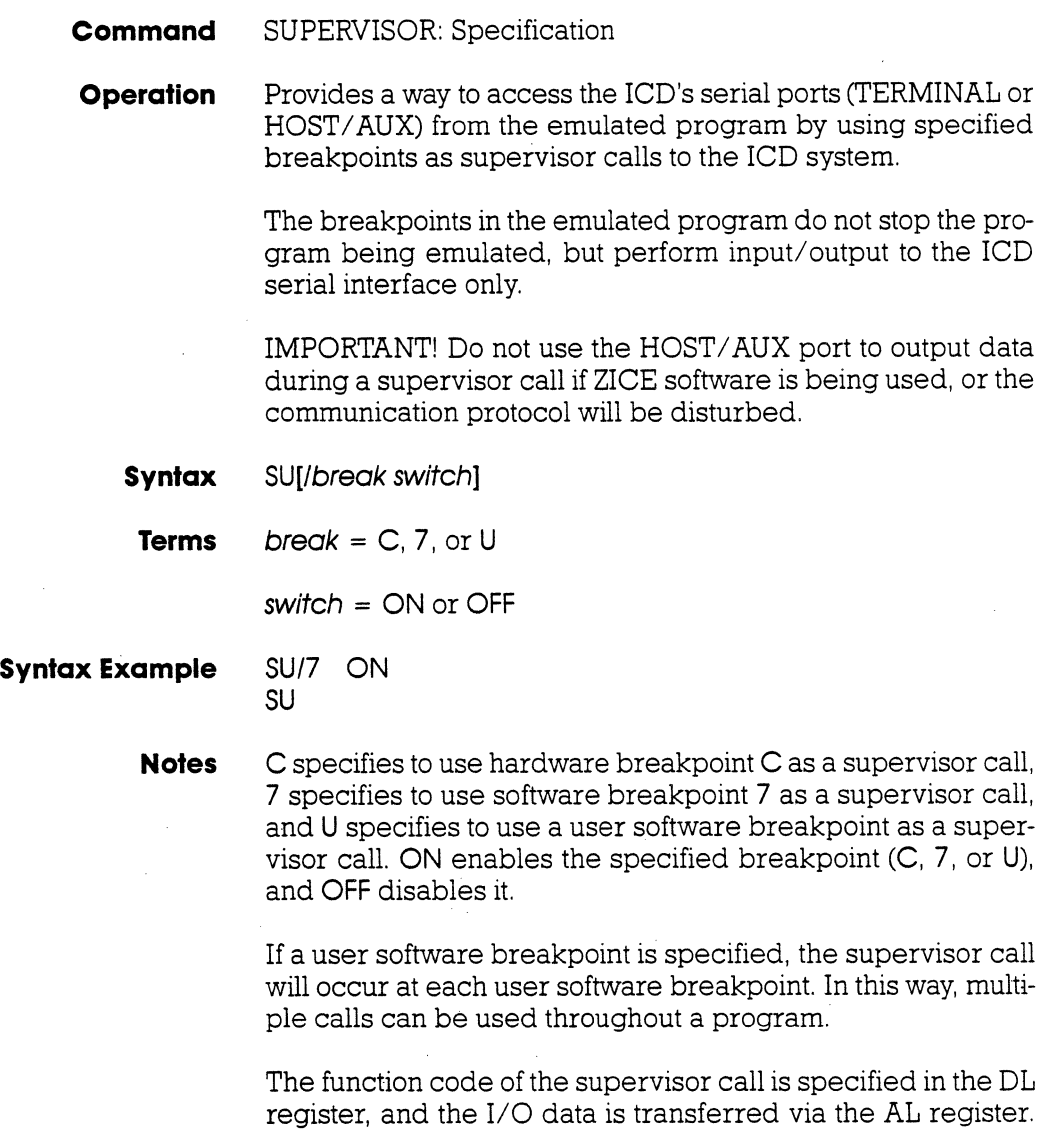

(See Function Code Key chart.)

# **ICD-178 for 8086/8088 ZAX Corporation 2-117**

 $\bar{z}$ 

Omitting all prameters will display the current supervisor call settings.

Spacing: A space is required between break and switch. No spaces are required before break.

**Command Example** Execute this sequence:

>R RESET  $>$ R CS=0 >A 100 0000:0100 MOV SI,120H 0000:0103 MOV OL2 0000:0105 CLO 0000:0106 LOOSB 0000:0107 OR ALAL 0000:0109 JNZ 106H ·0000:0108 HLT 0000:010C >  $\leftarrow$  RESETS THE REGISTERS TO 0  $-$  SETS THE CS REGISTERS TO 0  $-$  STARTS ASSEMBLING THE SAMPLE PROGRAM FROM ADDRESS 100H  $-$  < RETURN > HERE TO TERMINATE INPUT > B S= EN  $-$  enables all software breakpoints<br>> B/C EX 0:107  $-$  sets hardware breakpoint  $\leftarrow$  SETS HARDWARE BREAKPOINT C AT ADDRESS 107H  $>$ SU/C ON  $-$  USES BREAKPOINT C AS A SUPERVISOR CALL >F 120,139, THIS IS A SUPERVISOR CALL: + CALL MESSAGE  $>$  F 13A, 143, `MESSAGE`, OD, OA, OO  $-$  CALL MESSAGE<br> $>$ G 100  $-$  RUNS PROGRAM FROM ADDRESS 100H  $\rightarrow$ G 100  $-$  RUNS PROGRAM FROM ADDRESS 100H<br>THIS IS A SUPERVISOR CALL  $-$  ICD ISSUES MES  $-$  ICD ISSUES MESSAGE THEN STOPS AT BREAKPOINT C 0010B F4 HLT CS IP ODITSZAPC AX BX CX DX SP BP SI DI SS<br>0000:010B 0000001010 0000 0000 0000 0002 0000 0000 0012 0000 000 0000:010B 000001010 0000 0000 0000 0002 0000 00000012 00000000

< Break Software User>

>

### **2-118 ZAX Corporation ICD-178 for 8086/8088**

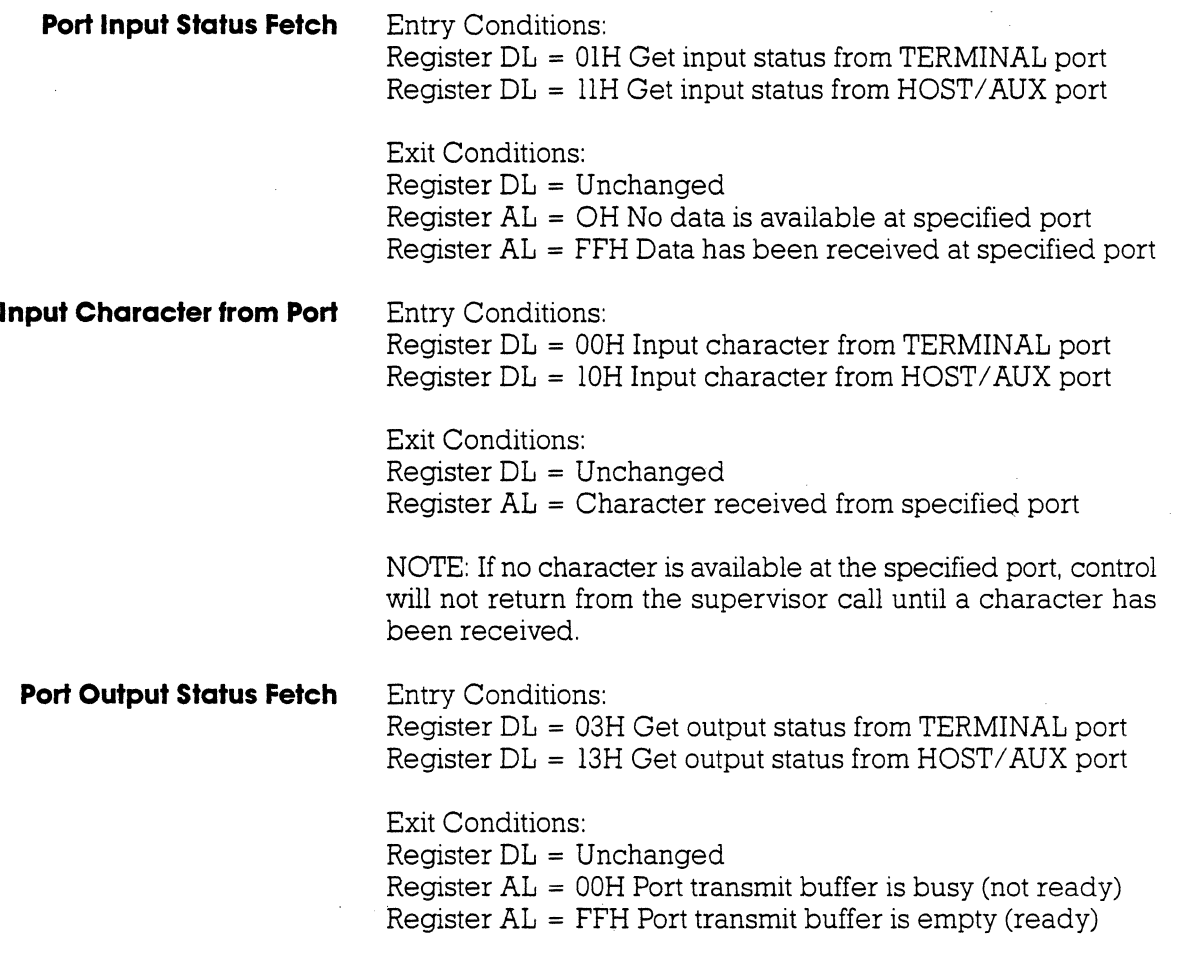

**Output Character from Port** Entry Conditions:

Register DL = 02H Output character to TERMINAL port Register DL = 12H Output character to HOST / AUX port

Exit Conditions:  $Register DL = Unchanged$ Register AL = Unchanged

NOTE: If transmit buffer is busy when this call is made, control will not be returned until buffer is ready and character has been sent.

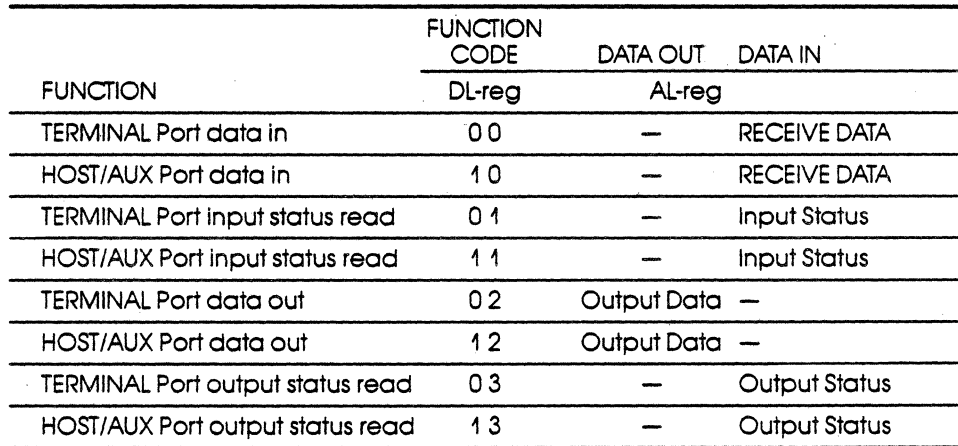

### **2-120 ZAX Corporation ICD-178 for 8086/8088**

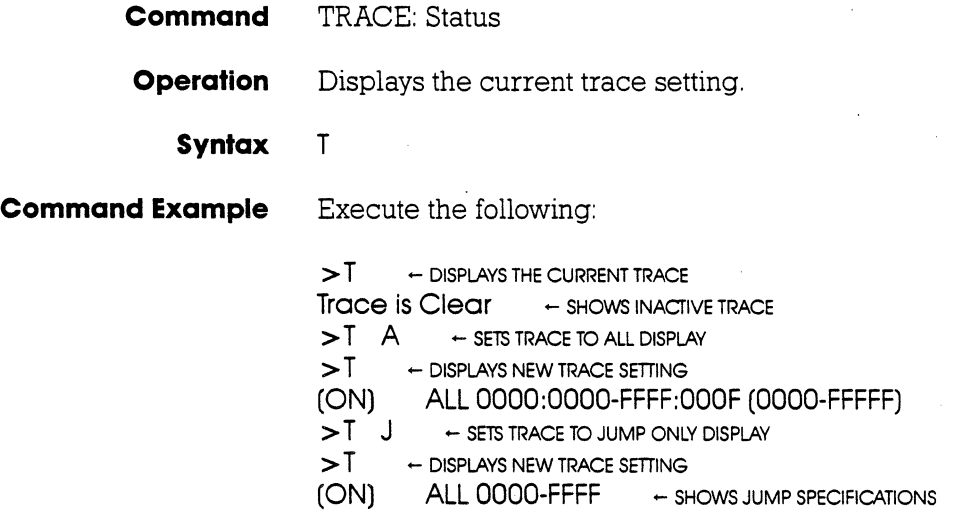

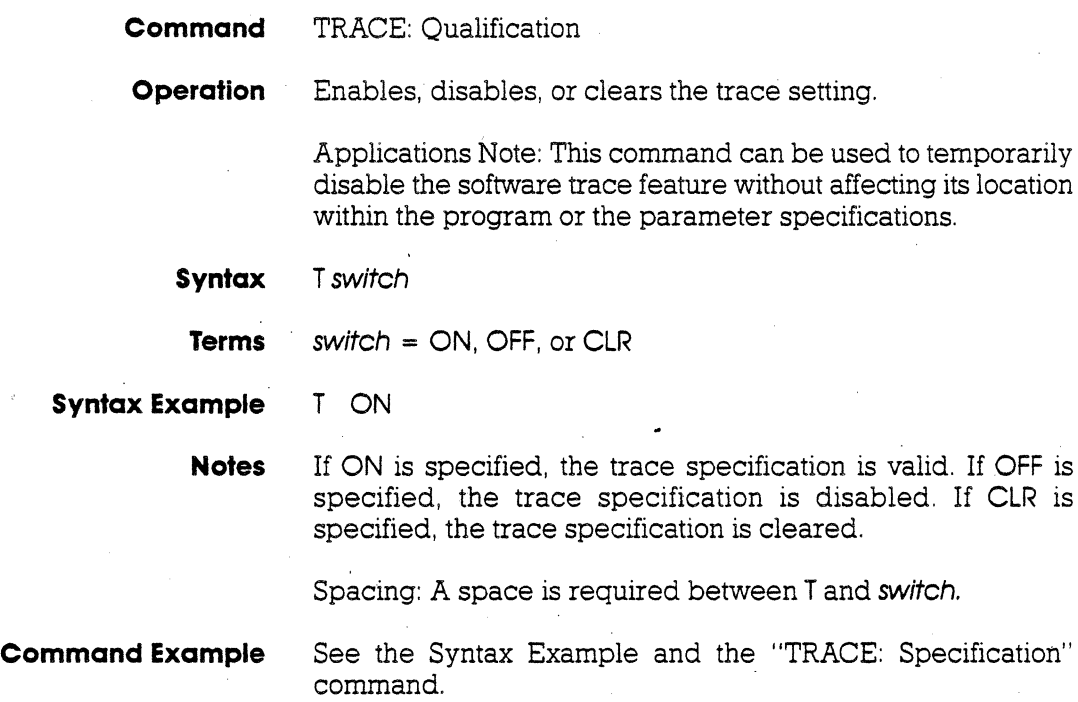

## **2-122 ZAX Corporation ICD-178 for 8086/8088**

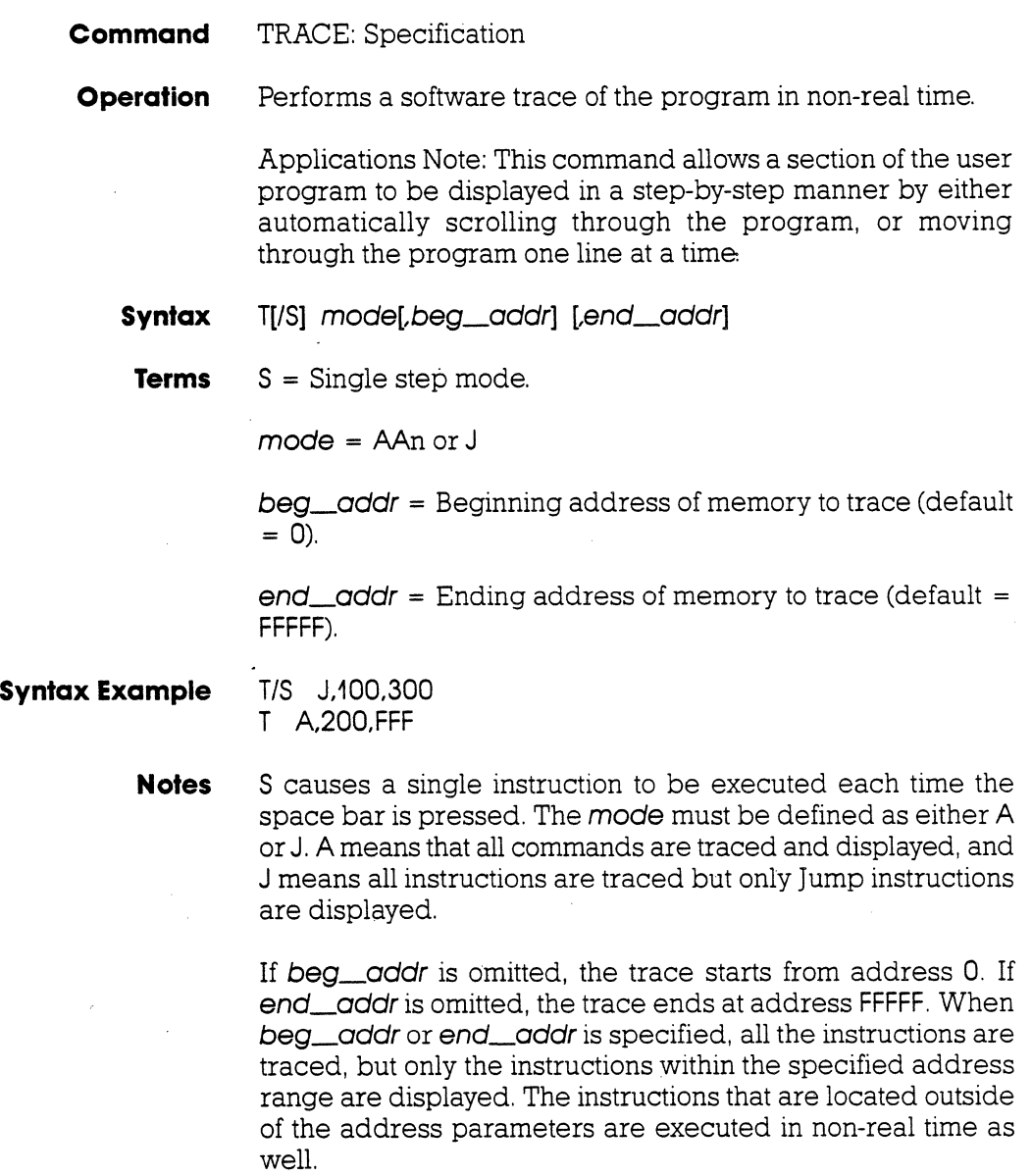

Spacing: A space is required between T and mode (or T/S and mode). No spaces are permitted where commas act as separators.

**Command Example** Execute this sequence:

 $>$  F 0:100,2 FF,90  $-$  Fills memory with nops<br> $>$  F 0:300,. F9  $-$  Fills one byte with a jump in  $\begin{array}{r} 0:300, E9 \leftarrow FILIS \text{ONE BYTE WITH A JUMP INSTRUCTION} \ 0:0.300 \leftarrow \text{DISPLAYS Memory TO ADORESS 300H} \end{array}$  $> D$  0:0,300  $-$  DISPLAYS MEMORY TO ADDRESS 300H<br> $> T$  A  $-$  TRACES AND DISPLAYS ALL INSTRUCTIONS > T A - TRACES AND DISPLAYS ALL INSTRUCTIONS  $\overline{\phantom{0}} >$  G  $\phantom{0}$  0:100  $\phantom{0}$   $\leftarrow$  DISPLAYS ALL OF PROGRAM AS IT RUNS<br> $\overline{\phantom{0}} >$ T  $\phantom{0}$  A  $\phantom{0}$  100.11F  $\phantom{0}$   $\leftarrow$  TRACES ALL INSTRUCTIONS FROM  $>$ T A 100,11F  $-$  TRACES ALL INSTRUCTIONS FROM ADDRESS 100H TO 11FH  $>$ G 0:100  $-$  DISPLAYS PROGRAM PER TRACE SPECIFICATION >G 0:100 - DISPLAYS PROGRAM PER TRACE SPECIFICATION<br>>T/S A 100.120 - TRACES ALL INSTRUCTIONS FROM ADD > T/S A 100,120  $+$  TRACES ALL INSTRUCTIONS FROM ADDRESS 100H<br>TO 120H AND DISPLAYS ONE LINE AT A TIME > G 0:100 - DISPLAYS ONE INSTRUCTION LINE EACH TIME SPACE BAR IS PRESSED<br>
> T J - DISPLAYS ONLY JUMP INSTRUCTIONS  $> 1$   $\rightarrow$  DISPLAYS ONLY JUMP INSTRUCTIONS<br> $> 6$  0:100  $\rightarrow$  RUNS PROGRAM AND DISPLAY  $\geq$  G  $\,$  0:100  $\,$   $\,$   $\sim$  runs program and displays jump instruction  $\,$   $\geq$  T  $\,$  CLR  $\,$   $\,$   $\sim$  clears the trace feature  $\leftarrow$  CLEARS THE TRACE FEATURE

This example first fills a range of memory with NOPs so that a trace can be performed on the data. After the data is entered it is inspected, and then the trace parameters are specified. The first trace is of all instructions, the second trace is of all instructions from address 100 to 11F, the third trace is of all instructions and display is line-by-line, and the fourth is of Jump instructions only. Finally, the trace feature is cleared from the ICD memory.

### **2 -124 ZAX Corporation ICD-178 for 8086/8088**
## **Section 2 MASTER COMMAND GUIDE**

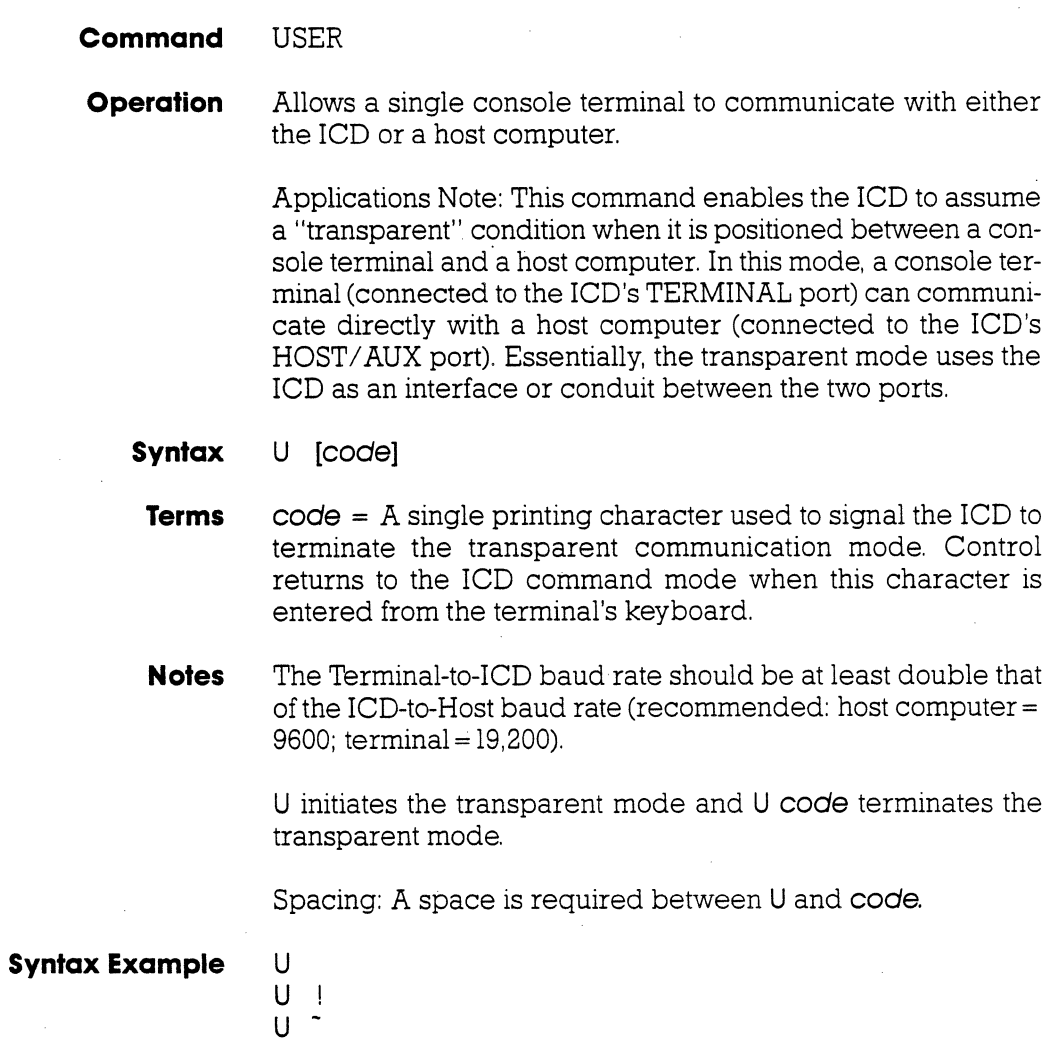

## **MASTER COMMAND GUIDE Section 2**

## **Command** VERIFY **Operation** Compares an Intel Hex format file on the host computer to the lCD memory (or through the lCD to the target memory). NOTE: All parameters and uses are identical to the LOAD command, with the exception that the VERIFY command does not alter memory; it only compares the memory contents against the file and displays the difference. **Syntax** V[/source] filenome[.ftype] [,bios] **Terms**  $source = T, P, A, or H$  $filename = Name of the file to download to the ICD.$ .  $f$ type = Optional three letter filetype (abs is the default).  $bias = Memory$  address offset to be added to the object file being compared (default is 0). **Syntax Example** V/H TEST.HEX,100

## **2 -126 ZAX Corporation ICD-178 for 8086/8088 .**

**Notes T** specifies to use the TERMINAL port and X-ON/X-OFF protocol. P specifies to use the TERMINAL port and software protocol. A specifies to use the HOST/AUX port and X-ON/X-OFF protocol. H specifies to use the HOST/AUX port and software protocol. (See software specifications in Section 4 for a description of the software protocol.)

> If **source** is omitted, command defaults to H in the REMOTE (host computer controlled) mode and T in the LOCAL (terminal controlled) mode.

See the LOAD command Notes for additional information.

Spacing: A space is required before **filename;** no spaces are permitfed where commas act as separators.

**Command Example** See Syntax Example and the LOAD command examples for additional information.

## **MASTER COMMAND GUIDE Section 2**

Zice Commands-available with ZICE software only.

ZICE Command HOST

Operation Initiates or terminates LOCAL "Host Computer Assisted" mode,

> Applications Note: This command enables the ICD to operate as though it is in the REMOTE mode when connected to a host computer running in the LOCAL mode (terminal control of the lCD with host computer access), Using this configuration, only one S10 port is required of a multi-user host computer (e,g., VAX), rather than two ports as required in the REMOTE mode,

**Syntax** HOST switch

**Terms** switch = ON or OFF

**Syntax Example** HOST ON

**Notes** This command is only available with firmware versions 2,0 or greater, and only recognized when the lCD is in the LOCAL mode,

> ON enables the HOST feature and OFF disables the HOST feature,

> The QUIT command will also perform the equivalent of the HOST OFF command, but the HOST OFF command does not terminate ZICE,

Spacing: A space is required between HOST and switch.

**Command Example** See Syntax Example.

### **2-128 lAX Corporation ICD-178 for 8086/8088**

# **Section 2** MASTER COMMAND GUIDE

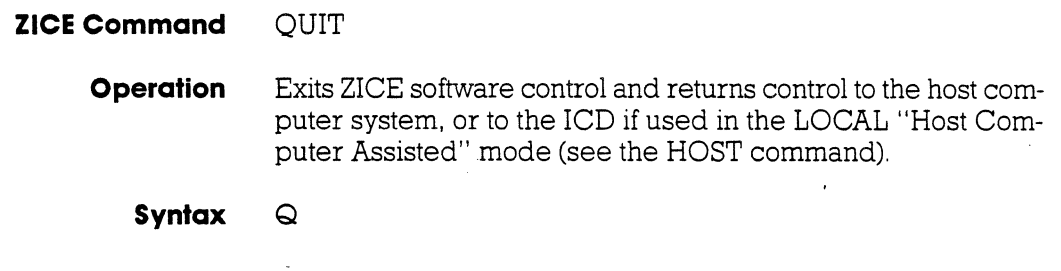

### **TECHNICAL REFERENCES**

### **Introduction**

In this section, you'll learn about the eight internal control modules (including the optional Expansion Memory module) which, with the power supply, make up your ICD. These modules are used to control the various processes that are required for emulation, including electronically substituting your target system's microprocessor with the lCD's processor, controlling communication between the ICD and host computer or terminal, and tracing (and storing) a portion of the program memory contents for analysis.

### **Special Environments**

Although it's not necessary to read this section to use your ICD, you may find the information helpful if you require an examination of how the ICD operates under certain conditions and in particular environments. In certain instances, modules may need to be modified to permit the ICD to operate at peak performance. All possible modifications are detailed in the module "Descriptions," on the following pages.

In order to modify the components and controls, or to change certain settings on the modules, the ICD must be partially or fully disassembled. At the end of this section is a procedure which explains how to disassemble your ICD and remove (and replace) the eight control modules.

**IMPORTANT!**  $\blacktriangle$  This symbol defines the adjustments and modifications to: the ICD which are permitted under the Warranty Policy. In order to preserve the warranty on this equipment, do not adjust, modify, and/or in any way alter the controls or components on the modules unless the written procedure for manipulating a particular module is marked by this symbol.

**Overview: The Eight Control Modules** 

**Indicator /Control Module (PANEL S·730)** 

> **Serial Interface Output Module (SIO S·771)**

### **Expansion Memory Module (EXM·12 S·766)**

### **Break Comparator Memory Module (BRX S-778)**

This module contains the Operator Panel switches and indicator lamps. All controls are externally accessible. (There are no user-serviceable controls on this module.)

This module contains the RS-232 serial interface connectors for the TERMINAL and HOST/AUX ports. A 20mA current loop or TTL level terminal may also be used by changing the configuration of this module. (There are several user-serviceable controls, components, and switches on this module-see "How To Disassemble Your lCD," at the end of this section, after reading about the module's components on one of the following pages.)

This optional module expands the lCD's memory capabilities to 256K bytes (128K standard + 128K expansion). Components on this module include. a 60-pin bus receptacle to connect with the Memory Mapping Unit module, and two 8-bit switches that control the module's functions. (To gain access to these components, see "How'Ib Disassemble Your lCD," at the end of this section, after reading about the module's components on one of the following pages. To install the module, see the chapter on the Expansion Memory module.)

This module qualifies the conditions (address, data, status) for the BREAK command. (There are no user-serviceable controls on this module.)

### **3-2 ZAX Corporation ICD-178 for 8086/8088**

# **TECHNICAL REFERENCES**

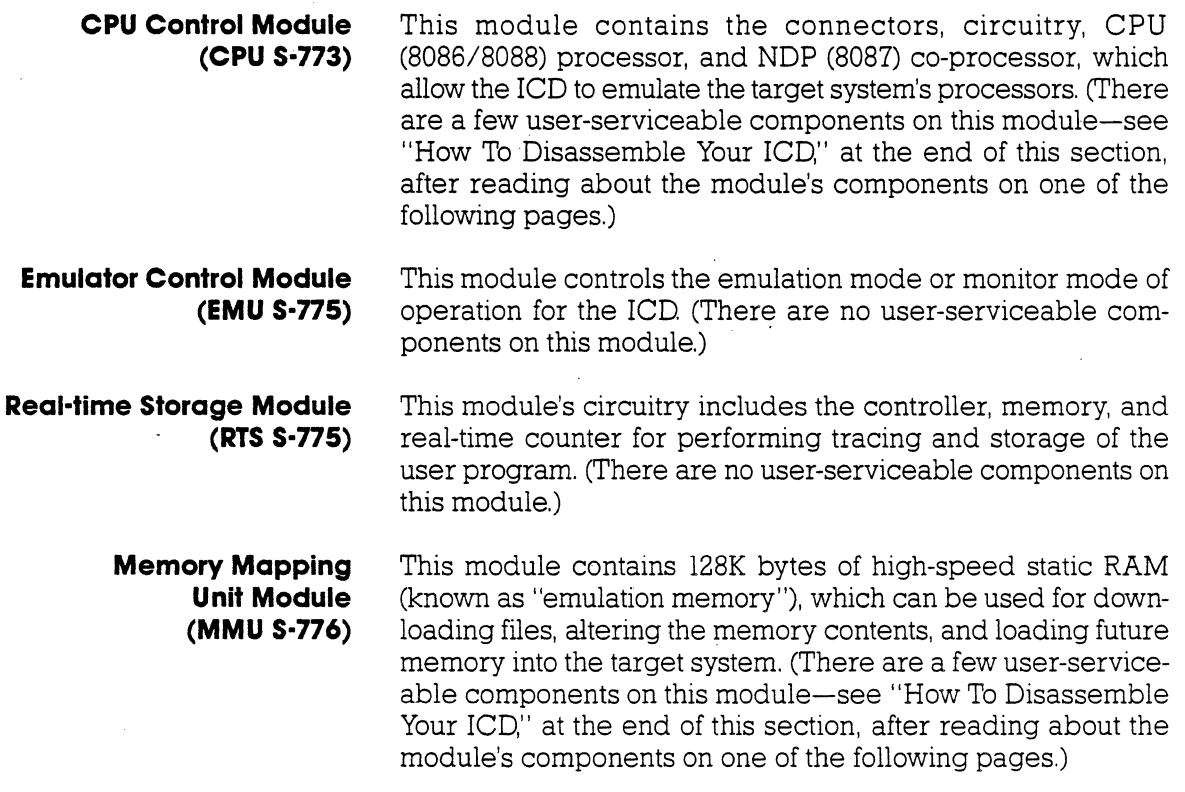

### **Internal/Control Module Description**

The Indicator/Control module (PANEL S-730) contains three switches, four indicator lamps, one 60-pin bus receptacle, and intermediary circuitry. Switch SWI selects between the internal (INT) or external (EXT) clock; switches SW2 and SW3 activate the RESET and MONITOR functions, respectively. The indicator lamps Dl, D2, D3, and D4 show the condition of the HALT, MONITOR, ICE (in-circuit enable), and POWER functions.

The three switches and four indicator lamps are all accessible for operation (and viewing) from outside the ICD; there are no user-serviceable controls or components on this module.

(photo of module)

### **3-4 ZAX Corporation ICO-178 for 8086/8088**

## **TECHNICAL REFERENCES**

### Serial Interface **Output Module Description**

The Serial Interface Output (SIO) module (S-791) controls communication between the lCD and various external devices (host computer, terminal, printer) through the TERMINAL and HOST/AUX ports. The SIO module's internal components feature jumper sockets and line drivers that can be modified to permit either RS-232, current loop, or TTL interface operation. There are also two transmission format switches (DSW3 and DSW4) that are used to set the data format and stop bits for the TERMINAL and HOST/ AUX ports, and a special socket that allows any key on the console keyboard to activate the MONITOR break switch in the ICD.

These components are all user-serviceable; the ICD must be disassembled before they can be adjusted or modified. (See "How To Disassemble Your lCD." at the end of this section.)

The module's remaining components are all externally accessible. These include the DCE/DTE and LOCAL/REMOTE switches, the TERMINAL and HOST/AUX port connectors, and two rotary switches that set the communication baud rates for the ports.

(S10 halftone photo here)

### **SIO S-791 Module Components CD**

JA Socket. By connecting different pins with jumpers, this socket is used to select either RS-232, current loop, or TTL interface for the TERMINAL port.

- $\Omega$ JB Socket. Used the same way as the JA socket, but selects the interface for the HOST / AUX port.
- $\Omega$ TERMINAL Port Line Driver. The standard line driver is an SN75188, and is used with RS-232 and current loop interface operation. When TTL interface is used, the standard line driver must be replaced with an SN7438 line driver.
- $\circled{a}$ HOST/AUX Port Line Driver. Functions the same as the TER-MINAL port line driver, except controls the HOST/AUX port.
- $\odot$ JA 5/4/3 Power Supply Jumpers. Supplies power to the TER-MINAL port line drivers. Pins 3 and 5 supply + l2V to the SN75188 line driver (when using RS-232 or current loop interface), and Pin 4 supplies + SV to the SN7438 line driver (when TTL interface is used).
- $\odot$ JB 5/4/3 Power Supply Jumpers. Functions the same as JA 543, but supplies power to the HOST/AUX port line driver.
- $\odot$ DSW3 Transmission Format Switch. Sets the data format and stop bits for the TERMINAL port. (See' 'How To Set The Transmission Format Switches.")
- ® DSW4 Transmission Format Switch. Sets the data format and stop bits for the HOST/AUX port (See "How To Set The Transmission Format Switches.' ')
- JCB Console Break Jumper Socket. When the pins of this  $\odot$ socket are connected together, it allows any key on the terminal keyboard to activate the MONITOR break switch; it is essentially the same as pressing the MONITOR switch on the lCD (The MONITOR switch is used to return control to the ICD monitor during emulation.)

### **3-6 ZAX Corporation ICD·178 for 8086/8088**

## **TECHNICAL REFERENCES**

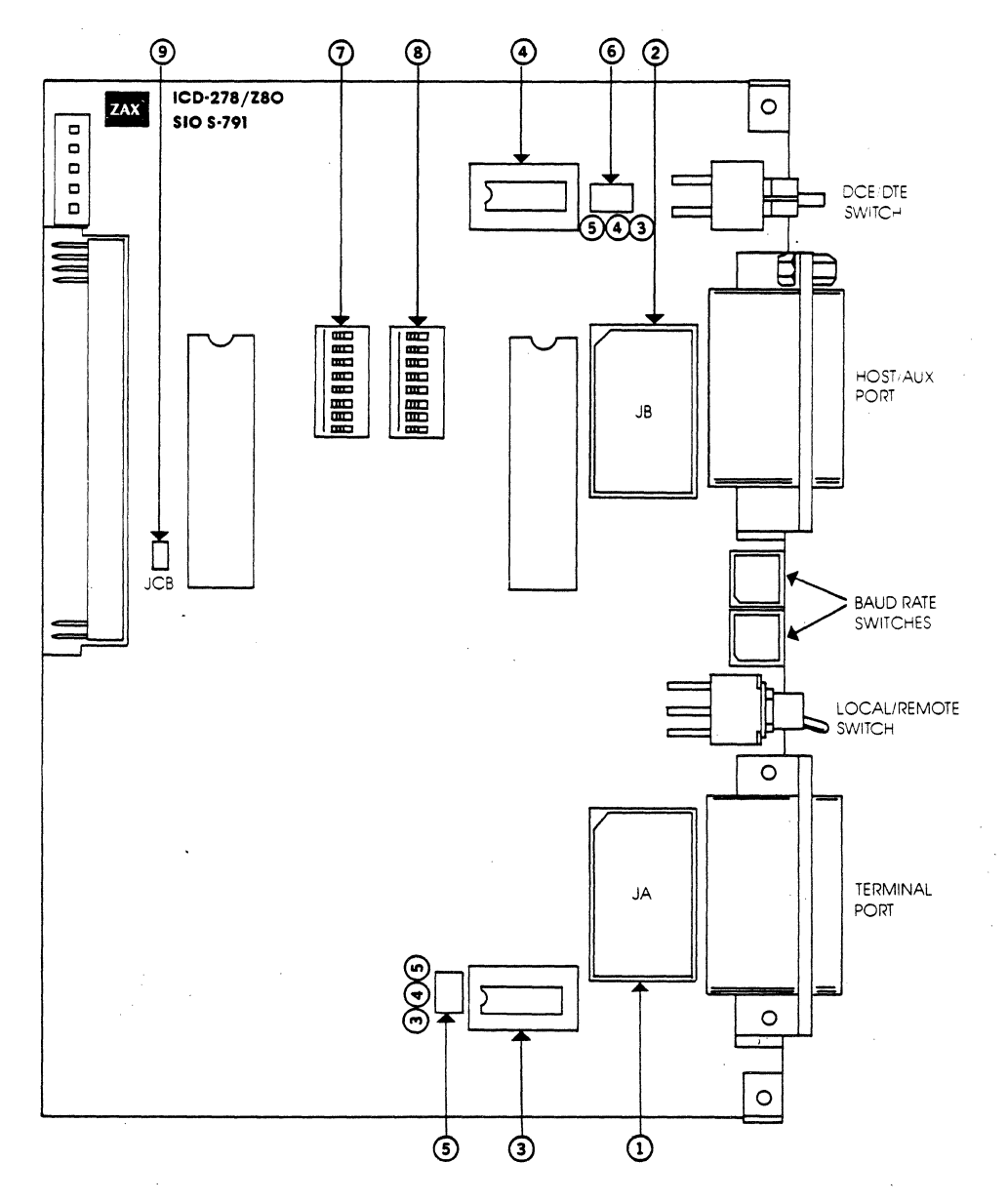

**510 5-791 SERIAL INTERFACE OUTPUT MODULE** 

Baud Rate Switches

The Baud Rate switches are used to set the baud rates for the TERMINAL and HOST/AUX ports. The factory setting is #1 (9600 bps) for both ports. There are 13 other baud rate settings available: do not set the baud rate switches to E or F .

### **... Changing The Baud Rate SeHings**

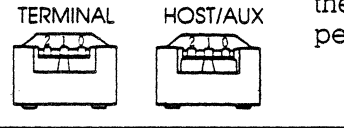

The Baud Rate switches are rotary-type switches., To change the baud rates, turn the dials to the number or letter shown in the Baud Rate diagram below. Use a pointed object such as a pen tip or a small screwdriver.

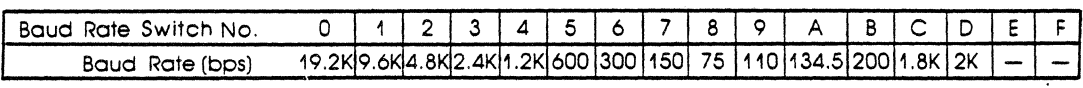

### **...** How To Set **The Transmission Format Switches**

The transmission format switches are used to set the data format and stop bits for the TERMINAL and HOST/AUX ports. Both 8-bit, ON/OFF type switches can be set by inserting a small, pointed tool and sliding the bits to the ON or OFF position.

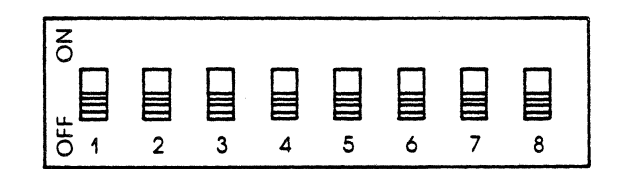

**Bit**  1 2 3 4 5 6 7 8 **OFF**  Data bit 8 No parity bit Even parity Stop bit 2 Bit 8 always 0 Multi-ICD I/O disable Multi-lCD I/O disable TBMT& TEOC **ON**  Data bit 7 Enable parity bit Odd parity Stop bit 1 Bit 8 always 1 Multi-lCD I/O enable Multi-ICD I/O enable TBMTonly

## **3-8 ZAX Corporation ICO-178 for 8086/8088**

## **Section 3 TECHNICAL REFERENCES**

**Factory Settings** All bits = OFF

NOTE 1: When bit 8 is set to OFF, the ICD transmits on a single buffer basis for monitoring the BUSY state. When this bit is set to ON, the ICD transmits on a double buffer basis without monitoring the BUSY state.

NOTE 2: Facts about TBMT and TEOC signals:

TBMT-Transmitted Buffer Empty. The transmitted buffer empty flag goes to a logic "1" when the data bits holding register may be loaded with another character.

TEOC-Transmitted End of Character. This line goes to a logic " 1 " each time a full character is transmitted. It remains at this level until the start of transmission of the next character .

**• Multiple ICDs** Signals for multiple rCDs can I/O through the HOST/ AUX port by setting bits 6 and 7. When this feature is enabled, the External Break, Emulation Qualify, and Event Trigger signals can be monitored by more than one ICD. (I/O level is EIA.)

To activate this feature, set the following bits:

DSW3 bit  $6 = ON$  DSW4 bits  $6 & 7 = ON$ 

This feature effects the following pins of the HOST / AUX port:

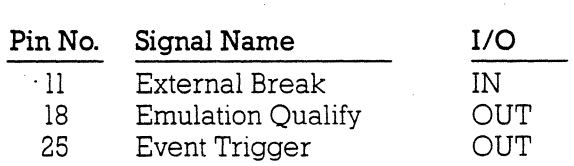

NOTE: The multiple lCD feature is available on lCDs which use SlO module S-771B.

## **TECHNICAL REFERENCES**

Section 3

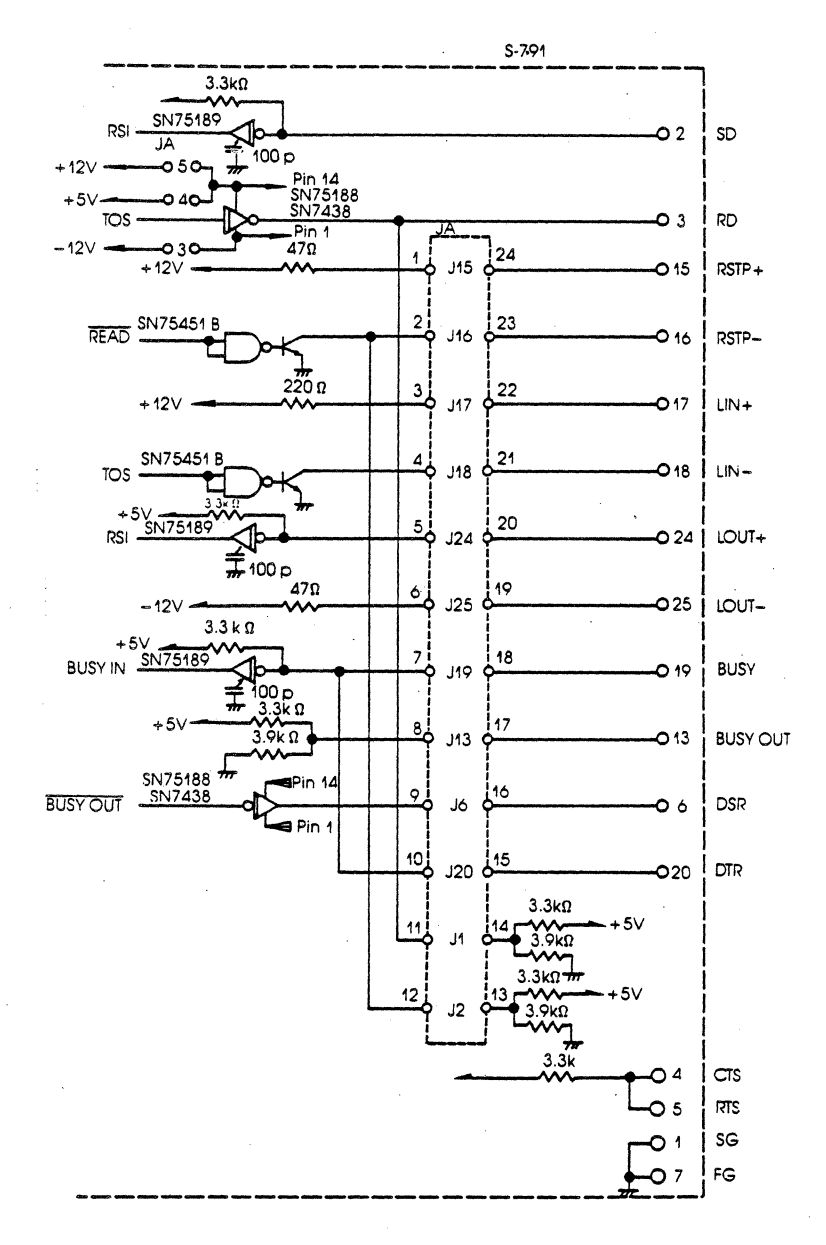

SIO S-791 DIAGRAM (TERMINAL PORT)

### **ZAX Corporation**  $3-10$

## ICD-178 for 8O86/8O88

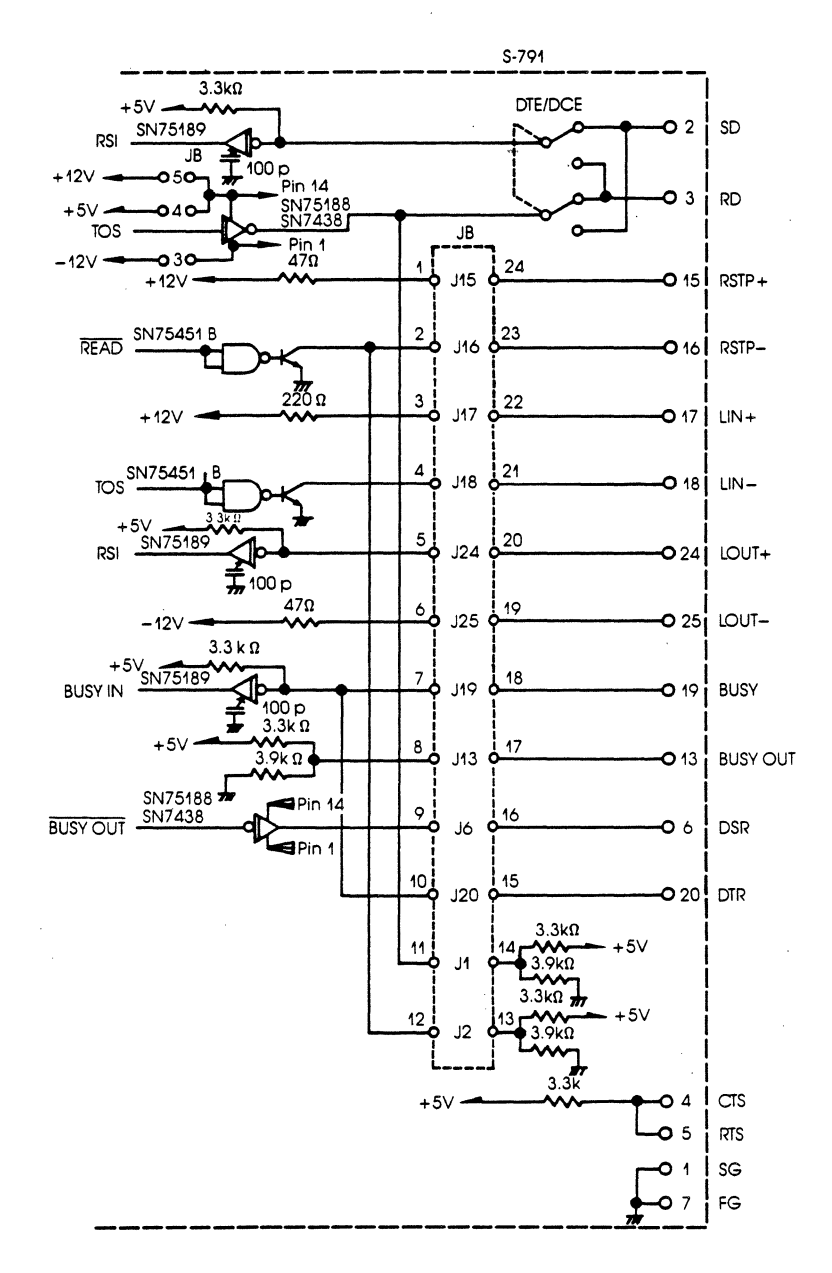

SIO S-791 DIAGRAM (HOST/AUX PORT)

## ICD-178 for 8O86/8O88

**ZAX Corporation**  $3 - 11$ 

**RS-232 Interface** The RS-232 interface is the normal configuration for the ICD. The diagram below shows how the pins on the JA/JB sockets are arranged for the RS-232 settings. The two tables show the status of the signals for both the TERMINAL and HOST/AUX ports. ports. The contract of the contract of the contract of the contract of the contract of the contract of the contract of the contract of the contract of the contract of the contract of the contract of the contract of the con

> RS-232 Pin Configuration (Standard connection is shown)

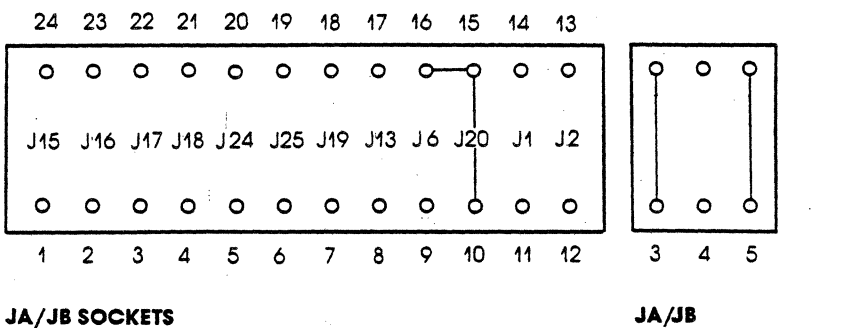

**POWER SUPPLY** 

RS-232 Interface I/O Signals-TERMINAL Port

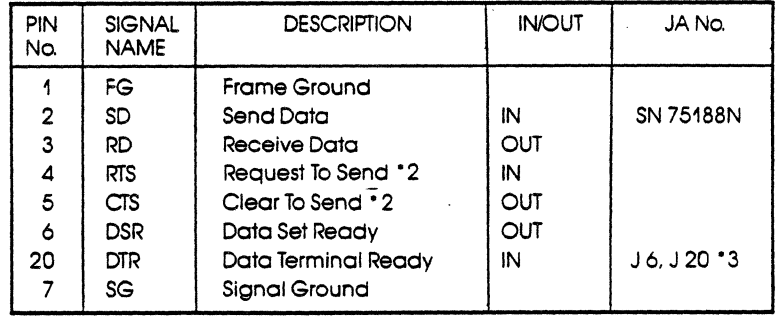

## **3-12 ZAX Corporation ICO-178 for 8086/8088**

## **Section 3 TECHNICAL REFERENCES**

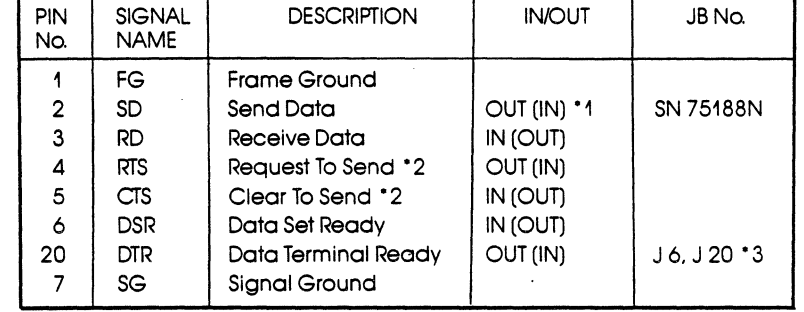

RS-232 Interface I/O Signals-HOST/AUX Port

NOTE 1: Values in ( ) enabled when the DCE/DTE select switch is set to DCE.

NOTE 2: CTS and RTS signals are looped back (null modem) within the ICD and pulled up to  $+5V$ .

NOTE 3: Connecting pins IS and 16 GA/JB socket) causes the DTR and DSR signals to be looped back (null modem) within the ICD.

NOTE 4: Connecting pins 10 and IS GA/JB socket) causes the DTR signal to be used as the BUSY signal to the terminal. Connecting pins JA6/JB6 causes the DSR signal to be used as the BUSY signal to the terminal.

**Current Loop** The current loop interface is an optional configuration that is **interface** enabled when the IA and IB sockets are modified. The dia-**Interface** enabled when the JA and JB sockets are modified. The diagram below shows how the pins on the JA/JB sockets are arranged for the current loop setting. The table shows the status of the signals for both the TERMINAL and HOST/ AUX ports.

> Current Loop Interface (Modified connection is shown)

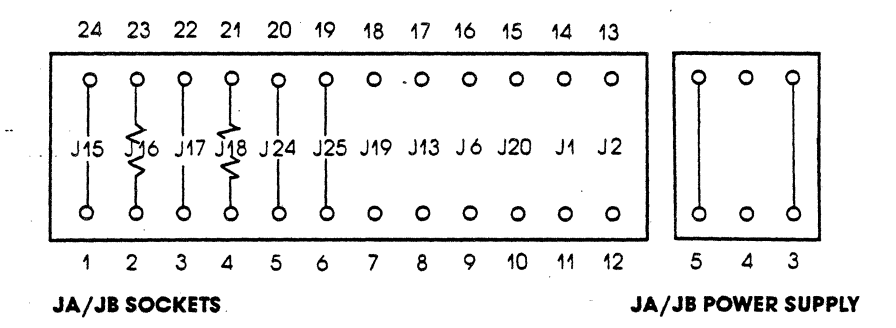

**A USing The Current Loop Interface** 

a) Connect pin 4 to pin 21 GAIS/JBIS) with a 220 ohm, 1/4 watt resistor, or adjust the resistance to the associated circuit.

- b) Connect pin 2 to pin 23 GAI6/JBl6) with a 47 ohm, 1/4 watt resistor.
- c) Connect the other pins as shown in the Current Loop Interface diagram.
- d) Set the ICD's DCE/DTE select switch to DCE.
- e) Adjust the baud rates for the TERMINAL and HOST/AUX ports to a maximum of 600 bps.

NOTE: Do not change the jumpers on the line driver power supply *OA3/jE3, JAS/jES).* 

## **3-14 ZAX Corporation ICD·178 for 8086/8088**

## **Section 3 TECHNICAL REFERENCES**

### Current Loop Interface I/O Signals-TERMINAL & HOST/AUX Ports

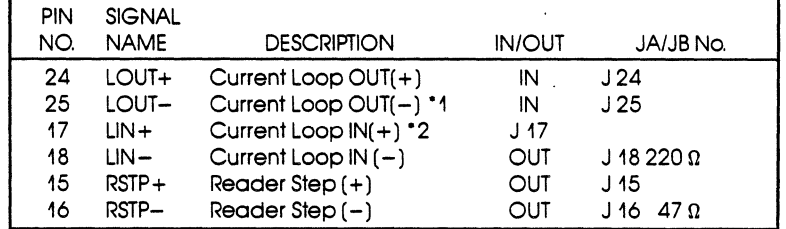

NOTE 1: Pin 25 is the current source pin for current loop input signals pulled down to  $-12V$ .

NOTE 2: Pin 17 is the current source pin for current loop input signals pulled up to + 12V.

**TTL Interface** The TTL interface is an optional configuration that is enabled when the JA/JB sockets are modified. The diagram below shows how the pins on the JA and JB sockets are arranged for the TTL Interface setting. The table shows the status of the signals for both the TERMINAL and HOST/AUX ports.

### TTL Interface

(Modified connection is shown)

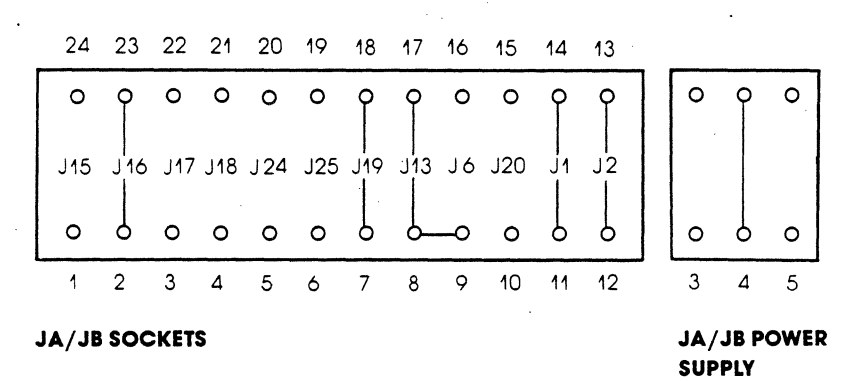

### **A Using The TTL Interface**

a) Remove the jumpers from JA3/JB3 and JAS/JBS of the line driver power supply, and insert a single jumper into  $JA4/JB4$ .

b) Connect the pins as shown in the TTL Interface diagram

TTL Interface I/O Signals-TERMINAL Port

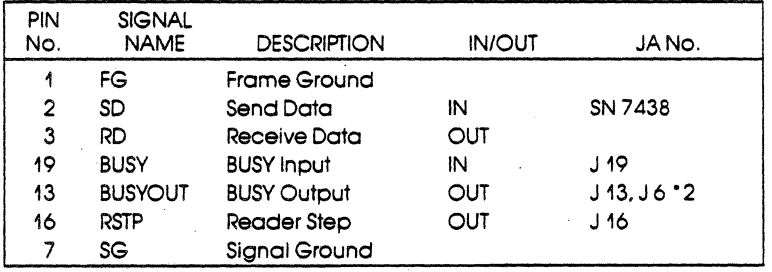

### TTL Interface I/O Signals-HOST/AUX Port

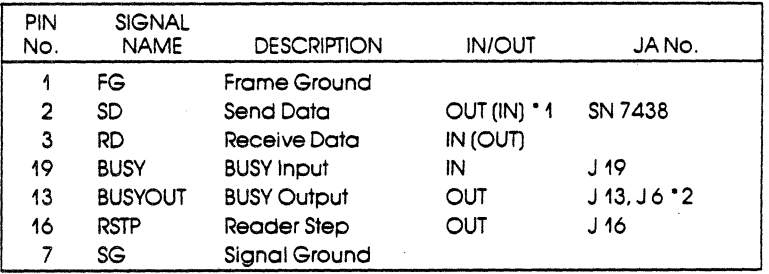

NOTE 1: Values in ( ) enabled when the DCE/DTE select switch is set to DCE,

NOTE 2: Connecting pins 8 and 9 GA/JB socket) causes the DTR signal to be used as the BUSY signal to the terminaL

## **3-16 ZAX Corporation ICD-178 for 8086/8088**

## **TECHNICAL REFERENCES**

### Serial Interface **Control Signals**

**XON and XOF Protocol** XON/XOFF allows terminals or host computer systems to receive data from the lCD even if the baud rates between these devices are different.

The XON/XOFF protocol works in the following manner:

1. The host computer or terminal sends XOFF to the lCD before the reception buffer overruns.

2. When the reception buffer is ready, the host computer or terminal sends XON to the lCD and resumes reception.

The control codes for XON/XOFF signals are:

XON -DC3 (CTRL-S: 13H) XOFF-DCl (CTRL-Q: llH)

### BUSY and **DTR Input Signals**

The BUSY signal sent from a low-speed terminal can be used to stop the lCD from transmitting data. Under normal conditions, the terminal sets the BUSY signal to low, from the leading edge of the RD-signal starting bit, to the completion of data processing. The lCD suspends data transmission to the terminal as long as the BUSY signal is low.

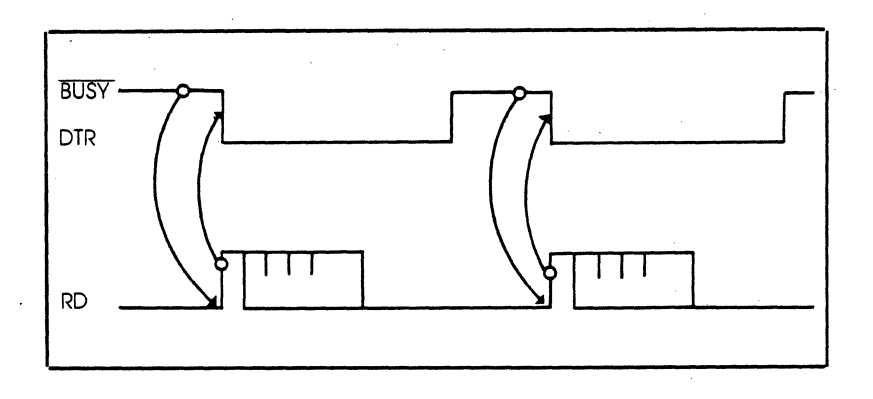

### **BUSYOUT and DSR Output Signals**

When a host computer sends data at a higher speed than the lCD's internal monitor processor can accept, the BUSYOUT signal from the ICD must be monitored. The ICD sets the BUSYOUT signal to low until the ICD monitor reads the SD signal from the host computer.

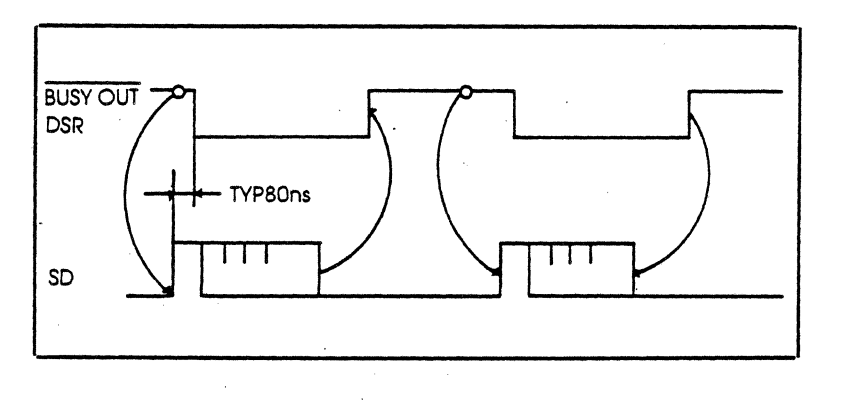

**RSTP Output Signal** The ICD can transmit the RSTP signal to terminals that require a step signal for each data transmission. The ICD sets RSTP to low when it requests data to be read, and then returns RSTP to high when it detects the start bit signal from the terminal.

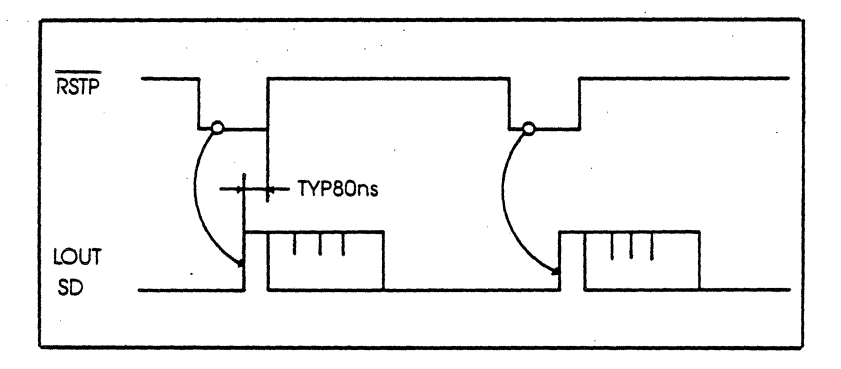

## **3-18 ZAX Corporation ICD-178 for 8086/8088**

## **TECHNICAL REFERENCES**

### **Expansion Memory Module Description**

The optional Expansion Memory module (EXM-12 5-766) expands the lCD's memory capabilities to 2S6K bytes (l28K standard + l28K expansion). Components on this module include a 60-pin bus receptacle to connect with the Memory Mapping Unit (MMU) module, a S-pin power-supply connector, and two 8-bit switches that control the module's functions. .

(half-tone of module)

**A Installing The Module** If your lCD does not contain the optional Expansion Memory module and you wish to install it, follow the procedure below:

- a) Remove the lCD's top, bottom, and side covers as described in "How To Disassemble Your lCD," in this section. It is not necessary to remove the other modules from the mainframe to install the Expansion Memory module.
- b) Slide the Expansion Memory module into the open slot that is located just below the S10 module. Position the module so that it fits between the aligning tabs, then fit the two small screws which attach the module to the mainframe.
- c} Connect the power-supply socket to the module. (Use a pair of needle-nose pliers to push the socket onto the module's 5-pin plug.)
- d) Connect the auxiliary bus cable to the module's 60-pin bus receptacle.
- e) Attach the other end of the auxiliary bus cable to the 60-pin bus receptacle on the MMU module, located on the bottom of the lCD mainframe.
- f) Replace the top, bottom, and side covers on the lCD mainframe.

## **3-20 ZAX Corporation ICD-178 for 8086/8088**

# **TECHNICAL REFERENCES**

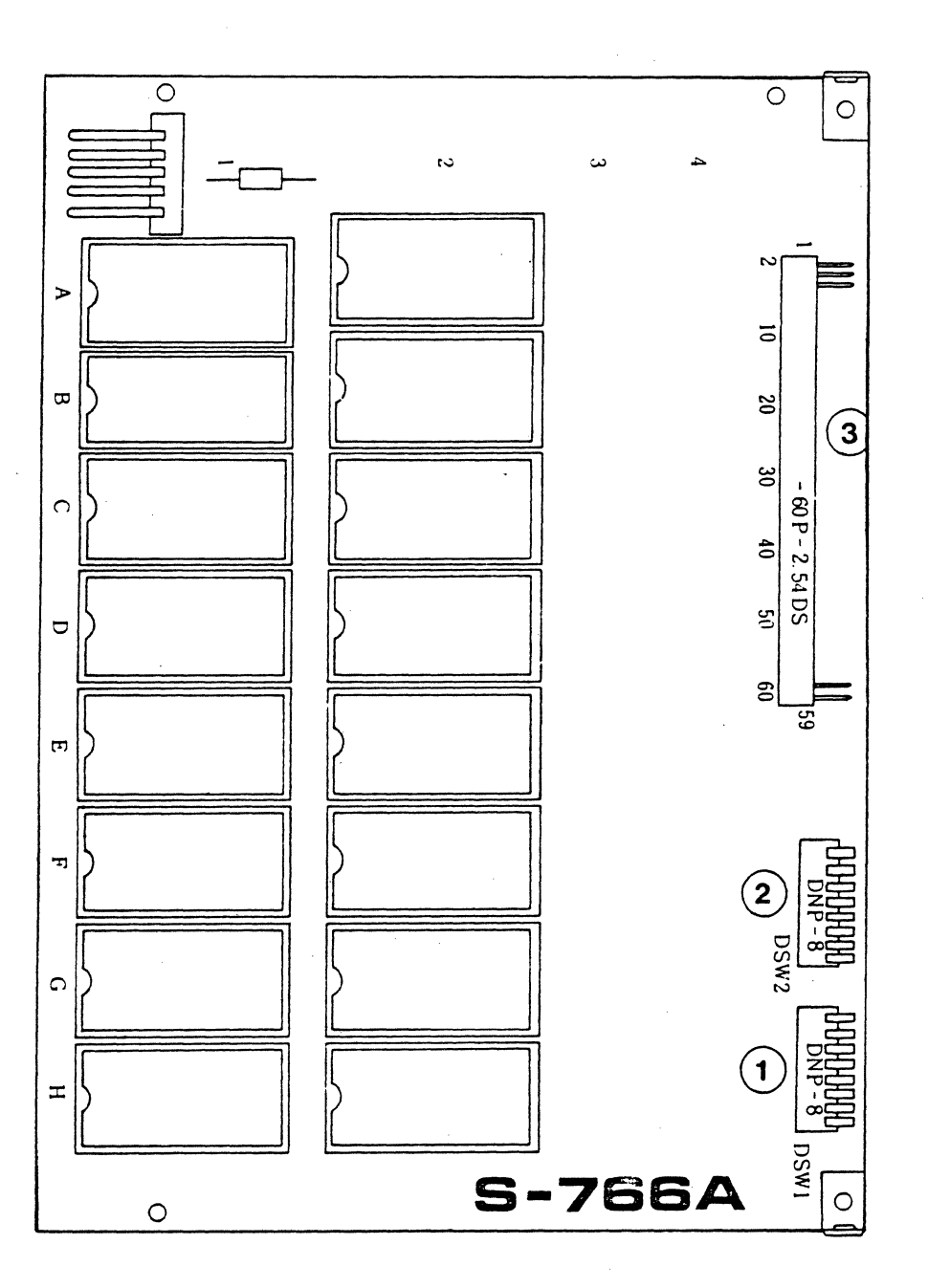

ICD-178 for 8086/8088

**ZAX Corporation**  $3 - 21$ 

### l) & 2) DSW1 & DSW2 ICD Progrma Memory Block Number EXM-12 S-766 Module switches. Sets the allocation block number of the 128K-byte Components

Expansion Memory module in IK-byte blocks. (For more information on memory allocation, see the ALLOCATION command in Section 2.)

3) EXM-12 60-pin Bus Connector. Connects the EXM-12 module with the MMU S-776 Memory Mapping Unit module.

### **DSWI & DSW2 Switch Settings**

The following diagram shows the factory-adjusted switch settings for the DSW1 and DSW2 ICD Program Memory Block Number switches.

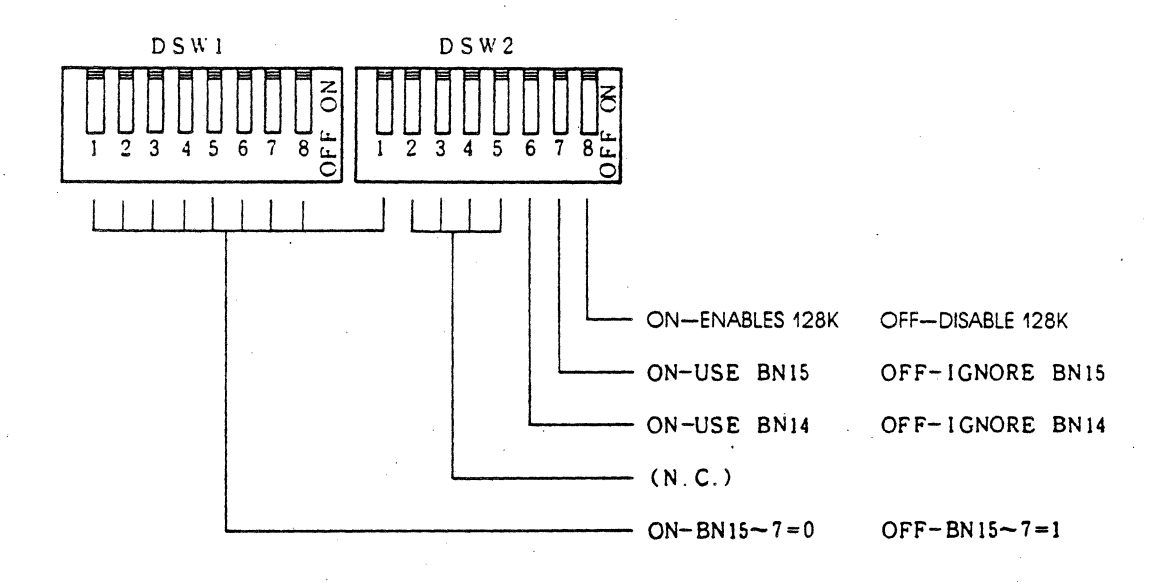

### $3 - 22$ **ZAX Corporation**

ICD-178 for 8O86/8O88

Notes on bit functions:

Bit 8 of DSW2-Enables and disables the Expansion Memory module.

Bit 7 and bit 1 of DSW2-When both bits are OFF, the A25M address signal is suppressed. Signals A17M through A24M remain active.

Bit 6 of DSW2 and bit 7 of DSWl-When both bits are OFF, the A24M address signal is suppressed. Signals A17M through A23M and A25M remain active.

If bits 1 through 7 of DSWI and bit 1 of DSW2 are ON, block numbers 000-07F are selected. If bit 1 of DSWI is OFF and all other bits are ON, block numbers 080-0FF are selected.

The following diagram shows the allocation block numbers and corresponding bit settings:

> Bit 1 (DSW2) = BN 15 (A25M)  $Bit 8 (DSW1) = BN 14 (A24M)$ Bit 7 (DSWl) = BN 13 (A23M) Bit 6 (DSWl) = BN 12 (A22M)  $Bit 5 (DSW1) = BN 11 (A21M)$ Bit 4 (DSWl) = BN 10 (A20M)  $Bit 3 (DSW1) = BN 9 (A19M)$  $Bit 2 (DSW1) = BN 8 (A18M)$ Bit  $1$  (DSWI) = BN 7 (A17M)

## **Break Comparator Memory Module**

The Break Comparator Memory module (BRX S-778) qualifies the conditions (address, data, status) for the BREAK command.

The BREAK command is used to control the functions of the Break Comparator Memory module; there are no user-serviceable controls or components.

(half-tone of break comparator memory module)

## **3-24 ZAX Corporation ICD-178 for 8086/8088**

## **Section 3** . **TECHNICAL REFERENCES**

# **CPU Control Module**

The CPU Control module (CPU S-773) contains the connectors, circuitry, and 8086 or 8088 microprocessors and 8087 coprocessor, which allow the lCD to emulate the target system's microprocessor and co-processor.

The user-serviceable components on this module include: the CPU socket, which contains the 8086 or 8088 processor, and the NDP socket, which houses the 8087 co-processor; H, CX, and L jumpers, which allow you to set the lCD's internal clock speed to either 5 MHz or 10 MHz; and jumper pins that can be used to insert wait states into the machine cycle operation.

To gain access to these components and/or to change the processors, see "How To Disassemble Your lCD," located at the end of this section.

The remaining components are all externally accessible. These include the CPU probe connectors (which connect the lCD's internal processor to the target system), the NDP probe connector, and Emulation Method Select switch #1.

(halftone photo of module)

## **TECHNICAL REFERENCES**

## **Section 3**

### **CPU Control Module Components**

- 1) CPU Socket. Accepts either the 8086 or 8088 CPU.
- 2) NDP Socket. Accepts the 8087 Numeric Data Processor.
- 3) Internal Clock Jumper Pins. Changes the ICD's internal clock to either 5 or 10 MHz.
- 4) Wait State Jumper Pins. Inserts 1, 2, 3, 4, 5, or 6 wait states into each machine cycle.

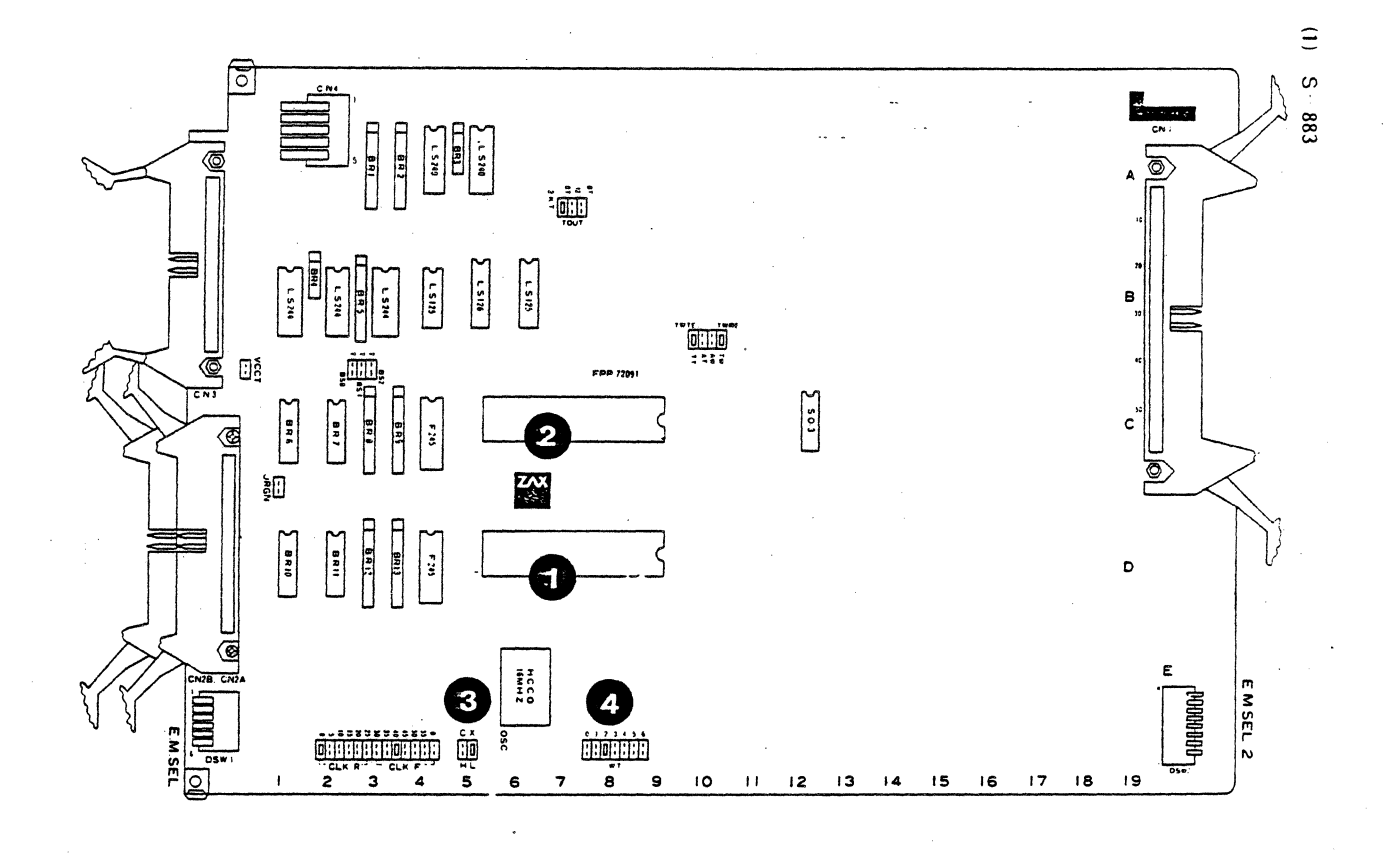

### $3 - 26$ **ZAX Corporation**

ICD-178 for 8O86/8O88

**4. Changing CPUs** To change CPUs (8086 or 8088), disassemble the ICD as shown at the end of this section, and then remove the CPU Control module from the ICD. To remove the existing CPU, slide the tab marked "ON" into the socket until the tab marked "OFF" appears on the other end of the socket. Carefully remove the CPU from the socket, insert the new CPU into the socket, and then push the tab marked "OFF" into the socket until it locks into the original "ON" position.

> *NOTE: Removing and installing the* 8087 *Numeric Data Processor is identical to the above procedure.*

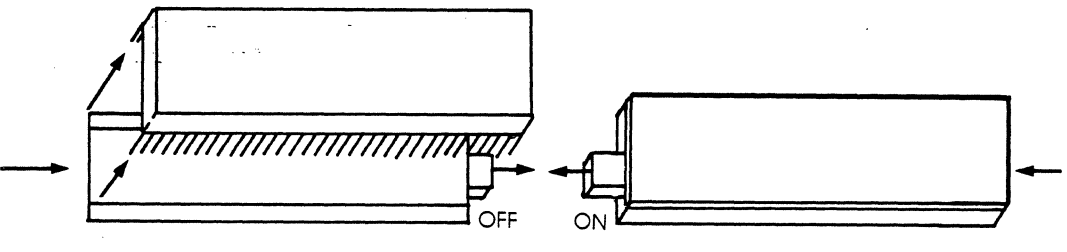

Chip is smaller and fits inside

### **Emulation MEthod Select Switch** # 2

The ICD contains two Emulation Method Select switches: switch #1 and switch #2 (the functions of switch #1 have already been discussed in Section 1), Switch #2 is accessible by removving the side panel on the TERMINAL and HOST/AUX port end of the ICD. (See "How To Disassemble Your ICD," located at the end of this section.)

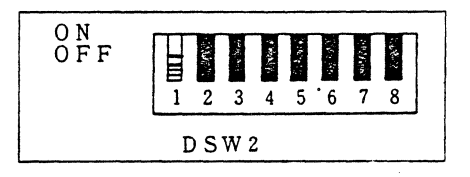

**... Switch Description And Functions**  Emulation Method Select switch #2 is an 8-bit ON/OFF toggletype switch located on the CPU Control module within the ICD. Bits 1, 2, 3, and 4 are functional; bits 5 through 8 are not connected.

Bit 1 is used to modify the clock phase between the lCD and the target system. With systems that operate at clock speeds over 8 MHz, emulation problems occur from an out-of-spec clock duty cycle and emulation propagation delays. By advancing the clock signal within the lCD to compensate for propagation delays, the ICD can effectively operate with target systems running at 8 MHz and over.

Function: OFF-modifies the clock phase for use with target systems that operate between 2 and 7 MHz.

> ON-modifies the clock phase for use with target systems that operate over 6 MHz.

NOTE: On target systems that operate at clock speeds between 6 and 7 MHz, ON or OFF may be selected; choose the setting which works best with your system.

Bit 2 is used to control the output of the Address Latch Enable (ALE) signal, during a break status or when the lCD is operating in the emulation mode. The ALE signal is provided by the processor to latch the address into the 8282/8283 address latch. (Control of the ALE signal is effective in the minimum mode only, since the ALE signal is generated by an 8288 Bus Controller in the maximum mode.)

### **3-28 ZAX Corporation ICD-178 for 8086/8088**

## **Section 3 TECHNICAL REFERENCES**

Function: OFF-ICD outputs the ALE signal every machine cycle-during emulation or during a break status.

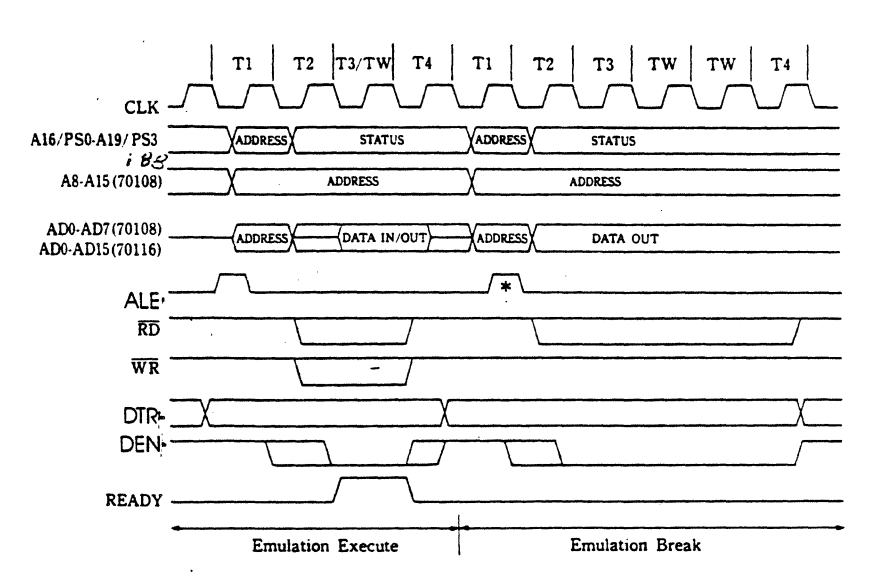

## **TECHNICAL REFERENCES**

ON-ICD outputs the ALE signal during emulation, but suppresses it during a break status. (The signal is fixed to a low level.)

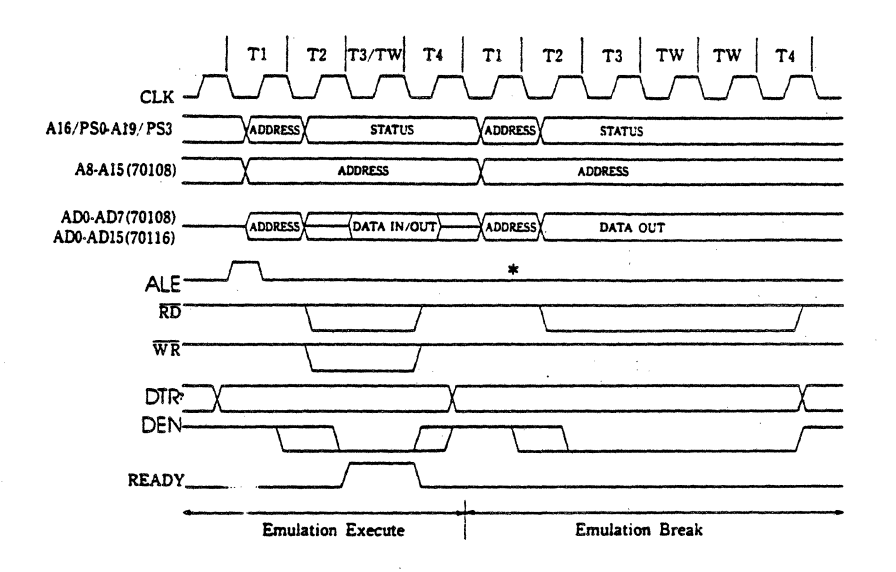

NOTE: The ALE signal can be generated during a break status, while in the maximum mode, by connecting SO/S1/S2 jumper. (See "CPU Control Module Jumpers.")

### $3 - 30$ **ZAX Corporation**

## ICD-178 for 8O86/8O88
Bits 3 and 4 function together to control the output and level of the Data Transmit/Receive (DT/R) signal when the ICD is operating in the minimum mode. The DT *IR* signal is used with a minimum system that requires the use of an 8286/8287 data bus transceiver. It is used to control the direction of data flow through the transceiver.

Function: Bit 3 OFF & Bit 4 "don't care"-The ICD generates the DT/R signal every machine cycle during emulation or when the ICD is in a break status mode (minimum mode only).

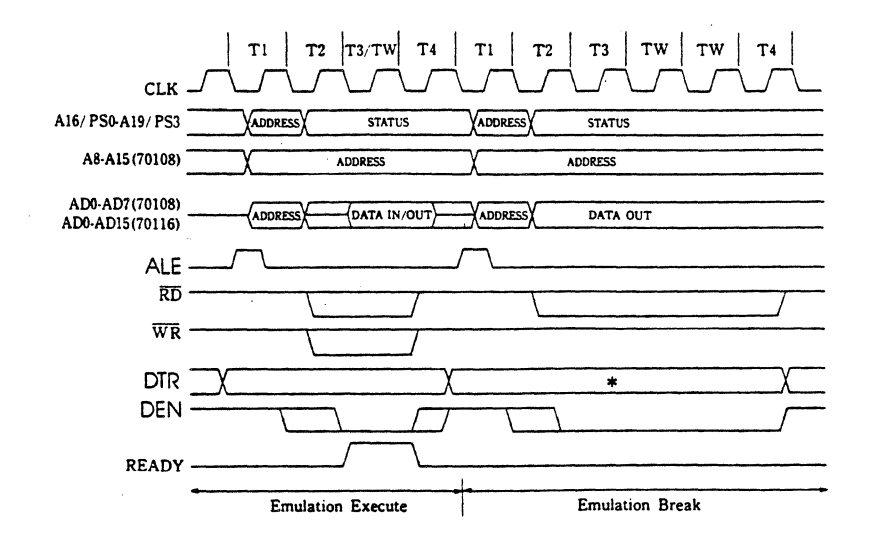

## **-TECHNICAL REFERENCES Section 3**

Bit 30N & Bit 4 OFF-The DT/R signal is fixed to a high level when the ICD is in a break state.

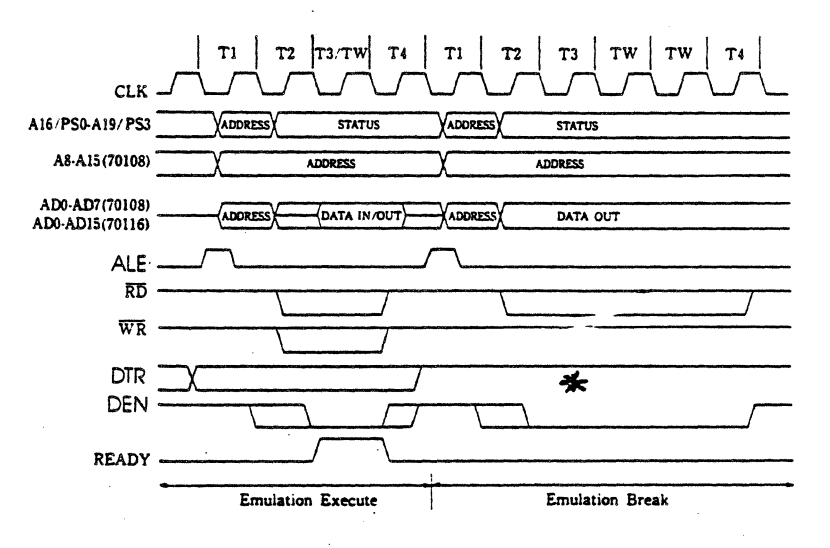

Bit 3 ON & Bit 4 ON-Th DT/R signal is fixed to a low level when the ICD is in a break state.

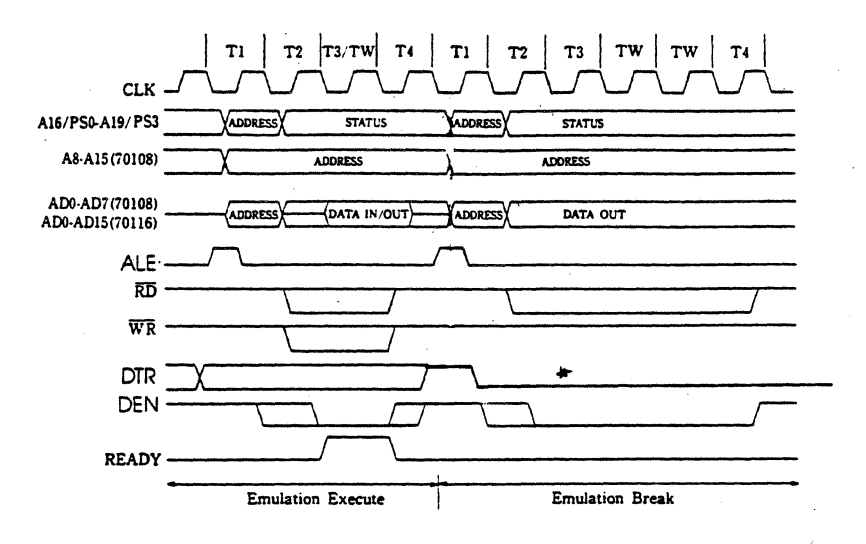

**3-32 ZAX Corporation ICD-178 for 8086/8088** 

## **Section 3 TECHNICAL REFERENCES**

**A CPU Control** The CPU Control module contains a number of plastic-<br>**Module Jumpers** encased, gold-plated connectors called "jumpers." The jumpencased, gold-plated connectors called "jumpers." The jumpers provide a convenient way of connecting (as opposed to soldering) the various pins on the module, which in turn control clock speeds, wait states, time outs, and control signal 1/0.

> Internal Clock Jumpers. Sets the lCD's internal clock speed to either 5 or 10 MHz. (The ICD internal clock is selected by setting the INT/EXT switch to INT.)

> The internal clock normally runs at a speed of 5 MHz, with a 33% duty cycle, but it can be changed to 10 MHz by modifying the jumpers on the CPU Control module. The clock jumper is identified by CX, and the H and L jumpers specify the high  $(H = 10 MHz)$  or low  $(L = 5 MHz)$  clock speed.

c x  $\overline{\mathbf{r}}$ ....  $\Box~\frac{\partial\mathcal{H}}{\mathcal{H}}$  ,

Settings: CX-L-Sets lCD's internal clock speed to 5 MHz. CX-H-Sets lCD's internal clock speed to 10 MHz.

Factory Setting: CX-L

External Clock. Selecting the EXT setting on the INT *IEXT*  switch enables the ICD to use an external clock. The external clock setting allows the peripheral LSI of the target system and the emulation CPU to be synchronized for simultaneous operation. NOTE: To ensure accurate operation of the emulation CPU, a 33% duty cycle is required for high speed clocks greater than 5 MHz.

 $\Box | \Box | \Box | \Box | \Box | \Box |$ :a:a:a:a:a;a

Wait State Jumpers. Inserts 0 to 6 wait states in each memory or I/O cycle. To activate the wait state feature, use Emulation Method Select switch #1 and set bit 6 to the ON position.

Settings: WT-0-Sets the wait state to 0. WT-l-Inserts I wait states. WT-2-Inserts 2 wait states. WT-3-Inserts 3 wait states. WT-4-Inserts 4 wait states. WT-5-Inserts 5 wait states. WT-6-Inserts 6 wait states.

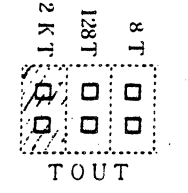

Timeout Jumpers. These jumpers set the timeout (delay from a READY signal response) to 2048, 128, or 8 clock cycles: This delay constitutes a wait state. Wait states can be used to cause a break (using the "BREAK: Timeout" command) in the user program when the ICD is unable to access the target system contents within a certain time period.

Settings: TOUT-8T-Sets the timeout to 8 clock cycles.

TOUT-128T-Sets the timeout to 128 clock cycles.

TOUT-2KT-Sets the timeout to 204B clock cycles.

Factory Setting: TOUT-2KT

#### **ZAX Corporation**  $3 - 34$

## Section 3

# **TECHNICAL REFERENCES**

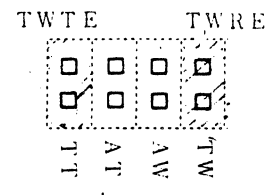

Write/Ready Jumpers. These jumpers control the READY and WRITE signals from the ICD during emulation, memory writing, and break conditions. The signals are active in the minimum mode only.

Settings: TWRE-TW-Generates the WRITE signal to the target system during emulation, and suppresses the WRITE signal to the ICD during an emulation memory write operation. (WRITE is suppressed during a break.)

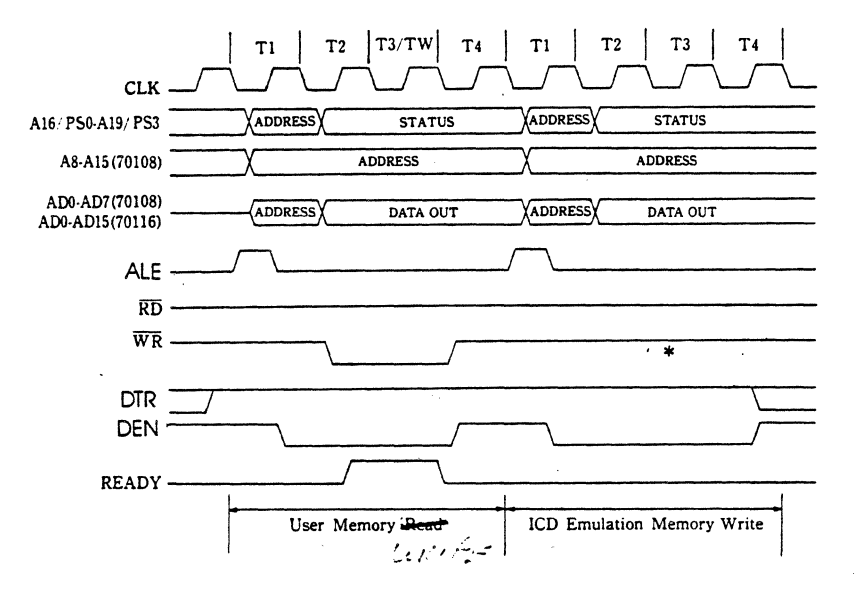

### ICD-178 for 8O86/8O88

**ZAX Corporation**  $3 - 35$  TWRE-AW-Generates the WRITE signal to the target system during emuation. and to the lCD during an emulation memory write operation. (WRITE is suppressed during a break.)

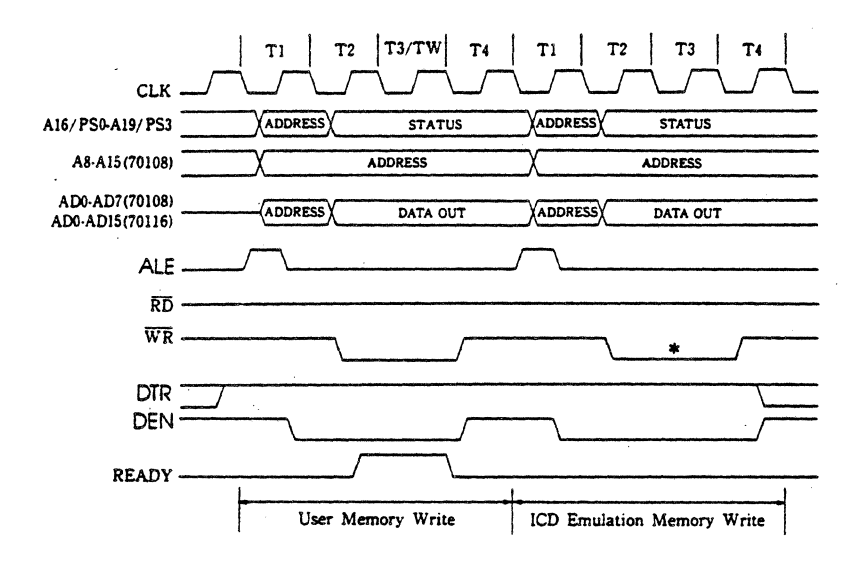

TWTE-TT-ICD accepts READY signal when reading or writing to the target system during emulation, and ignores READY signal when reading or writing to the ICD emulation memory. (ICD ignores READY during a break status.)

TWTE-AT-ICD accepts READY signal when reading or writing to the target system and to the ICD emulation memory. (lCD ignores READY during a break status.)

Factory Settings: TWRE-TW and TWTE-AT

NOTE: Set the TWRE-TW/AW jumper to either TW or AW; an open connection is not recommended.

### **3-36 ZAX Corporation ICD-178 for 8086/8088**

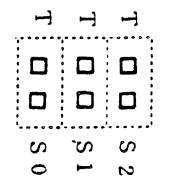

Status Jumpers: These jumpers control the output of the 8086 processor's SO, S1. and S2 status lines during an emulation break, while in the maximum mode. Normally, the SO, Sl, and S2 signals are suppressed during an emulation break.

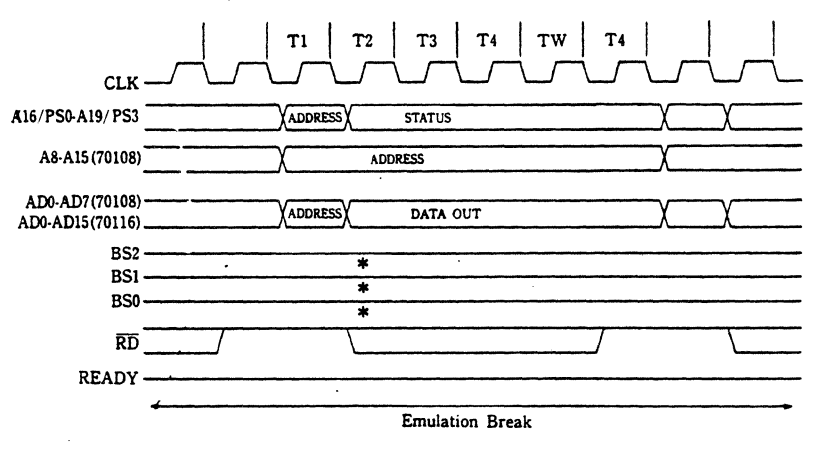

Settings: SOT-SO-Activates the SO signai during an emulation break.

> SOT-Sl-Activates the Sl signal during an emulation break. When Sl is selected, the ICD outputs the RD and ALE signal to the target system. This can be useful for systems which require memory refresh.

## **TECHNICAL REFERENCES** Section 3

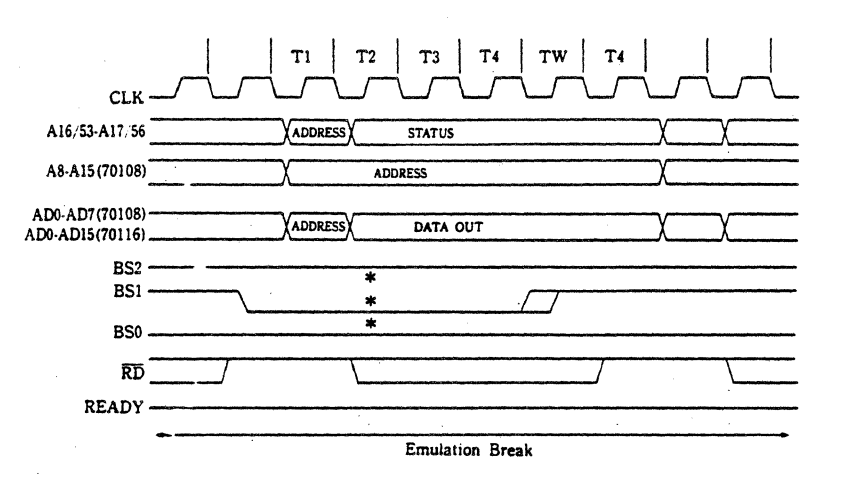

SOT-S2-Activates the S2 signal during an emulation break.

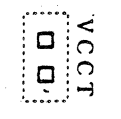

Factory Setting: all open (not connected)

VCCT Jumper. Provides a + 5 volt reference line to the target system.

Settings: VCCT (connected)-outputs +5 volts to the target system.

> VCCT (open)-reference line is not connected to the target system.

Factory Settings: open (not connected)

JRGN Jumper. Connects the *RQ/GTO* signal from the lCD's 8087 co-processor to the 8087 target socket via the NDP incircuit probe.

Settings: JRGN (connected)-enables the above function.

JRGN (open)-disables the above function.

Factory Setting: open (not connected)

**3-38 ZAX Corporation ICO-178 for 8086/8088** 

CLK.R/CLK.F Jumpers. Permits synchronization of the clock signals between the lCD and target system, by adjusting the rising edge and failing edge of the CPU clock."CLK.R" controls the rising edge of the signal, and "CLK.F" controls the falling edge. The rising/falling times can be specified in 5 nanosecond increments. The range is 0-25 nanoseconds for the rising time and 30-55 for the falling edge.

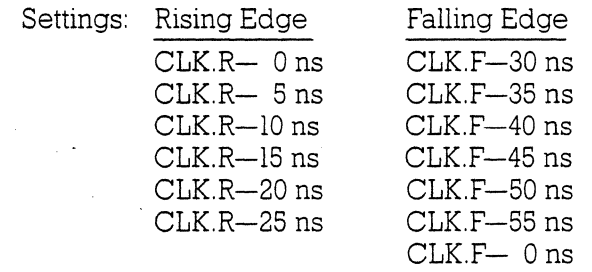

Factory Settings: CLK.R-O (0 nanoseconds) CLKF-40 (40 nanoseconds)

### **TECHNICAL REFERENCES** Section 3

**ICD jTarget System Interface** 

**Minimum And** A unique feature of the 8086/8088 CPU allows a user to define **Maximum Modes** a subset of the CPU's control signal outputs to adapt the system a subset of the CPU's control signal outputs to adapt the system to a particular environment. Two different modes are available; minimum and maximum  $(min/max)$ .

> In the minimum mode, the CPU supports small, single-processor systems that consist of a minimum of devices, and typically use a local bus rather than support the multibus architecture. In this mode, the CPU itself generates all bus control signals and the command output signal. It also provides a mechanism for requesting bus access that is compatible with bus master type controllers (systems with a bus structure in which control of data transfers on the bus is shared between the CPU and associated peripheral devices).

> In the maximum mode (used with multi-board systems, a bus controller (Intel 8288) acts as a sophisticated bus control function to provide compatibility with multi-bus architecture. In this mode, the bus controller, rather than the CPU, provides all bus control and command outputs, and allows pin previously delegated to these functions to be redefined to support multiprocessing functions.

> The following diagrams show the relationship between the ICD and the target system interface when operating in the minimum and maximum modes ..

### **3-40 ZAX Corporation ICO-178 for 8086/8088**

## Section 3

### **TECHNICAL REFERENCES**

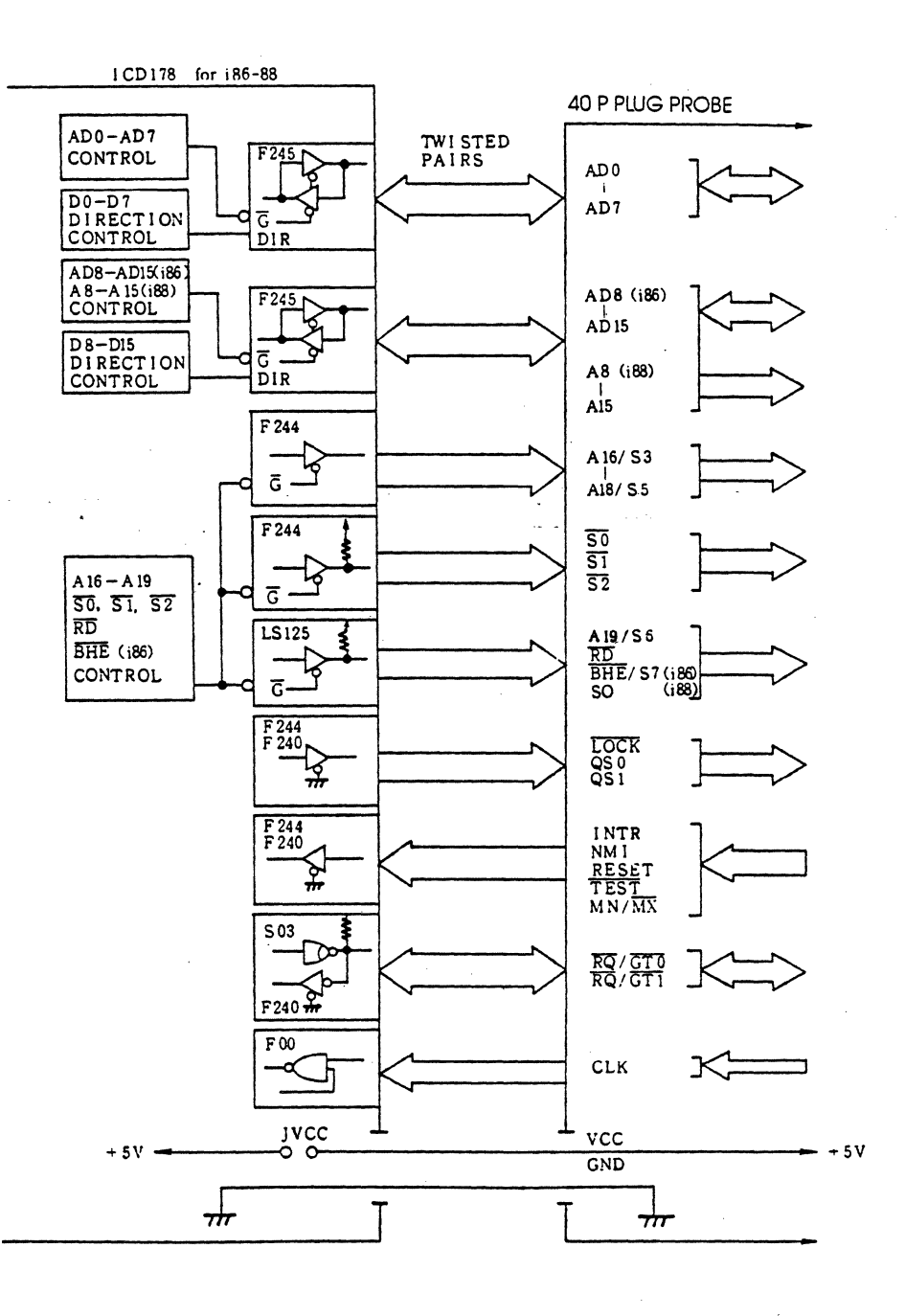

## ICD-178 for 8O86/8O88

**ZAX Corporation**  $3 - 41$ 

Section 3

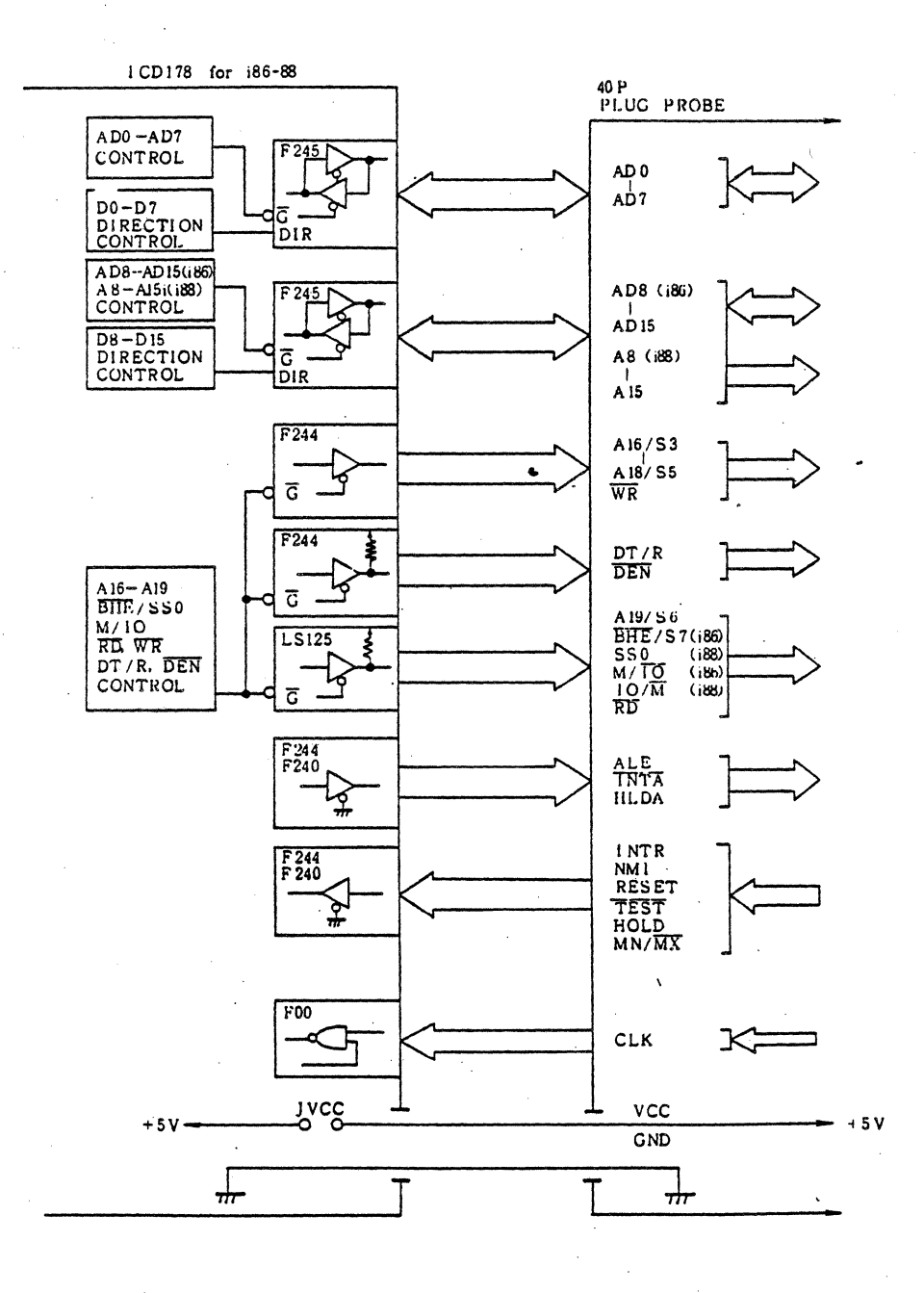

 $3 - 42$ **ZAX Corporation** 

#### **Machine Cycle Operation-Min Mode**

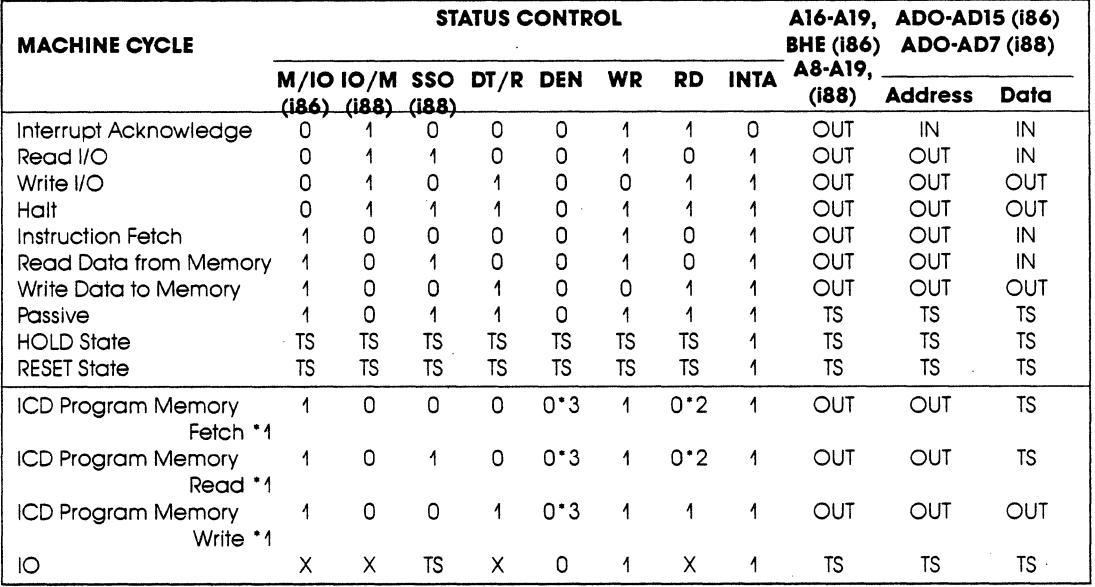

Signal level: O=L. 1=H. TS=3-state

 $\sim$  $\sim 10^7$ 

 $11$  In this cycle, the target system is not accessed though the ICD program memory is mapped out, or an emulation break occurs.

• 2 Setting Bit 1 of the EM.SEL switch to the ON position suppresses the RD signal.

#### Machine Cycle Operation-Max Mode

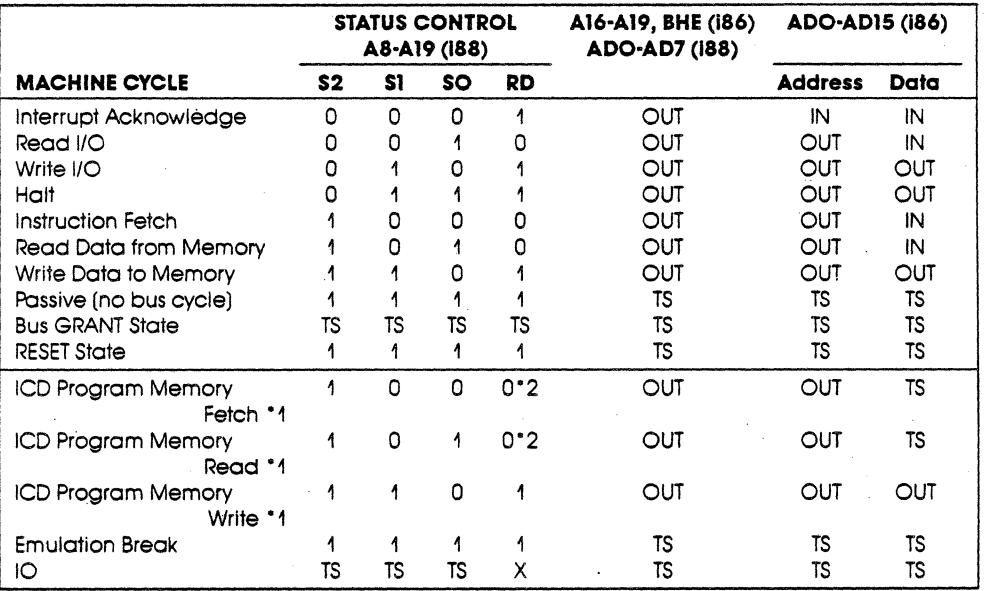

Signal level:  $0=L$ ,  $1=H$ ,  $TS=3$ -state

'1 In this eyela the target system is not accessed though the ICD program memory is mopped out.

• 2 Setting Bit 1 of the EM.SEL switch to the ON position suppresses the RD signal.

# **3-44 ZAX Corporation ICD-178 for 8086/8088**

#### **ICD Program Memory Cycles**

The ICD generates a cycle which does not access memory in the target system when the ICD program memory is selected (by memory mapping), or emulation is interrupted by a break status. This is the machine cycle of the ICD program memory fetch, read and write signals, The maximum and minimum modes affect the machine cycle operation differently, as described in the following;

#### **ICD Program Memory Cycles-Maximum mode**

In the maximum mode, the machine cycle is different from that during an emulation break. During the ICD program memory fetch and read cycles, each of the SO, Sl, and S2 signals indicate the memory fetch/read cycle, but the ICD does not receive any data by setting the data bus to a 3-state,

During the write cycle, the SO, Sl, and S2 signals directly indicate the memory write cycle, and the write data outputs on the data bus. This allows the lCD's program memory write cycle to perform the same operations as the target memory write cycle,

When emulation is temporarily halted with a break status, the SO, Sl, and S2 signals are prohibited, and the target system is not accessed, but the address and data buses are set to 3-state, These conditions constitute a passive state,

#### ICD Program Memory Cycles-Minimum mode

In the minimum mode, the machine cycle operation is identical to that during an emulation break. The ICD program memory write cycle prohibits the output of the WR signal and prevents the target system's memory from being accessed, although the ICD outputs the DEN signal.

The ICD program memory fetch and read cycles set the data bus to 3-state, but suppresses the output of the RD and DEN signals.

If a particular target system utilizes a memory-mapped I/O method in which the I/O operation is initiated by the RD signal, the lCD's program memory cycle may be manipulated by using the Emulation Method Select switch #1. See "More About Your ICD," in Section 1.

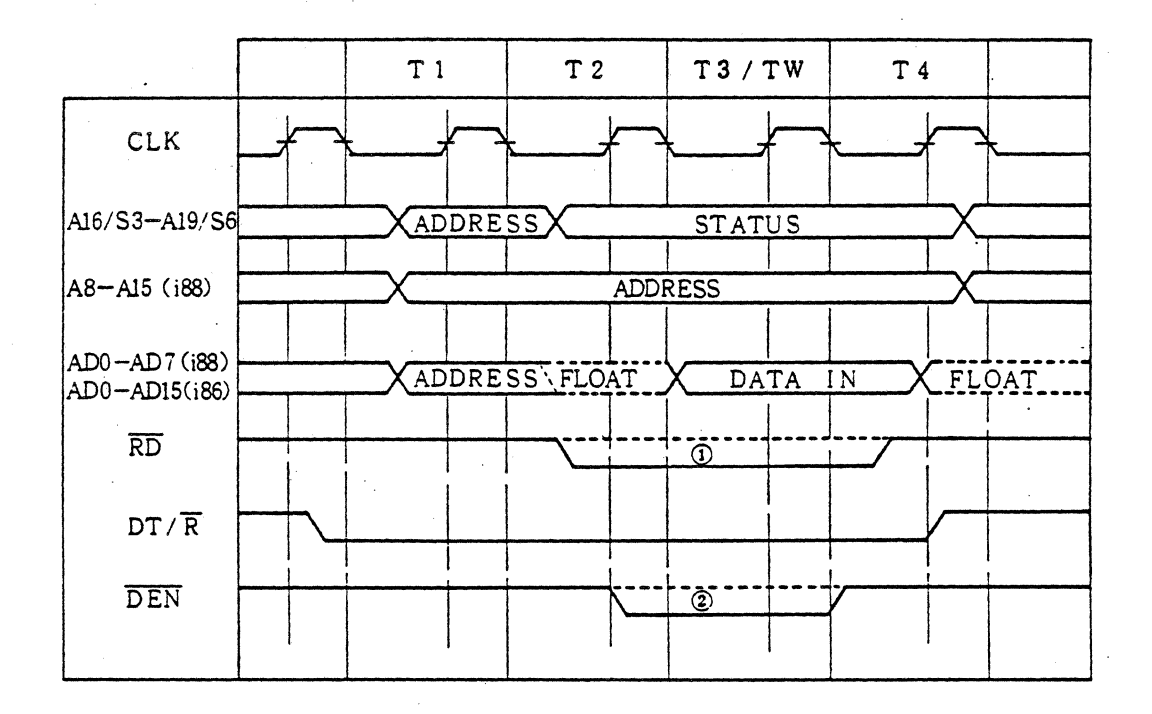

# **3-46 ZAX Corporation ICD-178 for 8086/8088**

Section 3

# **TECHNICAL REFERENCES**

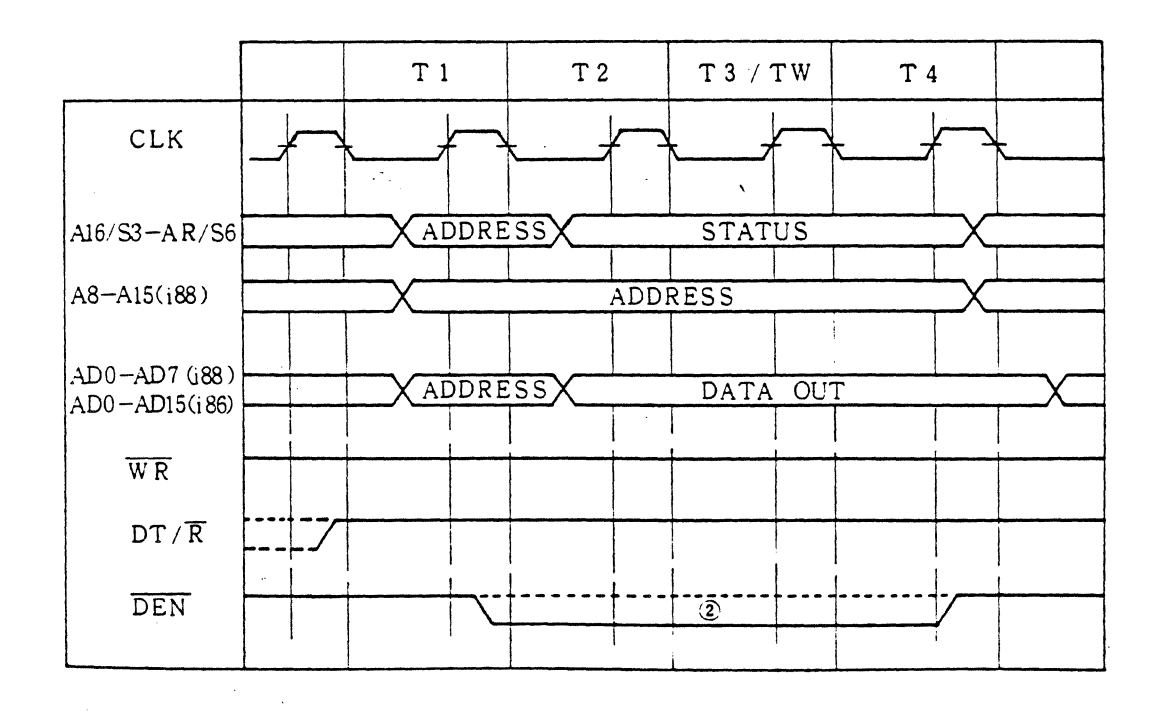

ICD-178 for 8086/8088

**ZAX Corporation**  $3 - 47$ 

# **TECHNICAL REFERENCES** Section 3

### **ICD Signals Examined**

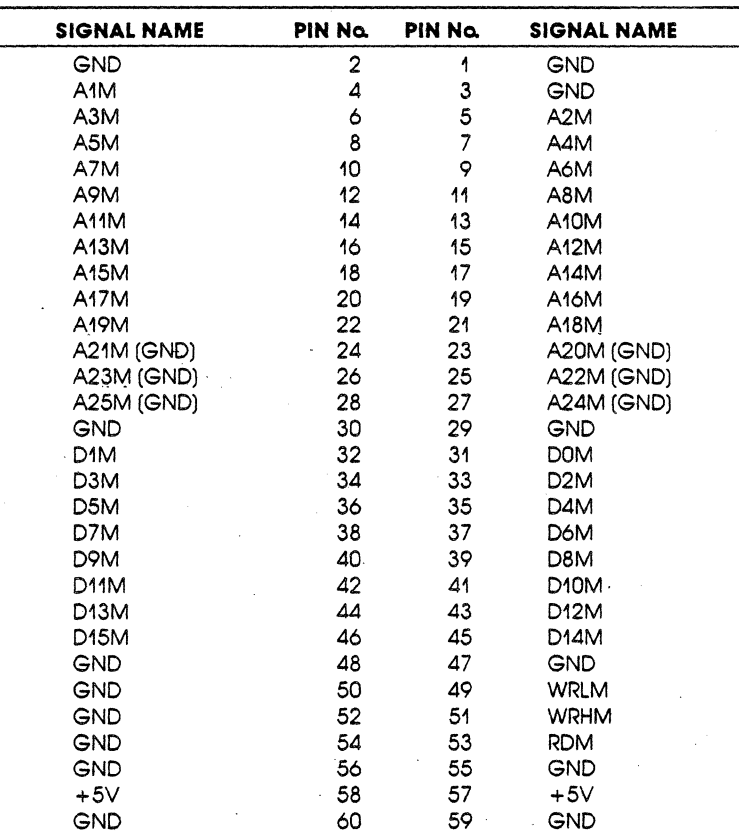

**Emulator Bus Connector-Pin Assignment** 

**3-48 ZAX Corporation ICD-178 for 8086/8088** 

**RESET Signal** The RESET signal is used to reset the lCD monitor. The signal is sent by pushing the Reset switch on the Indicator/Control panel.. This action resets the ICD monitor, but does not reset the target system. Typically, the target system will have a manual reset switch that resets the entire system.

> Resetting the target system also causes a hardware reset of the lCD's CPU registers. However, if an emulation break is in progress, resetting the target system will not have any effect on the lCD's CPU registers. The CPU registers must be reset by entering the REGISTER RESET COMMAND.

NOTE: Resetting the lCD's CPU resets the NDP as well.

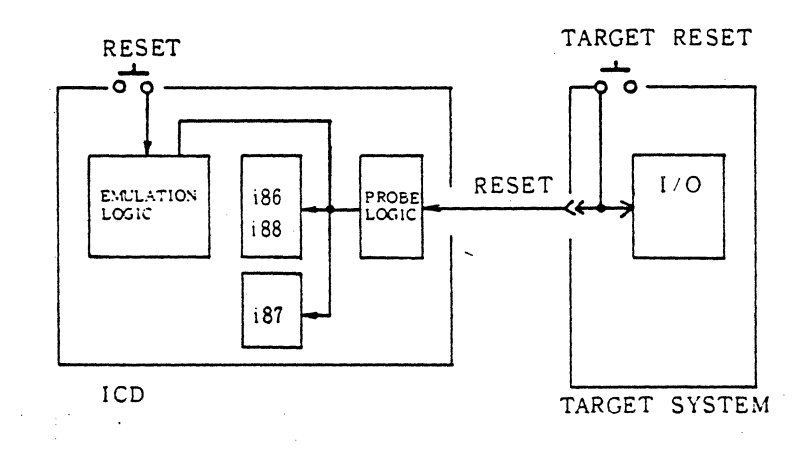

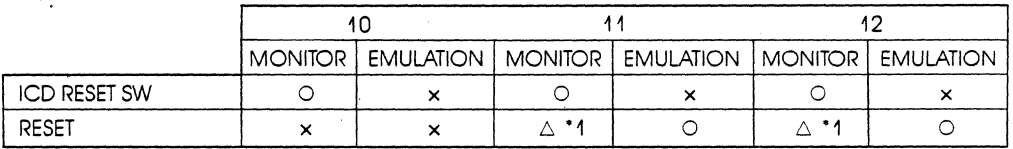

 $\circ$ : Effective  $\circ$   $\Delta$ : Conditionally effective  $\bullet$  x : Not effective

'1 Does not work as the hardware reset of the emulation CPU.

**INTERRUPT Signal** 

The INTERRUPT (INT) signal returns control to the ICD monitor during emulation, and is activated by pressing the Monitor switch on the ICD's Indicator/Control panel. A NON-MASK-ABLE INTERRUPT (NMI) signal is also sent to the ICD's CPU when the Monitor switch is used. This NMI signal is assigned a higher priority than the target system's NMI.

The NMI signal is masked when the ICD is in an emulation break. However, the NMI signal from the target system is latched by an edge-trigger circuit, so that when an NMI occurs during a break, an interrupt sequence is generatedd at the transition from the ICD monitor run to the target system run. The INT signal is also masked during an emulation break.

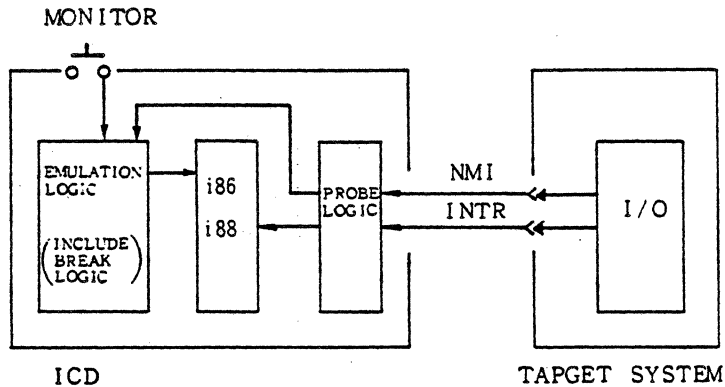

TAPGET SYSTEM

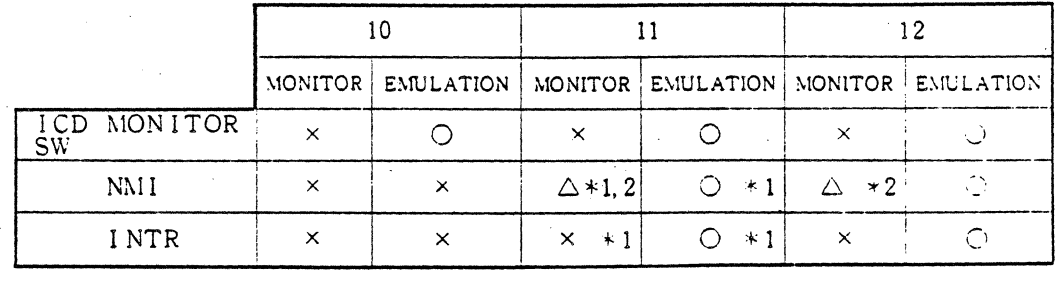

**ZAX Corporation**  $3 - 50$ 

### **Section 3**

## **TECHNICAL REFERENCES**

#### **BUS Control**

#### **RQ/GT, LOCK Signals (Min Mode)**

The lCD accepts the Request/Grant (RQ/GT) signal if the in-circuit mode is Il or 12, and is enabled and disabled by the PIN command. This permits direct memory access (DMA) during an ICD or target system emulation break. (See the PIN command in Section 2.)

The NDP's RQ/GTO signal may be connected to the CPU's RQ/GTO signal by using emulation Method Select switch #1. (See "More About Your lCD," in Section 1, to learn how to use this feature.)

LOCK Signal. The ICD can output the LOCK signal at any time. It remains active during the execution of the "LOCK prefix" instruction when emulation.

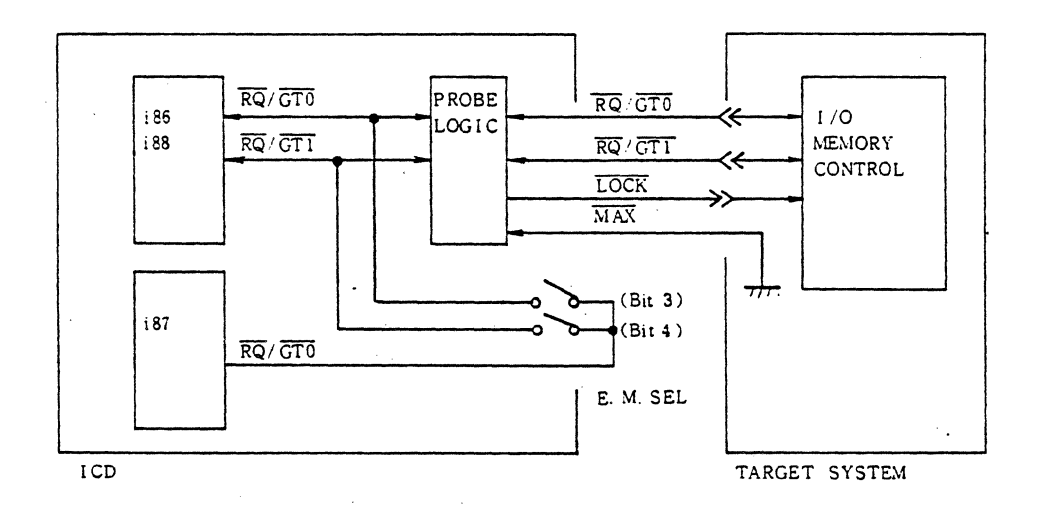

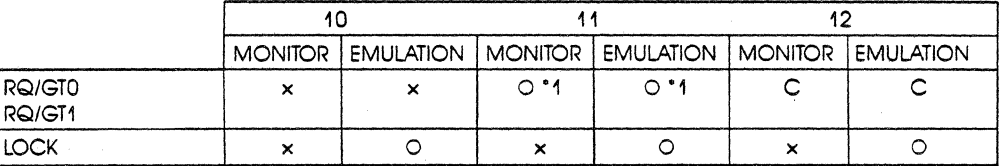

O: Effective x : Not effective

\* Enable/Disable is possible by the 'Pin" command.

#### **HOLD/HLDA Signals** (Min Mode)

The ICD accepts the HOLD signal whn the in-circuit mode is Il or I2, to allow direct memory access (DMA) during an emulation break.

The HOLD signal may be enabled or disabled by using the PIN command. (See the PIN command in Section 2.)

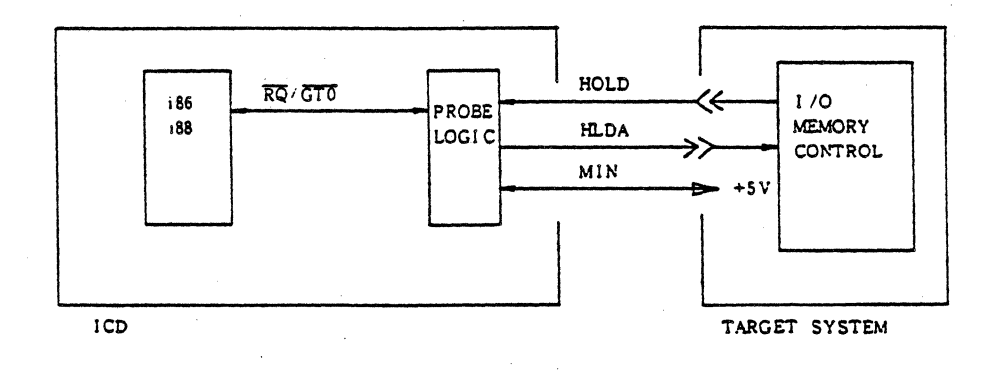

#### **ZAX Corporation**  $3 - 52$

#### **READY Signal (Min and Max Modes)**

The READY signal is active when the target system or I/O is accessed. This signal is useful when emulating target systems that operate at high clock speeds; when the target memory or I/O access time is short; or when a small margin of time is left in the READY set-up time of the target system.

Emulation Method Select switch #1 can be used to generate wait states  $(1, 2, \text{or } 3)$  into the machine cycle operation by controlling the input to the READY signal. (See "More About Your ICD," in Section 1.)

If the lCD is unable to access the target system's memory contents within a certain time period (128 clock cycles), you can make the ICD cause a break in the program by using the "BREAK: Timeout 'Breakpoint" command. (See the BREAK command in Section 2.)

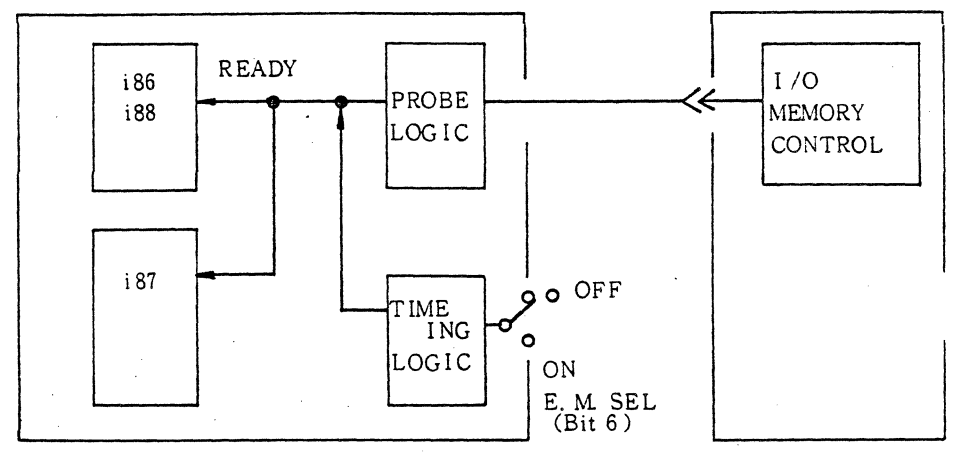

lCD

TARGET SYSTEM

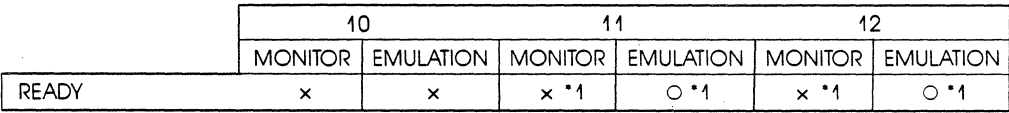

0: Effective x : Not effective

'1 READY is considered effective the target system is accessed.

QSO and QS1 Signals (Max Mode) The QS0 and QS1 (queue) signals can output to the target system at any time. Although these signals are effective during emulation, they are useless during emulation breaks since the ICD's S0, S1, and S2 signals stop in the inactive state.

The ICD shows the status of "queue empty" before starting emulation; therefore, the target system can supervise the instruction queue during emulation.

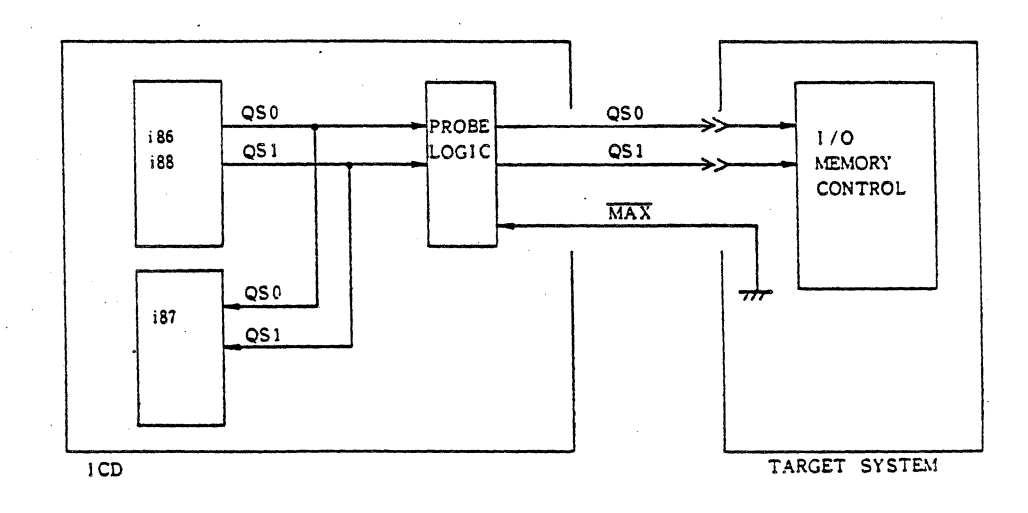

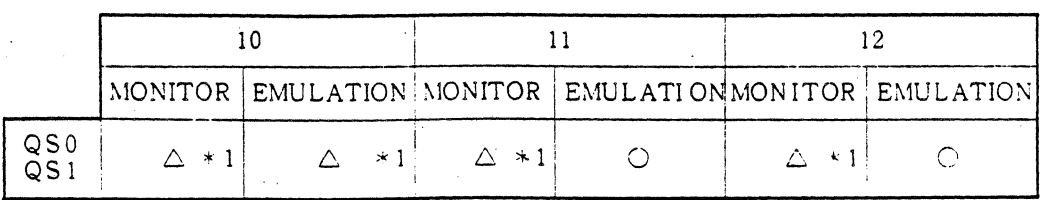

### 3-54 ZAX Corporation

**TEST Signal** The ICD can accept the TEST signal at any time if the in-circuit mode is Il or 12. If the TEST signal is inactive when the WAIT instruction is executed during emulation, the processor does not proceed to the next instruction.

> The NDP's BUSY signal can input the CPU's TEST signal by using Emulation Method Select switch #1. If this setting is used, the TEST input of the target system is "ORed" with the BUSY signal. (See "More About Your ICD," in Section 1.)

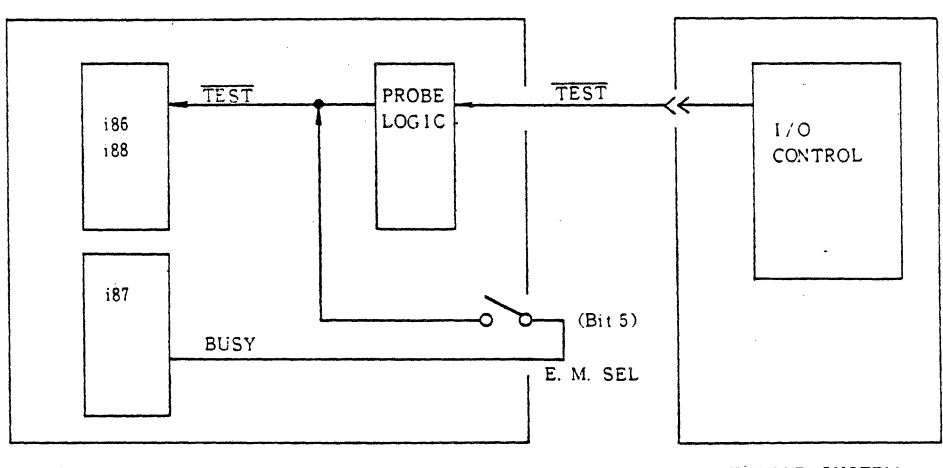

ICD

TARGET SYSTEM

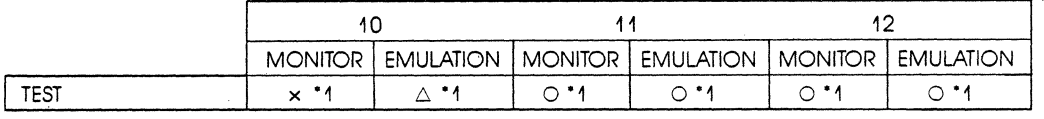

0: Effective x: Not effective '1 When Bit 5 of the E.M.SEL is set to ON, BUSY of the emulation NDP is input to the TEST of the emulation CPU.

### Section 3

# **TECHNICAL REFERENCES**

**MN/MX Signals** 

For proper minimum/maximum (MIN/MX) input, the ICD must be operating with a target system, the in-circuit mode must be either Il or I2, and the MN/MX signals must not change during emulation.

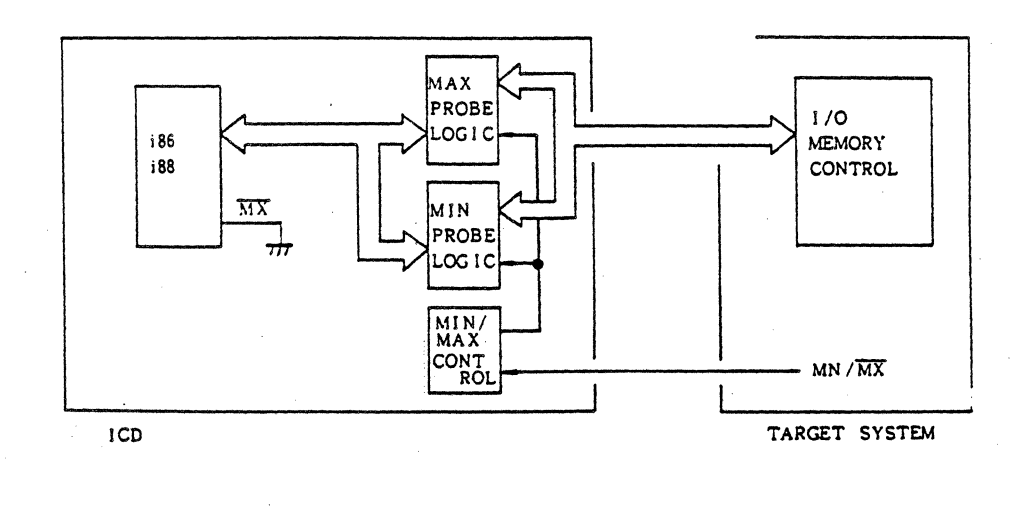

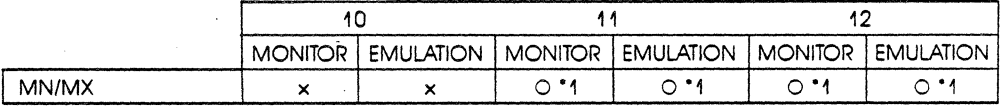

O: Effective : Not effective

\*1 Changing MN/MX in in-circuit mode I1 or I2 is not permitted. The in-circuit mode I1/I2 must be set after deffining the MN/MX in the IO status.

#### $3 - 56$ **ZAX Corporation**

#### **NDP Emulation**

The 8087 Numeric Data Processor (NDP) performs arithmetic and comparative operations on a variety of numeric data types, as well as executing numerous built-in transcendental functions (e.g., tangent and log functions).

The NDP does not operate as an independent device, but rather as an extension processor to the existing CPU (8086/8088) when in the maximum mode. By operating as a co-processor, the NDP effectively extends the register and instruction sets of the host CPU, and adds several new data types as well.

#### **8086/88 Pin Configuration**

#### $GND \nightharpoonup 1$ AD14 AD13 AD12 AD11 AD10 AD9 AD8 AD7 AD6 AD5  $AD4 \Box$  12  $AD3 \Box 13$ AD2  $\Box$  14 AD1 ADO NMI INTR ClK  $GND \Box 20$ 40  $\Box$  Vcc  $39$   $\Box$  AD15  $38 \Box$  A16/S3  $37 \Box$  A17/S4 A18/S5 A19/S6 BHE/S7 MN/MX RD RQ/GTO (HOLD) RQ/GT1 (HlDA)  $29 \Box$  LOCK (WR) S2(MIIO) S1 (DT IR) SO (DEN) QSO (ALE) QS1 (INTA) TEST  $22$  READY  $21 \Box$  RESET

#### **8087 Numeric Data Processor Pin Configuration**

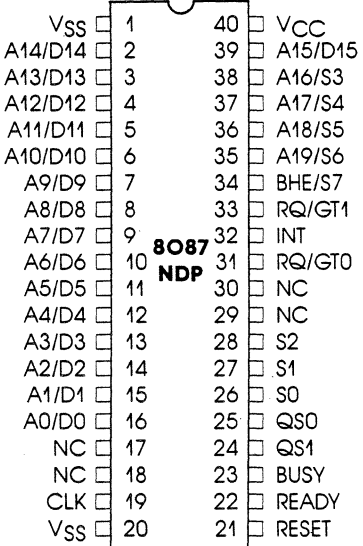

NC = NO CONNECT

**NDP /CPU Interface** Since the NDP is wired directly to the host CPU, the tWo processors can be thought of as a single processor. The CPU's queue status lines (QSO and QS1) enable the NDP to obtain and decode instructions in synchronization with the CPU. The NDP's BUSY signal informs the CPU that the NDP is executing. The WAIT instruction tests this signal to ensure that the NDP is ready to execute instructions. The NDP can interrupt the CPU when it detects an exception. The NDP also uses one of the host CPU's request/grant lines to obtain control of the local bus for data transfers. The CPU and NDP processors all utilize the same clock generator and system bus interface (bus controller, latches, transceivers, bus arbiter); no additional hardware is needed to interface the tWo processors.

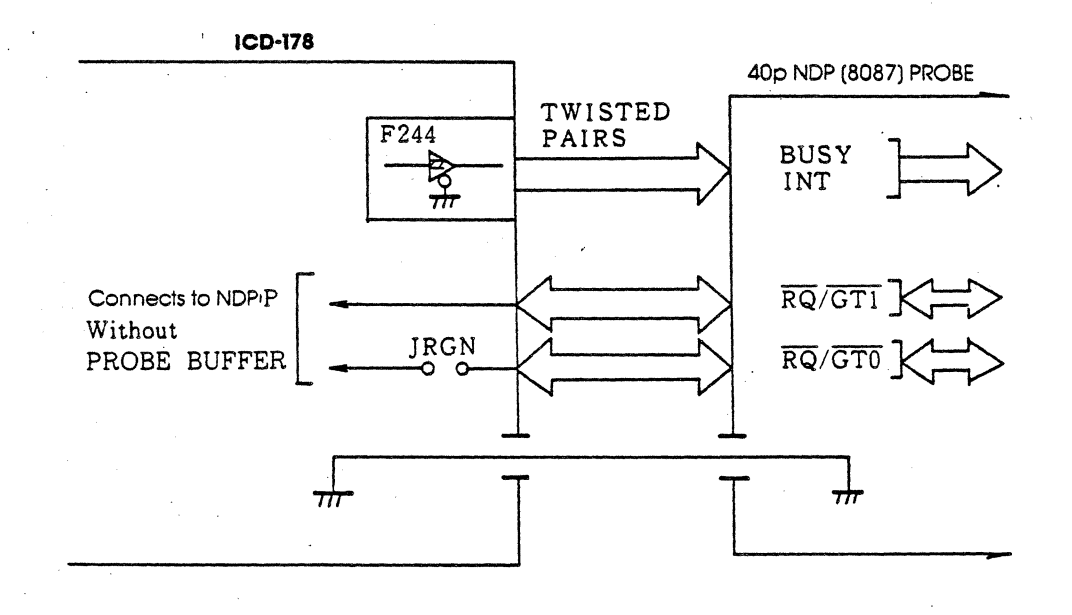

### **3-58 ZAX Corporation**

### **ICD-178 for 8086/8088**

**Emulating The NDP** Since both NDP and CPU interface signal lines are internally connected within the lCD, a target system which incorporates an NDP in its design can be emulated, in most cases, using only the lCD's CPU in-circuit probe. However, the *RQ/GTO*  and BUSY signals of the NDP are connected to the CPU via the Emulation Method Select switch #1, and this switch must be set correctly in order to emulate the target system's NDP without using the NDP in-circuit probe.

> For a complete description of how the Emulation Method Select switch #1 affects the signal interface, see "More About Your lCD," in Section 1.

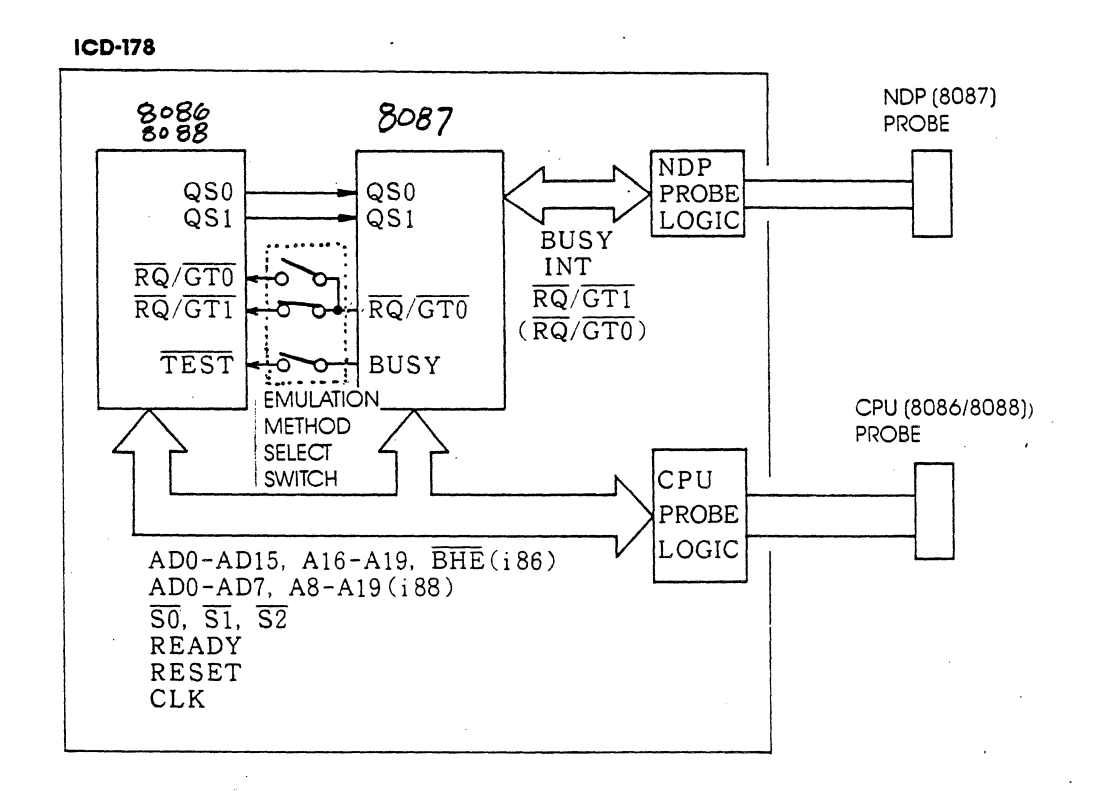

## **TECHNICAL REFERENCES** Section 3

**When To Use The:** There are certain conditions under which the NDP in-circuit **NDP in-circuit Probe** corobe must be used to emulate an NDP-equipped design. You probe must be used to emulate an NDP-equipped design. You should use the NDP in-circuit probe when any of the following conditions exist:

- 1. The NDP's INT signal is used for an interrupt to the CPU.
- 2. The NDP's BUSY signal is not used to monitor the TEST terminal of the CPU.
- 3. The NDP's RO/GTl signal is used to connect a bus request from another IOP (Input/Output Processor-8089) to the target lOP
- 4. The NPP's *RO/GT* signal is not used for a bus request to RO/GTOorRO/GTl.

If the NDP in-circuit probe is required for your particular application, see "System Preparation," in Section 1.

### **3-60 ZAX Corporation ICD-178 for 8086/8088**

**NDP Machine Cycles** The QS1, QS2, S0, S1, S2, and CLK signals of the CPU and NDP processors are directly connected within the lCD. This allows the NDP to be synchronized with the CPU, regardless of the in-circuit mode or whether the lCD's NDP is connected to the target system.

> The NDP memory access sequence is executed in the following manner:

> 1) The RQ signal is generated from the NDP's *RQ/GTO* line that is connected to the CPU via the Emulation Method Select switch #l.

> 2) After a GT response from the CPU, the CPU probe interface sets the bus signal to 3-state.

> 3) When the NDP starts memory access, the bus signal and SO/Sl/S2 signals become active and emulate the NDP memory read/write operation.

> When the RLS signal of the NDP is generated, the CPU, via the probe, resumes CPU memory access.

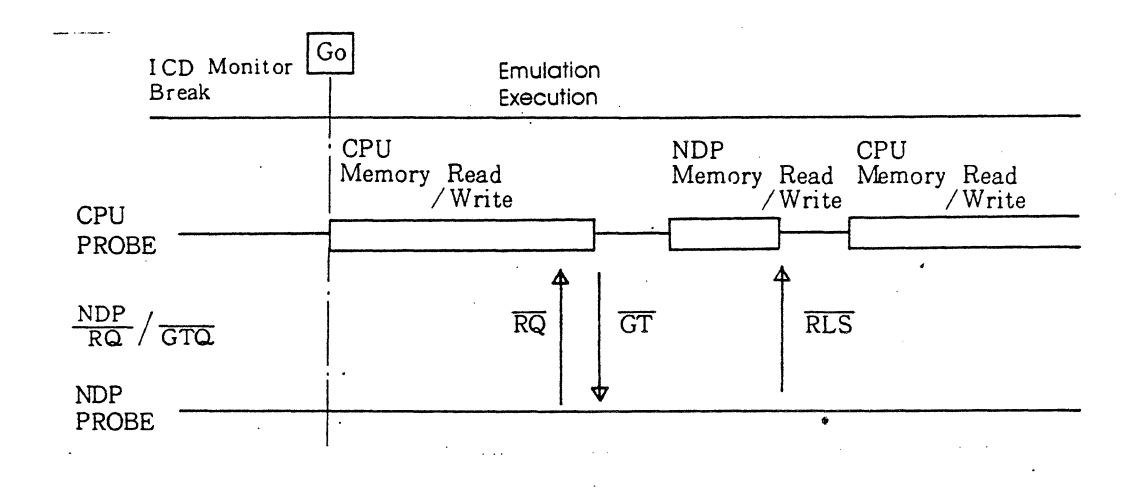

**ICD-178 for 8086/8088** 

**ZAX Corporation 3-61** 

The NDP memory may be accessed after the ICD breaks emulation. The ICD breaks CPU emulation if 500 clock cycles pass, from the time of the NDP instruction fetch (e.g., FST, FIST, EBSTP) to the time of memory data writing. In this case, the ICD can complete a bus request and memory access of the NDP.

The RQ/GT0 signal, connected from the NDP to the CPU via Emulation Method Select switch #1, is received by the CPU even during an emulation break; it cannot be inhibited by the PIN command.

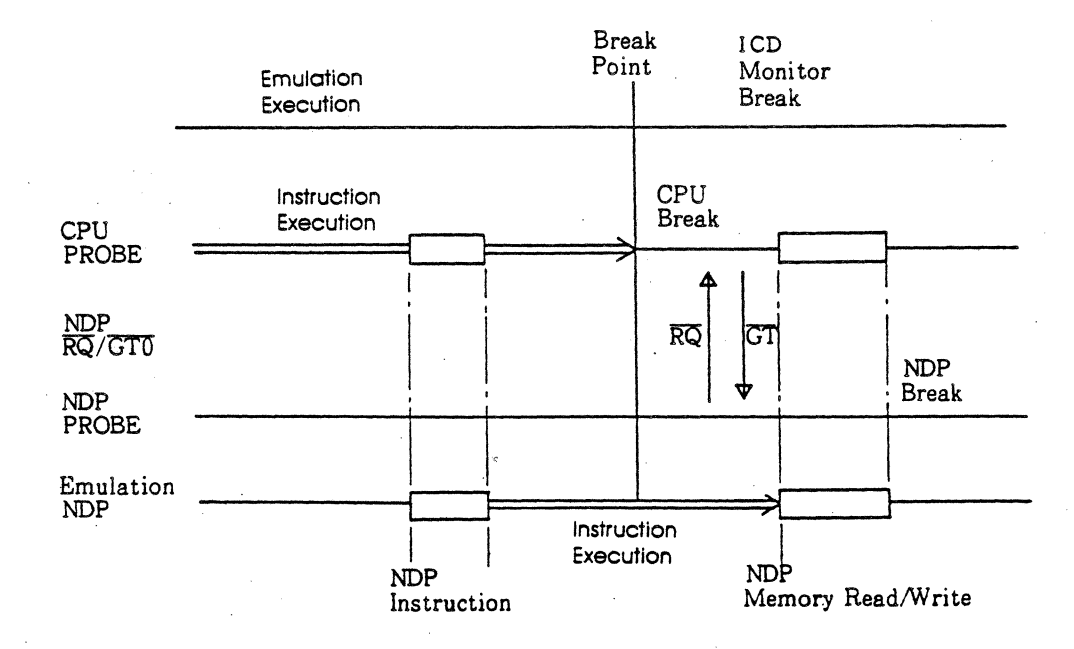

#### **ZAX Corporation**  $3 - 62$

**NDP Interrupt Signal** The ICD can output the INT signal of the NDP in all in-circuit modes ( $11/2/3$ ). The INT signal is used to generate an interrupt sequence to the CPU by the Programmable Interrupt Controller (PIC). The CPU then transmits the interrupt signal to the target system in the I1 or 12 modes only.

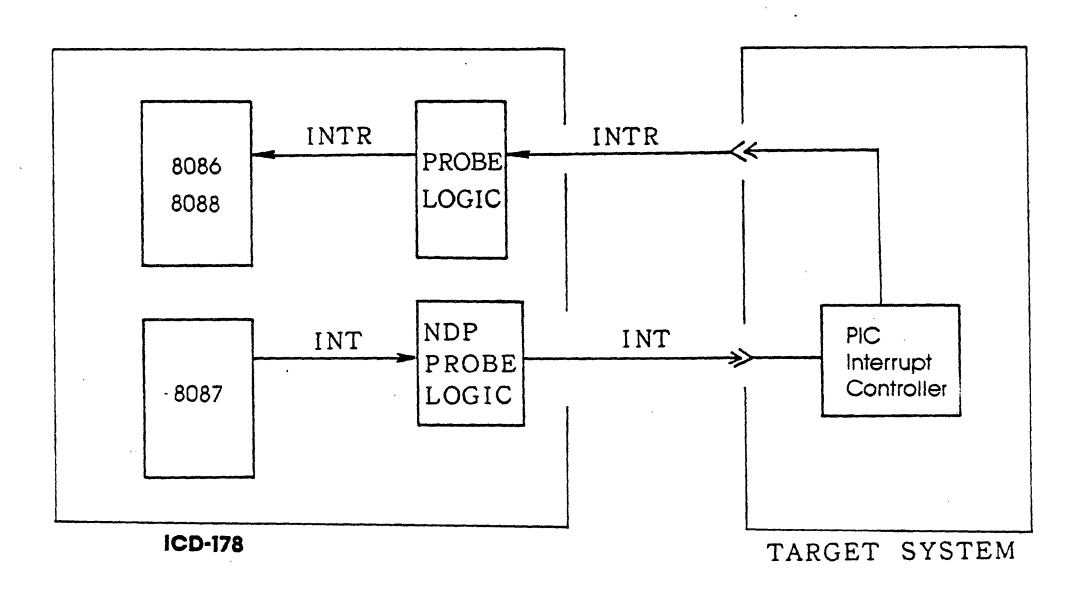

**NDP Bus Control** When the ICD's in-circuit mode is Il or I2, the NDP's RQ/GTI signal can be used through the NDP probe connected to the target system. In the IO mode, input of a bus request signal to the NDP's RQ/GTl is not permitted. A bus request from RO/GTI cannot be inhibited with the PIN command because of the direct internal connection between processors.

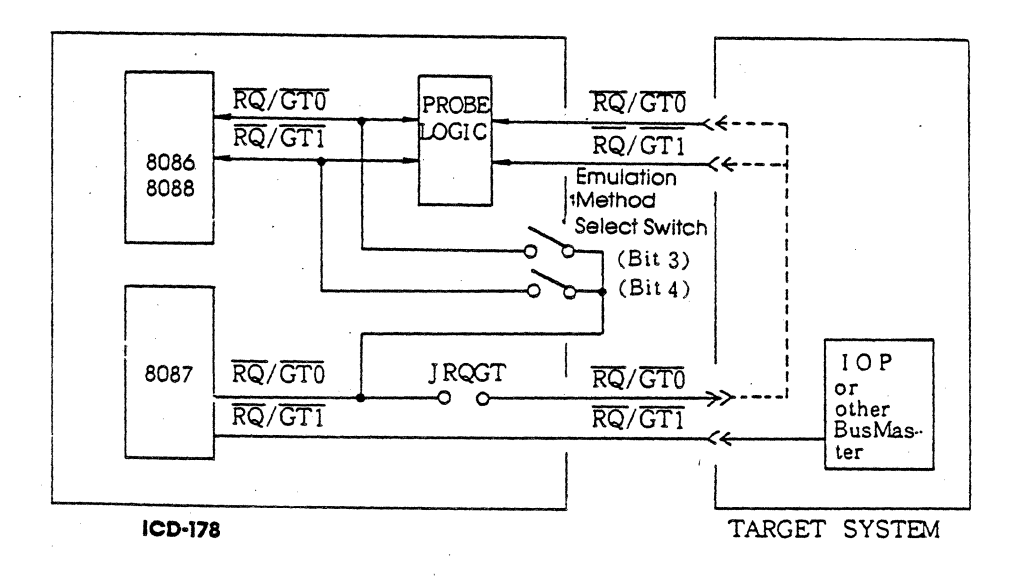

#### **ZAX Corporation**  $3 - 64$

**NDP BUSY Signal** The NDP's BUSY signal can be accessed by the target system in all in-circuit modes (I0/Il/I2). Generally, the BUSY signal connects to the TEST terminal of the CPU, and the BUSY signal between the NDP and CPU is joined via Emulation Method Select switch #1.

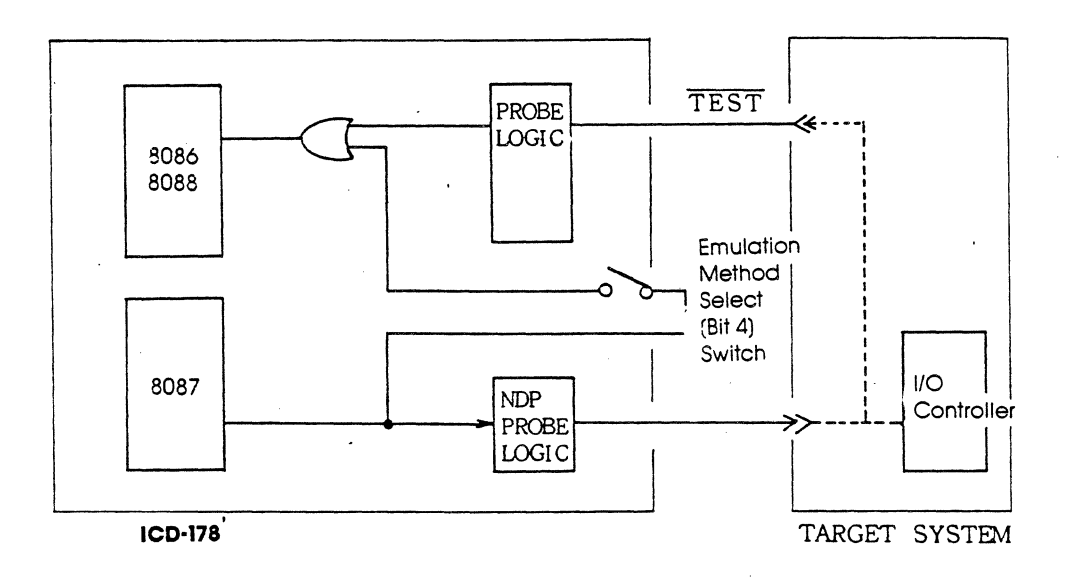

# **TECHNICAL REFERENCES** Section 3

**Emulator Control Module** 

The Emulator Control module (EMU S-772) controls the emulation and monitor modes of operation. The module also houses the Event Trigger connector and the External Break connector; both are externally accessible. There are no internal userserviceable controls or components on this module.

(half tone of module)

# **3-66 ZAX Corporation ICD-178 for 8086/8088**
## **Section 3 TECHNICAL REFERENCES**

**Real-time Storage Module** 

The Real-time Storage module (RTS S-775) includes the controller, memory, and real-time counter for tracing and storing the user program. By using the HISTORY command, different sections in the program can be traced, stored, and then dumped and displayed.

The HISTORY command is used to control the functions of the real-time trace module; there are no user-serviceable controls or components on this module. (For a complete description of how the real-time trace feature works, see the HISTORY command in Section 2.)

(halftone of real-time storage module)

## **TECHNICAL REFERENCES** Section 3

# **Memory Mapping Unit Module**

The Memory Mapping Unit module (MMU S-776) contains 128K bytes of high-speed static RAM (known as "emulation memory"), which can be used for downloading files, altering the memory contents, and loading future memory into the target system.

There are a few user-serviceable components on this module. See "How To Disassemble Your ICD" at the end of this section, after reading about the MMU's components on the following pages.

(halftone of module)

## **3-68 ZAX Corporation ICD-178 for 8086/8088**

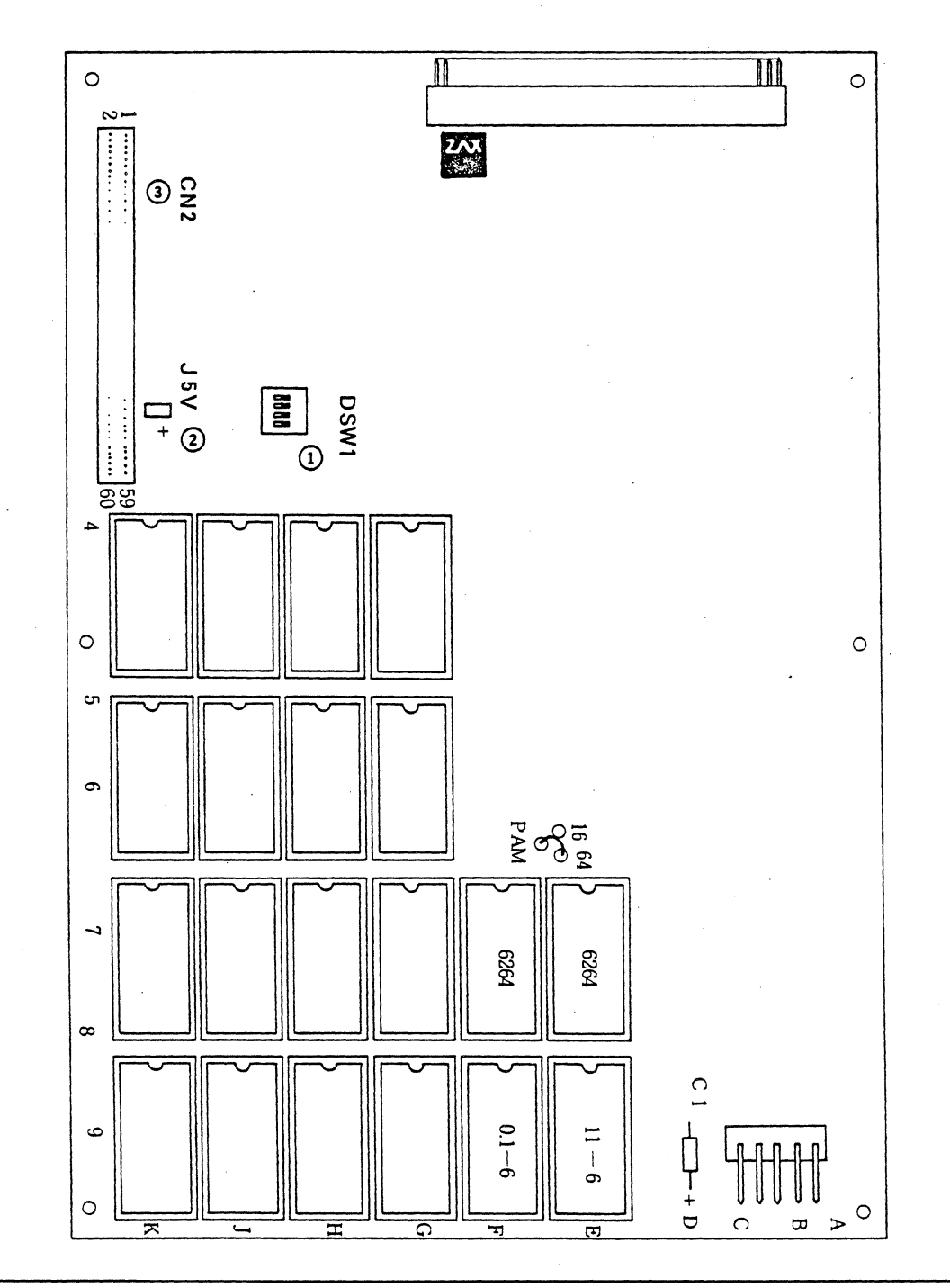

**ICD-178 for 8086/8088** 

**MMU Components** 1) lCD Program Memory Block Number switch. This 4-bit switch sets the allocation block number of the l28K-byte memory mapping unit in lK-byte blocks. (For more information on memory allocation, see the ALLOCATION command in Section 2.)

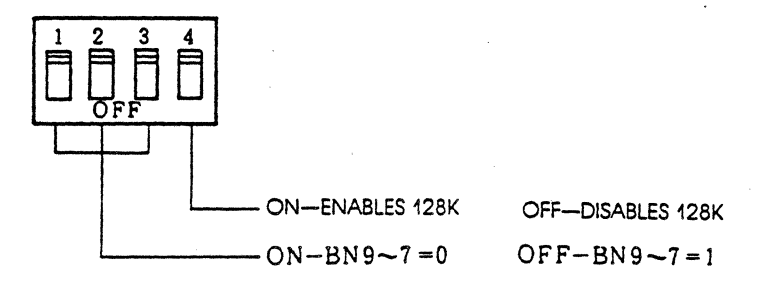

## **3-70 ZAX Corporation**

## **ICD-178 for 8086/8088**

# **Section 3**

# **TECHNICAL REFERENCES**

### **ICD Bus Connector Pin Assignment**

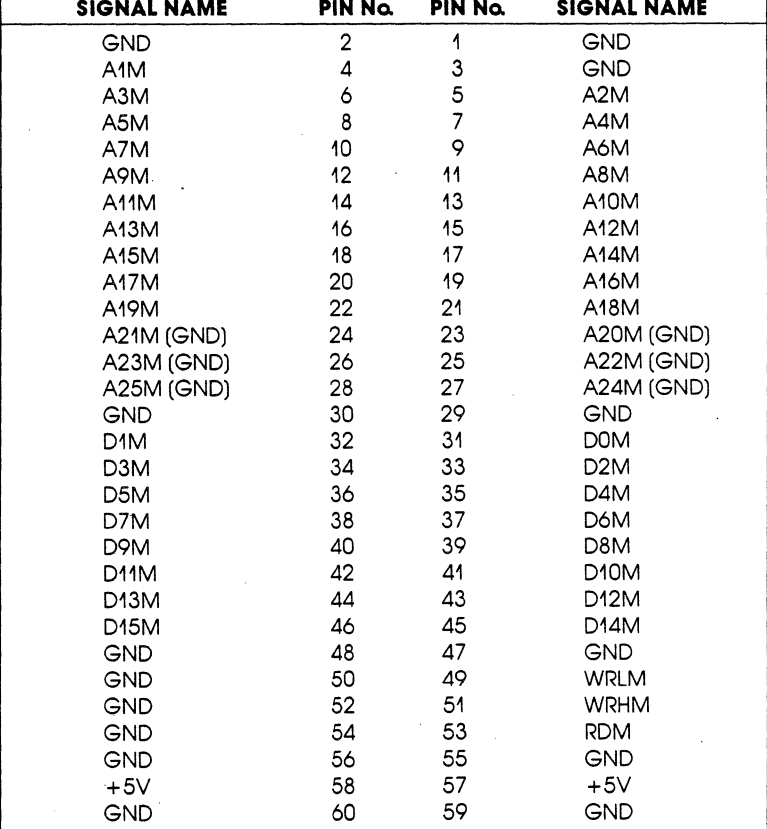

**ICO Bus Connector Pin Assignment** 

# **TECHNICAL REFERENCES** Section 3

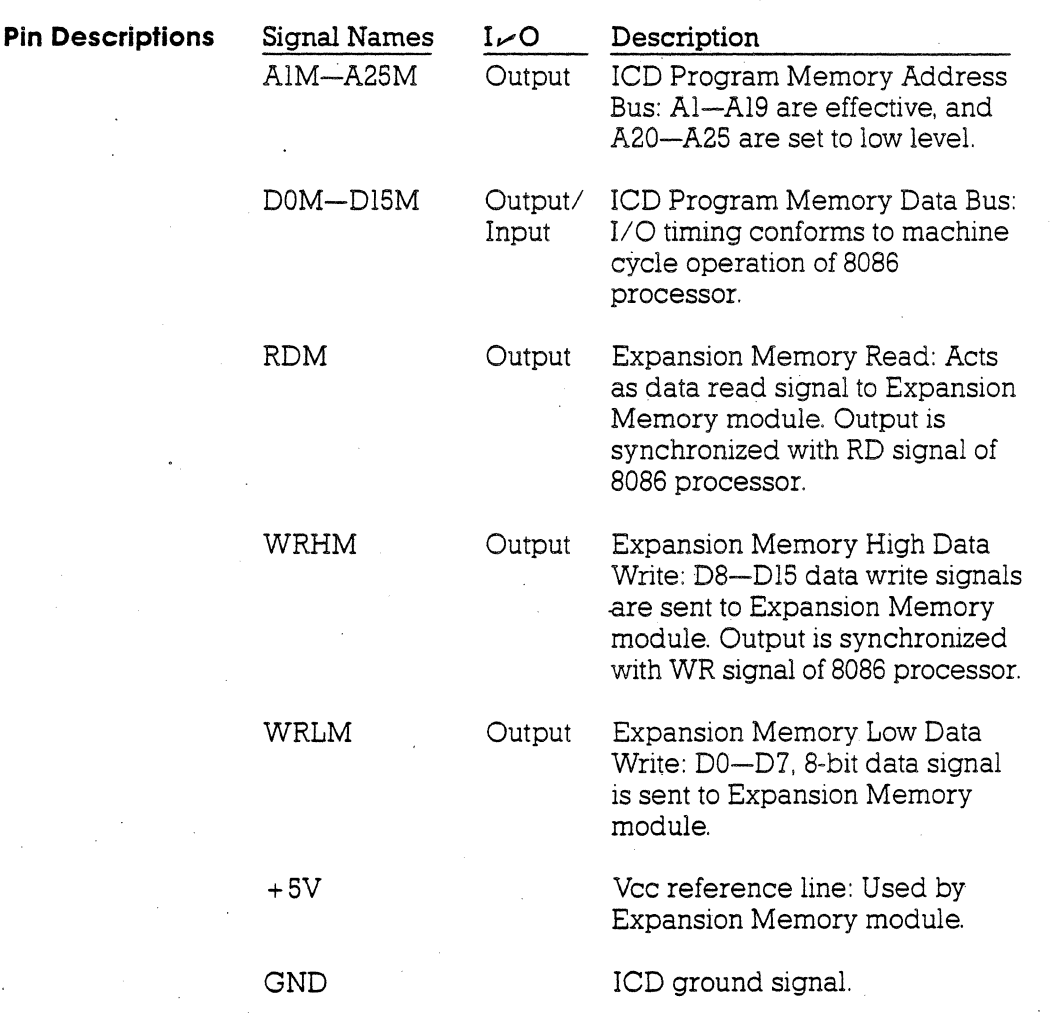

# **3-72 ZAX Corporation ICD·178 for 8086/8088**

**ICD Emulation Memory** The ICD-178 for 8086/8088 features 128K bytes of RAM (emulation memory). This memory can be used for downloading object files, as well as altering or manipulating the target system's memory. (Emulation memory contrasts to user memory in that user memory is contained in the target systemm itself.) Emulation memory can be expanded internally to 256K bytes by the addition of the Expansion Memory module.

> lCD emulation memory is composed of high-speed static RAM, which allows the support of multi-speed target systems. When viewed from the target system, emulation memory is different from a normal memory area in that it is contained within the *8086/8088* processor. Because of the special characteristics of emulation memory, DMA transfer between the target system and the ICD emulation memory is not possible; however, DMA transfer between the address spaces within the target system is permitted.

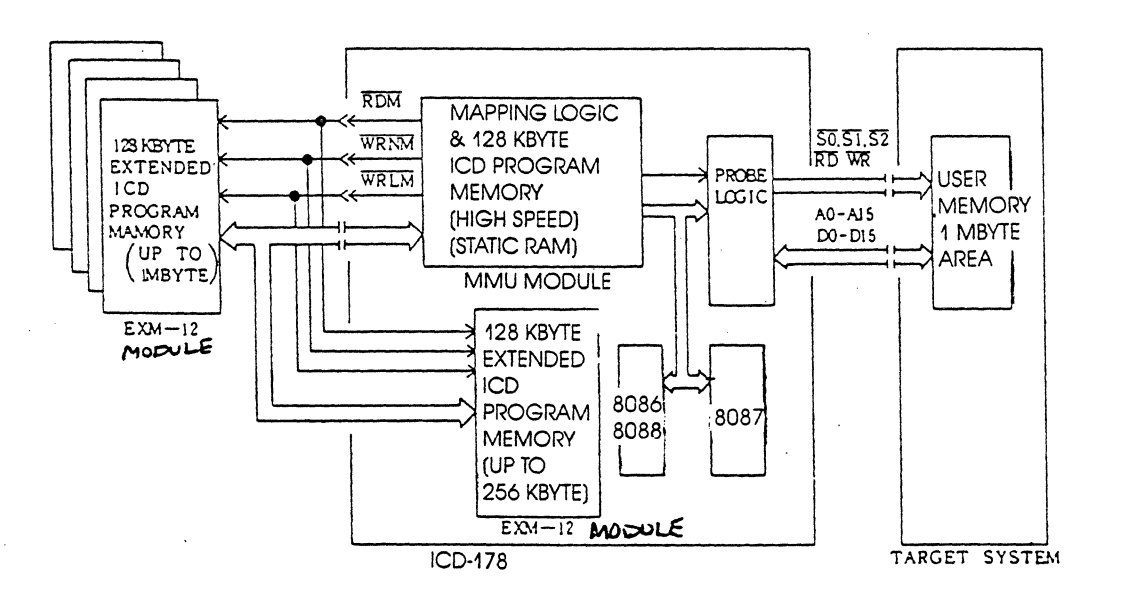

## **TECHNICAL REFERENCES** Section 3

**Target System (User) Memory**  The memory contained in the target system is called target system memory or user memory. The ICD can address any area of the 1M-byte target system memory.

The access time required to write to the target system memory from the lCD is identical to that of the processor; however, the access time needed to read from the target system memory is slightly shorter than with the processor. Therefore, certain access conditions must be satisfied for accurate reading. These conditions are shown below:

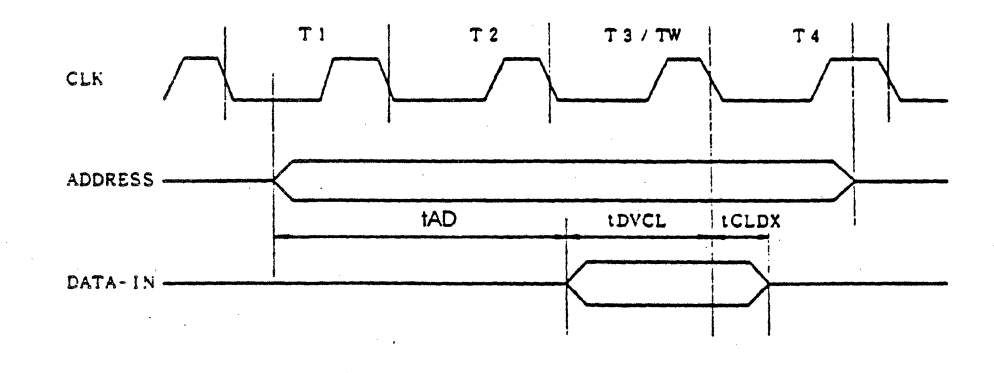

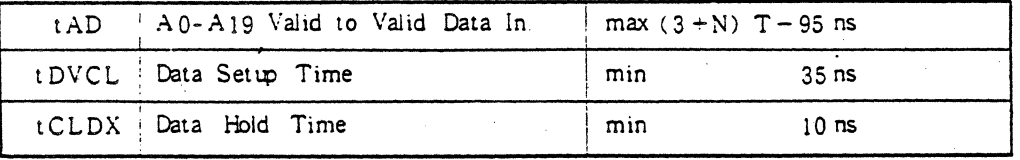

N is equal to the total WAIT state  $T = CLK$  Cycle Period

**Target Memory Timing Diagram** 

# **3-74 ZAX Corporation ICD-178 for 8086/8088**

**Mapping** You can use all or part of the ICD's RAM in place of target system memory by creating a memory map. The emulation memory or target system memory can be mapped in increments of lK bytes using the MAP command. (For an explanation and example of how this works, see the MAP command in Section 2.)

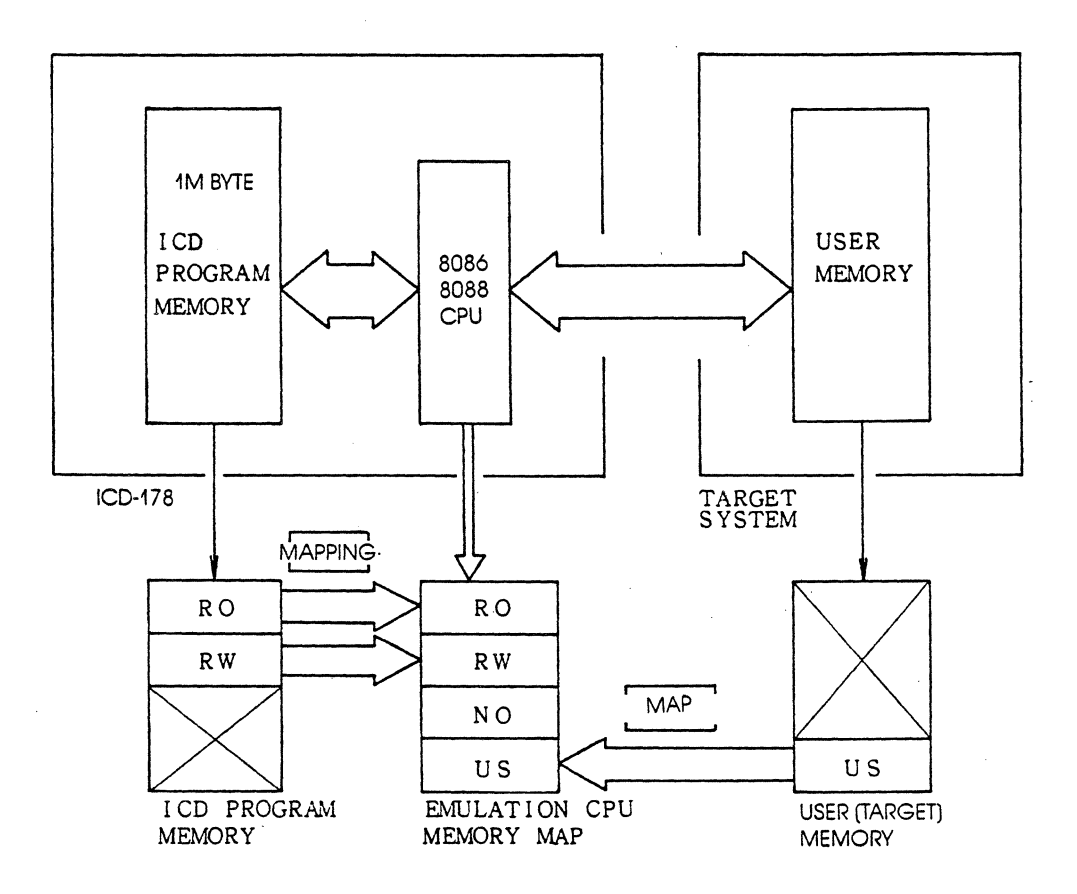

**ICD-178 for 8086/8088** 

## **TECHNICAL REFERENCES**

**Power Supply** Line voltage: 100 to 120 volts AC<br>**Specifications** 200 to 240 volts AC **Specifications** 200 to 240 volts AC

Frequency: 50 or 60 Hz

Power: 50 watts

Output voltage: + 5 volts DC +12 volts DC -12 volts DC

The Power Supply provides + 5 volts to the control modules and 24 volts to the external cooling fan. The voltage to the control modules is filtered to reduce noise from the power supply line.  $\sim 10^7$ 

## **3-76 ZAX Corporation ICD-178 for 8086/8088**

## **Section 3**

# **Section 3**

# **TECHNICAL REFERENCES**

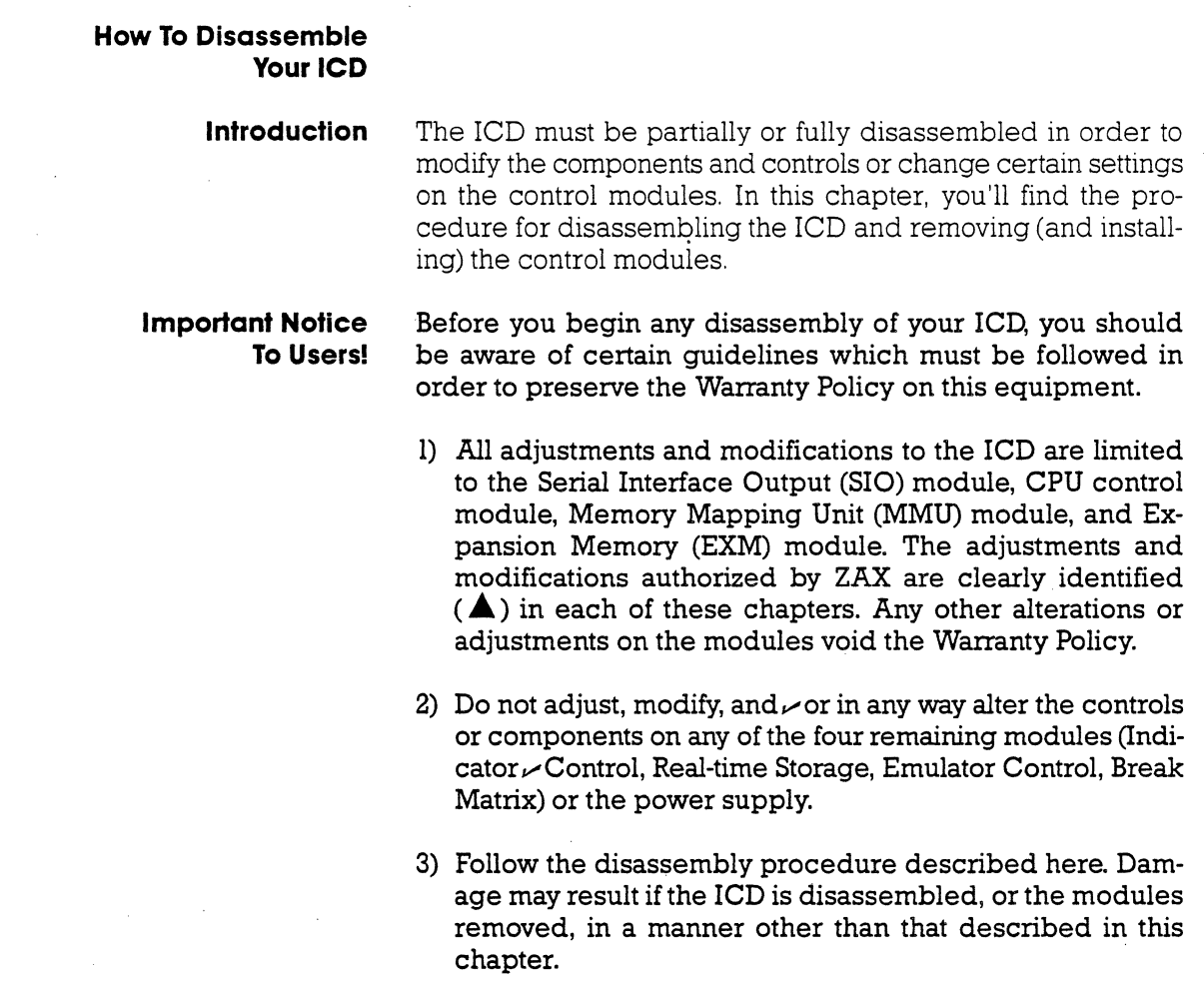

**Basic Parts** The construction of all ZAX ICD-series emulators is very simi-<br>**Of Your ICD** lar The basic ICD unit includes the mainframe seven (excludlar. The basic ICD unit includes the mainframe, seven (excluding the optional Expansion Memory module) control modules, power supply, Mother Bus cable, and outside casing. The **mainframe** is a metal chassis that houses the control modules. and power supply. The seven **control modules** are circuit boards (sometimes called "cards") that do the actual work of emulating the target system, storing memory, tracing programs, etc. The **power supply** provides voltage for the modules. The **Mother Bus** cable permits the modules to communicate with each other. The rCD **case** consists of a top cover, bottom cover, and two side covers.

- 
- Side Covers
- Control Modules
- Top Cover
- **1** Main Frame<br> **3** Side Covers<br> **3** Control Mod<br> **4** Top Cover<br> **5** Power Suppl<br> **6** Bottom Cove ® **Power Supply**
- ® **Bottom Cover**

## **3-78 ZAX Corporation ICD-178 for 8086/8088**

# Section 3 **TECHNICAL REFERENCES**

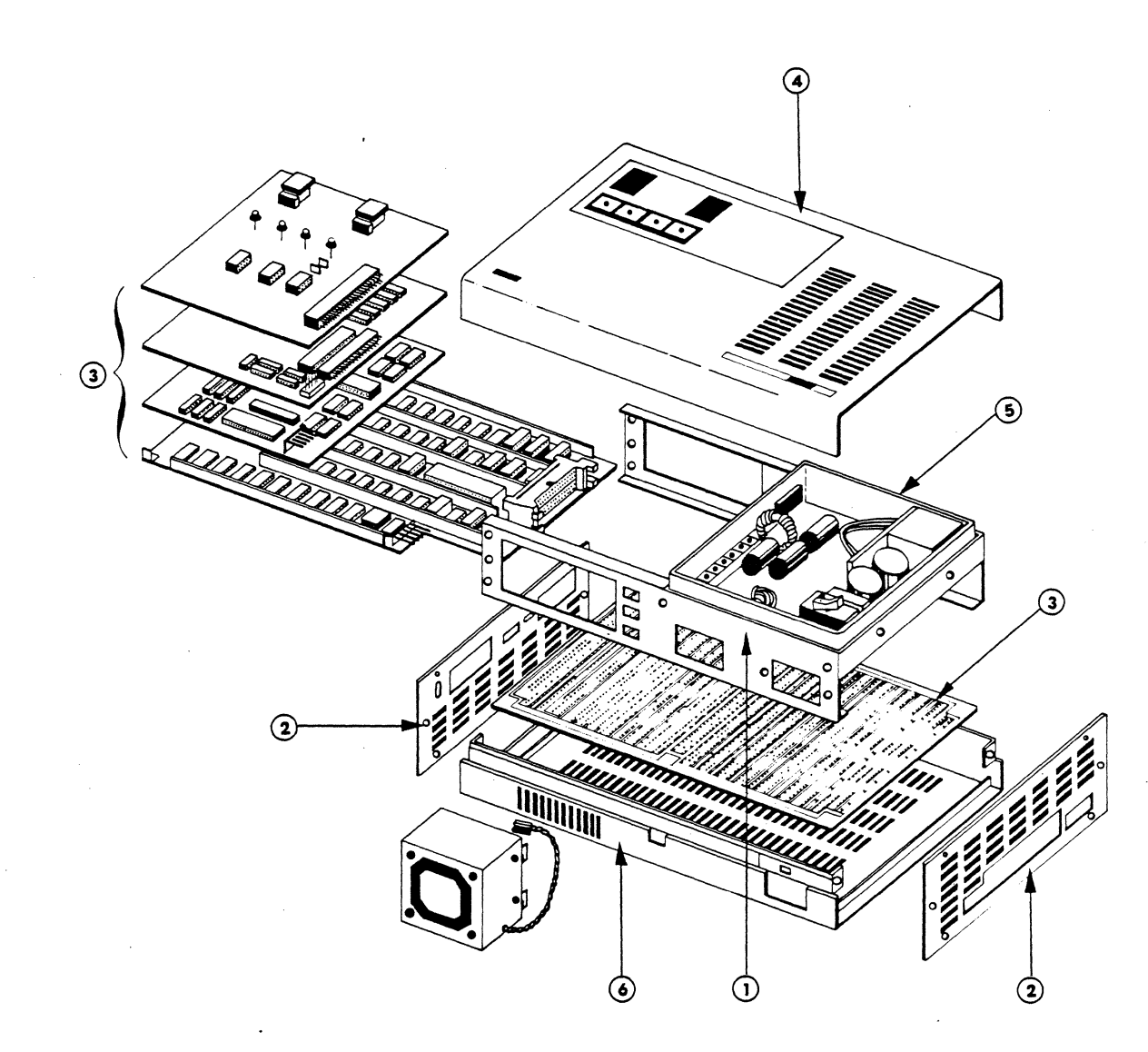

## **TECHNICAL REFERENCES** Section 3

### **.&. Procedure For Disassembling The ICD**

### **WARNING HAZARDOUS VOLTAGE IS PRESENT WITHIN THE ICD-178. DISCONNECT THE AC POWER PLUG BEFORE BEGINNING ANY INTERNAL WORK ON THE ICD-178.**

Disassembling the ICD requires the following tools:

(1) medium Phillips-type screwdriver: used for removing the outside case screws.

(1) small Phillips-type screwdriver: used for removing the modules from the internal mainframe.

(1) small slot-type screwdriver: used for prying the bus cable sockets away from the pin connectors.

(1) pair of needle-nosed pliers: used for removing and attaching power-supply connectors from the S-pin plugs.

## **3-80 ZAX Corporation ICD-178 for 8086/8088**

## **Section 3**

## **TECHNICAL REFERENCES**

### 1. **Remove the top cover and two side covers.**

- a) Remove the four raised screws that connect the top cover to the side covers. Lift the top cover off the ICD.
- b) Remove the eight countersunk screws that attach the side covers to the ICD and detach each cover.

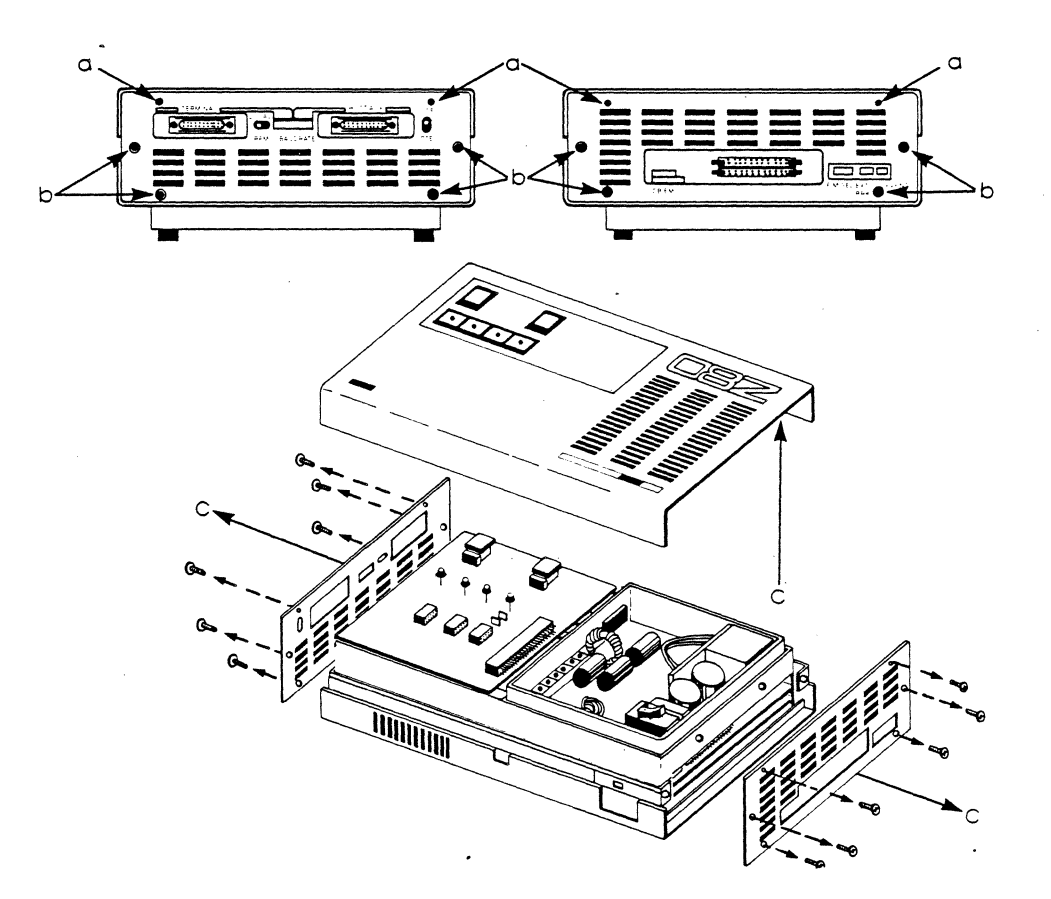

## **TECHNICAL REFERENCES** Section 3

2. Gently turn the ICD over and remove the bottom cover.

NOTE: Place the ICD on a soft foam-type pad to protect the top components.

- a) Remove the four chrome-plated screws that attach the bottom cover to the mainframe (it is not necessary to remove the two black countersunk screws).
- b) Lift the bottom cover off the lCD.
- c) Turn the lCD back over on the foam pad so the control panel and power supply are facing up.

The control modules are now accessible for removal.

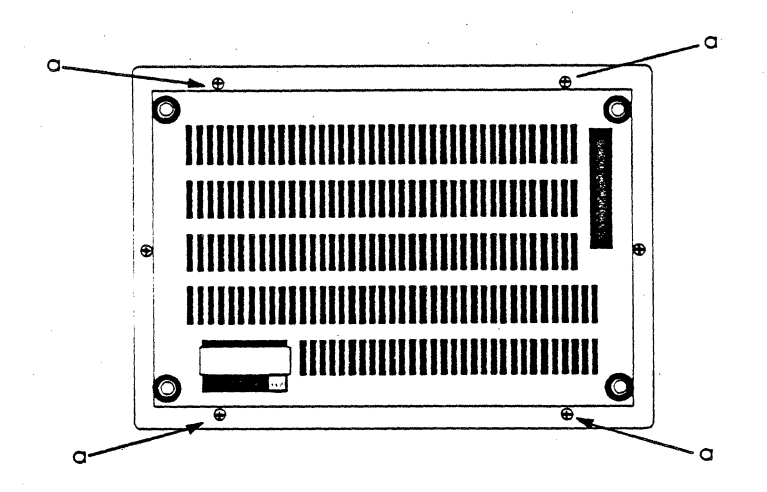

## **3-82 ZAX Corporation ICD-178 for 8086/8088**

## **Section 3 TECHNICAL REFERENCES**

**How The Modules** Each module is linked by the Mother Bus cable. Power is sup-<br>**Are Connected blied to each module by a socket-type power-supply con**plied to each module by a socket-type power-supply con**nector (except for the Indicator/Control Panel, 5-730, which receives its power from the Mother Bus cable). The power-supply connector and Mother Bus cable must be detached before removing any of the control modules.** 

> IMPORTANT: Note the position of the power-supply connectors before removing them. Both the socket and plug have a black label on one side to indicate the polarity of the connectors.

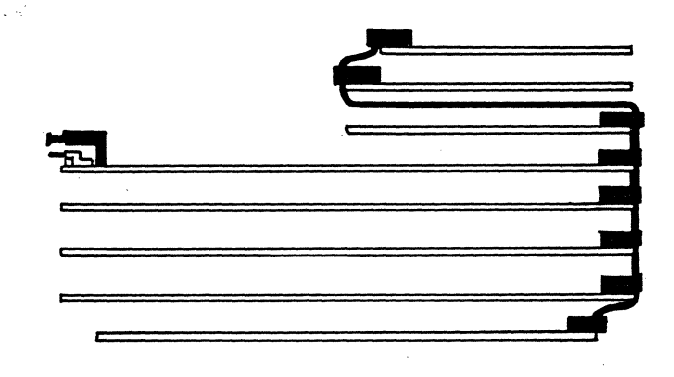

## **TECHNICAL REFERENCES** Section 3

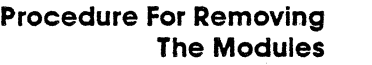

### 1. Remove the Indicator/Control Panel (5-730).

- a) Detach the Mother Bus cable from the Indicator/Control panel (location CN-I).
- b) Remove the four screws that attach the panel to the mainframe.
- c) Remove the Indicator/Control panel from the mainframe.
- 2. Remove the Serial Interface Output (SIO-5-771) module.
	- a) Remove the two small screws that attach the module to the mainframe.
	- b) Detach the Mother Bus cable from the module.
	- c) Detach the power-supply connector from the module.
- 3. Remove the optional Expansion Memory module (EXM-12 5-766), if supplied.. .
	- a) Detach the auxiliary bus cable from the module.
	- b) Detach the power-supply connector from the module.
	- c) Remove the two small screws that attach the module to the mainframe.
	- d) Remove the Expansion Memory module from the mainframe.

NOTE: When installing this module, carefully fold the bus cable to make a 90-degree turn so that it can attach to the 60-pin bus receptacle on the Memory Mapping Unit module (located on the bottom of the ICD).

## **3-84 ZAX Corporation** I~D·178 **for 8086/8088**

## **Section 3 TECHNICAL REFERENCES**

### 4. Remove the Break Matrix (BRX 5-788) module.

- a) Detach the Mother Bus cable from the module. Detach the 30-pin bus cable that connects the BRX module to the EMU module.
- b) Detach the power-supply connector from the module.
- c) Remove the two small screws that attach the module to the mainframe.
- d) Remove the Break Matrix module from the mainframe.

### 5. Remove the Central Processing Unit (CPU 5-773) module.

- a) Detach the Mother Bus cable from the module by pushing out the retaining clips from the connector housing.
- b) Detach the power-supply connector from the module.
- c) Remove the two small screws that attach the module to the mainframe.
- d) Slide the module away from the mainframe at the powersupply connector-end of the lCD.

### 6. Remove the Emulator Control (EMU S-772) module.

- a) Detach the Mother Bus cable from the modulee.
- b) Detach the power-supply connector from the module.
- c) Remove the two small screws that attach the module to the mainframe.
- d) Slide the module away from the mainframe at the powersupply connector-end of the lCD.

## **TECHNICAL REFERENCES** Section 3

- 7. Remove the Real-time Trace Storage (RTS 5-775) module.
	- a) Detach the Mother Bus cable from the module.
	- b) Detach the power-supply connector from the module.
	- c) Remove the two small screws that attach the module to the mainframe.
	- d) Slide the module away from the mainframe at the powersupply connector-end of the lCD.
- 8. Remove the Memory Mapping Unit (MMU S-776) module.
	- a) Turn the lCD over so the MMU module is on top.
	- b) Detach the Mother Bus cable from the module.
	- c) Detach the power-supply connector from the module.
	- d) Remove the four small screws that attach the module to the bottom of the mainframe.
	- e) Lift the module from the mainframe.

**Installing The** To install the modules, reverse the "removing the modules" **Modules** procedure. **Modules** procedure.

> CAUTION: DO NOT REVERSE POWER CONNECTOR POSI-TION DURING INSTALLATION. CONNECTOR MISPLACE-MENTWILL CAUSE DAMAGE TO THE ICD-l78.

> NOTE: When replacing the side panels, loosely position all the screws in place to allow the panels to align properly before tightening the screws.

## **3-86 ZAX Corporation ICD-178 for 8086/8088**

## **COMMUNICATION PROTOCOL**

**Introduction** 

ZAX ICD-series emulators require the management of a communications utility in order to interface to a host computer. Normally, this process is controlled by ZAX's own communications utility, ZICE (pronounced "Zee ice"). However, when using the ICD with systems not supported by ZlCE, it is necessary to write your own communications programs to ensure an orderly information exchange between the ICD and the host computer system.

This section shows the communications programs for interfacing a host computer to the ICD when operating in the LOCAL and REMOTE modes.

When interfaced to a host computer, ZAX lCD-series emulators can operate in one of two system configurations. In one configuration, a host computer is used to directly control the lCD via the utility software program ZICE. This configuration is called "Host Computer Control of the ICD" The ICD operates in the REMOTE mode for this configuration.

In the other configuration, the ICD is under the direct control of a console terminal and uses a computer as either a data storage facility or as a conduit to the ZICE commands (i.e., help files, "Z" commands, etc.). This configuration is called "Terminal Control of the lCD-With Host Data Files." The ICD operates in the LOCAL mode for this configuration. (The HOST command activates the LOCAL "host computer assisted" mode.)

NOTE: Although this manual is specifically designed for use with your particular emulator, this section can be used with all ZAX lCD-series emulators which feature the "backslash"  $(\setminus)$  protocol format. This format is structured as:  $\setminus$  code [ text ] <CR>. A Number and Symbol Conversion Code chart, which indicates the correct numbers and symbols to use with your particular emulator, is shown at the end of this section.

# COMMUNICATION PROTOCOL

Section 4

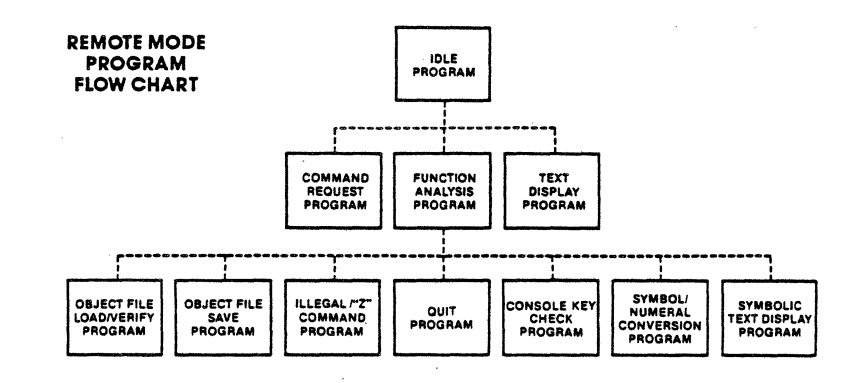

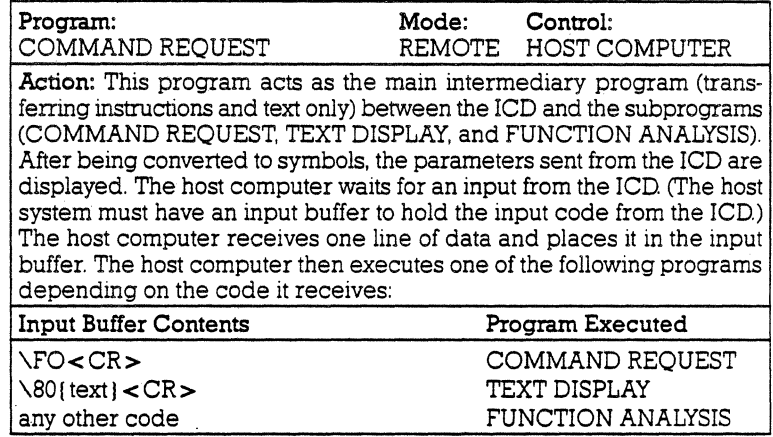

# 4-2 ZAX Corporation

## **Section 4**

 $\bar{\alpha}$ 

## **COMMUNICATION PROTOCOL**

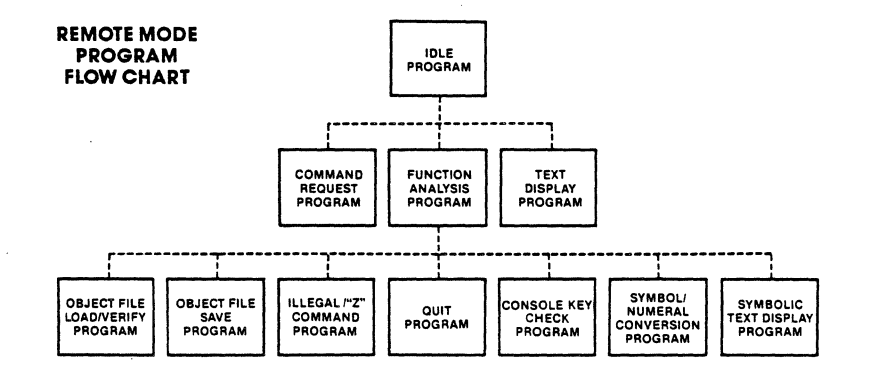

 $\bar{z}$ 

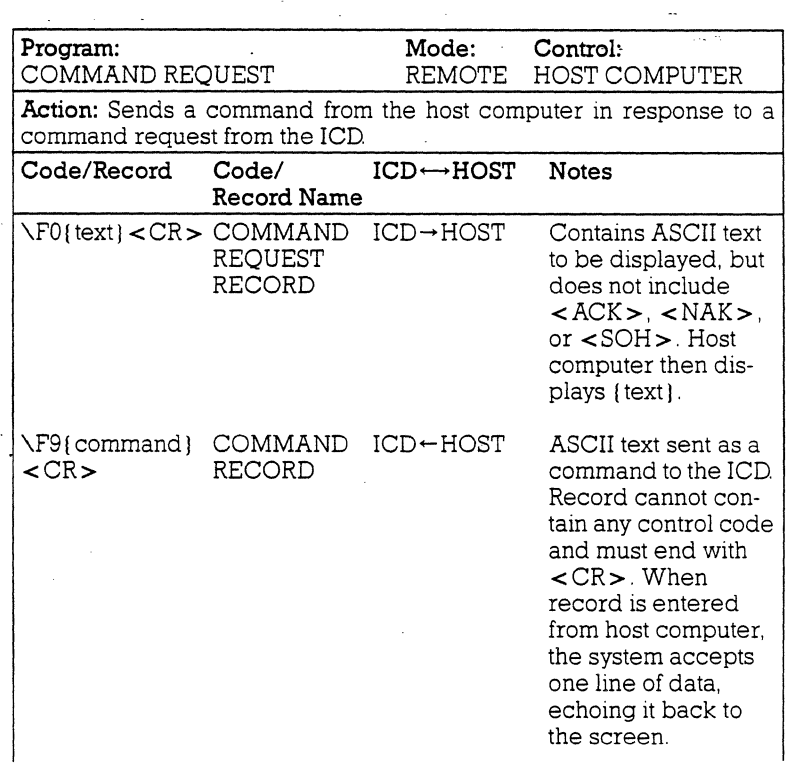

## **COMMUNICATION PROTOCOL Section 4**

(The cursor stays on the same line after the echo. The lCD sends a code in the text display sequence to move the cursor to the next line.)

**Program Description:** The lCD first requests a command by sending  $\Gamma$  I text  $\vert$  < CR > to the host computer. Upon receiving the record from the lCD, the host computer waits for an input after displaying the text record. When a command record is entered from the host computer, the system sends it to the ICD and then returns to the IDLE program.

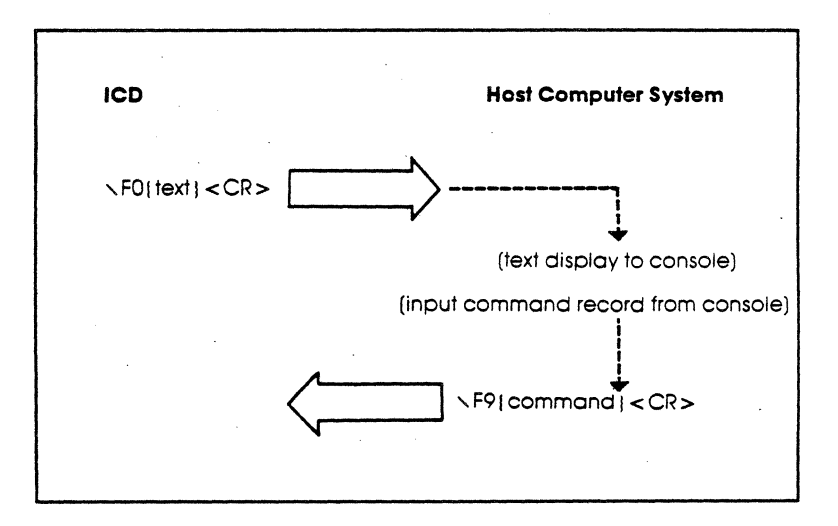

## **4-4 ZAX Corporation**

in sala

 $\sim$   $\sim$ 

# **Section 4 COMMUNICATION PROTOCOL**

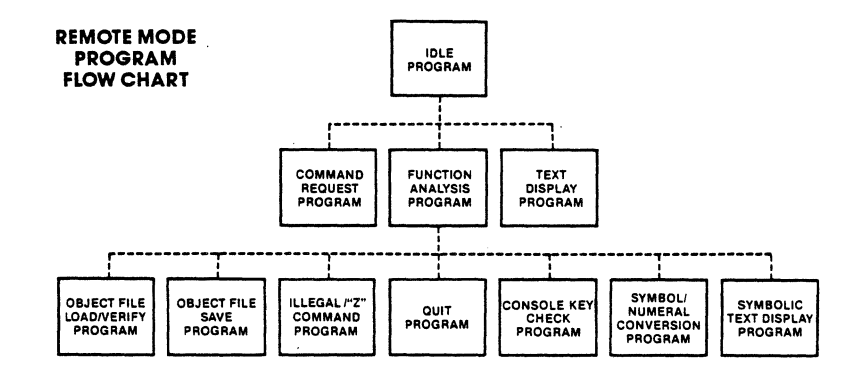

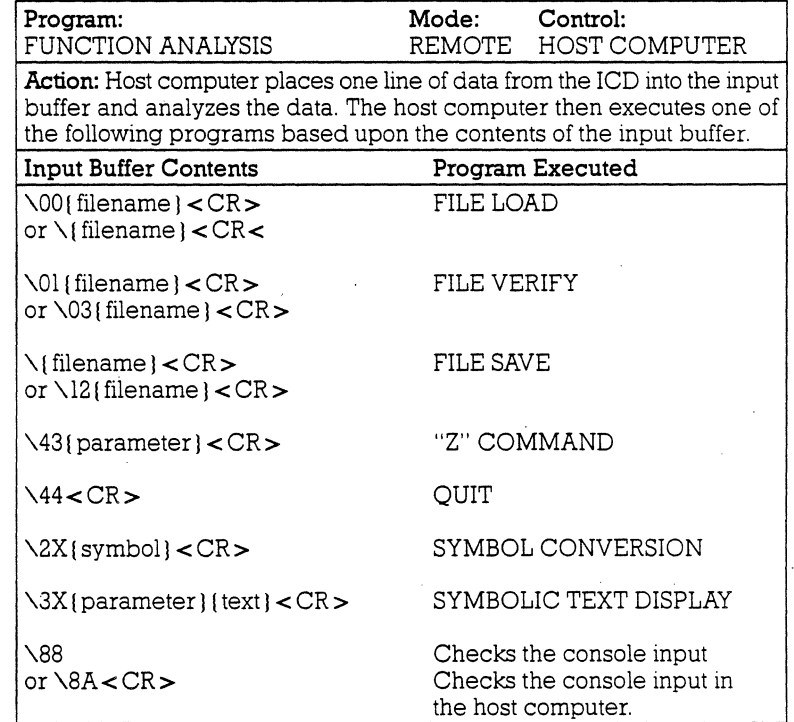

# **COMMUNICATION PROTOCOL**

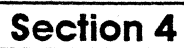

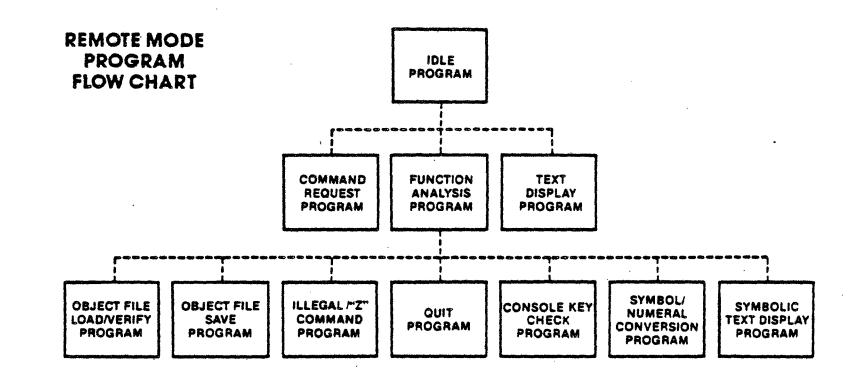

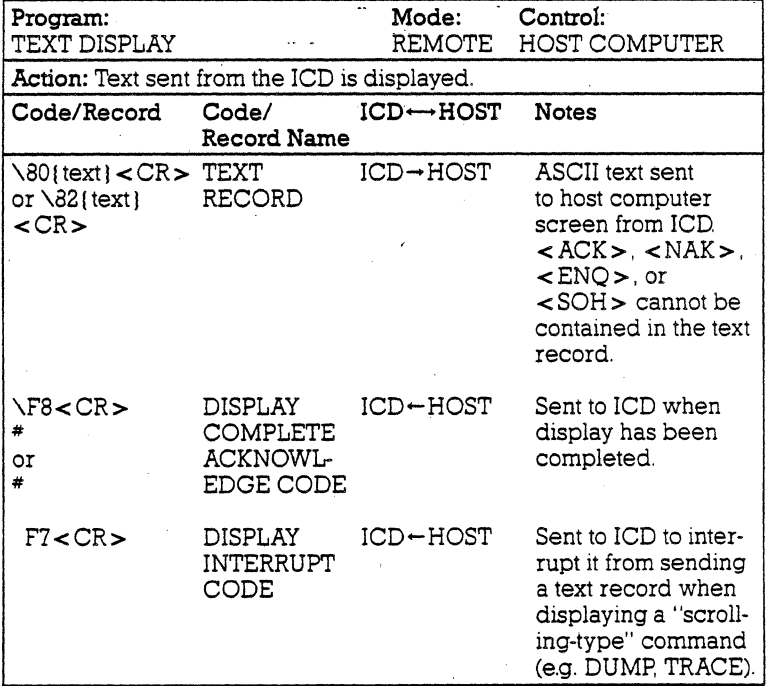

 $\bar{z}$ 

# **4-6 ZAX Corporation**

## **Section 4 COMMUNICATION PROTOCOL**

**Program Description:** When the TEXT DISPLAY program is requested, the ICD sends  $\sqrt{80}$  [text] < CR > or  $\sqrt{82}$  [text] < CR > to the host computer. The host computer displays the text record, and then checks the console input status and acts on one of the following:

a) If no input is given, the host computer sends \FS < CR > to the lCD and returns to the IDLE program.

b) If the input code is ESC, the host computer sends  $\Gamma$ 7<CR> to the ICD and returns to the IDLE program, suspending any further text display.

c) If the input is a code other than ESC, the host computer sends  $\sqrt{F}8 < CR$  to the ICD and returns to the IDLE program.

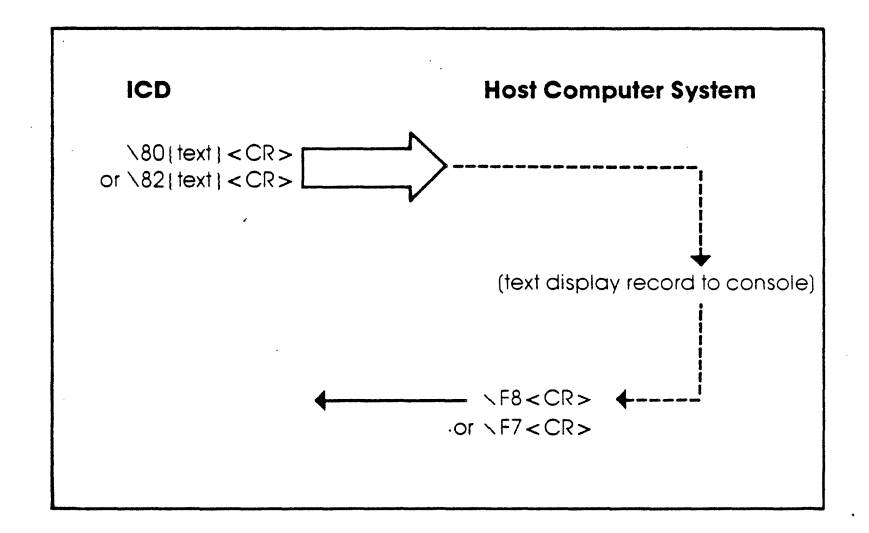

## **COMMUNICATION PROTOCOL**

## **Section 4**

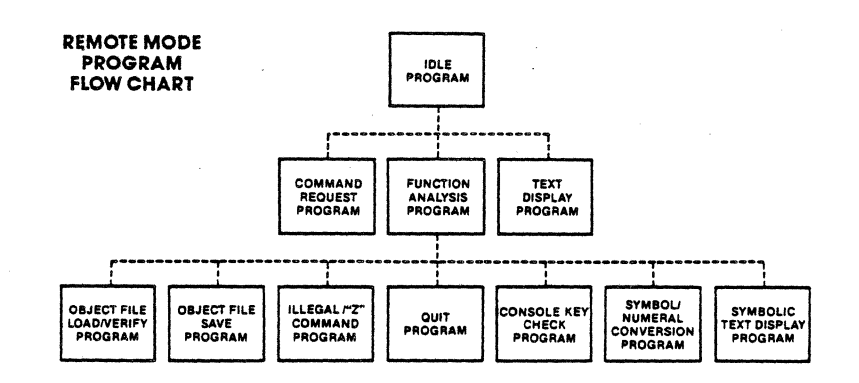

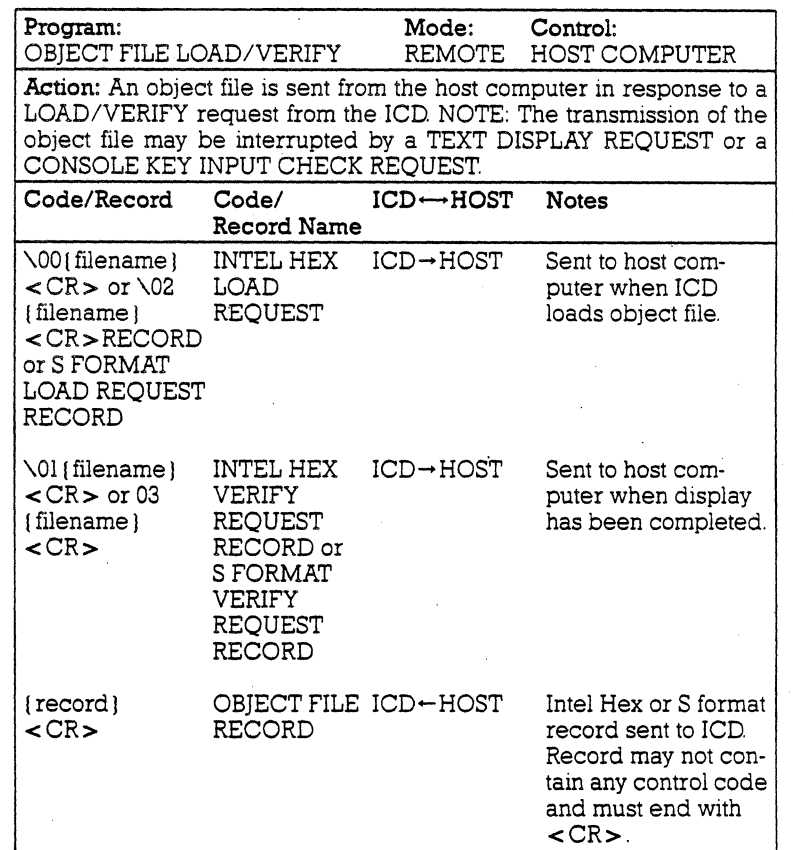

## **4-8 ZAX Corporation**

# **Section 4 COMMUNICATION PROTOCOL**

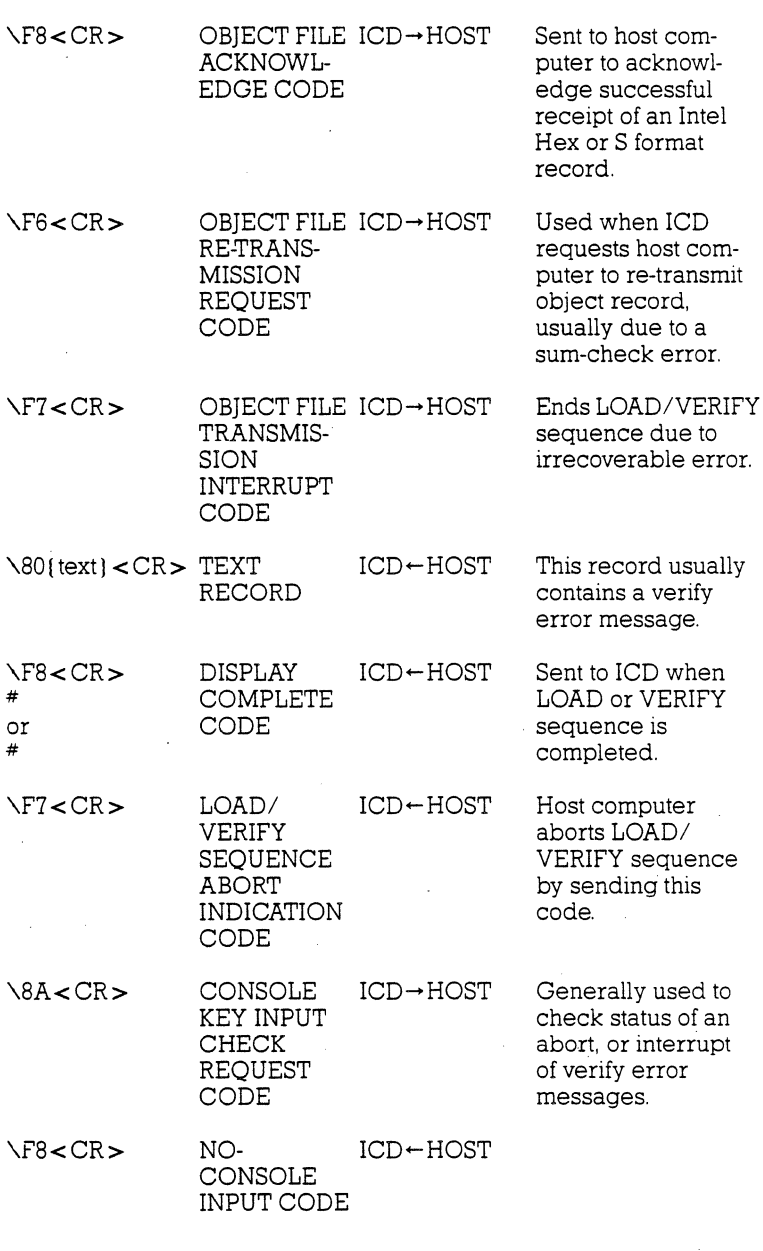

## **COMMUNICATION PROTOCOL Section 4**

### \F9{character} CONSOLE ICD←HOST<br><CR> INPUT CODE INPUT CODE \F7<CR> LOAD/ ICD-HOST Sent to ICD when<br>VERIFY host computer VERIFY host computer<br>SEQUENCE aborts object SEQUENCE aborts object LOAD/VERIFY<br>sequence. **INDICATION** CODE \Fl < CR > LOAD/ <br> ICD-+HOST Sent to ICD (after VERIFY END closing file) if VERIFY END closing file) if<br>CODE records are records are exhausted. \F7<CR> LOAD/ lCD-HOST Informs ICD it is VERIFY aborting LOAD/<br>SEQUENCE VERIFY sequence VERIFY sequence. ABORT INDICATION CODE **Program Description:** The ICD sends \00 ( filename  $1 < CR$  > or

 $\sqrt{02}$  (filename  $\leq$  CR $>$  to the host computer to load or verify a user program. The host computer then opens the requested program file and acts on the following:

a) If an error occurs when reading the file. the host computer sends  $\sqrt{F7}$  <  $CR$  > to the ICD and returns to the IDLE program.

b) If no error is detected. the host computer sends the Intel Hex or S format record to the ICD and then waits for  $\Gamma$ S<CR> from the ICD If the host computer receives \FS < CR > . it then reads the Intel Hex or S format record. If the code *is* \F7 < CR >. the host computer sends \FS< CR> after closing the file. and then returns to the IDLE program. If the code is  $\sqrt{F6}$  < CR >, the host computer waits for  $\sqrt{F8}$  < CR > after re-transmitting the Intel Hex or S format record to the ICD When the text record is received from the lCD, the host computer displays the text record and then waits for  $\F8 < CR >$ . If  $\8A < CR >$  is received from the lCD, the host computer sends \FS< CR > to the lCD if there is no input, or (character) when there is an input.

c) If there is no record to send when \FS < CR > *is* received from the ICD, the host computer closes the file, sends  $\Gamma$  < CR > to the ICD, and returns to the IDLE program.

## **4-10 ZAX Corporation**

## **Section 4 COMMUNICATION PROTOCOL**

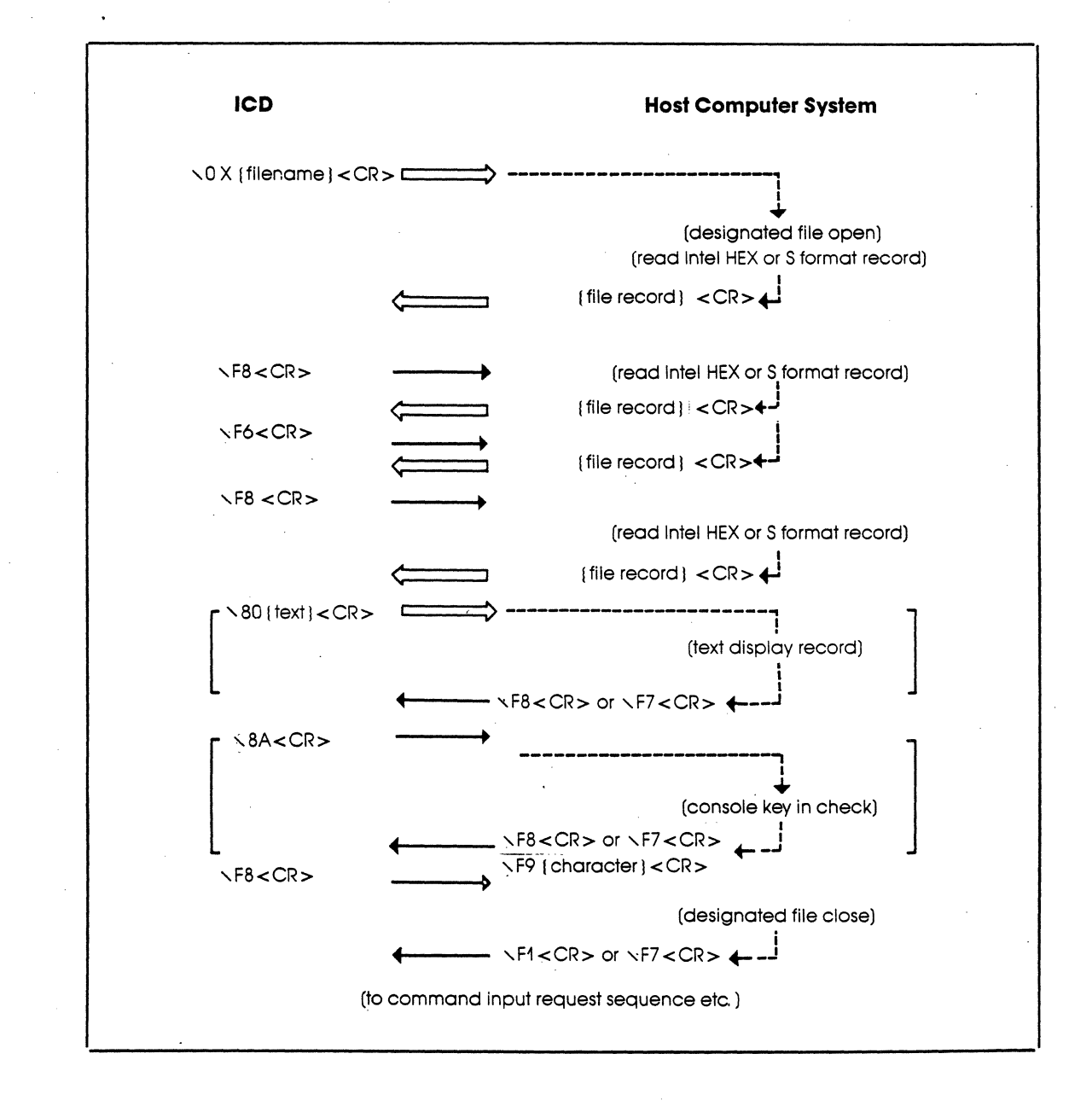

# **COMMUNICATION PROTOCOL**

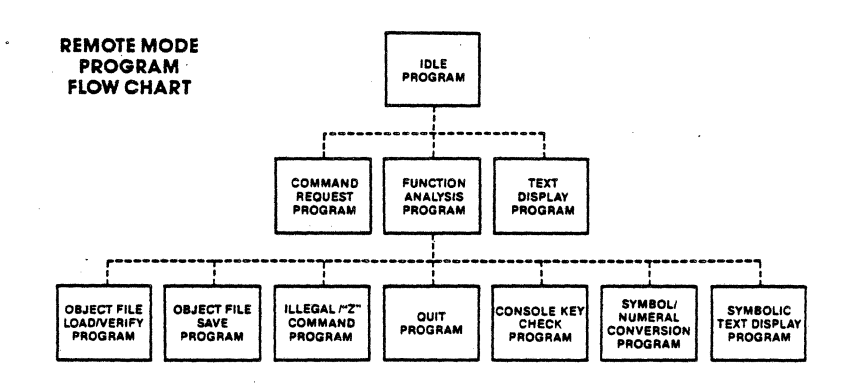

 $\bar{z}$ 

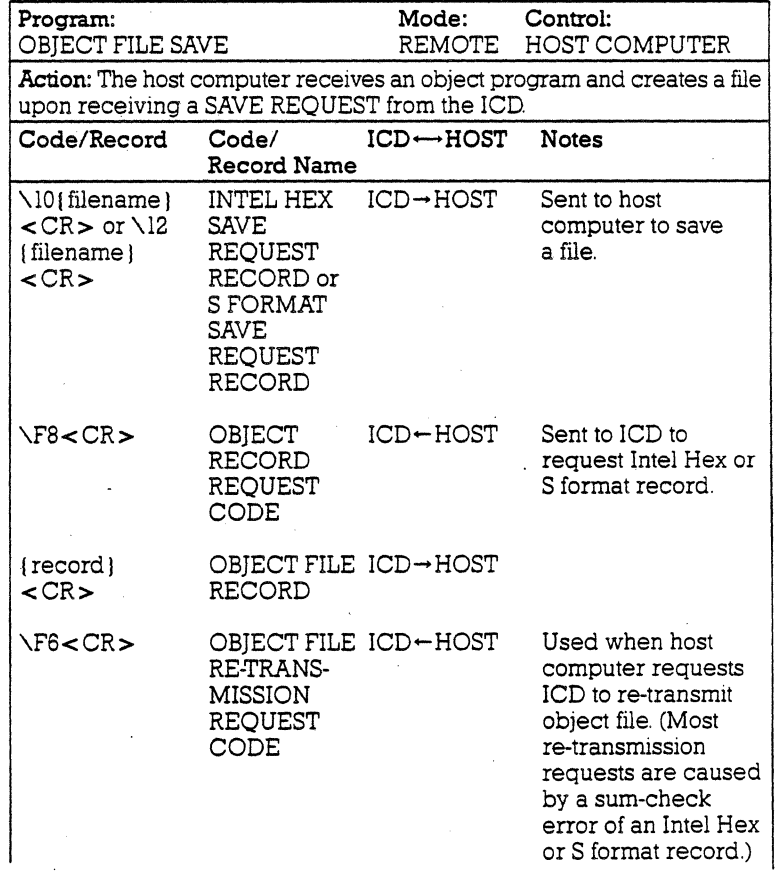

# **4-12 ZAX Corporation**

**Section 4** 

# **Section 4 COMMUNICATION PROTOCOL**

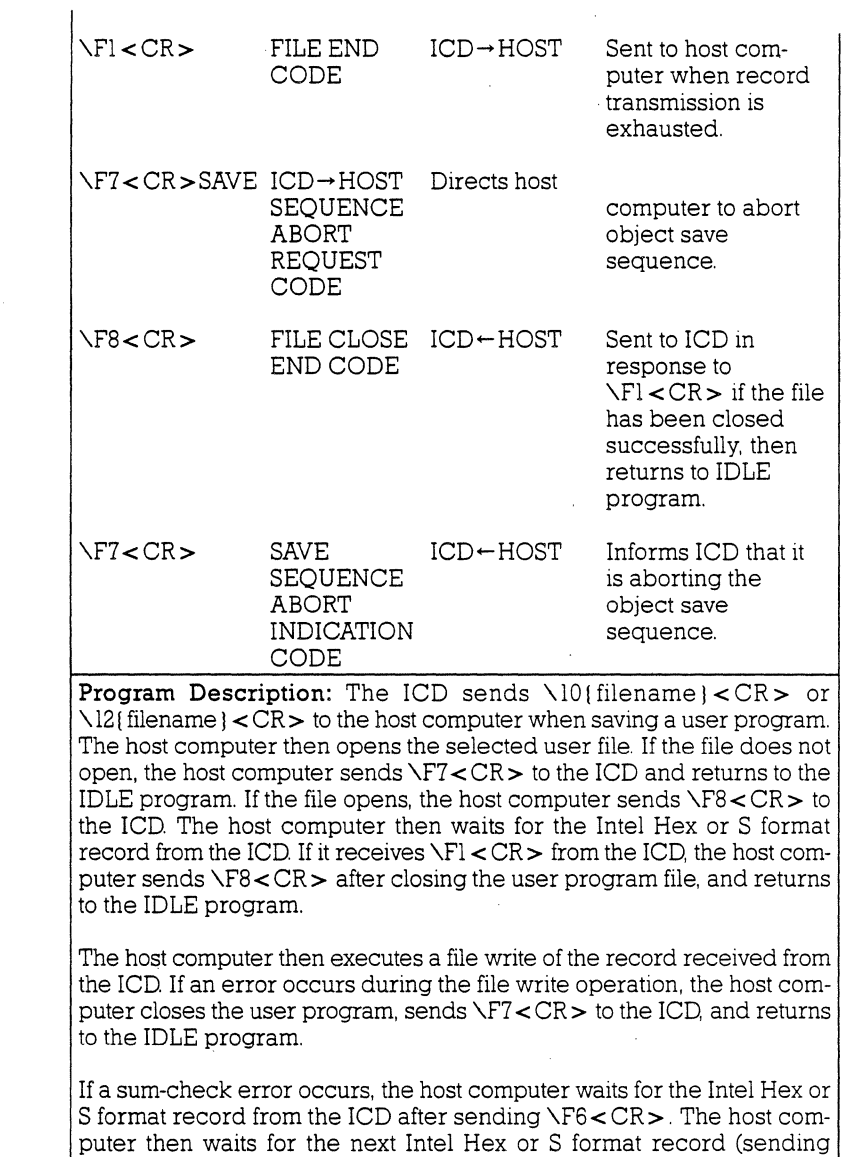

\FS < CR > to the ICD) if no error occurs during the file write.

## **COMMUNICATION PROTOCOL**

## **Section 4**

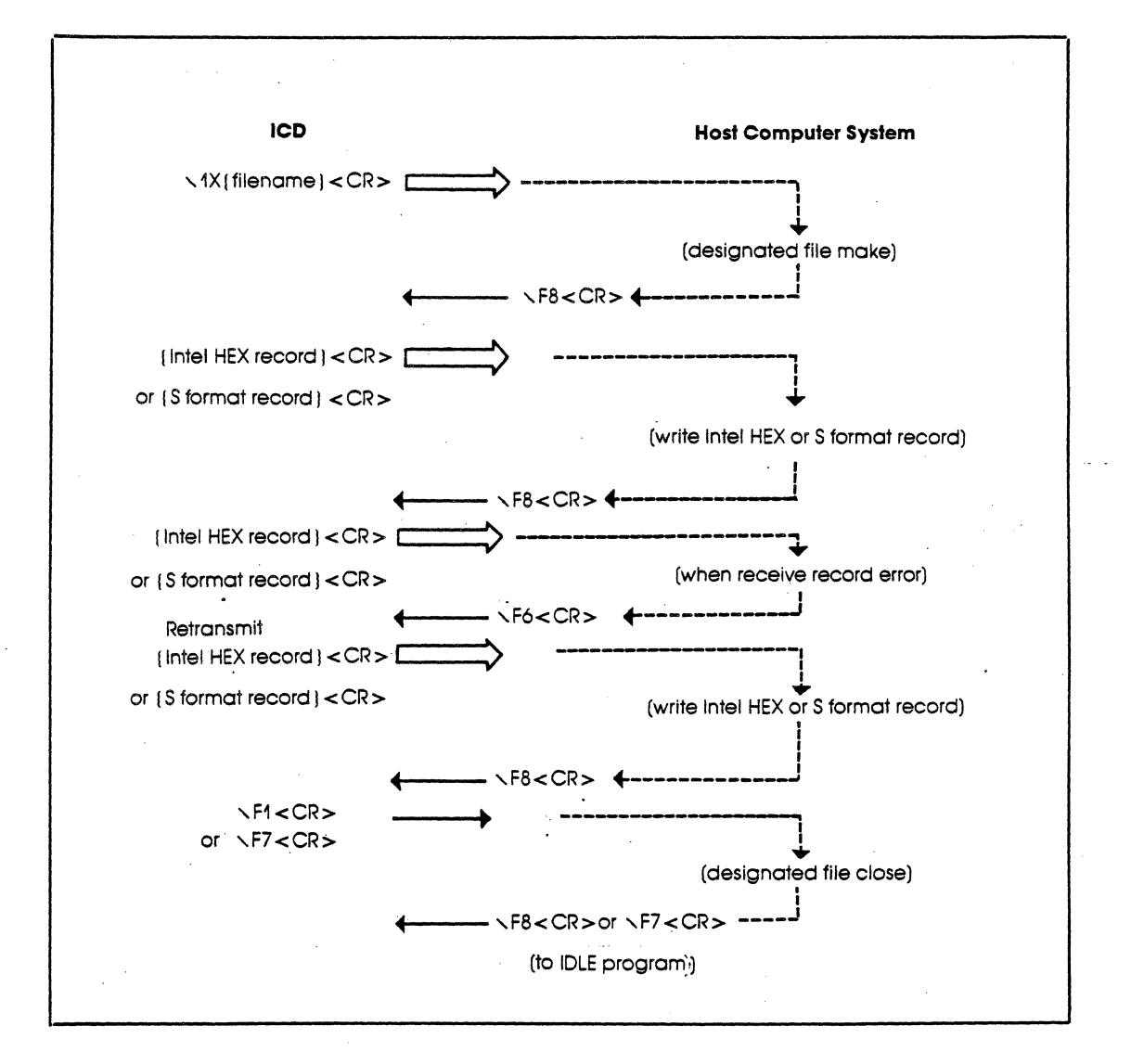

 $\ddot{\phantom{a}}$ 

## **4-14 ZAX Corporation**

## **Section 4 COMMUNICATION PROTOCOL**

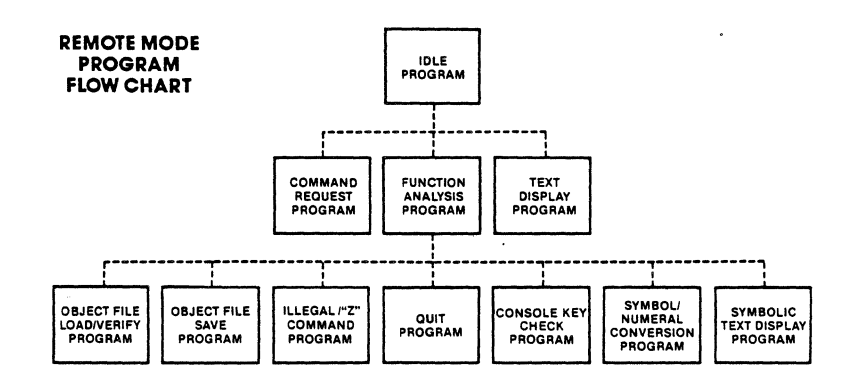

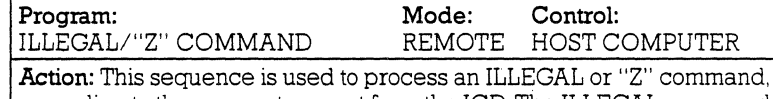

according to the parameters sent from the ICD. The ILLEGAL command is a command not defined in the lCD, but it is interpreted and processed by the host computer. The host computer can use the ILLEGAL and "Z" commands to process HELP or macro commands.

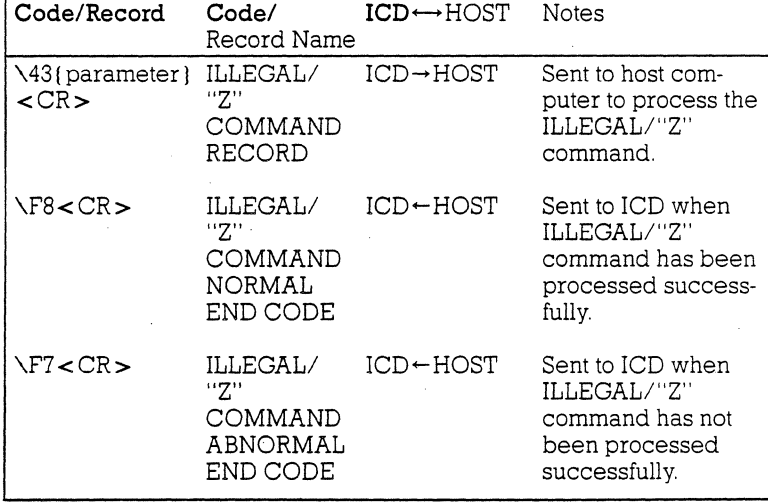

## **COMMUNICATION PROTOCOL Section 4**

Program Description: The lCD sends \43 (parameter} < CR > (and the specified "Z" command) to the host computer. The host computer performs the specified "Z" command and then acts on the following:

a) If an error is contained in the "Z" command specification, the host computer sends  $\Gamma$  < CR > to the ICD and then returns to the IDLE program.

b) If no error is detected, the host computer sends  $\iota$ F8 < CR > to the ICD and then returns to the IDLE program.

NOTE: The ICD does not react differently to the  $\Gamma$ 7<CR > code than it does to the  $\Gamma$ 8<CR > code. The ICD normally assumes that the host program has issued its own error messages if an error has occurred.

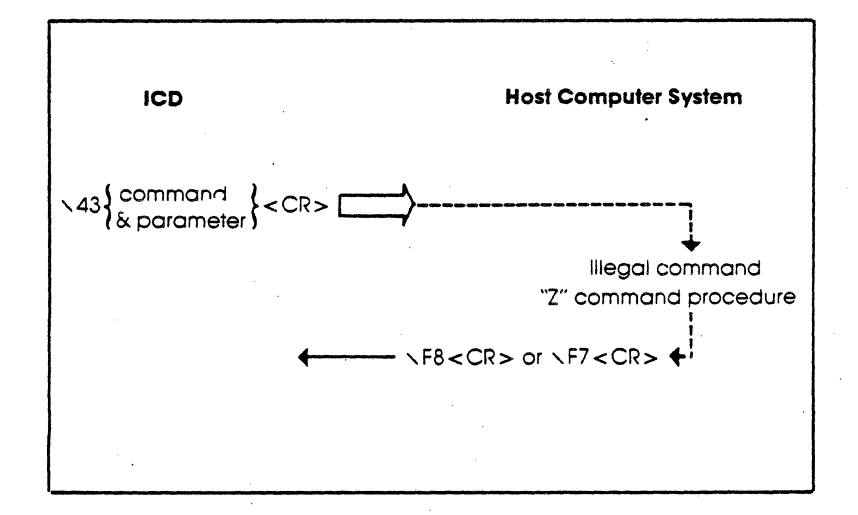

## **4-16 ZAX Corporation**
### **Section 4**

## **COMMUNICATION PROTOCOL**

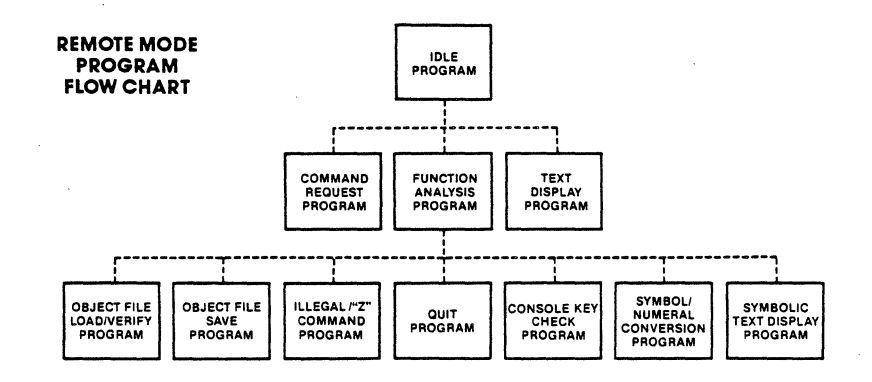

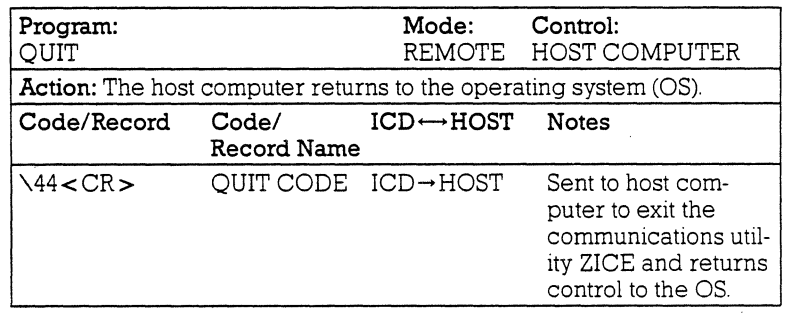

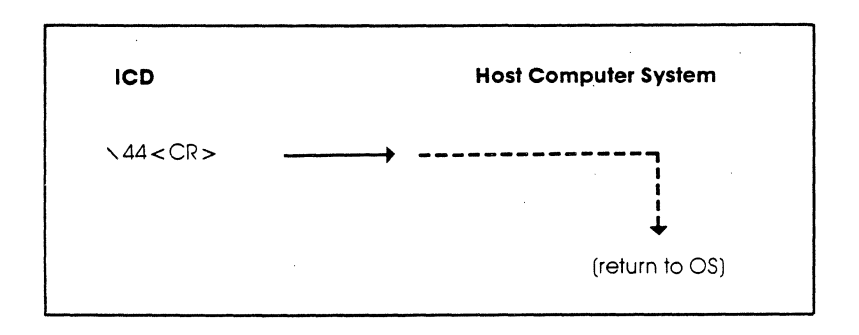

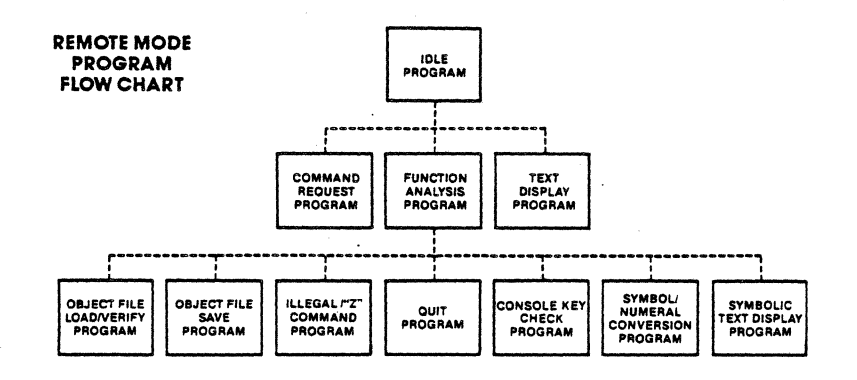

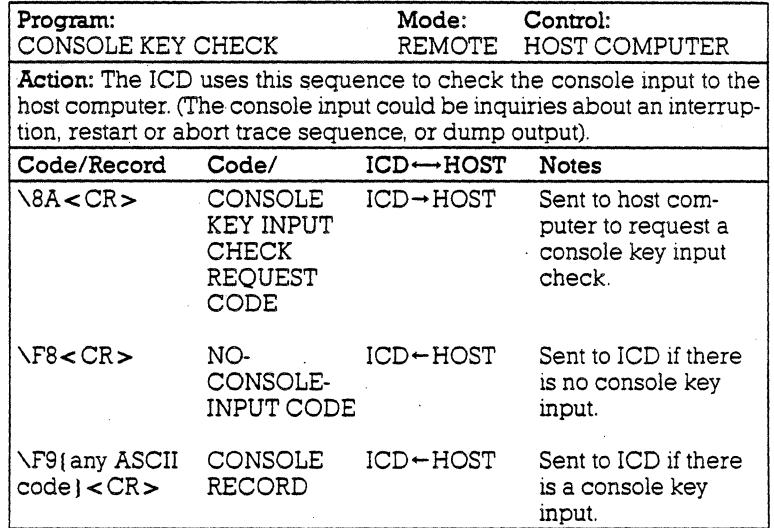

 $\ddot{\phantom{a}}$ 

 $\bar{z}$ 

## **4-18 ZAX Corporation**

# **Section 4**

# **COMMUNICATION PROTOCOL**

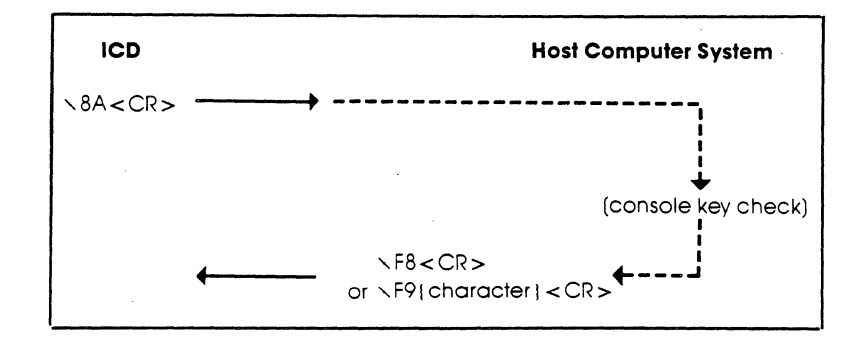

## **Section 4**

## **COMMUNICATION PROTOCOL**

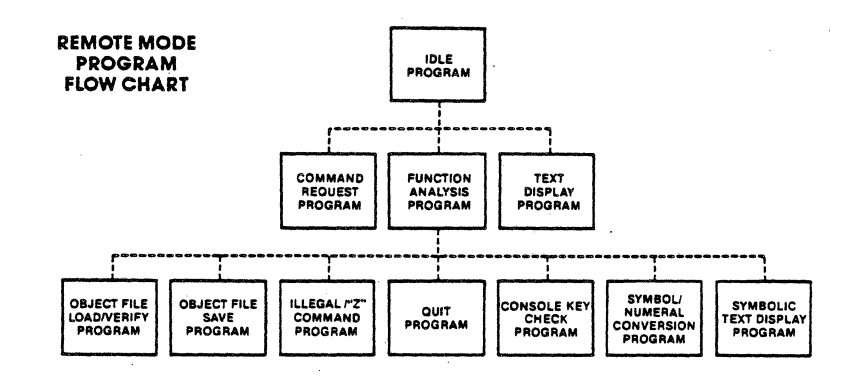

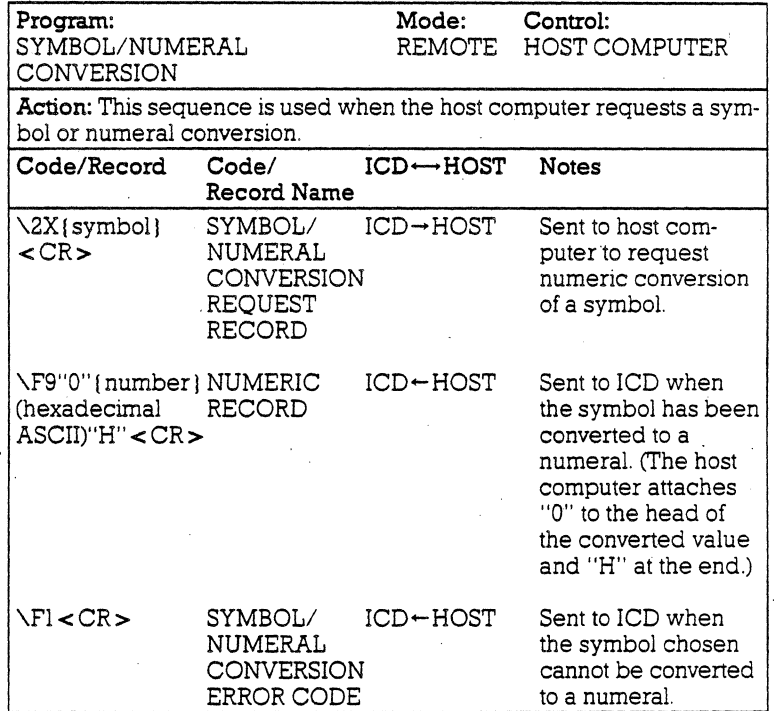

 $\ddot{\phantom{a}}$ 

## **4-20 ZAX Corporation**

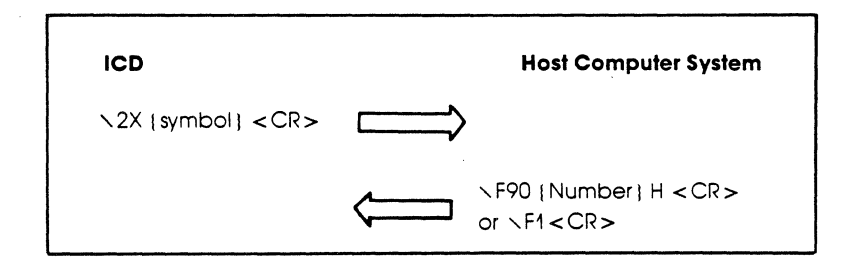

## **COMMUNICATION PROTOCOL**

## **Section 4**

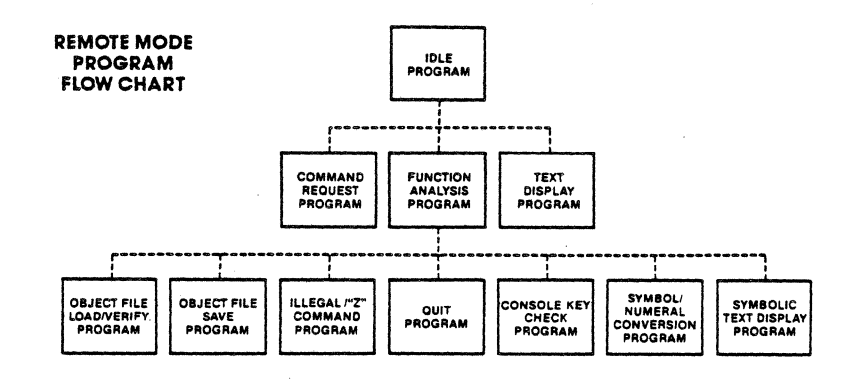

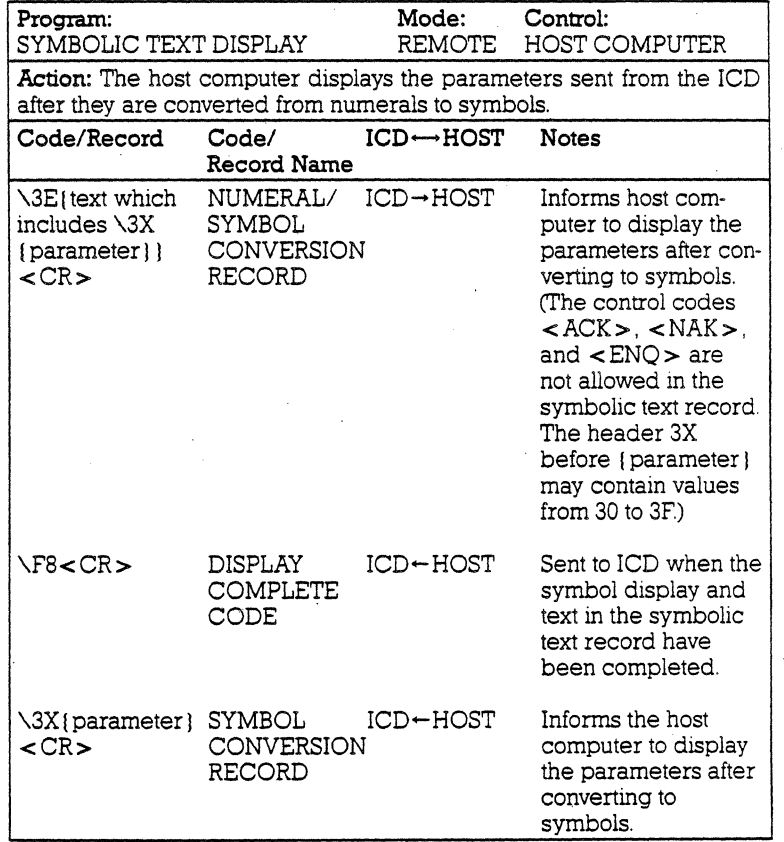

# **4-22 ZAX Corporation**

Program Description: The ICD sends \3E{ text string} < CR >, which may contain one or more  $\lambda 3X$  (parameter ) within the text line, to the host computer when it displays a parameter by a symbol. The host computer then enters all data before  $\langle CR \rangle$  into the input buffer and acts on the . following:

a) If  $\sqrt{3}X$  (parameter) cannot be found in the input buffer, the host computer displays the contents of the input buffer already converted to symbols, sends \F8<CR> to the ICD, and then returns to the IDLE program.

b) If  $\sqrt{3}X$  [ parameter ] is found, the host computer searches the symbol table for {parameter}. If {parameter} cannot be found in the symbol table, the system converts \3X { parameter } to { parameter }, and searches the input again. If { parameter } is found in the symbol table, the sys $tem$  converts  $\sqrt{3}X$  ( parameter  $\}$  to a symbol.

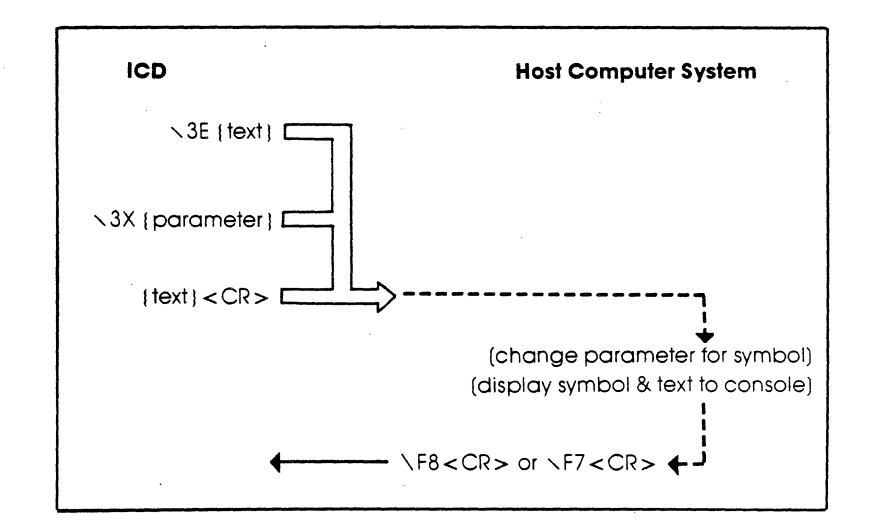

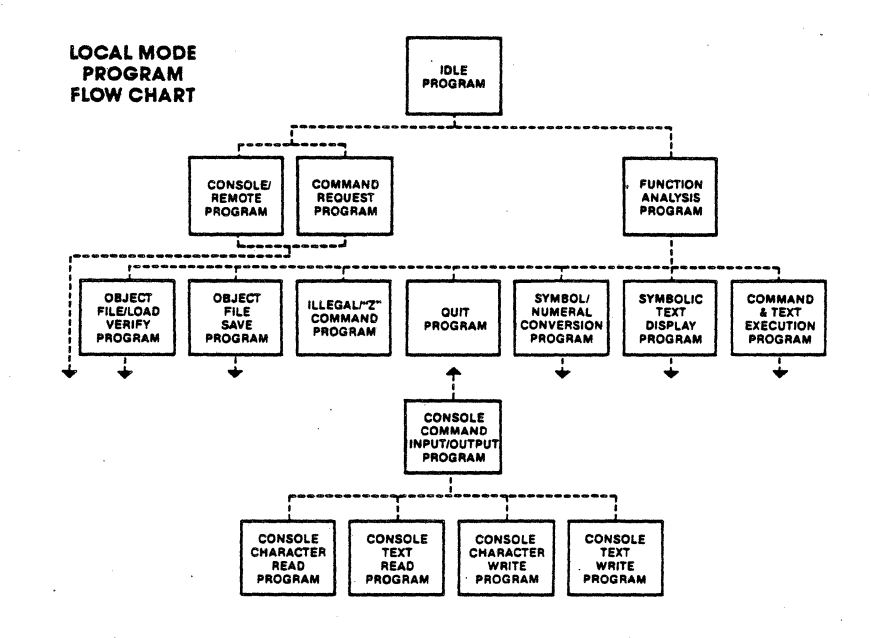

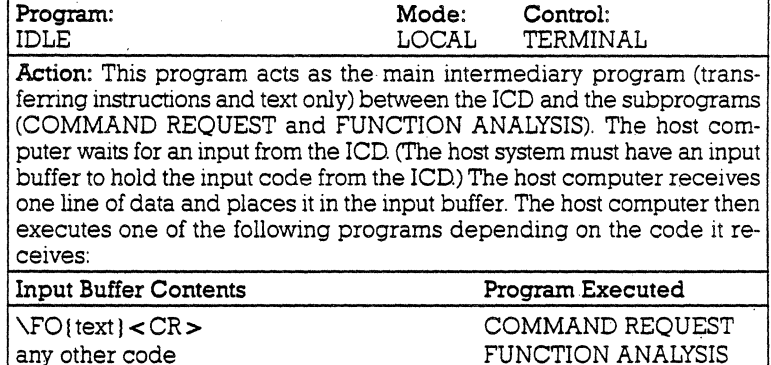

### **ZAX Corporation 4-24**   $\ddot{\phantom{0}}$

### **Section 4**

## **COMMUNICATION PROTOCOL**

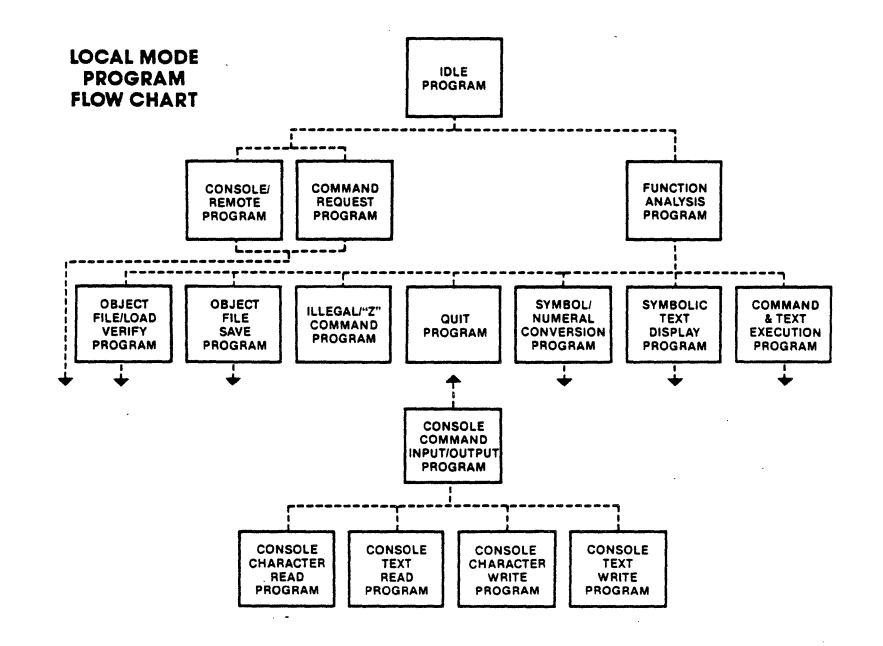

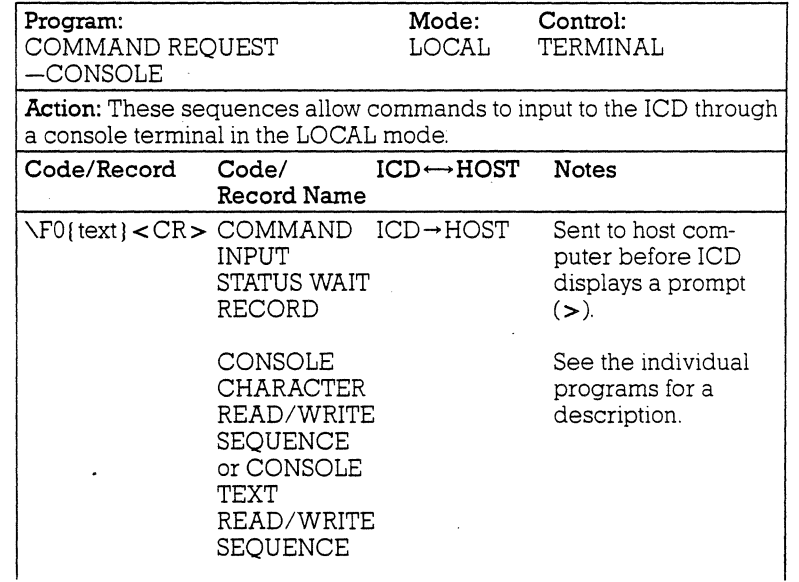

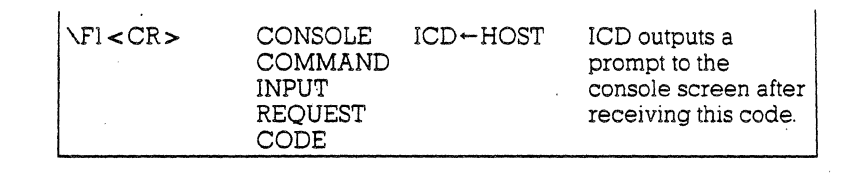

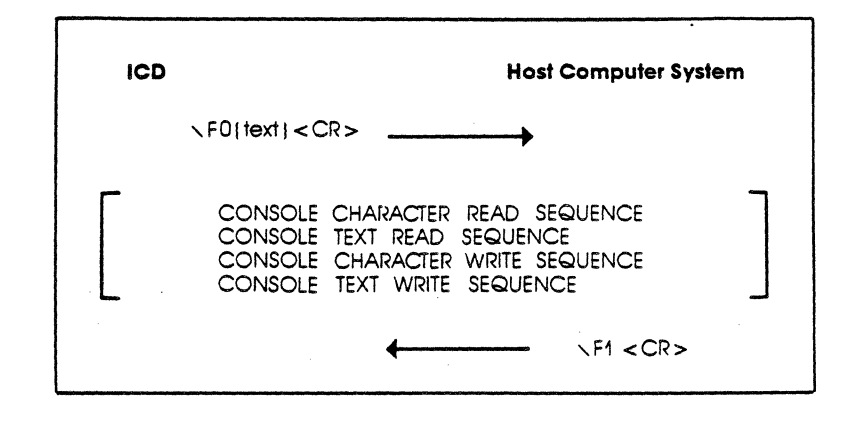

## **4-26 ZAX Corporation**

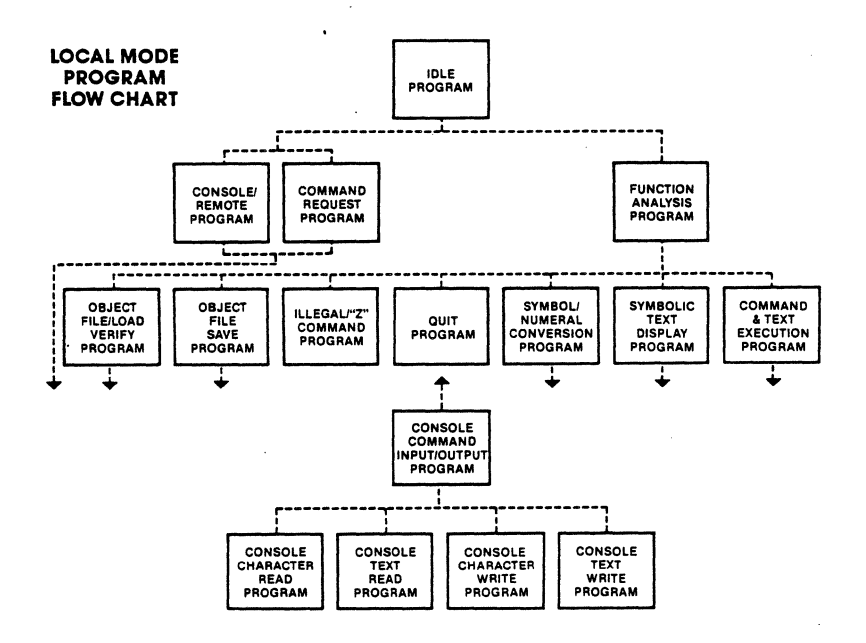

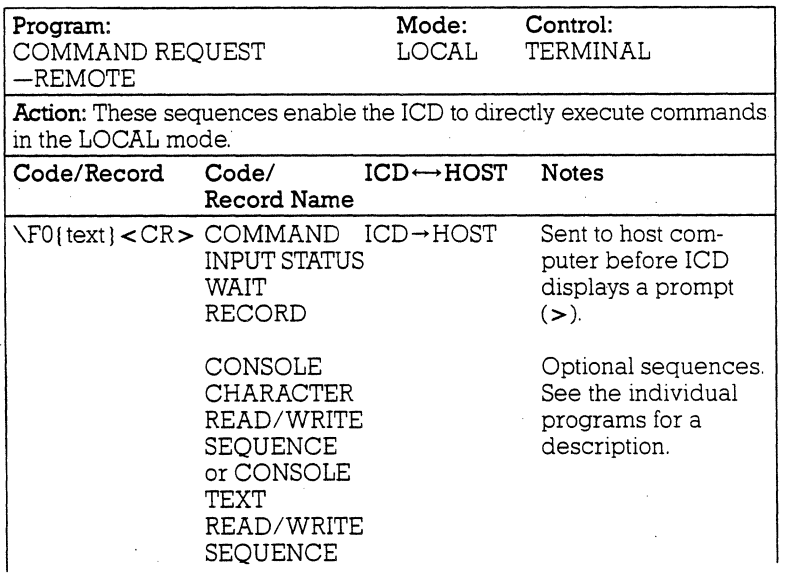

j,

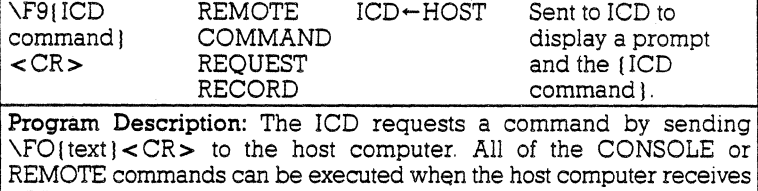

 $\left\{ \text{C}\right\}$  (text  $\left\{ <\text{CR}\right\}$  from the ICD. Additionally, any of the following four console input/output sequences can be executed: 1) CONSOLE CHAR-ACTER READ PROGRAM, 2) CONSOLE TEXT READ PROGRAM, 3) CONSOLE CHARACTER WRITE PROGRAM, and 4) CONSOLE TEXT WRITE PROGRAM.

If CONSOLE commands are used, the sequence ends with  $\Gamma$ l < CR >, and the host computer returns to the IDLE program. 1f REMOTE commands are used, the sequence ends with  $\Gamma 9$  (ICD command) <  $CR$ >, and the host computer returns to the IDLE program. .

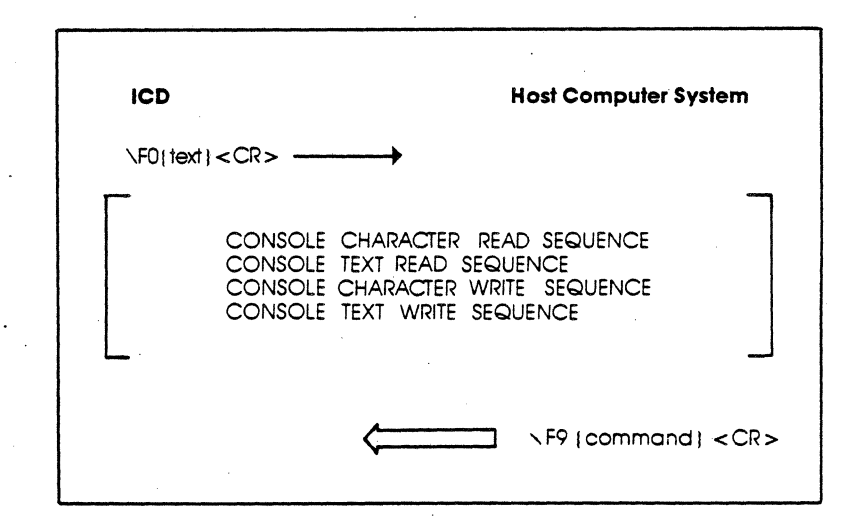

### **4-28 ZAX Corporation**

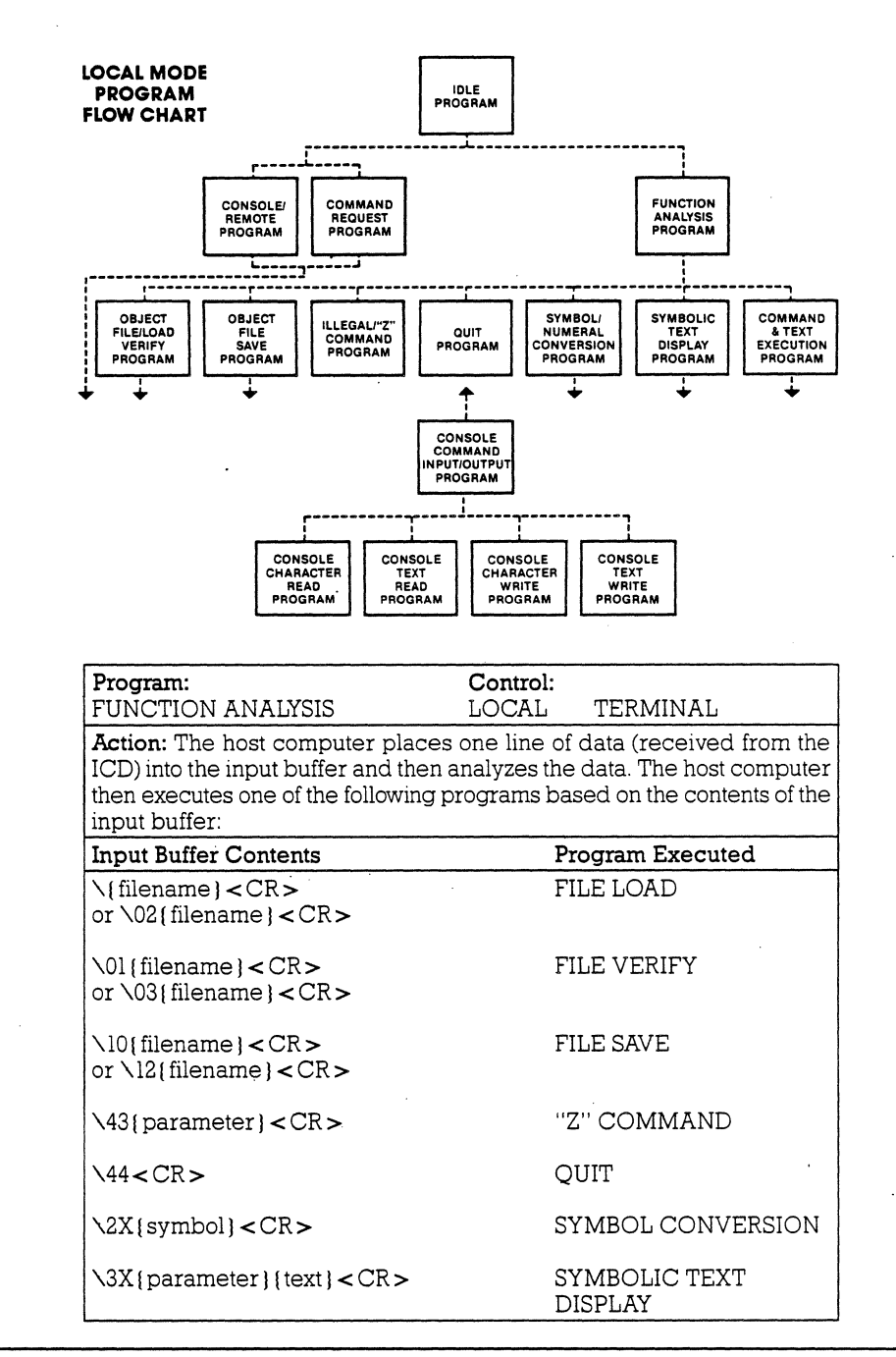

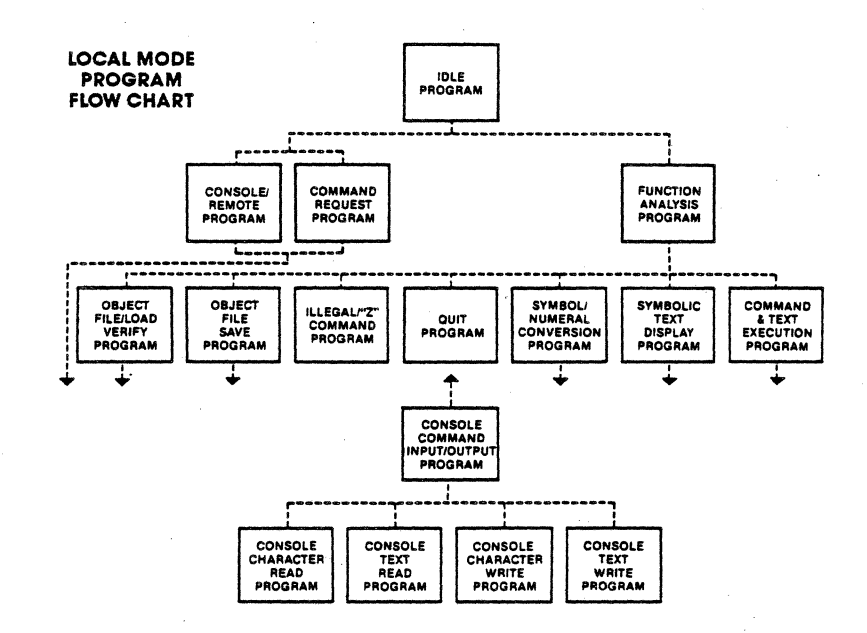

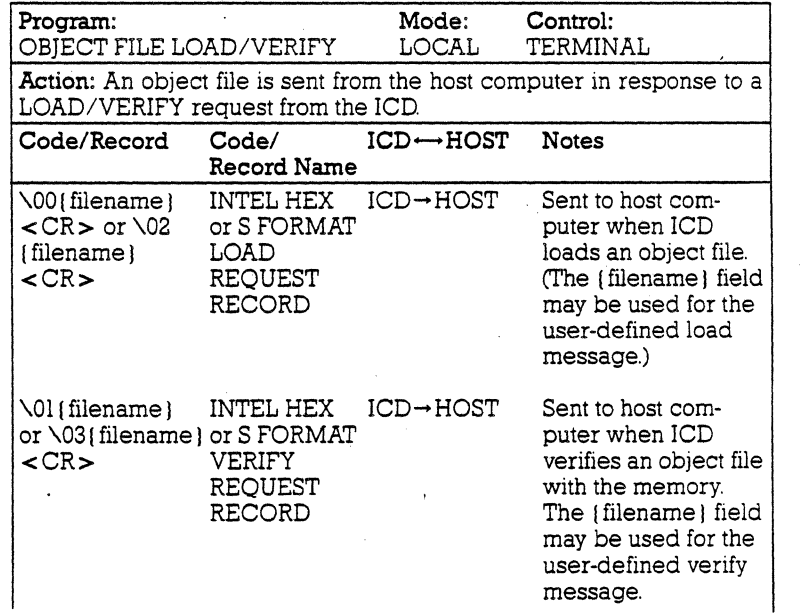

### **4-30 ZAX Corporation**

# **Section 4**

 $\mathbb{Z}^2$ 

# **COMMUNICATION PROTOCOL**

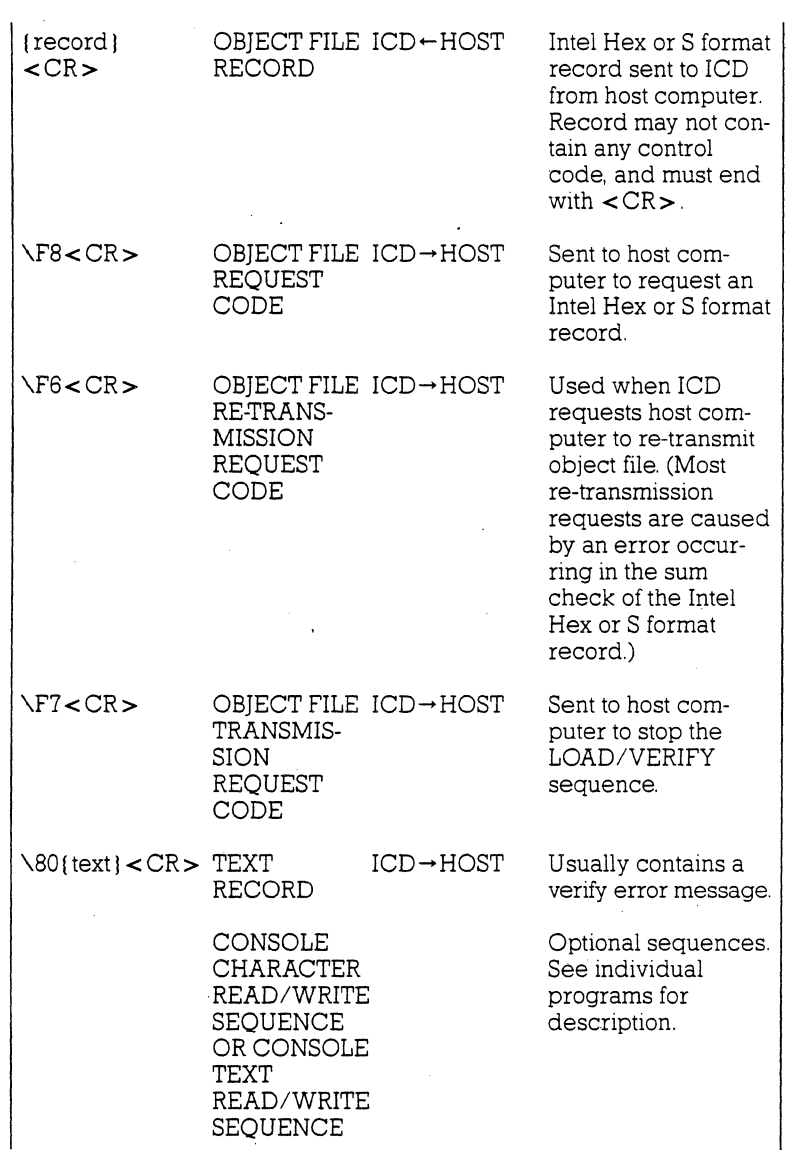

 $\mathcal{A}^{\mathcal{A}}$ 

### **COMMUNICATION PROTOCOL**

### $\Gamma < CR$  $\Gamma$ 7<CR> OBIECT FILE ICD-HOST LOAD/ VERIFY END CODE OBJECT FILE ICD-HOST LOAD/ VERIFY ABORT INDICATION CODE Sent to ICD (after closing the file) if the records are<br>exhausted. Sent to ICD when host computer aborts the Object Load/ Verify sequence. **Program Description:** The ICD sends  $\sqrt{OX}$  (filename  $\leq$  CR  $>$  too the host computer to load or verify a user program. The host computer opens the requested program file. reads the Intel Hex or S format records from the file, and acts on the following: a) If an error occurs when reading the file, the host computer sends *\F1* < CR> to the lCD, and returns to the IDLE program. b) If no error occurs, the host computer sends the Intel Hex or S format record to the ICD and thenwaits for \FS < CR > from the ICD If the host computer receives \FS< CR >. it reads the Intel Hex or S format record. If the code is  $\Gamma Z < C R$ , the host computer sends  $\Gamma$ 8 <  $C R$  > after closing the file. and then returns to the IDLE program. If the code is  $\sqrt{F6}$  < CR >, the host computer waits for  $\sqrt{F8}$  < CR >, after re-transmitting the Intel Hex or S format record to the ICD

c) If there is no record to send when \FS< CR > is received from the ICD, the host computer closes the file, sends  $\Gamma < CR$  to the ICD, and then returns to the IDLE program.

### **4-32 ZAX Corporation**

### **Section 4**

### **COMMUNICATION PROTOCOL**

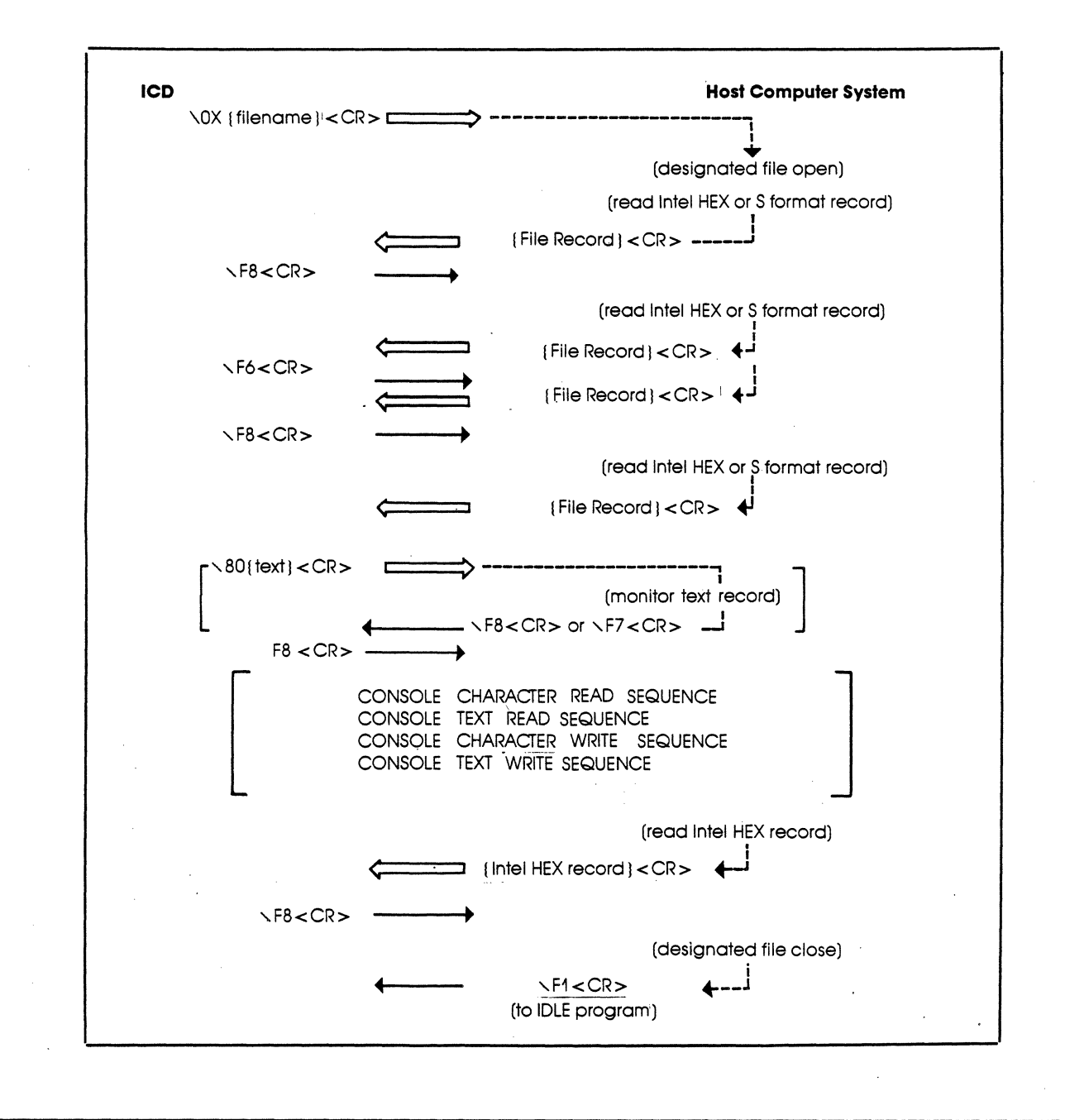

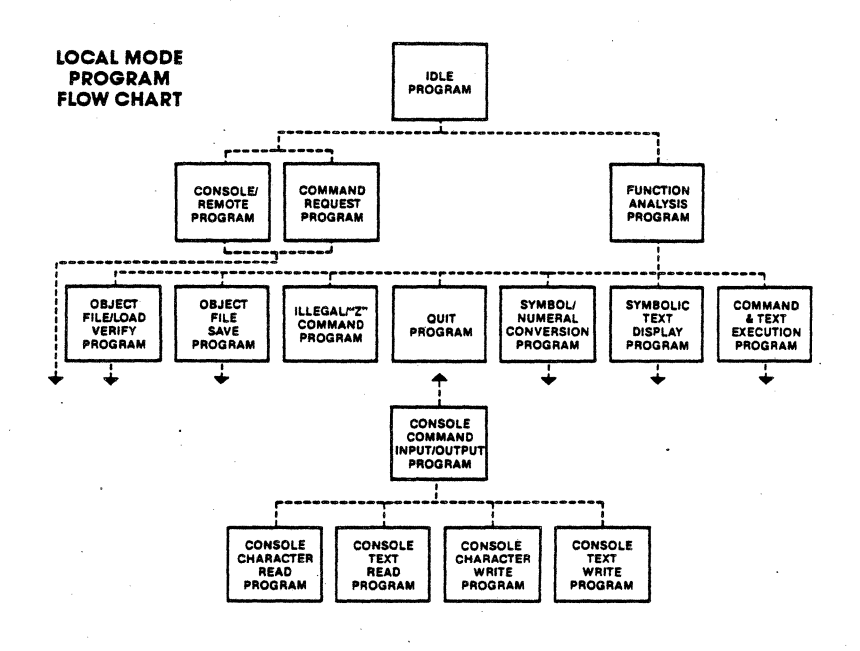

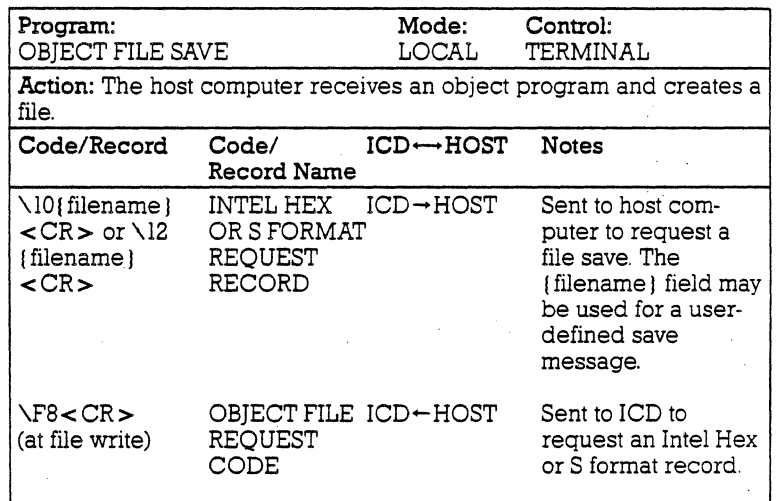

### **4-34 ZAX Corporation**

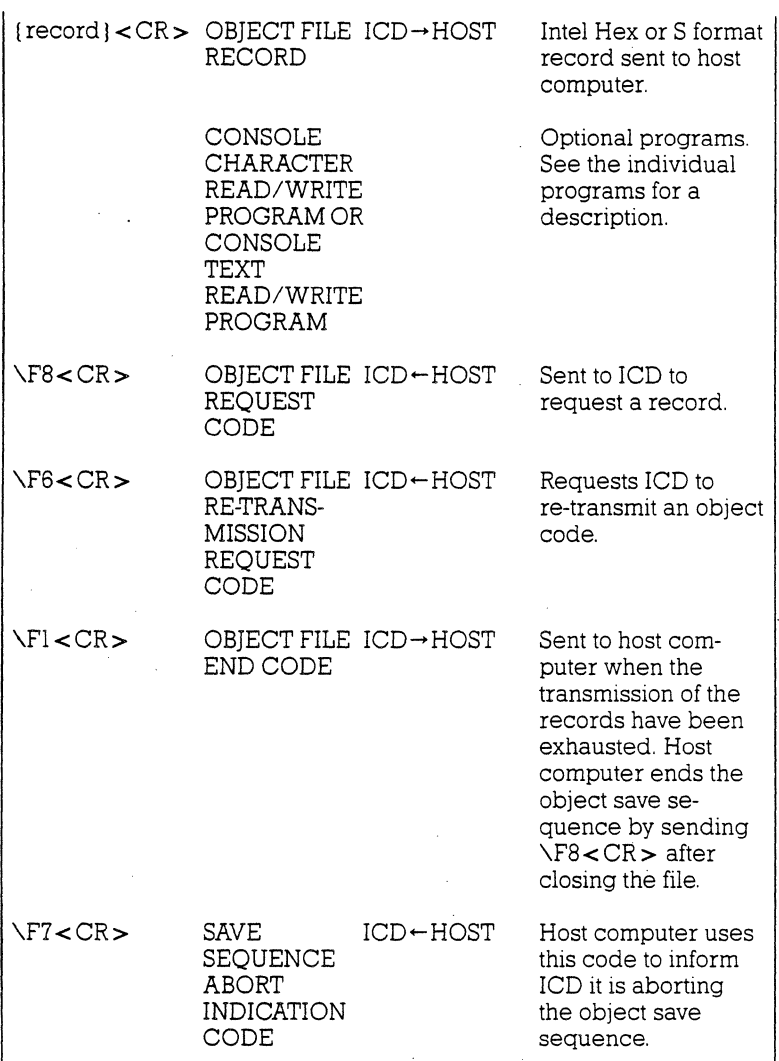

 $\ddot{\phantom{a}}$ 

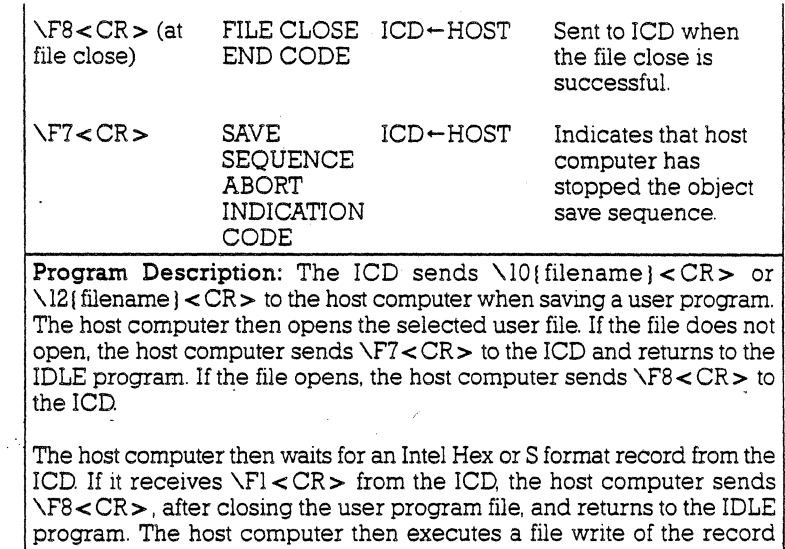

received from the ICD. If an error occurs during the file write operation, the host computer closes the user program, sends  $\Gamma$  < CR > to the ICD,

If an error occurs in a sum check, the host computer sends \F6 < CR > and waits for the Intel Hex or S format record from the ICD. The host computer then waits for the next Intel Hex or S format record (sending

\F8< CR > to the lCD) if no error occurs during the file write.

and returns to the IDLE program.

## **4-36 ZAX Corporation**

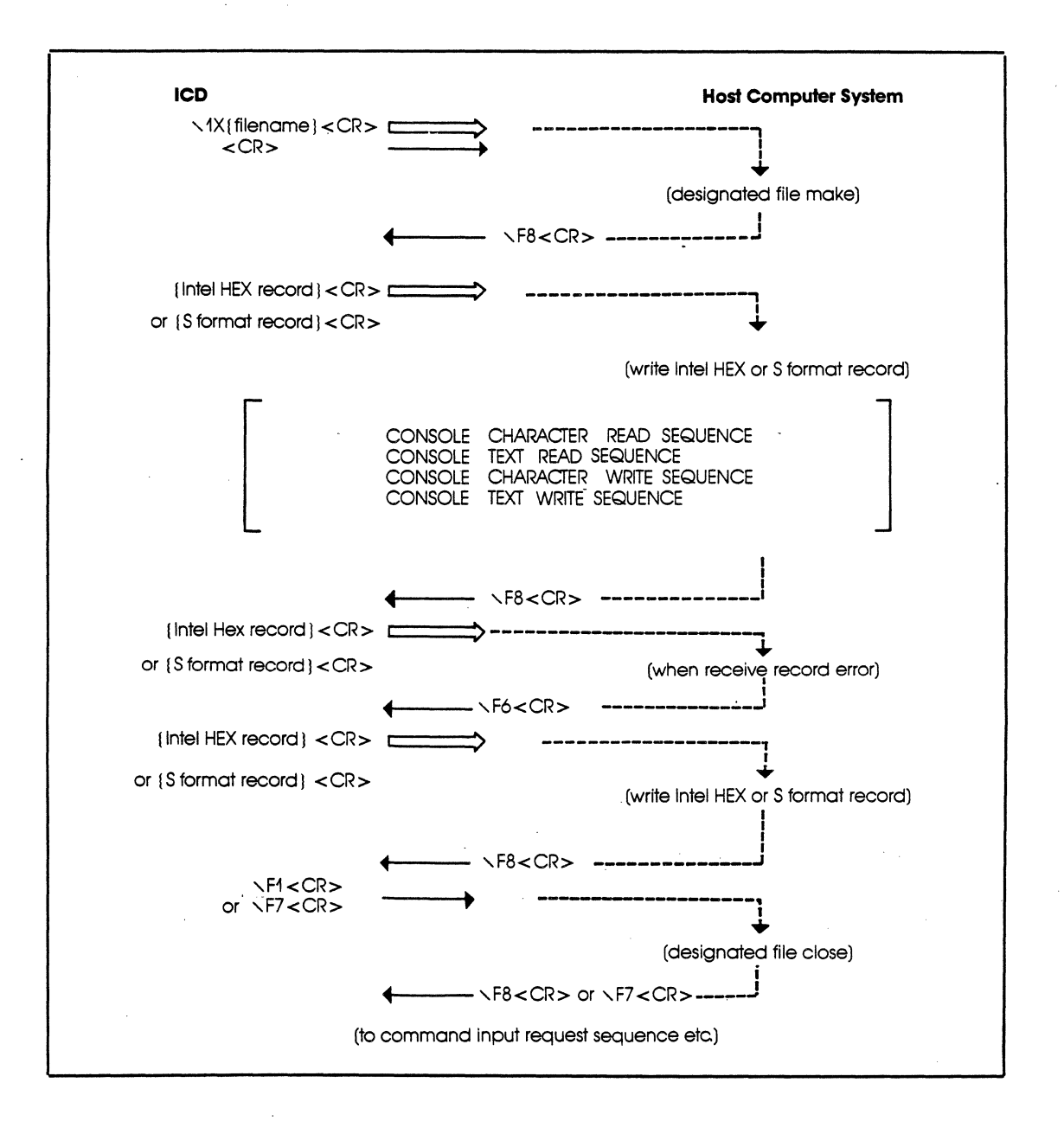

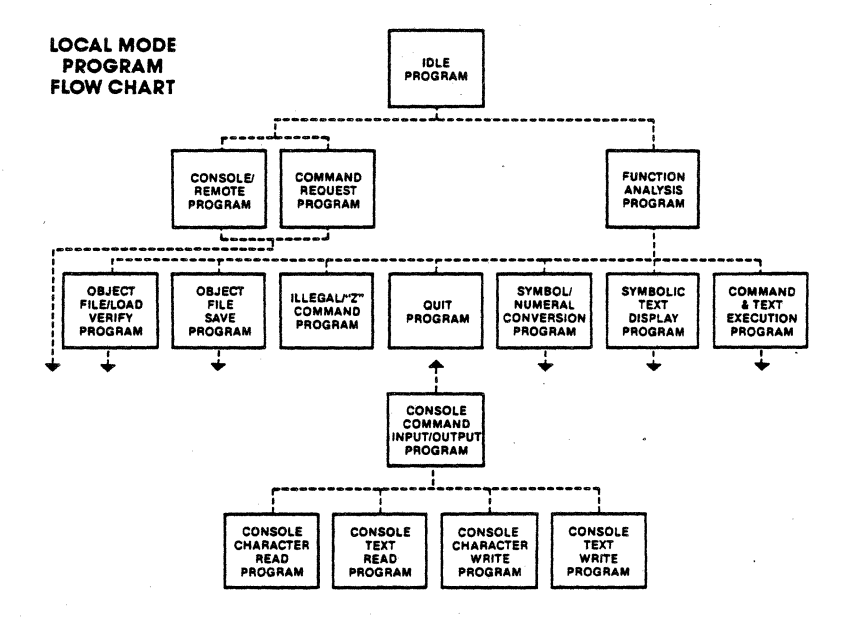

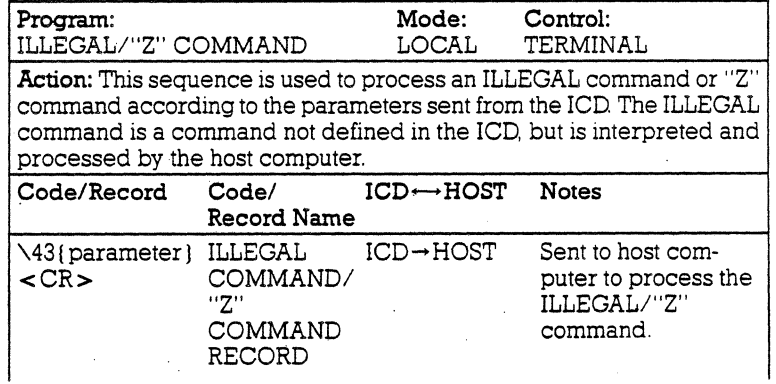

### **4-38 ZAX Corporation**

### **Section 4**

## **COMMUNICATION PROTOCOL**

 $\Gamma$ 8<CR>  $\Gamma$  < CR > ILLEGAL ICD-HOST Sent to ICD when<br>COMMAND/ the ILLEGAL/"Z" COMMAND/ the ILLEGAL/"Z"<br>"Z" command has been COMMAND NORMAL END CODE command has been processed successfully. ILLEGAL ICD-HOST Sent to ICD when<br>COMMAND/ the ILLEGAL/"Z" COMMAND/<br>"Z" the ILLEGAL/"Z"<br>"Z" command has not COMMAND ABNORMAL END CODE command has not been processed successfully. **Program Description:** The ICD sends \43 { parameter **]** < CR > (and the specified "Z" command) to the host computer. The host computer then performs the specified "Z" command and acts on the following: a) If an error is contained in the "Z" command specification, the host computer sends \F7<CR> to the lCD and then returns to the IDLE program.

b) If no error is detected, the host computer sends \F8<CR> to the lCD and then returns to the IDLE program.

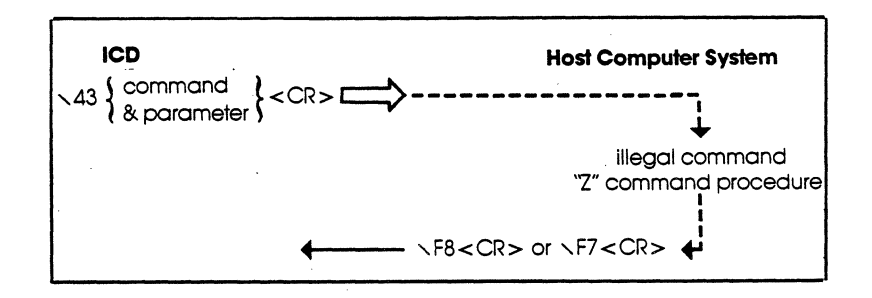

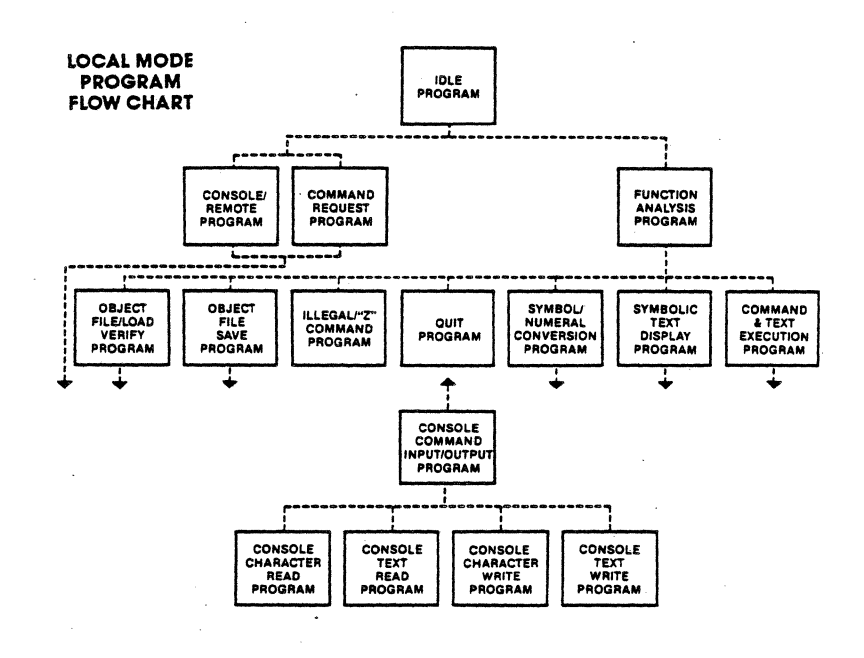

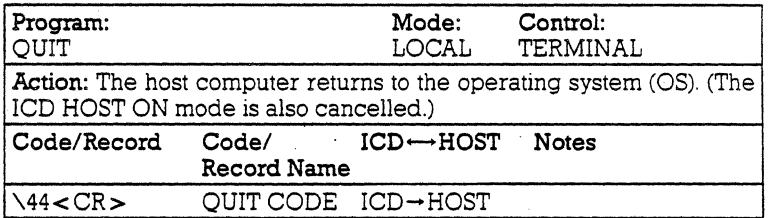

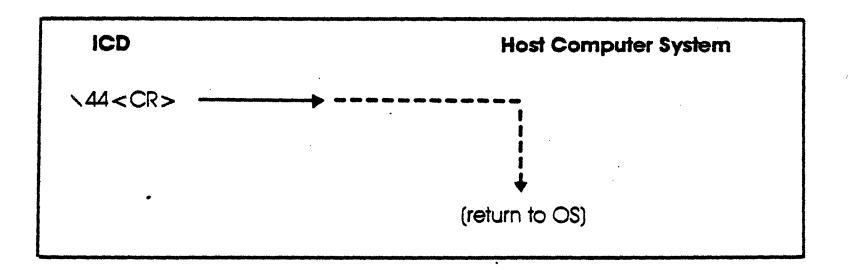

### **4-40 ZAX Corporation**

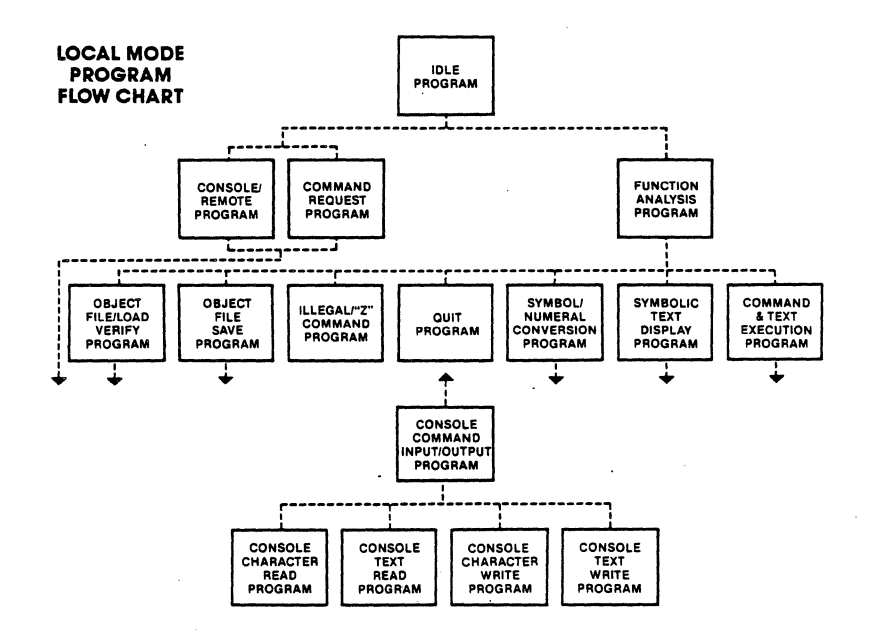

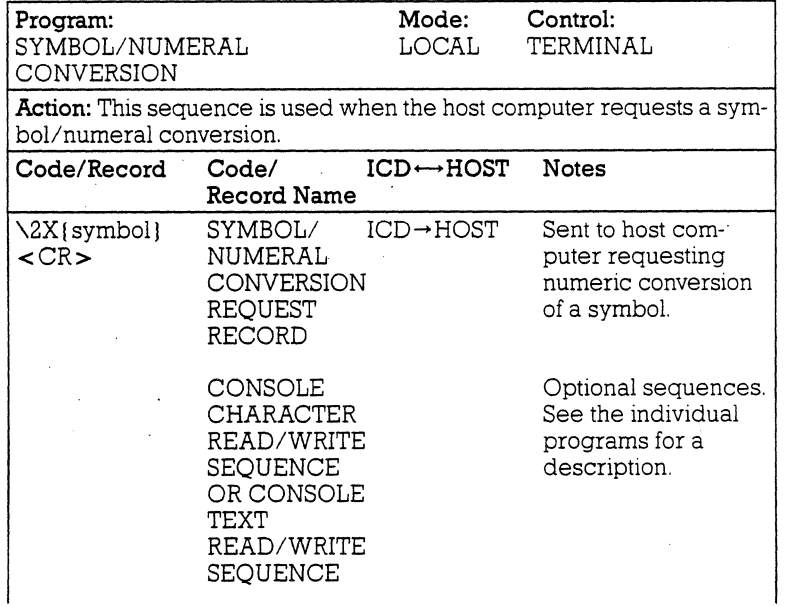

## **Section 4**

# **COMMUNICATION PROTOCOL**

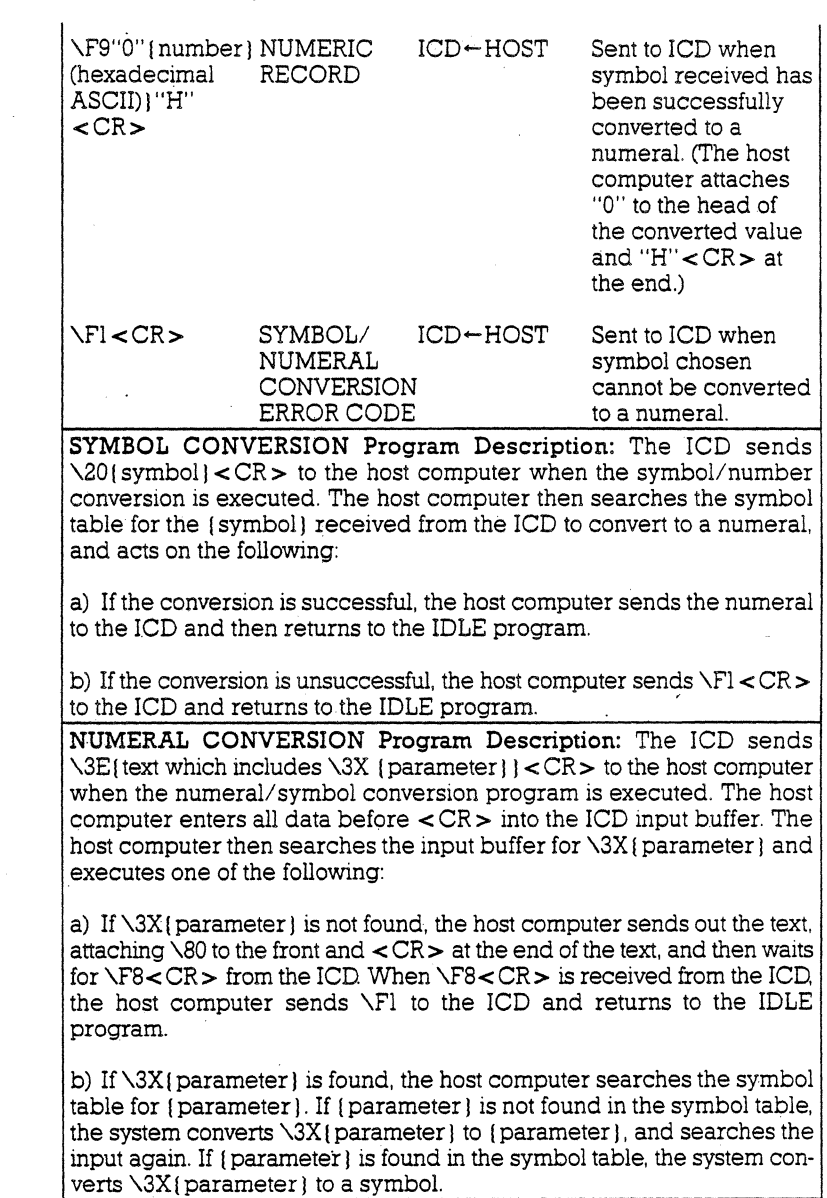

# **4-42 ZAX Corporation**

 $\sim$ 

### **Section 4 COMMUNICATION PROTOCOL**

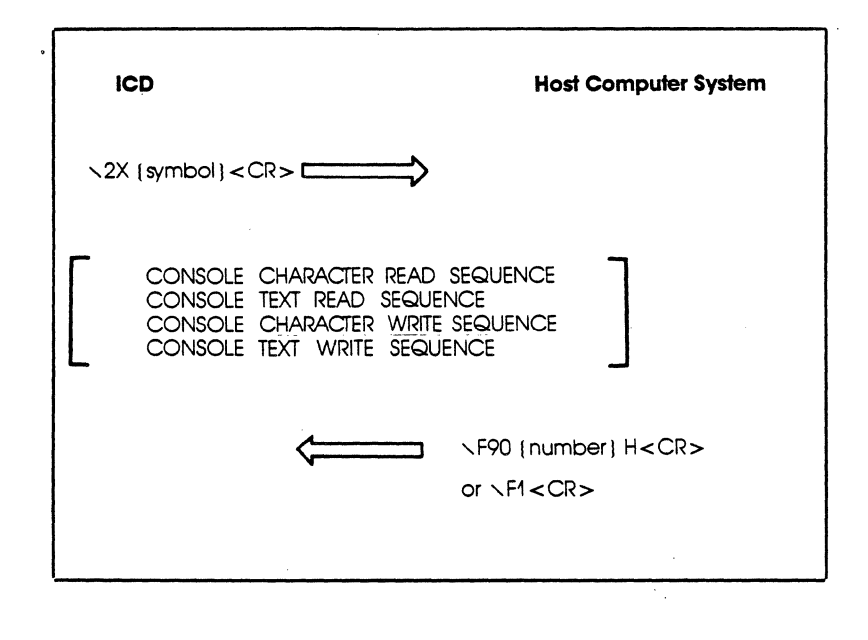

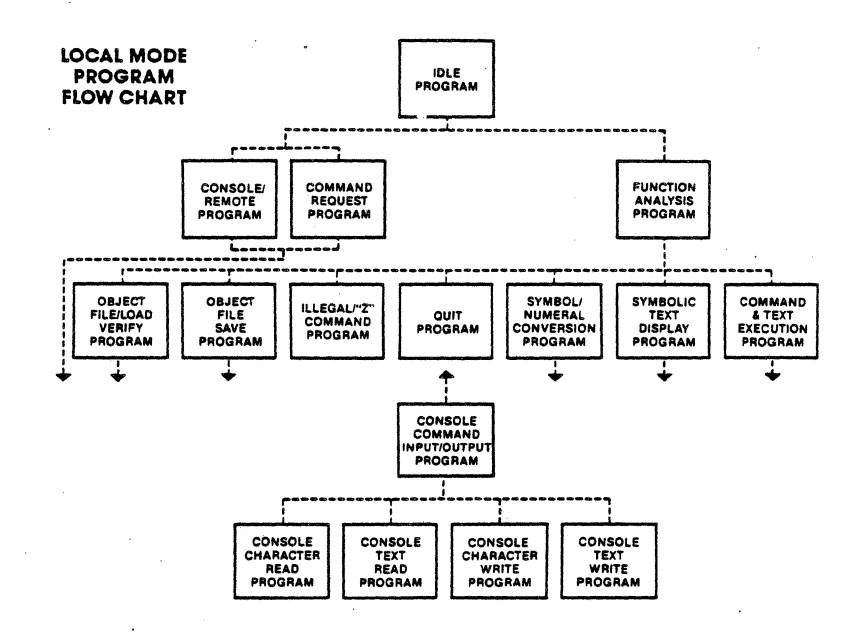

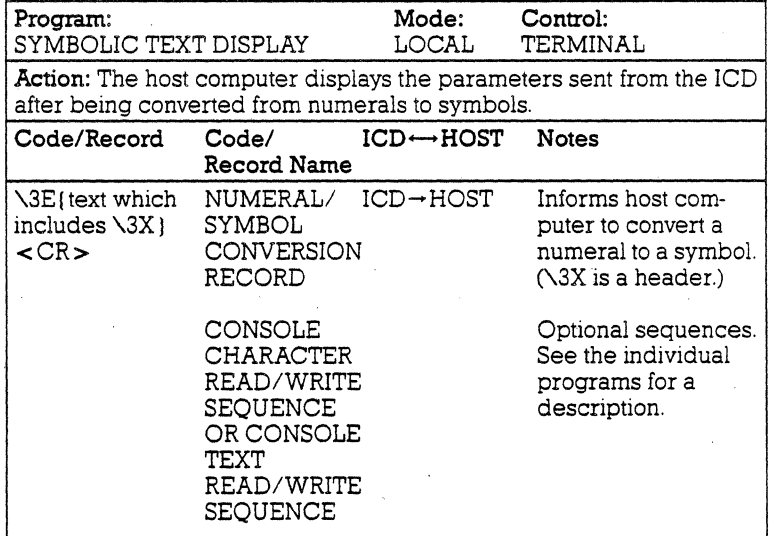

### **4-44 ZAX Corporation**

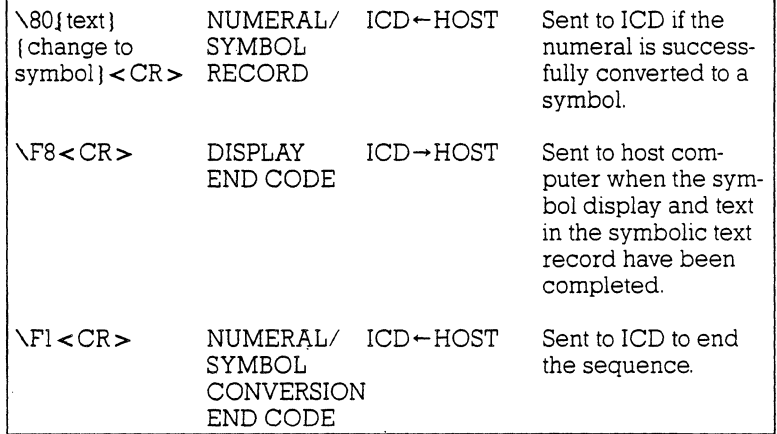

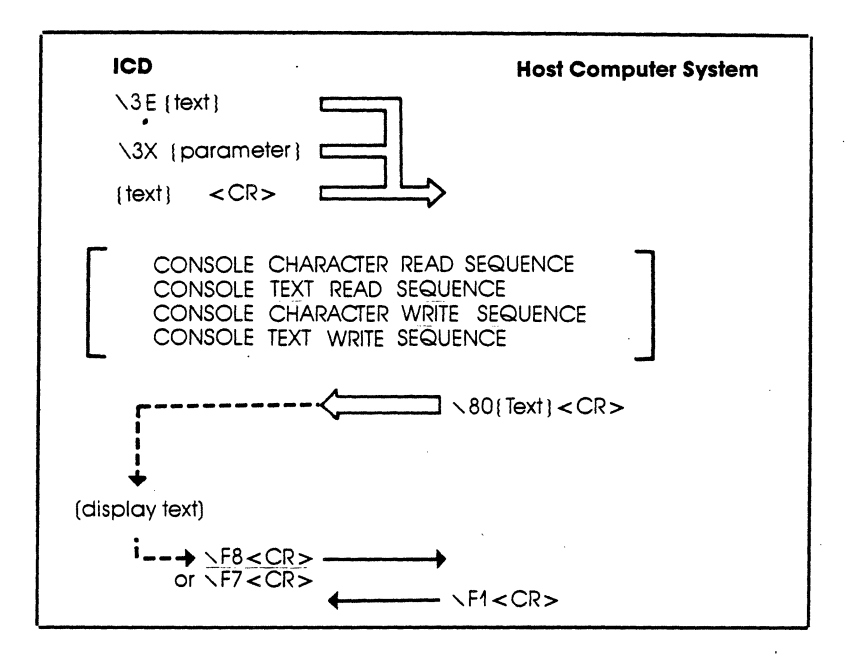

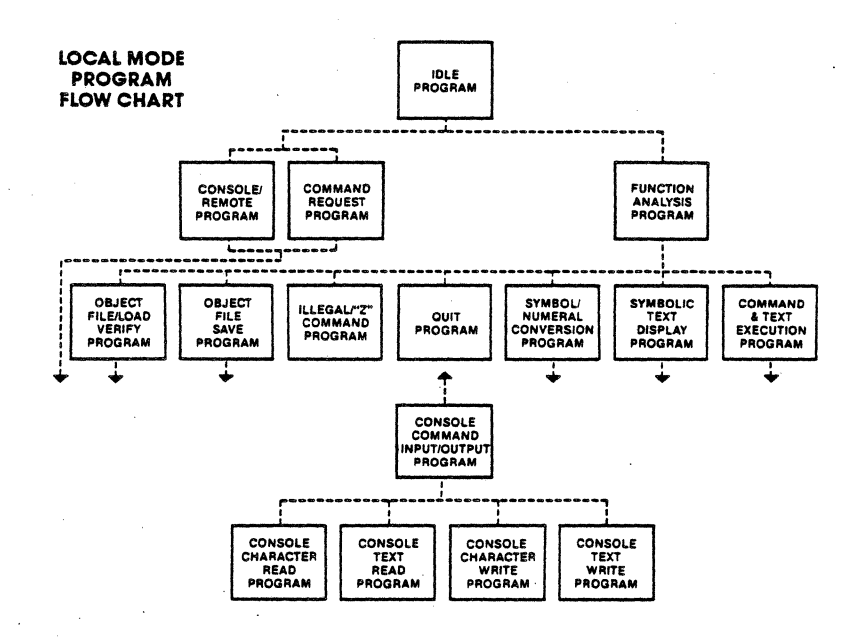

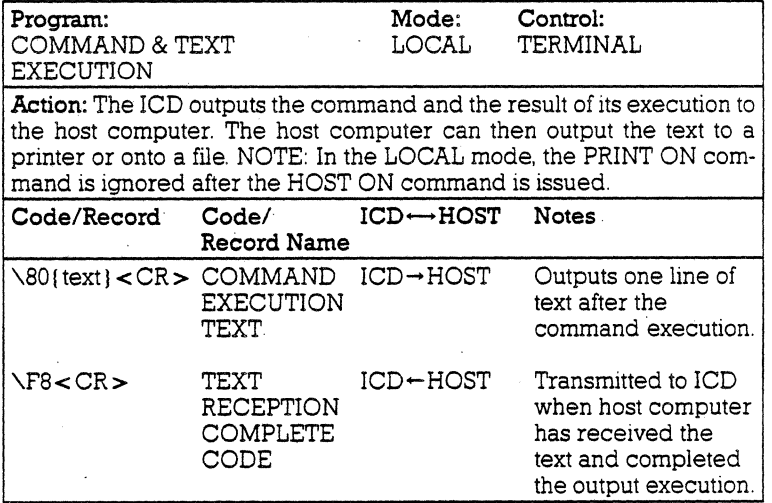

### **4-46 ZAX Corporation**

 $\ddot{\phantom{0}}$ 

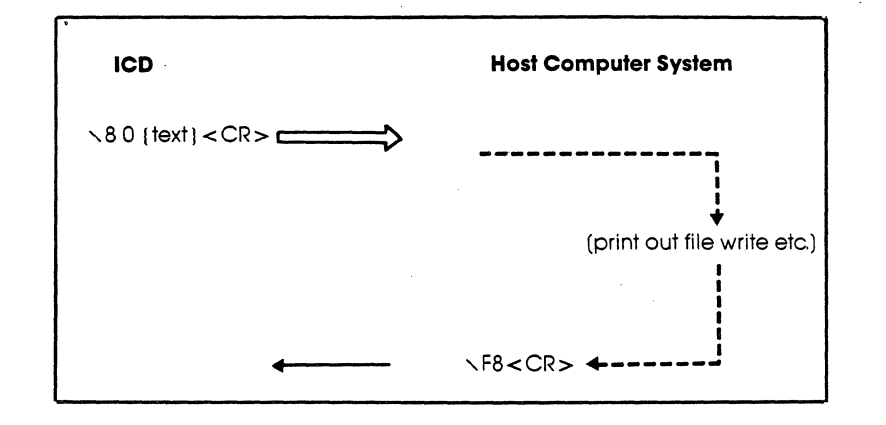

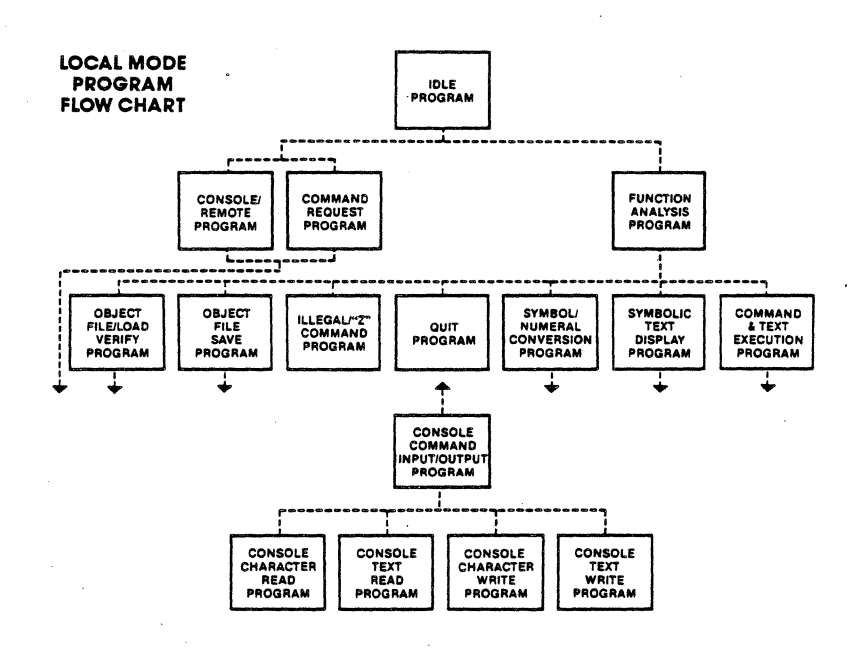

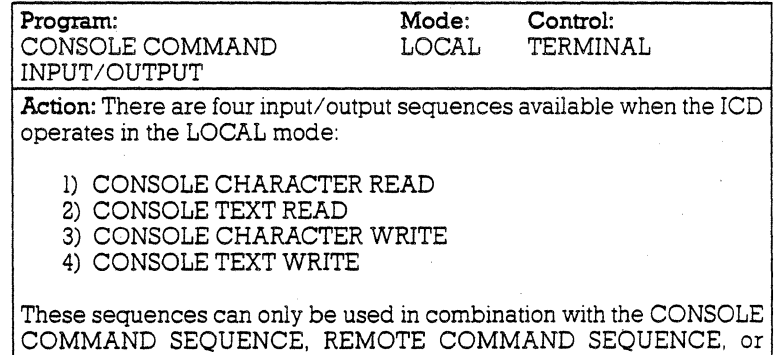

OBJECT FILE SAVE SEQUENCE.

### **4-48 ZAX Corporation**

 $\alpha$ 

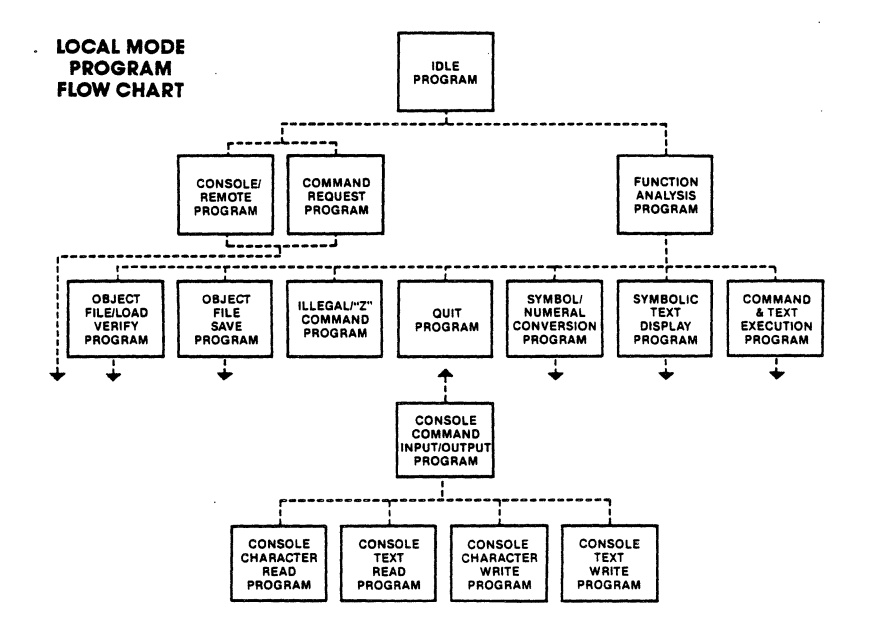

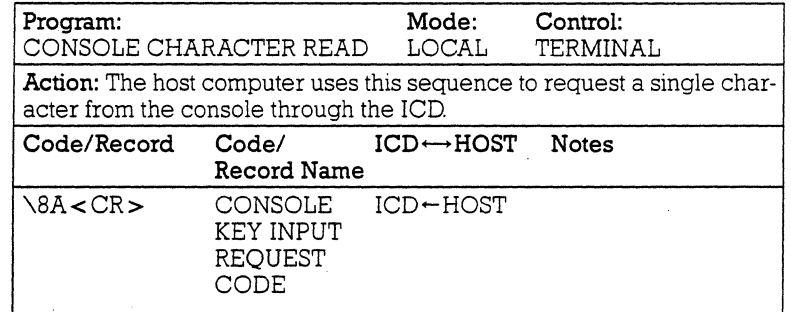

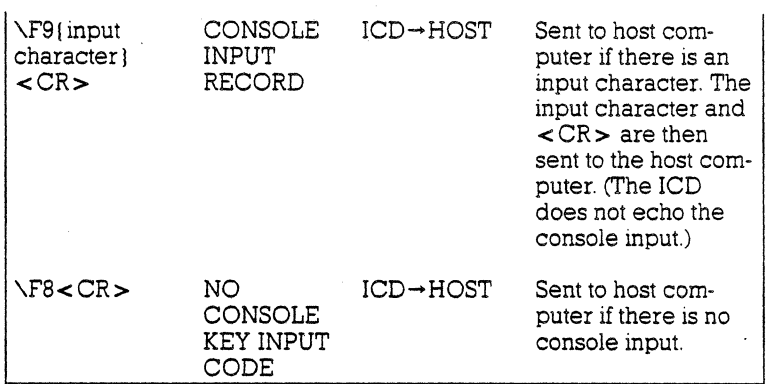

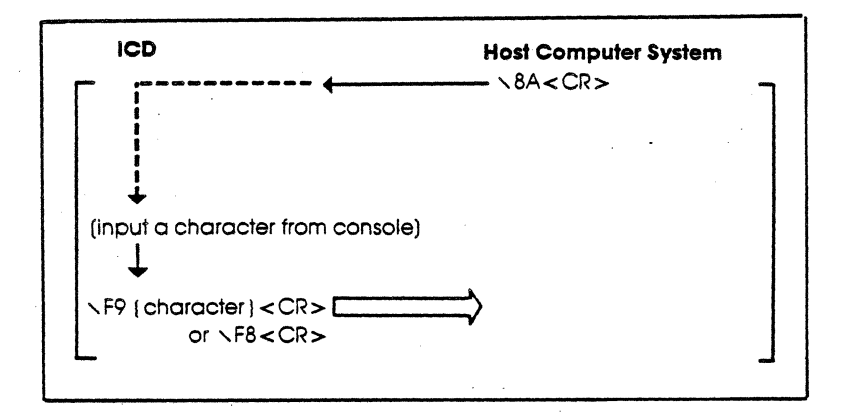

# **4-50 . ZAX Corporation**

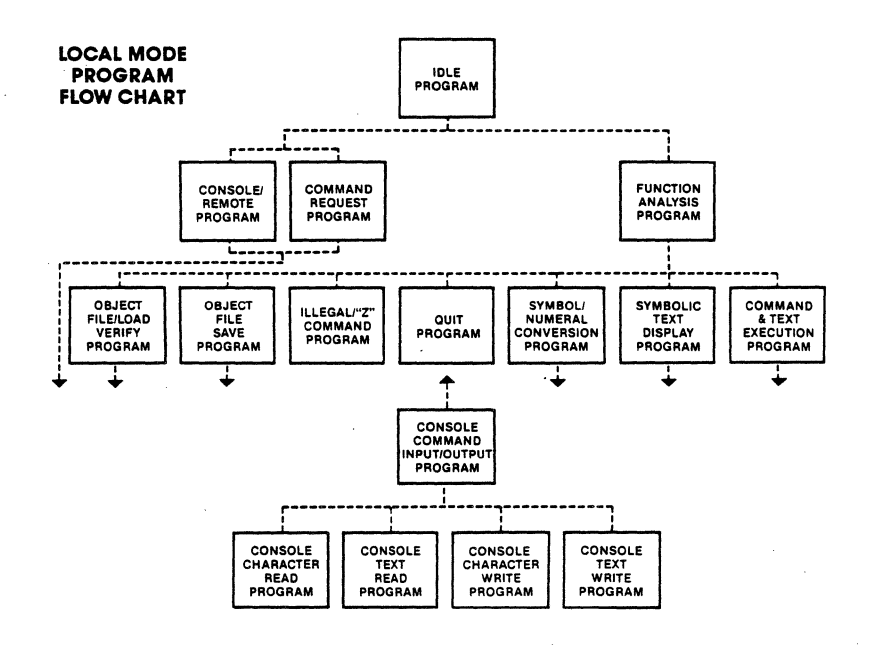

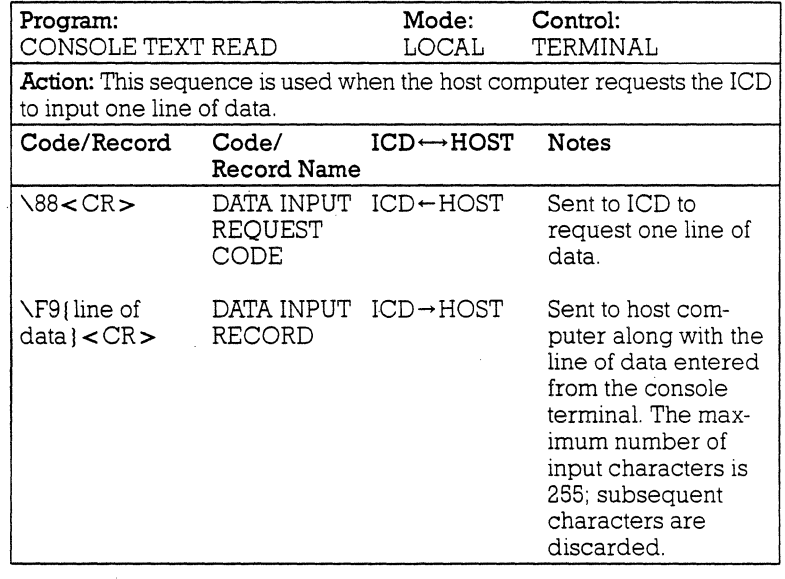

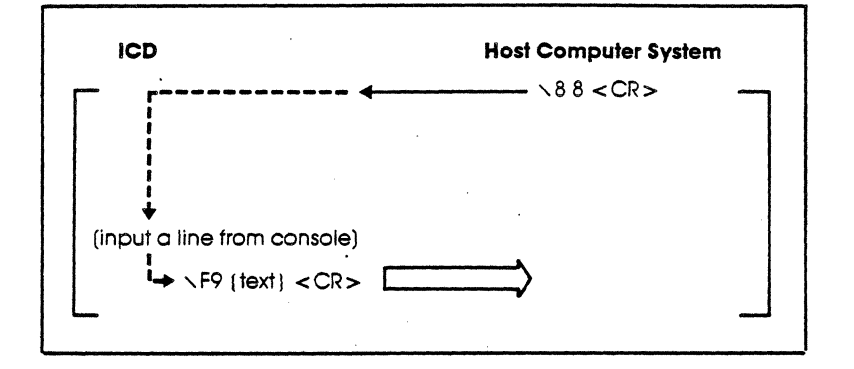

**• 4-52 lAX Corporation**
## **COMMUNICATION PROTOCOL**

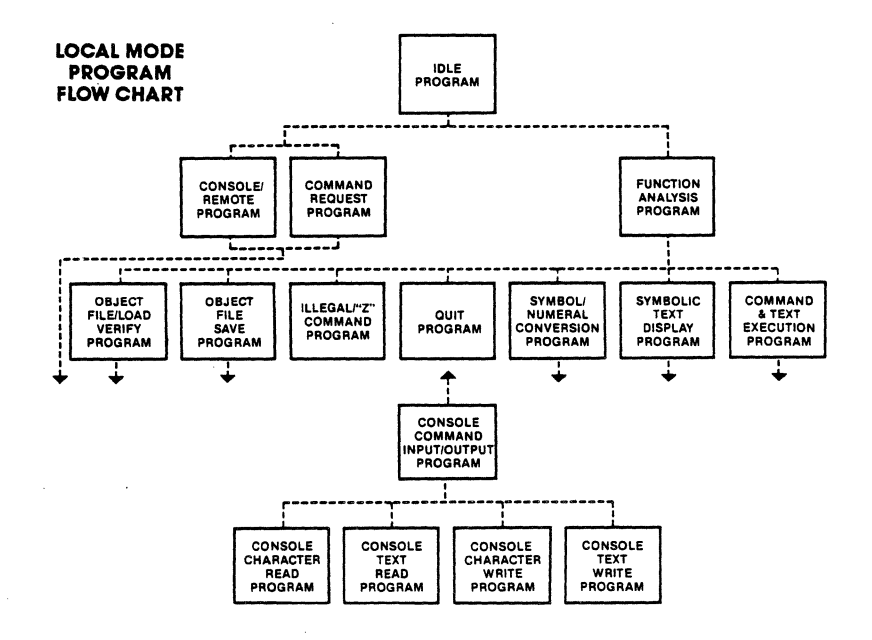

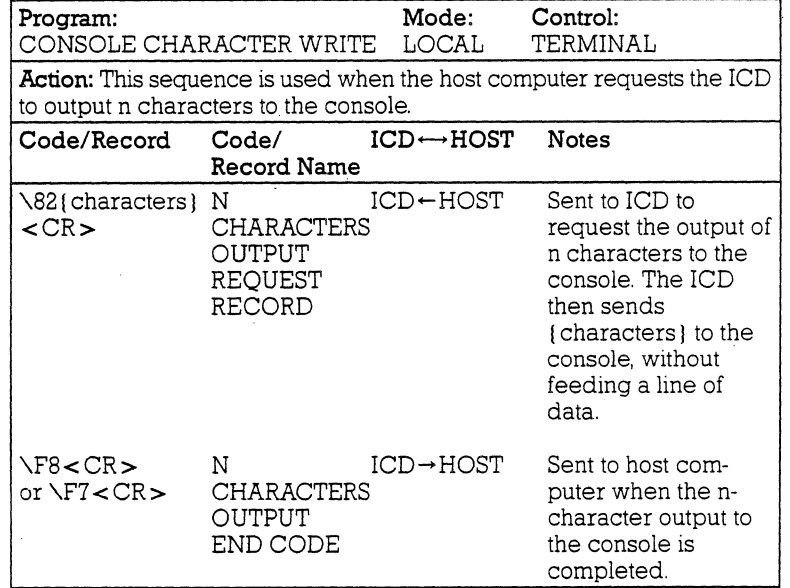

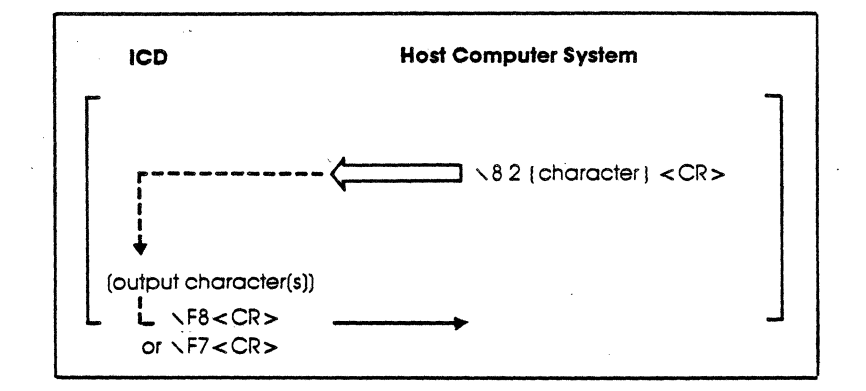

# **4-54 ZAX Corporation**

 $\mathcal{L}_{\mathcal{A}}$ 

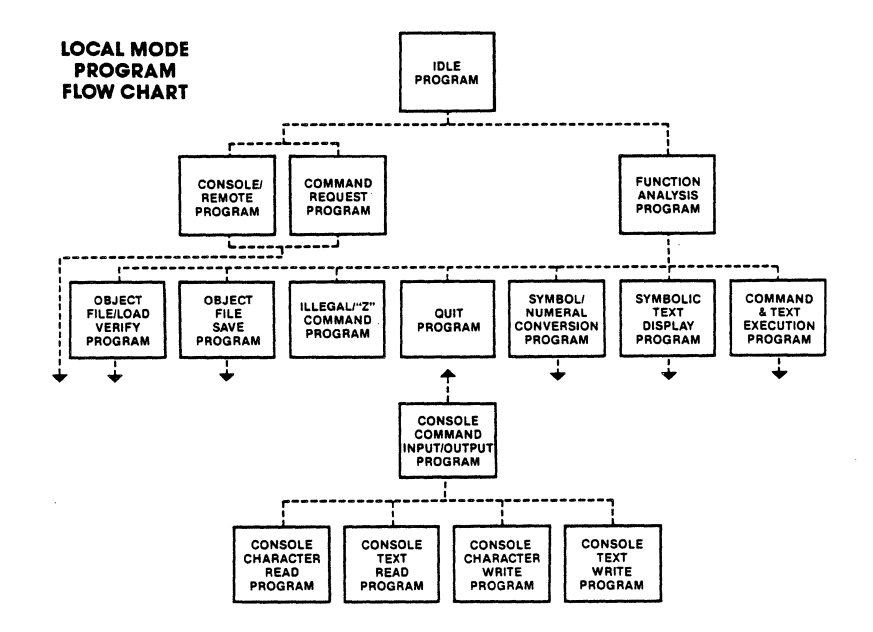

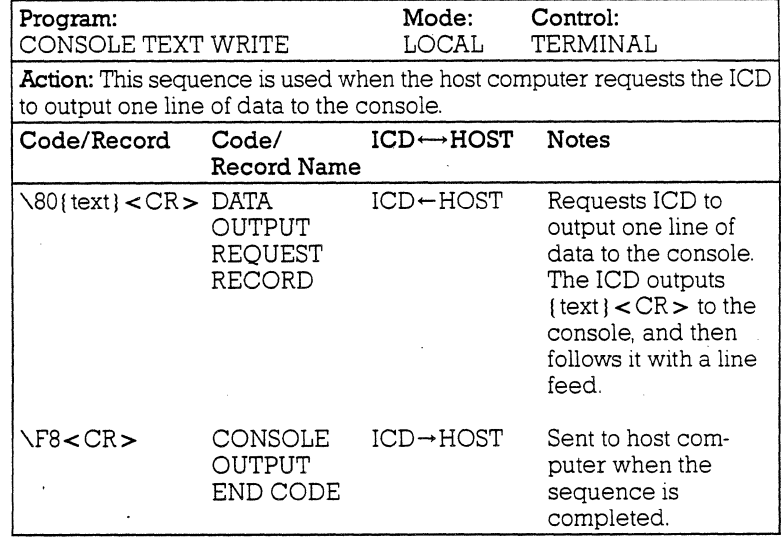

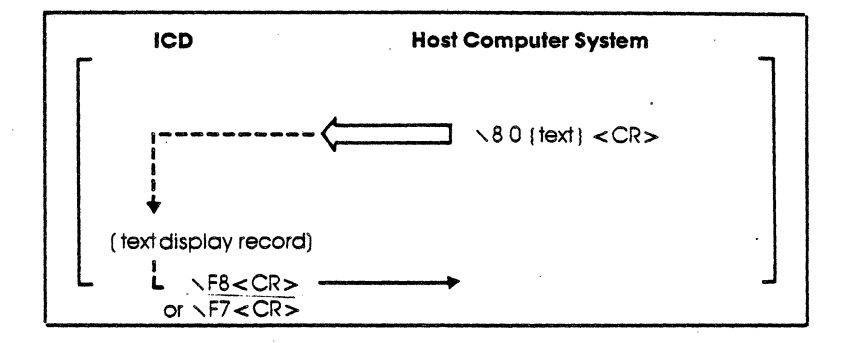

**4-56 ZAX Corporation** 

# **COMMUNICATION PROTOCOL**

### **NUMBER CONVERSION CODES**

**ICD278jZ80** 

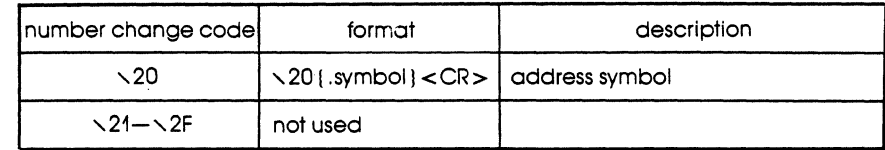

### **NUMBER CONVERSION CODES ICD278jl8085**

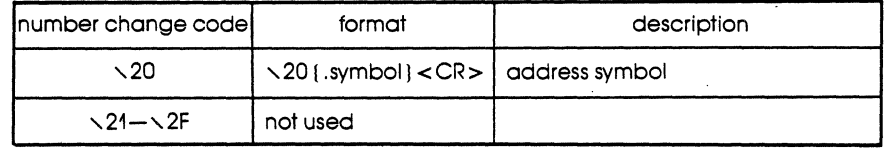

### **NUMBER CONVERSION CODES ICD178ji8086, 18088**

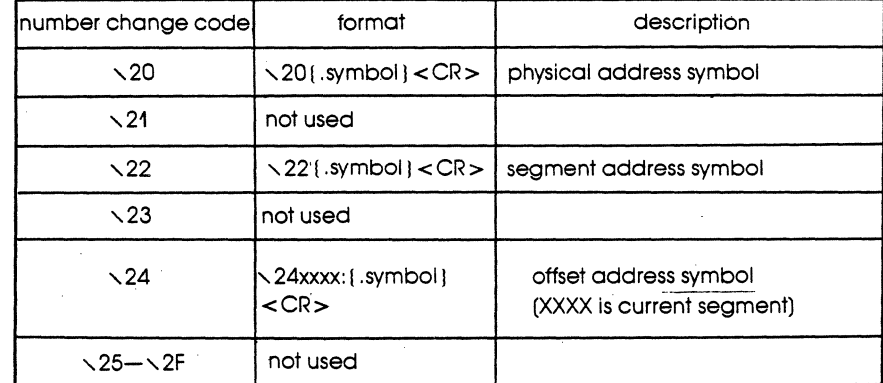

### **NUMBER CONVERSION CODES ICD178jl8048**

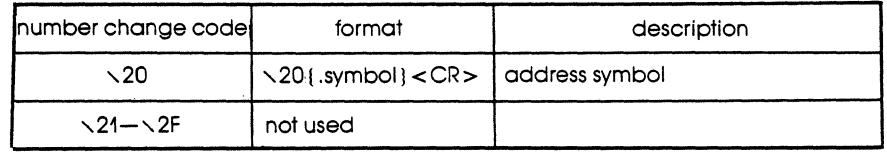

### **NUMBER CONVERSION CODES ICD178/6800, 68010, 68008**

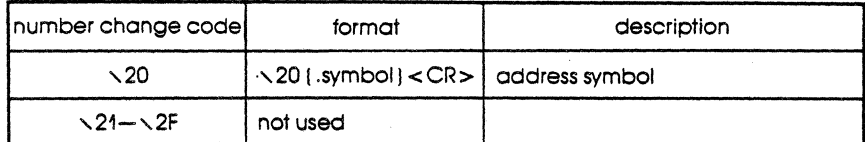

 $\ddot{\phantom{a}}$ 

### **SYMBOL CONVERSION CODES ICD278/Z80**

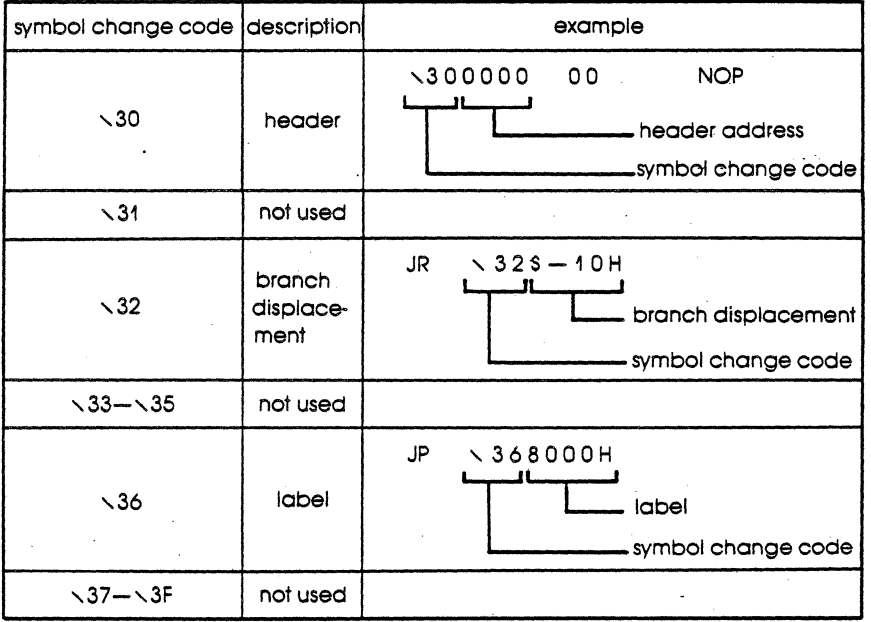

# **4-58 ZAX Corporation**

**Section 4** 

# **COMMUNICATION PROTOCOL**

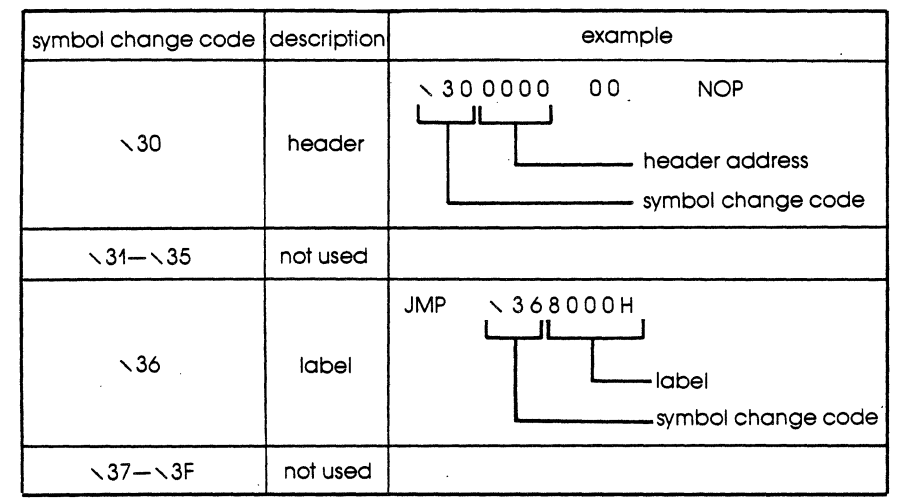

**SYMBOL CONVERSION CODES ICD278/18085** 

## **COMMUNICATION PROTOCOL**

### **SYMBOL CONVERSION CODES ICD178/18086, 18088, 180186,180188**

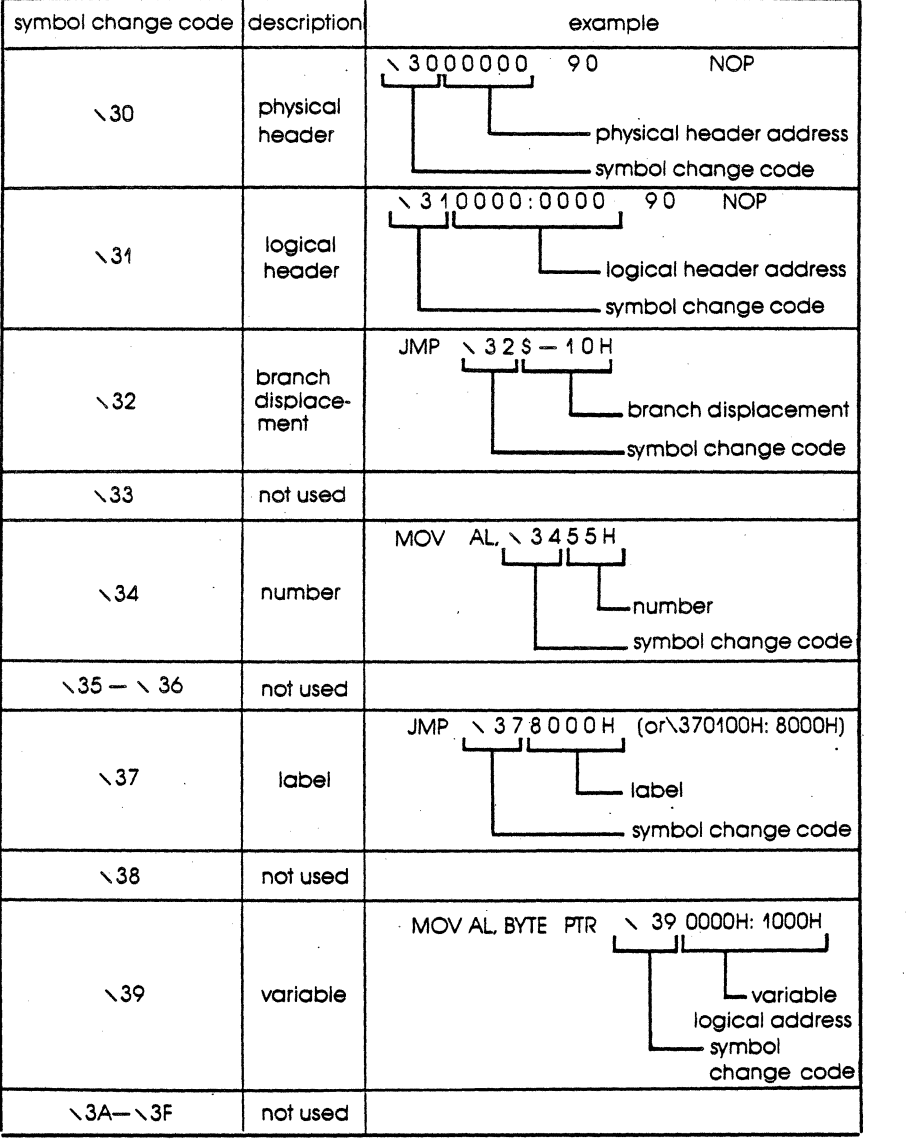

**4-60 ZAX Corporation** 

 $\bar{z}$ 

# **COMMUNICATION PROTOCOL**

### **SYMBOL CONVERSION CODES ICD178/i8048**

 $\mathcal{L}$ 

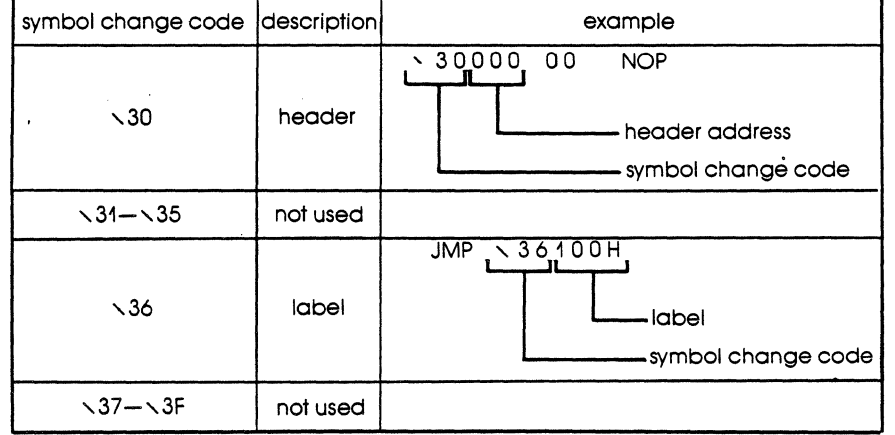

### **SYMBOL CONVERSION CODES ICD178/68000, 68010, 68008**

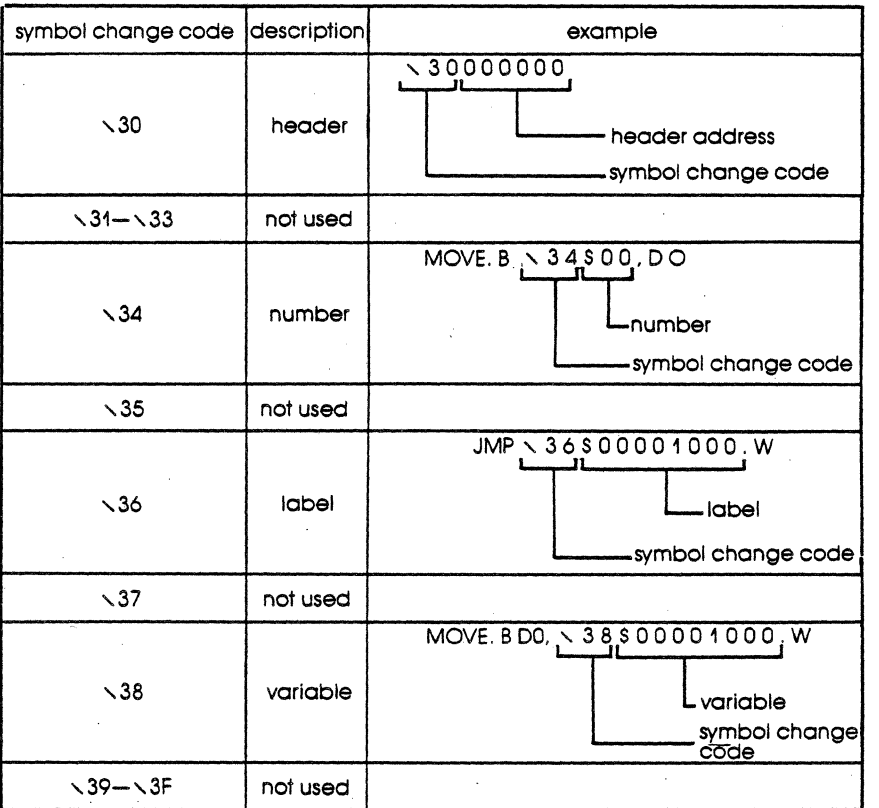

# **4-62 ZAX Corporation**

**Section 4** 

## **Section 4 COMMUNICATION PROTOCOL**

**INTEL HEX OBJECT FORMAT:** All object files are represented by ASCII codes. This example shows one byte of data being converted to an ASCII hexadecimal number ("0" $-$ "9" and "A" $-$ "F") of two digits:

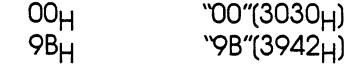

An object file is divided into units of records which include four types:

(1) Data Record

(2) End of File Record

(3) Extended Address Record

(4) Start Address Record

ICD/Z80, ICD/i8085, and ICD/8048 use Data and End Record only.

One record is formatted as shown below:

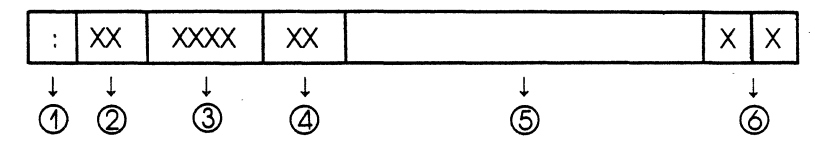

### CD Record mark

":" **(3AH)** 

Shows the beginning of an Intel Hex object record. The information preceding this mark is treated as a comment.

### ~ Load address

"00"<sup>-"</sup>FF" (3030<sub>H</sub>-4646<sub>H</sub>)

Shows the number of data bytes contained in field  $\textcircled{\small{5}}$ .

@ Code address

"0000"<sup>-"</sup>FFFF" (30303030<sub>H</sub>-46464646<sub>H</sub>)

Shows the location address where a program or data is intended to be loaded. Normally contains "0000" as a dummy record.

### **ICD-27a for zao**

@ Record type Shows type of record: ''00'' (3030H) Data record  $"01"$  (3031 $\mu$ ) End of File record

### @Data

Contains data bytes equal to the record length. (This field void if the record length is "00.")

### @CheckSum .

2's complement of the value (one byte: carry ignored) of the total starting with the record length and the last data. *NOTE:*  Addition is made after the ASCII hexadecimal number of two digits has been converted to a i-byte binary number.

### Example:

:02000oo20100FB :20000000081000D00525A5860890004oo00CAOOBAD95F'FF4DF9AE52DA72SFFD4FF2F808384

:OE0020000818001085ASAS8B040000B0000490 :02ooooo20200FA

:20000oo008000oo00S2EAIOSOAS40IDOooOBOooFAFIDFFBOFFBBASODAF35DFF5FF4FE008EI :2oo02oooo81000DOO5AlA506000100DOOOOoo007AD05FFCODFFAE125A585FFF2FFOF3009FD :040oo003010oooo0F8 . . :oooooOOIFF

**DATA RECORD:** This record is used to show a program or data.

### Example:

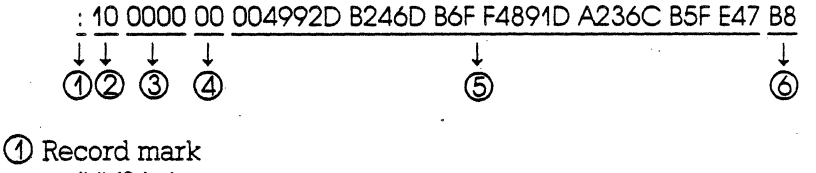

":" (3A<sub>H</sub>)

(Z) Record length "10" (3130H)

Shows data of 16 bytes contained in the data field (5).

### @ Load address

"0000" (30303030H)

Indicates that data in field @ is loaded starting at address OOOOH·

### **4-64 ZAX Corporation ICD-278 for Z80**

## **COMMUNICATION PROTOCOL**

@ Record type "00" (3030H) Shows that record is a data record.

@ Data

 $"0049..."$  (30303439<sub>H</sub> ...)

Data in this case:  $00_H$ ,  $49_H$ ,  $92_H$ ...

@ Check sum "B8" (4238<sub>H</sub>)

**END OF FILE RECORD:** This record shows the end of an object file.

Example:

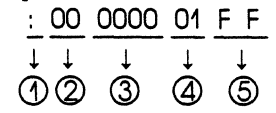

CD Record mark ":" (3A<sub>H</sub>)

~ Record length "00" (3030H) Shows the data field does not exist.

@ Load address "0000" (30303030H)

Normally, "0000" is entered as a dummy address (though this address may be used as a start address if no start address record is found).

@ Check sum "FF" (4646H)

NOTE: When using the LOAD or VERIFY commands, the end of the object file is determined by the end of record.

### **ICD-278 for Z80**

# **EXTENDED ADDRESS**

This record shows the segment address where data is loaded in the data record subsequent to this record.

Example:

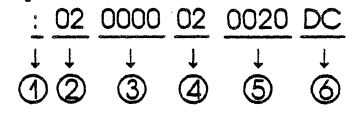

(j) Record mark ":"  $(3A_H)$ 

(2) Record length "02" (3032H)

Shows that two bytes of data are contained in the data field in  $\textcircled{\tiny{5}}$ .

### @ Load address

"0000" (30303030H)

Contains "0000" as a dummy, though this field is ignored in this record. (It is still required.)

@ Record type "02'" (3032H)

Shows that this record is an extended address record,

@ Segment base address "0020" (30303230H)

Base address in this case is 0020H.

@Checksum "DC" (4443<sub>H</sub>)

02H+00H+00H+02H+00H+20H=24H 24H Two's Complement DC<sub>H</sub>

## **4-66' ZAX Corporation ICD-27S for ZSO**

## **Section 4 COMMUNICATION PROTOCOL**

**START ADDRESS RECORD:** This record shows the object file start address. Example:

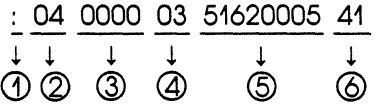

CD Record mark. ":" (3A<sub>H</sub>)

(2) Record length  $"04" (3034<sub>H</sub>)$ 

Indicates that the data field in (5) contains data of four bytes.

@ Load address ''0000'' (30303030H)

Contains "0000" as a dummy, though this field is not necessary for this record.

@ Record type ''03'' (3033H)

Shows this record is a start address record.

@ Start address "51620005" (3531363230303035H) Start address in this case:

Segment =  $5162<sub>H</sub>$  $Offset = 0005H$ 

@ Checksum  $"41"$  (3431<sub>H</sub>)

**ICD-27S for ZSO** 

**S FORMAT OBJECT FILE:** All object files are described by ASCII codes, In the example, one byte of data is shown converted to a hexadecimal number  $("0" - "9,"$  and  $"A" - "F")$  of two digits:

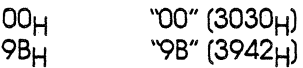

An object file is composed of the records listed below:

(1) Data set name record

(2) 16-bit address data record

(3) 24-bit address data record

(4) 32-bit address data record

(5) Send data record count record

(6) IS-bit address end record

(7) 24-bit address end record

(8) 32-bit address end record

*IGD/68000.68008.68010* uses the data records (2) and (3) and the end records (6) and (7) only. The record format is shown below:

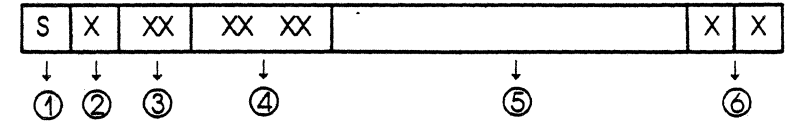

CD Record mark "S" (53H)

Indicates the start point of an object record in S format. Information before this mark is treated as a comment.

### (Z) Record type

Shows the type of this record.

- (1) "0"  $(30_H)$  Data set name record
- (2) " $1$ " (31 $\overrightarrow{H}$ ) I6-bit address data record
- (3) "2"  $(32H)$  24-bit address data record
- (4) ''3'' (33<sub>H</sub>) 32-bit address data record
- (5) "5" (35H) Send data record count record
- $(6)$  "7"  $(37_H)$  32-bit address end record
- *(T)* "8" (38H) 24-bit address end record
- $(8)$  "9"  $(39_H)$  16-bit address end record

### **4-68 lAX Corporation ICD-278 for** *l80*

**3** Record length<br>"DO"<del>"</del>FF"

 $(3030_H - 4646_H)$ 

Shows how many bytes of data are contained in fields  $(4)$ ,  $(5)$ , and  $\omega$ .

@ Load address

"0000"<sup>....</sup>"FFFF" (30303030<sub>H</sub>-46464646<sub>H</sub>) or "000000"<del>..."FFFFFF"</del> (30303030303030<sub>H</sub>-464646464646H) **or "OOOOOOOO'!....!'FFFFFFFF'** 

**(3030303030303030H-4646464646464646H)** 

When used with data records, this address shows the address to load a program or data. When used with end records, it shows the restart address of the program. When used with data set name records (Record type "0"), the address normally contains "0000" as a dummy data. 16-bit address, 24-bit address, and 32-bit address are identified by the record type.

@ Data

Data is equal to the record length minus the load address and check sum. (When the number of record bytes is 00, this field does not exist.)

@ Checksum

1's complement of the total value of the bytes up to the last data beginning with the record length (one byte and carry are ignored).

NOTE: Addition is made after converting an ASCII hexadecimal number of *two* digits to a binary number of one byte.

Example:

**S006000041424333** 

**S214010000A14EOA405ADF02E067D00410ECIF013A05 S21401001085C906905AFB0490E5580C0042BEOOE2E2 S214010020AI060C4ID22FOOF2A14B8EOOC4E300B210 S214010030D14B04A0784E4090AB470940808EIOD03B S214010040A15DOB08721F4C504FCC4AIOA4ID006ACC S214010050E9400F005B9BOAF2F5158F1120EFOCF8B3 S214010060A5890B10DADF08E28548060020D708BAOC S214010070A1 C041017ADF0050A15E280406FF005AA4 S804010000FA** 

**ICD-278 for Z80** 

**DATA SET NAME RECORD:**  (Record type "0'1 A record to show the record name of an object file.

Example:

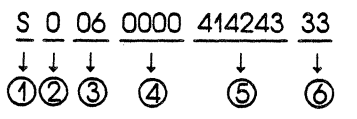

CD Record mark "S" (53H)

(Z) Record type "0" (30H)

Indicates that this record is a data set name record.

@ Record length "06" (3036H)

Shows that the total of the load address, data, and check sum is six bytes.

@) Load address

"0000" (30303030H)

This record contains "0000" as a dummy, though this field is ignored in this record.

@ Data set name

"414243" (343134323433H)

The record name is interpreted as ASCII codes  $41_H$ ,  $42_H$ , and 43H, producing "ABC."

@ Checksum "33" (3030<sub>H</sub>)

### **4-70 ZAX Corporation ICD-278 for ZSO**

**DATA RECORD:** 

(Record type "1'~'3'1

Shows a program or data.

Example:

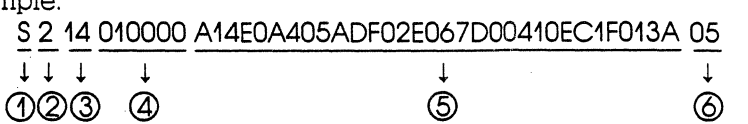

CD Record mark "S" (S3H)

(2) Record type  $"2" (32<sub>H</sub>)$ 

@ Record length "14" (3134H)

Indicates that the total of the load address and check sum is 20 bytes.

@ Load address

"010000" (303130303030H)

Indicates data in field  $\circledS$  is loaded starting at address 01000 $_{\rm H}$ . (The number of address bits will be 16, 24, or 32 depending upon the record type in field  $(2)$ .)

### @ Data

 $'A$ 14E  $\ldots$  3A" (41313445 $H \ldots$  3341 $H$ )

In this case, data is  $\text{Al}_H$ ,  $4\text{E}_H$ , .....  $3\text{A}_H$ .

@ Checksum "OS" (303SH)

**ICD-278 for Z80** 

### END RECORD: (Record type '7'~'9'1

Shows the end of an object file.

Example:

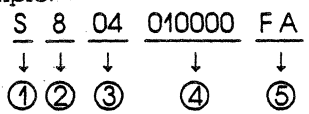

CD Record mark "S" (53H)

~ Record type "8" (38<sub>H</sub>)

Indicates this record is an end record with the 24-bit start address .

. @ Record length

"04" (3034H)

Shows that the total of the start address and check sum is four bytes. (Normally, an end record does not contain the data field.)

@ Start address "010000" (303130303030H)

In this case, the start address is OlO000H-

@ Checksum "FA" (4641<sub>H</sub>)

NOTE: When using LOAD and VERIFY commands, the end of an object file *is* determined by the end record.

## **4-72 ZAX Corporation ICD-278 for Z80**

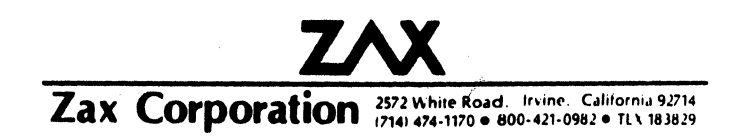

 $\hat{\mathcal{A}}$ 

 $\frac{1}{2}$